# **■** NetApp

## system commands

**ONTAP** commands

NetApp February 14, 2025

This PDF was generated from https://docs.netapp.com/us-en/ontap-cli-93/system-chassis-show.html on February 14, 2025. Always check docs.netapp.com for the latest.

# **Table of Contents**

| system commands                   | 1   |
|-----------------------------------|-----|
| system chassis commands           | 1   |
| system cluster-switch commands    | 4   |
| system configuration commands     | 14  |
| system controller commands        | 27  |
| system feature-usage commands     | 77  |
| system fru-check commands         | 80  |
| system ha commands                | 81  |
| system health commands            | 106 |
| system license commands           | 122 |
| system node commands              | 134 |
| system script commands            |     |
| system service-processor commands |     |
| system services commands          | 284 |
| system smtape commands            | 324 |
| system snmp commands              |     |
| system status commands            | 344 |
| system timeout commands           |     |

## system commands

## system chassis commands

## system chassis show

Display all the chassis in the cluster

**Availability:** This command is available to *cluster* administrators at the *admin* privilege level.

#### **Description**

The system chassis show command displays information about all the chassis in the cluster. By default, the command displays the following information about all the chassis in the cluster:

- · Chassis ID
- Status
- · List of nodes in the chassis

To display more details, use the -instance parameter.

#### **Parameters**

## { [-fields <fieldname>,...]

Selects the fields that you specify.

#### | [-instance ] }

Displays detailed information about all the chassis in the cluster.

#### [-chassis-id <text>] - Chassis ID

Selects information about the specified chassis.

#### [-member-nodes {<nodename>|local}] - List of Nodes in the Chassis

Selects information about the chassis with the specified member node list.

#### [-num-nodes <integer>] - Number of Nodes in the Chassis

Selects information about the chassis with the specified number of nodes.

#### [-status {ok|ok-with-suppressed|degraded|unreachable|unknown}] - Status

Selects information about the chassis with the specified status.

#### **Examples**

The following example displays information about all the chassis in the cluster:

The following example displays detailed information about a specific chassis:

## system chassis fru show

Display the FRUs in the cluster

Availability: This command is available to *cluster* administrators at the *admin* privilege level.

#### **Description**

The system chassis fru show command displays information about all the major chassis specific FRUs in the cluster. By default, the command displays the following information about all the FRUs in the cluster:

- · Chassis ID
- FRU name
- FRU type
- FRU state
- Nodes sharing the FRU

To display more details, use the -instance parameter.

#### **Parameters**

```
{ [-fields <fieldname>,...]
Selects the fields that you specify.
```

#### |[-instance]}

Displays detailed information about FRUs.

#### [-node {<nodename>|local}] - Node

Specifies the primary node name in the cluster on which Chassis health monitor is running.

#### [-serial-number <text>] - FRU Serial Number

Selects information about the FRU with the specified serial number.

#### [-fru-name <text>] - FRU Name

Selects information about the FRU with the specified FRU name.

#### [-type {controller|psu|fan|dimm|bootmedia|ioxm|nvram|nvdimm}] - FRU Type

Selects information about all the FRUs with the specified FRU type.

#### [-name <text>] - FRU ID

Selects information about the FRU with the specified FRU unique name.

#### [-state <text>] - FRU State

Selects information about all the FRUs with the specified state.

#### [-status {ok|ok-with-suppressed|degraded|unreachable|unknown}] - Status

Selects information about all the FRUs with the specified status.

#### [-display-name <text>] - Display Name for the FRU

Selects information about all the FRUs with the specified FRU display name.

# [-monitor {node-connect|system-connect|system|controller|chassis|cluster-switch|example}] - Monitor Name

Selects information about all the FRUs with the specified monitor name.

#### [-model <text>] - Model Type

Selects information about all the FRUs with the specified FRU model.

#### [-shared {shared|not shared}] - Shared Resource

Selects information about all the FRUs with the specified sharing type.

#### [-chassis-id <text>] - Chassis ID

Selects information about all the FRUs in the specified chassis.

#### [-additional-info <text>] - Additional Information About the FRU

Selects information about all the FRUs with the specified additional information.

#### [-connected-nodes {<nodename>|local}] - List of Nodes Sharing the FRU

Selects information about all the FRUs with the specified node list.

#### [-num-nodes <integer>] - Number of Nodes Sharing the FRU

Selects information about all the FRUs with the specified number of connected nodes.

#### **Examples**

The following example displays information about all major chassis specific FRUs in the cluster:

| cluster1::> system | chassis fr | u show |       |                       |
|--------------------|------------|--------|-------|-----------------------|
| Chassis ID         | FRU        | Type   | State | Nodes Sharing the FRU |
|                    |            |        |       | <del></del>           |
| 4591227214         | node1      | contro | ller  |                       |
|                    |            |        | ok    | node1                 |
| 4591227214         | node2      | contro | ller  |                       |
|                    |            |        | ok    | node2                 |
| 4591227214         | PSU1 FRU   | psu    | GOOD  | node1, node2          |
| 4591227214         | PSU2 FRU   | psu    | GOOD  | node1, node2          |

The following example displays detailed information about a specific FRU:

```
cluster1::> system chassis fru show -instance -fru-name "PSU1 FRU"
Node: node1
                   FRU Serial Number: XXT122737891
                            FRU Name: PSU1 FRU
                            FRU Type: psu
                            FRU Name: XXT122737891
                           FRU State: GOOD
                              Status: ok
            Display Name for the FRU: PSU1 FRU
                        Monitor Name: chassis
                          Model Type: none
                     Shared Resource: shared
                          Chassis ID: 4591227214
Additional Information About the FRU: Part Number: 114-00065+A0
Revision: 020F
Manufacturer: NetApp
FRU Name: PSU
       List of Nodes Sharing the FRU: node1, node2
     Number of Nodes Sharing the FRU: 2
```

## system cluster-switch commands

## system cluster-switch create

Add information about a cluster switch or management switch

**Availability:** This command is available to *cluster* administrators at the *admin* privilege level.

#### **Description**

The system cluster-switch create command adds information about a cluster switch or management switch. The cluster switch health monitor uses this information to monitor the health of the switch.

Use this command if ONTAP cannot automatically discover a cluster or management switch. ONTAP relies on the Cisco Discovery Protocol (CDP) to discover the switches. CDP is always enabled on all cluster ports of a node by default, disabled on all non-cluster ports of a node. If the CDP is also enabled on your cluster switches, they will be automatically discovered.

If you want ONTAP to discover and monitor management switches, the CDP must be enabled on non-cluster ports. To verify whether the CDP is enabled or disabled, use the command system node run-node `<node\_name>-command`options cdpd.enable.

Use the system cluster-switch show command to identify switches that the cluster switch health monitor is monitoring.

#### **Parameters**

#### -device <text> - Device Name

Specifies the device name of the switch that you want to monitor. Data ONTAP uses the device name of the switch to identify the SNMP agent with which it wants to communicate.

#### -address <IP Address>-IP Address

Specifies the IP address of switch's management interface.

#### -snmp-version {SNMPv1|SNMPv2c|SNMPv3} - SNMP Version

Specifies the SNMP version that Data ONTAP uses to communicate with the switch. The default is SNMPv2c.

#### { -community <text> - DEPRECATED-Community String or SNMPv3 Username

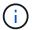

This parameter is deprecated and may be removed in a future release of Data ONTAP. Use -community-or-username instead.

Specifies the community string for SNMPv2 authentication or SNMPv3 user name for SNMPv3 security. The default community string for SNMPv2 authentication is cshm1!.

#### |-community-or-username <text>-Community String or SNMPv3 Username }

Specifies the community string for SNMPv2 authentication or SNMPv3 user name for SNMPv3 security. The default community string for SNMPv2 authentication is cshm1!.

#### -model

# {NX5010|NX5020|CAT2960|OTHER|NX5596|CN1610|CN1601|NX3132|OT5548|NX3132V|OT9332|NX 3132XL} - Model Number

Specifies the model number of the switch. You should not set this parameter to OTHER. Data ONTAP does not monitor switches that match this value. Data ONTAP sets this parameter to OTHER if a switch that it automatically discovers is not supported for health monitoring.

#### -type {cluster-network|management-network} - Switch Network

Specifies the switch type.

#### [-is-monitoring-enabled-admin {true|false}] - Enable Switch Monitoring

Specifies the switch admin monitoring status.

#### **Examples**

cluster1::> system cluster-switch create -device SwitchA -address 1.2.3.4
-snmp-version SNMPv2c -community-or-username cshm1! -model NX55596 -type
cluster-network

Creates a new switch configuration for a switch named SwitchA.

cluster2::> system cluster-switch create -device SwitchB -address 5.6.7.8
-snmp-version SNMPv3 -community-or-username snmpv3u1 -model CN1601 -type
management-network

Creates a new switch configuration for a switch named SwitchB.

#### **Related Links**

- system node run
- · system cluster-switch show

## system cluster-switch delete

Delete information about a cluster switch or management switch

Availability: This command is available to *cluster* administrators at the *admin* privilege level.

#### **Description**

The system cluster-switch delete command disables switch health monitoring for a cluster or management switch.

#### **Parameters**

#### -device <text> - Device Name

Specifies the name of the switch.

#### [-force <true>] - Force Delete (privilege: advanced)

Specifies if force delete or not.

#### **Examples**

```
cluster1::> system cluster-switch delete -device SwitchA
```

Disables monitoring for the switch named SwitchA.

cluster1::> system cluster-switch delete -device SwitchA -force

Forcefully disables monitoring for the switch named SwitchA. (privilege: advanced)

## system cluster-switch modify

Modify information about a switch's configuration

**Availability:** This command is available to *cluster* administrators at the *admin* privilege level.

#### **Description**

The `system cluster-switch modify` command modifies information about a cluster switch or management switch. The cluster switch health monitor uses this information to monitor the switch.

#### **Parameters**

#### -device <text> - Device Name

Specifies the device name of switch that you want to monitor.

#### [-address <IP Address>] - IP Address

Specifies the IP address of switch's management interface.

#### [-snmp-version {SNMPv1|SNMPv2c|SNMPv3}] - SNMP Version

Specifies the SNMP version that Data ONTAP uses to communicate with the switch. The default is SNMPv2c.

#### { [-community <text>] - DEPRECATED-Community String or SNMPv3 Username

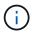

This parameter is deprecated and may be removed in a future release of Data ONTAP. Use -community-or-username instead.

Specifies the community string for SNMPv2 authentication or SNMPv3 username for SNMPv3 security.

#### | [-community-or-username <text>] - Community String or SNMPv3 Username }

Specifies the community string for SNMPv2 authentication or SNMPv3 username for SNMPv3 security.

#### [-type {cluster-network|management-network}] - Switch Network

Specifies the switch type.

#### [-is-monitoring-enabled-admin {true|false}] - Enable Switch Monitoring

Specifies the switch admin monitoring status.

#### **Examples**

cluster1::> system cluster-switch modify -device SwitchA -address 2.3.4.5

Modifies the IP address for the switch named SwitchA.

cluster1::> system cluster-switch modify -device SwitchB -snmp-version
SNMPv3 -community-or-username snmpv3u1

Modifies the SNMP parameters for the switch named SwitchB.

## system cluster-switch prepare-to-downgrade

Remove unsupported switches in preparation for downgrade

**Availability:** This command is available to *cluster* administrators at the *advanced* privilege level.

## Description

The system cluster-switch prepare-to-downgrade command changes switch information, so that it is compatible with older versions of ONTAP. When executed, it removes cluster switch entries that are not supported in versions earlier than ONTAP 9.1.

#### **Examples**

cluster1::> system cluster-switch prepare-to-downgrade

## system cluster-switch show-all

Displays the list of switches that were added and deleted

**Availability:** This command is available to *cluster* administrators at the *advanced* privilege level.

#### Description

The system cluster-switch show-all command displays configuration details for discovered monitored cluster switches and management switches, including switches that are user-deleted. From the list of deleted switches, you can delete a switch permanently from the database to re-enable automatic discovery of that switch.

#### **Parameters**

#### { [-fields <fieldname>,...]

Selects the fields that have the specified name.

#### | [-instance ] }

Selects detailed information for all the switches.

#### [-device <text>] - Device Name (privilege: advanced)

Selects the switches that match the specified device name.

#### [-address <IP Address>] - IP Address (privilege: advanced)

Selects the switches that match the specified IP address.

#### [-snmp-version {SNMPv1|SNMPv2c|SNMPv3}] - SNMP Version (privilege: advanced)

Selects the switches that match the specified SNMP version.

#### [-community <text>] - DEPRECATED-Community String or SNMPv3 Username (privilege: advanced)

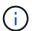

This parameter is deprecated and may be removed in a future release of Data ONTAP. Use -community-or-username instead.

Selects the switches that match the specified community string or SNMPv3 username.

## [-community-or-username <text>] - Community String or SNMPv3 Username (privilege: advanced)

Selects the switches that match the specified community string or SNMPv3 username.

#### [-discovered {true|false}] - Is Discovered (privilege: advanced)

Selects the switches that match the specified discovery setting.

#### [-model

{NX5010 | NX5020 | CAT2960 | OTHER | NX5596 | CN1610 | CN1601 | NX3132 | OT5548 | NX3132V | OT9332 | NX 3132XL}] - Model Number (privilege: advanced)

Selects the switches that match the specified model number.

## [-type {cluster-network|management-network}] - Switch Network (privilege: advanced)

Selects the switches that match the specified switch type.

#### [-sw-version <text>] - Software Version (privilege: advanced)

Selects the switches that match the specified software version.

#### [-is-monitoring-enabled-operational {true|false}] - Switch Monitoring Status (privilege: advanced)

Selects the switches that match the specified operational monitoring status.

#### [-reason <text>] - Reason For Not Monitoring (privilege: advanced)

Selects the switches that match the specified reason.

#### [-version-source <text>] - Source Of Switch Version (privilege: advanced)

Selects the switches that match the specified version source (for example, from SNMP, CDP or ISDP).

## [-serial-number <text>] - Serial Number of the Device (privilege: advanced)

Selects the switches that match the specified serial number.

#### **Examples**

The example above displays the configuration of all cluster switches and management switches.

## system cluster-switch show

Display the configuration for cluster and management switches

**Availability:** This command is available to *cluster* administrators at the *admin* privilege level.

#### **Description**

The system cluster-switch show command displays configuration details for the monitored cluster switches and management switches.

#### **Parameters**

#### { [-fields <fieldname>,...]

Selects the fields that have the specified name.

#### | [-snmp-config ]

Displays the following information about a switch:

- Device Name
- SNMPv2c Community String or SNMPv3 Username
- SNMP Version

#### |[-status]

Displays the following status information about a switch:

- · Is Discovered
- SNMPv2c Community String or SNMPv3 Username
- Model Number
- · Switch Network
- Software Version
- · Reason For Not Monitoring

- Source Of Switch Version
- · Is Monitored?

#### |[-instance]}

Selects detailed information for all the switches.

#### [-device <text>] - Device Name

Selects the switches that match the specified device name.

#### [-address <IP Address>] - IP Address

Selects the switches that match the specified IP address.

#### [-snmp-version {SNMPv1|SNMPv2c|SNMPv3}] - SNMP Version

Selects the switches that match the specified SNMP version.

#### [-is-discovered {true|false}] - Is Discovered

Selects the switches that match the specified discovery setting.

#### [-community <text>] - DEPRECATED-Community String or SNMPv3 Username

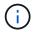

This parameter is deprecated and may be removed in a future release of Data ONTAP. Use -community-or-username instead.

Selects the switches that match the specified SNMPv2c community string or SNMPv3 username.

## [-community-or-username <text>] - Community String or SNMPv3 Username

Selects the switches that match the specified SNMPv2c community string or SNMPv3 username.

#### [-model

# {NX5010|NX5020|CAT2960|OTHER|NX5596|CN1610|CN1601|NX3132|OT5548|NX3132V|OT9332|NX 3132XL}] - Model Number

Selects the switches that match the specified model number.

#### [-type {cluster-network|management-network}] - Switch Network

Selects the switches that match the specified switch type.

#### [-sw-version <text>] - Software Version

Selects the switches that match the specified software version.

#### [-reason <text>] - Reason For Not Monitoring

Selects the switches that match the specified reason.

#### [-version-source <text>] - Source Of Switch Version

Selects the switches that match the specified version source (for example, from SNMP, CDP or ISDP).

#### [-is-monitoring-enabled-operational {true|false}] - Is Monitored?

Selects the switches that match the specifed operational monitoring status.

#### [-serial-number <text>] - Serial Number of the Device

Selects the switches that match the specified serial number.

#### **Examples**

```
cluster1::> system cluster-switch show
                                      Address Model
 cn1610-143--234
                           cluster-network 10.238.143.234 CN1610
      Serial Number: 20211200007
       Is Monitored: true
            Reason:
   Software Version: 1.1.0.1
     Version Source: ISDP
cn1601--143-230
                        management-network 10.238.143.230 CN1601
      Serial Number: 20210200019
       Is Monitored: false
            Reason: Monitoring Disabled by Default
   Software Version: 1.1.0.1
     Version Source: ISDP
cn1601--143-232
                        management-network 10.238.143.232 CN1601
      Serial Number: 20210200017
       Is Monitored: false
            Reason: Monitoring Disabled by Default
   Software Version: 1.1.0.1
     Version Source: ISDP
cn1610-143--231
                         cluster-network 10.238.143.231 CN1610
      Serial Number: 20211200002
       Is Monitored: true
            Reason:
   Software Version: 1.1.0.1
     Version Source: ISDP
```

The example above displays the configuration of all cluster switches and management switches.

The example above displays the SNMPv2c community string or SNMPv3 username and SNMP version for all cluster switches and management switches.

## system cluster-switch polling-interval modify

Modify the polling interval for monitoring cluster and management switch health

**Availability:** This command is available to *cluster* administrators at the *advanced* privilege level.

## Description

The system cluster-switch polling-interval modify command modifies the interval in which the cluster switch health monitor polls cluster and management switches.

#### **Parameters**

#### [-polling-interval <integer>] - Polling Interval

Specifies the interval in which the health monitor polls switches. The interval is in minutes. The default value is 5. The allowed range of values is 2 to 120.

#### **Examples**

```
cluster1::> system cluster-switch polling-interval modify -polling
-interval 41
```

Modifies the polling interval of the switches.

## system cluster-switch polling-interval show

Display the polling interval for monitoring cluster and management switch health

**Availability:** This command is available to *cluster* administrators at the *admin* privilege level.

### Description

The system cluster-switch polling-interval show command displays the polling interval used by the health monitor.

#### **Examples**

The example above displays the polling interval period for the switches.

## system cluster-switch threshold show

Display the cluster switch health monitor alert thresholds

**Availability:** This command is available to *cluster* administrators at the *admin* privilege level.

#### Description

The system cluster-switch threshold show command displays thresholds used by health monitor alerts.

#### **Examples**

Displays the inbound and outbound switch interface packet error thresholds are set at 0.1%. The node platform health monitor also shares the same thresholds in monitoring packet errors of cluster ports on the node.

## system configuration commands

## system configuration backup copy

Copy a configuration backup

**Availability:** This command is available to *cluster* administrators at the *advanced* privilege level.

#### **Description**

The system configuration backup copy command copies a configuration backup from one node in the cluster to another node in the cluster.

Use the system configuration backup show command to display configuration backups to copy.

#### **Parameters**

-from-node {<nodename>|local} - Source Node (privilege: advanced)

Use this parameter to specify the name of the source node where the configuration backup currently exists.

-backup <text> - Backup Name (privilege: advanced)

Use this parameter to specify the name of the configuration backup file to copy.

-to-node {<nodename>|local} - Destination Node (privilege: advanced)

Use this parameter to specify the name of the destination node where the configuration backup copy is created.

#### **Examples**

The following example copies the configuration backup file node1.special.7z from the node node1 to the node node2.

```
cluster1::*> system configuration backup copy -from-node node1 -backup
node1.special.7z -to-node node2
[Job 295] Job is queued: Copy backup job.
```

#### **Related Links**

· system configuration backup show

## system configuration backup create

## Create a configuration backup

**Availability:** This command is available to *cluster* administrators at the *advanced* privilege level.

#### **Description**

The system configuration backup create command creates a new configuration backup file.

#### **Parameters**

#### -node {<nodename>|local} - Node (privilege: advanced)

Use this parameter to specify the node on which to create the backup file.

### [-backup-name <text>] - Backup Name (privilege: advanced)

Use this parameter to specify the name of the backup file to create. The backup name cannot contain a space or any of the following characters: \* ? /

#### [-backup-type {node|cluster}] - Backup Type (privilege: advanced)

Use this parameter to specify the type of backup file to create.

#### **Examples**

The following example creates a a new cluster configuration backup file called node1.special.7z on the node node1.

```
cluster1::*> system configuration backup create -node node1 -backup-name
node1.special.7z -backup-type cluster
[Job 194] Job is queued: Cluster Backup OnDemand Job.
```

## system configuration backup delete

## Delete a configuration backup

**Availability:** This command is available to *cluster* administrators at the *advanced* privilege level.

#### **Description**

The system configuration backup delete command deletes a saved configuration backup.

Use the system configuration backup show command to display saved configuration backups.

#### **Parameters**

## -node {<nodename>|local} - Node (privilege: advanced)

Use this parameter to specify the name of the source node where the configuration backup currently exists.

#### -backup <text> - Backup Name (privilege: advanced)

Use this parameter to specify the name of the configuration backup file to delete.

#### **Examples**

The following example shows how to delete the configuration backup file node1.special.7z from the node node1.

```
\verb|cluster1::*> \verb|system| configuration| backup delete -node node1 -backup node1.special.7z|
```

#### **Related Links**

system configuration backup show

## system configuration backup download

## Download a configuration backup

**Availability:** This command is available to *cluster* administrators at the *advanced* privilege level.

#### **Description**

The system configuration backup download command copies a configuration backup from a source URL to a node in the cluster.

#### **Parameters**

#### -node {<nodename>|local} - Node (privilege: advanced)

Use this parameter to specify the name of the node to which the configuration backup is downloaded.

#### -source <text> - Source URL (privilege: advanced)

Use this parameter to specify the source URL of the configuration backup to download.

#### [-backup-name <text>] - Backup Name (privilege: advanced)

Use this parameter to specify a new local file name for the downloaded configuration backup.

#### **Examples**

The following example shows how to download a configuration backup file from a URL to a file named exampleconfig.download.7z on the node node2.

```
cluster1::*> system configuration backup download -node node2 -source
http://www.example.com/config/download/nodeconfig.7z -backup-name
exampleconfig.download.7z
```

## system configuration backup rename

## Rename a configuration backup

**Availability:** This command is available to *cluster* administrators at the *advanced* privilege level.

## **Description**

The system configuration backup rename command changes the file name of a configuration backup file.

Use the system configuration backup show command to display configuration backups to rename.

#### **Parameters**

#### -node {<nodename>|local} - Node (privilege: advanced)

Use this parameter to specify the name of the source node where the configuration backup currently exists.

#### -backup <text> - Backup Name (privilege: advanced)

Use this parameter to specify the name of the configuration backup file to rename.

#### -new-name <text> - New Name (privilege: advanced)

Use this parameter to specify a new name for the configuration backup file.

#### **Examples**

The following example renames the saved configuration file download.config.7z on the node node1 to test.config.7z.

```
cluster1::*> system configuration backup rename -node node1 -backup
download.config.7z -new-name test.config.7z
```

#### **Related Links**

· system configuration backup show

## system configuration backup show

Show configuration backup information

**Availability:** This command is available to *cluster* administrators at the *advanced* privilege level.

#### Description

The system configuration backup show command displays information about saved configuration backups.

#### **Parameters**

#### { [-fields <fieldname>,...]

If you specify the <code>-fields</code> <fieldname>, ... parameter, the command output also includes the specified field or fields. You can use '-fields?' to display the fields to specify.

#### |[-instance]}

If you specify the -instance parameter, the command displays detailed information about all fields.

#### [-node {<nodename>|local}] - Node (privilege: advanced)

Selects configuration backups that are saved on the node you specify.

#### [-backup <text>] - Backup Name (privilege: advanced)

Selects configuration backups that have the backup name you specify.

#### [-backup-type {node|cluster}] - Backup Type (privilege: advanced)

Selects configuration backups of the type you specify.

#### [-time <MM/DD HH:MM:SS>] - Backup Creation Time (privilege: advanced)

Selects configuration backups that were saved on the date and time you specify.

## [-cluster-name <text>] - Cluster Name (privilege: advanced)

Selects configuration backups that were saved in the cluster that has the name you specify.

#### [-cluster-uuid <UUID>] - Cluster UUID (privilege: advanced)

Selects configuration backups that were saved in the cluster that has the UUID you specify.

#### [-size {<integer>[KB|MB|GB|TB|PB]}] - Size of Backup (privilege: advanced)

Selects configuration backups that have the file size you specify.

#### [-nodes-in-backup {<nodename>|local}] - Nodes In Backup (privilege: advanced)

Selects configuration backups that include the configuration of the nodes you specify.

#### [-version <text>] - Software Version (privilege: advanced)

Selects configuration backups that have the software version you specify.

#### [-is-auto {true|false}] - Backup Created from Schedule (true or false) (privilege: advanced)

A value of true selects configuration backups that were created from a schedule. A value of false selects configuration backups that were created manually.

## [-schedule <text>] - Name of Backup Schedule (privilege: advanced)

Selects configuration backups that were created by the schedule you specify.

#### **Examples**

The following example shows typical output for this command.

| Node<br>Size<br>                                                                                                    | Backup Tarball                                                      | Time   |           |
|----------------------------------------------------------------------------------------------------|---------------------------------------------------------------------|--------|-----------|
|                                                                                                    |                                                                     |        |           |
| node1<br>7.78MB                                                                                                    | cluster1.8hour.2011-02-22.18_15_00.7z                               | 02/22  | 18:15:00  |
| node1<br>7.98MB                                                                                                    | cluster1.8hour.2011-02-23.02_15_00.7z                               | 02/23  | 02:15:00  |
| node1<br>7.72MB                                                                                                    | cluster1.8hour.2011-02-23.10_15_00.7z                               | 02/23  | 10:15:00  |
| node1<br>7.19MB                                                                                                    | cluster1.daily.2011-02-22.00_10_00.7z                               | 02/22  | 00:10:00  |
| node1<br>7.99MB                                                                                                    | cluster1.daily.2011-02-23.00_10_00.7z                               | 02/23  | 00:10:00  |
| Press <sp< td=""><td>ace&gt; to page down, <return> for next line, were displayed.</return></td><td>or 'q'</td><td>to quit q</td></sp<> | ace> to page down, <return> for next line, were displayed.</return> | or 'q' | to quit q |

## system configuration backup upload

## Upload a configuration backup

**Availability:** This command is available to *cluster* administrators at the *advanced* privilege level.

#### **Description**

The system configuration backup upload command copies a configuration backup from a node in the cluster to a remote URL.

#### **Parameters**

#### -node {<nodename>|local} - Node (privilege: advanced)

Use this parameter to specify the name of the node from which the configuration backup is uploaded.

#### -backup <text> - Backup Name (privilege: advanced)

Use this parameter to specify the file name of the configuration backup to upload.

#### -destination <text> - Destination URL (privilege: advanced)

Use this parameter to specify the destination URL of the configuration backup.

#### **Examples**

The following example show how to upload the configuration backup file testconfig.7z from the node node2 to a remote URL.

```
cluster1::*> system configuration backup upload -node node2 -backup
testconfig.7z -destination
ftp://www.example.com/config/uploads/testconfig.7z
```

## system configuration backup settings modify

## Modify configuration backup settings

**Availability:** This command is available to *cluster* administrators at the *advanced* privilege level.

#### **Description**

The system configuration backup settings modify command changes settings for configuration backup.

#### **Parameters**

## [-destination <text>] - Backup Destination URL (privilege: advanced)

Use this parameter to specify the destination URL for uploads of configuration backups. Use the value "" to remove the destination URL.

#### [-username <text>] - Username for Destination (privilege: advanced)

Use this parameter to specify the user name to use to log in to the destination system and perform the upload. Use the system configuration backup settings set-password command to change the password used with this user name.

#### [-numbackups1 <integer>] - Number of Backups to Keep for Schedule 1 (privilege: advanced)

Use this parameter to specify the number of backups created by backup schedule 1 to keep on the destination system. If the number of backups exceeds this number, the oldest backup is removed.

#### [-numbackups2 <integer>] - Number of Backups to Keep for Schedule 2 (privilege: advanced)

Use this parameter to specify the number of backups created by backup schedule 2 to keep on the destination system. If the number of backups exceeds this number, the oldest backup is removed.

#### [-numbackups3 <integer>] - Number of Backups to Keep for Schedule 3 (privilege: advanced)

Use this parameter to specify the number of backups created by backup schedule 3 to keep on the destination system. If the number of backups exceeds this number, the oldest backup is removed.

#### **Examples**

The following example shows how to set the destination URL and user name used for uploads of configuration backups.

cluster1::\*> system configuration backup settings modify -destination
ftp://www.example.com/config/uploads/ -username admin

#### **Related Links**

· system configuration backup settings set-password

## system configuration backup settings set-password

Modify password for destination URL

**Availability:** This command is available to *cluster* administrators at the *advanced* privilege level.

#### **Description**

The system configuration backup settings set-password command sets the password used for uploads of configuration backups. This password is used along with the username you specify using the system configuration backup settings modify command to log in to the system and perform the upload. Enter the command without parameters. The command prompts you for a password, and for a confirmation of that password. Enter the same password at both prompts. The password is not displayed.

Use the system configuration backup settings show command to display the destination URL for configuration backups. Use the system configuration backup settings modify command to change the destination URL and remote username for configuration backups.

#### **Parameters**

#### **Examples**

The following example shows successful execution of this command.

```
cluster1::*> system configuration backup settings set-password
Enter the password:
Confirm the password:
```

#### **Related Links**

- · system configuration backup settings modify
- system configuration backup settings show

## system configuration backup settings show

Show configuration backup settings

**Availability:** This command is available to *cluster* administrators at the *advanced* privilege level.

#### **Description**

The system configuration backup settings show command displays current settings for configuration backup. These settings apply to backups created automatically by schedules. By default, the command displays the URL to which configuration backups are uploaded, and the user name on the remote system used to perform the upload.

Use the system configuration backup settings set-password command to change the password used with the user name on the destination. Use the system configuration backup settings modify command to change the destination URL and username for uploads of configuration backups, and to change the number of backups to keep for each schedule.

#### **Parameters**

#### [-instance]

Use this parameter to display detailed information about configuration backup settings, including the number of backups to keep for each backup schedule.

#### **Examples**

The following example displays basic backup settings information.

```
cluster1::*> system configuration backup settings show

Backup Destination URL Username

ftp://www.example.com/config/uploads/ jdoe
```

The following example shows detailed output using the *-instance* parameter.

```
cluster1::*> system configuration backup settings show -instance
Backup Destination URL:

ftp://www.example.com/config/uploads/
Username for Destination: admin
Schedule 1: 8hour

Number of Backups to Keep for Schedule 1: 2
Schedule 2: daily

Number of Backups to Keep for Schedule 2: 2
Schedule 3: weekly

Number of Backups to Keep for Schedule 3: 2
```

#### **Related Links**

- · system configuration backup settings set-password
- system configuration backup settings modify

## system configuration recovery cluster modify

Modify cluster recovery status

**Availability:** This command is available to *cluster* administrators at the *advanced* privilege level.

#### Description

The system configuration recovery cluster modify command modifies the cluster recovery

status. This command should be used to end the cluster recovery after all recovery procedures are applied.

#### **Parameters**

# [-recovery-status {complete|in-progress|not-in-recovery}] - Cluster Recovery Status (privilege: advanced)

Use this parameter with the value complete to set the cluster recovery status after the cluster has been recreated and all of the nodes have been rejoined to it. This enables each node to resume normal system operations. The in-progress and not-in-recovery values are not applicable to this command.

#### **Examples**

The following example modifies the cluster recovery status.

source::> system configuration recovery cluster modify -recovery-status
complete

## system configuration recovery cluster recreate

#### Recreate cluster

**Availability:** This command is available to *cluster* administrators at the *advanced* privilege level.

#### **Description**

The system configuration recovery cluster recreate command re-creates a cluster, using either the current node or a configuration backup as a configuration template. After you re-create the cluster, rejoin nodes to the cluster using the system configuration recovery cluster rejoin command.

#### **Parameters**

#### -from {node|backup} - From Node or Backup (privilege: advanced)

Use this parameter with the value <code>node</code> to re-create the cluster using the current node as a configuration template. Use this parameter with the value <code>backup</code> to re-create the cluster using a configuration backup as a configuration template.

#### [-backup <text>] - Backup Name (privilege: advanced)

Use this parameter to specify the name of a configuration backup file to use as a configuration template. If you specified the -from parameter with the value backup, you must use this parameter and specify a backup name. Use the system configuration backup show command to view available configuration backup files.

#### **Examples**

The following example shows how to re-create a cluster using the node node1 as a configuration template.

cluster1::\*> system configuration recovery cluster recreate -from node

The following example shows how to re-create a cluster using the configuration backup

siteconfig.backup.7z as a configuration template.

cluster1::\*> system configuration recovery cluster recreate -from backup
-backup siteconfig.backup.7z

#### **Related Links**

- · system configuration recovery cluster rejoin
- · system configuration backup show

## system configuration recovery cluster rejoin

## Rejoin a cluster

**Availability:** This command is available to *cluster* administrators at the *advanced* privilege level.

#### **Description**

The system configuration recovery cluster rejoin command rejoins a node to a new cluster created earlier using the system configuration recovery cluster recreate command. Only use this command to recover a node from a disaster. Because this synchronization can overwrite critical cluster information, and will restart the node you specify, you are required to confirm this command before it executes.

#### **Parameters**

-node {<nodename>|local} - Node to Rejoin (privilege: advanced)

Use this parameter to specify the node to rejoin to the cluster.

#### **Examples**

This example shows how to rejoin the node node2 to the cluster.

#### **Related Links**

· system configuration recovery cluster recreate

## system configuration recovery cluster show

Show cluster recovery status

**Availability:** This command is available to *cluster* administrators at the *advanced* privilege level.

#### Description

The system configuration recovery cluster show command displays the cluster recovery status. Cluster recovery status is "not-in-recovery" under normal operations, and it becomes "in-progress" if a new cluster is created using the system configuration recovery cluster recreate command with the -from backup parameter. When cluster recovery status is "in-progress", wait until the output of the "Is Recovery Status Persisted" field is true before using the system configuration recovery cluster rejoin command to recover other nodes in the cluster.

#### **Examples**

The following example displays the cluster recovery status.

```
source::> system configuration recovery cluster show

Recovery Status: in-progress
Is Recovery Status Persisted: true
```

#### **Related Links**

- system configuration recovery cluster recreate
- system configuration recovery cluster rejoin

## system configuration recovery cluster sync

Sync a node with cluster configuration

**Availability:** This command is available to *cluster* administrators at the *advanced* privilege level.

#### **Description**

The system configuration recovery cluster sync command synchronizes a node with the cluster configuration. Only use this command to recover a node from a disaster. Because this synchronization can overwrite critical cluster information, and will restart the node you specify, you are required to confirm this command before it executes.

#### **Parameters**

-node {<nodename>|local} - Node to Synchronize (privilege: advanced)

Use this parameter to specify the name of the node to synchronize with the cluster.

#### **Examples**

The following example shows the synchronization of the node node2 to the cluster configuration.

```
Cluster1::*> system configuration recovery cluster sync -node node2

Warning: This command will synchronize node "node2" with the cluster configuration, potentially overwriting critical cluster configuration

files on the node. This feature should only be used to recover from a

disaster. Do not perform any other recovery operations while this operation is in progress. This command will cause all the cluster applications on node "node2" to restart, interrupting administrative

CLI and Web interface on that node.

Do you want to continue? {y|n}: y

All cluster applications on node "node2" will be restarted. Verify that the cluster applications go online.
```

## system configuration recovery node restore

Restore node configuration from a backup

**Availability:** This command is available to *cluster* administrators at the *advanced* privilege level.

#### Description

The system configuration recovery node restore command restores the configuration of the local node from a configuration backup file.

Use the system configuration backup show command to view available configuration backup files.

#### **Parameters**

#### -backup <text> - Backup Name (privilege: advanced)

Use this parameter to specify the name of a configuration backup file to use as the configuration template.

#### [-nodename-in-backup <text>] - Use Backup Identified by this Nodename (privilege: advanced)

Use this parameter to specify a node within the configuration backup file to use as a configuration template. Only specify this parameter if you are specifying a name other than the name of the local node.

#### [-force <true>] - Force Restore Operation (privilege: advanced)

Use this parameter with the value true to force the restore operation and overwrite the current configuration of the local node. This overrides all compatibility checks between the node and the configuration backup. The configuration in the backup is installed even if it is not compatible with the node's software and hardware.

Use this parameter with the value false to be warned of the specific dangers of restoring and be prompted for confirmation before executing the command. This value also assures that the command performs compatibility checks between configuration stored in the backup and the software and hardware of the node. The default is false.

#### **Examples**

The following example shows how to restore the configuration of the local node from the configuration backup of node3 that is stored in the configuration backup file example.backup.7z.

#### **Related Links**

· system configuration backup show

## system controller commands

## system controller show

Display the controller information

**Availability:** This command is available to *cluster* administrators at the *admin* privilege level.

#### Description

The system controller show command displays information about all the controllers in the cluster. These commands are available for 80xx, 25xx and later systems. Earlier models are not supported. By default, the command displays the following information about all the controllers in the cluster:

- · Controller name
- System ID
- System serial number
- · Controller model name
- · Health monitor status

To display more details, use the -instance parameter.

#### **Parameters**

```
{ [-fields <fieldname>,...]
```

Selects the fields that you specify.

#### |[-instance]}

Displays detailed information about all the controllers in the cluster.

#### [-node {<nodename>|local}] - Node

Selects information about the specified controller.

#### [-system-id <text>] - System ID

Selects information about the controller with the specified System ID.

## [-model <text>] - Model Name

Selects information about the controllers with the specified model name.

## [-part-number <text>] - Part Number

Selects information about the controllers with the specified part number.

#### [-revision <text>] - Revision

Selects information about the controllers with the specified revision.

#### [-serial-number <text>] - Serial Number

Selects information about the controller with the specified system serial number.

### [-controller-type <text>] - Controller Type

Selects information about the controllers with the specified controller type.

#### [-status {ok|ok-with-suppressed|degraded|unreachable|unknown}] - Status

Selects information about the controllers with the specified health monitor status.

#### [-chassis-id <text>] - Chassis ID

Selects information about the controllers with the specified chassis ID.

#### **Examples**

The below example displays information about all controllers in the cluster.

| clust    | ter1::> system controller s<br>Controller Name | how System ID   | Serial Number | Model      |
|----------|------------------------------------------------|-----------------|---------------|------------|
| Statı    | us                                             |                 |               |            |
|          |                                                |                 |               | · <b>-</b> |
| ,        | node1                                          | 140733730268652 | 700001456939  | FAS2520    |
| ok<br>ok | node2                                          | 140733730268667 | 700001456941  | FAS2520    |
| ) K      | 2 entries were displayed.                      |                 |               |            |

The example below displays detailed information about specified controller in the cluster.

System ID: 140733730268652

Model Name: FAS2520
Part Number: 111-01316

Revision: 21

Serial Number: 700001456939

Controller Type: none Status: ok

Chassis ID: 4591227214

## system controller bootmedia show-serial-number

Display the Boot Media Device serial number

**Availability:** This command is available to *cluster* administrators at the *admin* privilege level.

#### **Description**

The system controller bootmedia show-serial-number command displays the Boot Media Device serial number. These commands are available for 80xx, 25xx and later systems. Earlier models are not supported. By default, the command displays the following information about the bootmedia:

- · Node name
- · Display name
- Serial Number
- Size
- · Bootmedia state
- Status

To display more details, use the -instance parameter.

#### **Parameters**

#### { [-fields <fieldname>,...]

Selects the fields that you specify.

#### |[-instance]}

Displays detailed information for all the bootmedia devices.

#### [-node {<nodename>|local}] - Node

Selects the bootmedia device that is present on the specified node.

#### [-serial-num <text>] - Serial Number

Selects the bootmedia devices with the specified serial number.

## [-vendor-id <Hex Integer>] - Vendor ID

Selects the bootmedia devices with the specified vendor ID.

#### [-device-id <Hex Integer>] - Device ID

Selects the bootmedia devices with the specified device ID.

#### [-display-name <text>] - Display Name

Selects the bootmedia devices with the specified display name.

#### [-unique-name <text>] - Unique Name

Selects the bootmedia device with the specified unique name.

# [-monitor {node-connect|system-connect|system|controller|chassis|cluster-switch|example}] - Health Monitor Name

Selects the bootmedia devices with the specified health monitor.

## [-usbmon-status {present|not-present}] - Bootmedia Health Monitor

Selects the bootmedia devices with the specified USBMON status.

#### [-device-state {good|warn|bad}] - Bootmedia State

Selects the bootmedia devices with the specified device state.

#### [-size <integer>] - Max Memory Size (MB)

Selects the bootmedia devices with the specified memory size.

#### [-health {ok|ok-with-suppressed|degraded|unreachable|unknown}] - Status

Selects the bootmedia devices with the specified health monitor status.

#### **Examples**

The following example displays the information of the bootmedia devices present in all the nodes in a cluster:

| Node     | Display Name        | Serial Number  | (MB) State  |
|----------|---------------------|----------------|-------------|
| Status   | -                   |                |             |
|          |                     |                |             |
|          |                     |                |             |
| or-12-01 |                     |                |             |
|          | BootMedia/SAMSUNG   | S2J4NXAGA08186 | 122104 good |
| ok       |                     |                |             |
|          | MZVLV128HCGR-00000  |                |             |
|          | BootMedia-2/SAMSUNG | S2J4NXAGA08198 | 122104 good |
| ok       |                     |                |             |
|          | MZVLV128HCGR-00000  |                |             |

The following example displays the detailed information about the bootmedia present in a node:

## system controller bootmedia show

Display the Boot Media Device Health Status

**Availability:** This command is available to *cluster* administrators at the *admin* privilege level.

#### **Description**

The system controller bootmedia show command displays details of the bootmedia devices present in all the nodes in a cluster. These commands are available for 80xx, 25xx and later systems. Earlier models are not supported. By default, the command displays the following information about the bootmedia:

- · Node name
- · Display name
- Vendor ID
- Device ID
- · Memory size
- · Bootmedia state
- · Health monitor status

To display more details, use the -instance parameter.

#### **Parameters**

#### { [-fields <fieldname>,...]

Selects the fields that you specify.

#### |[-instance]}

Displays detailed information for all the bootmedia devices.

#### [-node {<nodename>|local}] - Node

Selects the bootmedia device that is present on the specified node.

#### [-serial-num <text>] - Serial Number

Selects the bootmedia devices with the specified serial number.

#### [-vendor-id <Hex Integer>] - Vendor ID

Selects the bootmedia devices with the specified vendor ID.

#### [-device-id <Hex Integer>] - Device ID

Selects the bootmedia devices with the specified device ID.

#### [-display-name <text>] - Display Name

Selects the bootmedia devices with the specified display name.

#### [-unique-name <text>] - Unique Name

Selects the bootmedia device with the specified unique name.

# [-monitor {node-connect|system-connect|system|controller|chassis|cluster-switch|example}] - Health Monitor Name

Selects the bootmedia devices with the specified health monitor.

#### [-usbmon-status {present|not-present}] - Bootmedia Health Monitor

Selects the bootmedia devices with the specified USBMON status.

#### [-device-state {good|warn|bad}] - Bootmedia State

Selects the bootmedia devices with the specified device state.

#### [-size <integer>] - Max Memory Size (MB)

Selects the bootmedia devices with the specified memory size.

#### [-health {ok|ok-with-suppressed|degraded|unreachable|unknown}] - Status

Selects the bootmedia devices with the specified health monitor status.

#### **Examples**

The following example displays the information of the bootmedia devices present in all the nodes in a cluster:

| Size Boot |                   |               |         |            |
|-----------|-------------------|---------------|---------|------------|
| Node      | Display Name      | Vendor ID Dev | rice ID | (MB) State |
| Status    |                   |               |         |            |
|           |                   |               |         |            |
|           |                   |               |         |            |
| node1     | Micron Technology | 634           | 655     | 1929 good  |
| ok        |                   |               |         |            |
|           | 0x655             |               |         |            |
| node2     | Micron Technology | 634           | 655     | 1929 good  |
| ok        |                   |               |         |            |
|           | 0x655             |               |         |            |

The example below displays the detailed information about the bootmedia present in a node.

```
cluster1::> system controller bootmedia show -instance -node node1

Node: node1

Vendor ID: 634

Device ID: 655

Display Name: Micron Technology 0x655

Unique Name: Micron Technology 0x655 (ad.0)

Health Monitor Name: controller

USBMON Health Monitor: present

Bootmedia State: good

Max memory size(in MB): 1929

Status: ok
```

## system controller clus-flap-threshold show

Display the controller cluster port flap threshold

**Availability:** This command is available to *cluster* administrators at the *admin* privilege level.

#### **Description**

The system controller clus-flap-threshold show command allows the display of the threshold for link flapping counts for all nodes. This threshold would be the number of times the cluster port links for a given node can flap (go down) within a polling period before triggering an alert.

## system controller config show-errors

Display configuration errors

Availability: This command is available to *cluster* administrators at the *admin* privilege level.

#### **Description**

The system controller config show-errors displays configuration errors.

- node
- description

To display more details, use the -instance parameter.

#### **Parameters**

#### { [-fields <fieldname>,...]

Selects the fields that you specify.

## |[-instance]}

Displays detailed information for all the PCI devices.

#### [-node {<nodename>|local}] - Node

Displays configuration errors on the specified node.

#### [-verbose <true>] - Verbose Output?

The -verbose parameter enables verbose mode, resulting in the display of more detailed output.

#### [-description <text>] - Error Description

Displays the node with the specified configuration error.

#### **Examples**

The example below displays configuration errors on all the nodes in the cluster.

```
cluster1::> system controller config show-errors
Configuration Info and Errors for Node: cluster1-01
Chelsio T320E 2x10G NIC card (PN X1008A) in slot 1 is not supported on
model FAS3210
Configuration Info and Errors for Node: cluster1-02
PCI-E Dual 10/100/1000 Ethernet G20 card (PN X1039A) in slot 2 is not
supported on model FAS3210
cluster1::>
cluster1::> system controller config show-errors -verbose
Configuration Info and Errors for Node: cluster1-01
sysconfig: Card in slot 2(7-1275-0008-46848) is not supported.
sysconfig: slot 12 OK: X2067: Proprietary embedded SAS HBA
cluster1::>
```

# system controller config show

**Display System Configuration Information** 

**Availability:** This command is available to *cluster* administrators at the *admin* privilege level.

# **Description**

The system controller config show command displays system configuration information for the devices present in the controller. To display more details, use the -instance parameter.

#### **Parameters**

# { [-fields <fieldname>,...]

If you specify the -fields <fieldname>, ... parameter, the command output also includes the specified field or fields. You can use '-fields?' to display the fields to specify.

#### | [-instance ] }

If you specify the -instance parameter, the command displays detailed information about all fields.

## [-node {<nodename>|local}] - Node

Selects the nodes that match this parameter value.

#### [-device <text>] - Device

Selects the configuration information that matches the specified device.

# [-slot <integer>] - Slot Number

Selects the configuration information that matches the specified slot.

# [-subslot <integer>] - Subslot Number

Selects the configuration information that matches the specified subslot.

# [-info <text>] - Device Info

Selects the configuration information that matches the specified device information.

# **Examples**

The following example displays configuration information for slot 1 of the controller:

```
cluster1::> system controller config show -slot 1
Node: node1
Sub- Device/
Slot slot Information
       - NVRAM10 HSL
         Device Name:
                           Interconnect HBA: Generic OFED Provider
         Port Name:
                            ib1a
         Default GID:
                           fe80:0000:0000:0000:0000:0000:0000:0104
         Base LID:
                            0x104
                           8192
         Active MTU:
         Data Rate:
                           0 \text{ Gb/s} (8X)
         Link State:
                           DOWN
                           Amphenol
         QSFP Vendor:
         QSFP Part Number: 112-00436+A0
                           Passive Copper 1m ID:00
         QSFP Type:
         QSFP Serial Number: APF16130066875
         QSFP Vendor: Amphenol
         QSFP Part Number: 112-00436+A0
         QSFP Type:
                           Passive Copper 1m ID:00
         QSFP Serial Number: APF16130066857
cluster1::>
```

# system controller config pci show-add-on-devices

# Display PCI devices in expansion slots

Availability: This command is available to *cluster* administrators at the *admin* privilege level.

### **Description**

The system controller config pci show-add-on-devices command displays information about the PCIe devices in I/O expansion slots. The command displays the following information about the PCIe devices:

- Node
- Model
- Type
- Slot
- Device
- Vendor
- Sub-device ID

To display more details, use the -instance parameter.

#### **Parameters**

#### { [-fields <fieldname>,...]

Selects the fields that you specify.

## |[-instance]}

Displays detailed information about PCI devices.

#### [-node {<nodename>|local}] - Node

Selects the PCI devices that are present in the specified node.

# [-model <text>] - Model String

Selects the PCI devices that are present on the system with the specified model name.

# [-type <integer>] - Device Type

Selects the PCI devices with the specified device type.

## [-slot-and-sub <text>] - PCI Slot Number

Selects the PCI devices present in the specified slot or slot-subslot combination.

# [-device <text>] - Device

Selects the PCI devices with the specified device ID.

#### [-vendor <text>] - Vendor Number

Selects the PCI devices with the specified vendor ID.

# [-sub-device-id <integer>] - Sub Device ID

Selects the PCI devices with the specified sub-device ID.

# **Examples**

The example below displays information about PCI devices found in I/O expansion slots of all the nodes in the cluster.

| cluster1::> system       | controller | config pci sho | ow-ado | d-on-devi | ices   |            |
|--------------------------|------------|----------------|--------|-----------|--------|------------|
| Node<br>ID               | Model      | Slot           | Type   | Device    | Vendor | Sub-Device |
|                          |            |                |        |           |        |            |
| <br>cluster1-01          | FAS6240    |                |        |           |        |            |
|                          |            | 6              | 7      | 0x2532    | 0x1077 |            |
| 10                       |            | 5              | 1      | 0x1527    | 0x8086 |            |
| 0                        |            | 2              | 7      | 0x6732    | 0×15B3 |            |
| 0                        |            |                |        |           |        |            |
| 0                        |            | 3              | 1      | 0x8030    | 0x1077 |            |
| 0                        |            | 1              | 2      | 0x8001    | 0x11F8 |            |
| U                        |            | 15             | 1      | 0x10FB    | 0x8086 |            |
| 0                        |            | 13             | 1      | 0x150E    | 0×8086 |            |
| 1                        |            |                |        |           |        |            |
| 0                        |            | 7              | Ţ      | 0x1528    | 0x8086 |            |
| cluster1-02              | FAS6240    | 6              | 7      | 0x2532    | 0~1077 |            |
| 10                       |            |                |        |           |        |            |
| 0                        |            | 5              | 1      | 0x1527    | 0x8086 |            |
| 0                        |            | 2              | 7      | 0x6732    | 0x15B3 |            |
| 0                        |            | 3              | 1      | 0x8030    | 0x1077 |            |
| 0                        |            | 1              | 2      | 0x8001    | 0×11F8 |            |
| 0                        |            |                |        |           |        |            |
| 0                        |            | 15             | 1      | 0x10FB    | 0x8086 |            |
| 1                        |            | 13             | 1      | 0x150E    | 0x8086 |            |
|                          |            | 7              | 1      | 0x1528    | 0x8086 |            |
| 0<br>16 entries were di: | splayed.   |                |        |           |        |            |
|                          |            |                |        |           |        |            |
| cluster1::>              |            |                |        |           |        |            |

# system controller config pci show-hierarchy

# Display PCI hierarchy

**Availability:** This command is available to *cluster* administrators at the *admin* privilege level.

# **Description**

The system controller config pci show-hierarchy command displays the PCI Hierarchy of all PCI devices found in a controller. The command displays the following information about the PCI devices:

- Node
- Level
- Device
- · Link Capability
- Link Status

To display more details, use the -instance parameter.

#### **Parameters**

# { [-fields <fieldname>,...]

Selects the fields that you specify.

# |[-instance]}

Displays detailed information for PCI devices.

# [-node {<nodename>|local}] - Node

Displays the PCI hierarchy of the specified node.

## [-level <integer>] - PCI Device Level

Displays the PCI devices that match the specified level within the PCI hierarchy.

# [-pci-device <text>] - PCI Device

Displays the PCI devices that match the specified device description.

## [-link-cap <text>] - Link Capability

Displays the PCI devices that match the specified link capability.

#### [-link-status <text>] - Link Status

Displays the PCI devices that match the specified link status.

# **Examples**

The example below displays the PCI hierarchy for all of the nodes in the cluster.

```
\verb|cluster1::> \verb| system | controller | config | pci | \verb|show-hierarchy| \\ \verb|PCI | Hierarchy| \\
```

```
Node: cluster1-01
Level Device
               Link
      Br[3721](0,3,0): PCI Device 8086:3721 on Controller
LinkCap(MaxLkSp(2), MaxLkWd(4), ASPM(3), L0(3), L1(6), Port(68))
                 LinkStatus (LkSp(2), LkWd(4), DLAct),
2
      Dv[8001](1,0,0): PMC SAS adapter on Controller
LinkCap (MaxLkSp(2), MaxLkWd(8), ASPM(3), L0(3), L1(6), Port(68))
                 LinkStatus(LkSp(2),LkWd(4),SClk),
      Br[3722](0,4,0): PCI Device 8086:3722 on Controller
1
LinkCap (MaxLkSp(2), MaxLkWd(4), ASPM(3), L0(3), L1(6), Port(68))
                 LinkStatus(LkSp(1),LkWd(4),DLAct),
2
      Dv[6274](2,0,0): PCI Device 15b3:6274 on Controller
LinkCap (MaxLkSp(1), MaxLkWd(8), ASPM(1), L0(7), L1(7), Port(68))
                 LinkStatus(LkSp(1),LkWd(4)),
      Br[3723](0,5,0): PCI Device 8086:3723 on Controller
1
LinkCap (MaxLkSp(2), MaxLkWd(4), ASPM(3), L0(3), L1(6), Port(68))
                 LinkStatus(LkSp(1),LkWd(0)),
      Br[3b42](0,28,0): PCI Device 8086:3b42 on Controller
1
LinkCap (MaxLkSp(1), MaxLkWd(4), ASPM(3), L0(4), L1(6), Port(68))
                 LinkStatus (LkSp(1), LkWd(4), SClk, DLAct),
2
      Dv[150e](4,0,0): Intel 1G NIC on Controller
LinkCap (MaxLkSp(2), MaxLkWd(4), ASPM(3), L0(6), L1(6), Port(68))
                 LinkStatus (LkSp(1), LkWd(4), SClk),
      Dv[150e](4,0,1): Intel 1G NIC on Controller
LinkCap (MaxLkSp(2), MaxLkWd(4), ASPM(3), L0(6), L1(6), Port(68))
                 LinkStatus (LkSp(1), LkWd(4), SClk),
2
      Dv[150e](4,0,2): Intel 1G NIC on Controller
LinkCap (MaxLkSp(2), MaxLkWd(4), ASPM(3), L0(6), L1(6), Port(68))
                 LinkStatus (LkSp(1), LkWd(4), SClk),
      Dv[150e](4,0,3): Intel 1G NIC on Controller
2
LinkCap (MaxLkSp(2), MaxLkWd(4), ASPM(3), L0(6), L1(6), Port(68))
                 LinkStatus (LkSp(1), LkWd(4), SClk),
      Br[3b4a](0,28,4): PCI Device 8086:3b4a on Controller
1
```

```
LinkCap(MaxLkSp(1), MaxLkWd(1), ASPM(3), L0(4), L1(6), Port(68))
                 LinkStatus(LkSp(1),LkWd(1),SClk,DLAct),
      Dv[10d3](5,0,0): Intel 1G NIC on Controller
2
LinkCap (MaxLkSp(1), MaxLkWd(1), ASPM(3), L0(1), L1(6), Port(68))
                 LinkStatus (LkSp(1), LkWd(1), SClk),
      Br[3b4e](0,28,6): PCI Device 8086:3b4e on Controller
1
LinkCap (MaxLkSp(1), MaxLkWd(1), ASPM(3), L0(4), L1(6), Port(68))
                 LinkStatus (LkSp(1), LkWd(1), SClk, DLAct),
      Dv[10d3](7,0,0): Intel 1G NIC on Controller
2
LinkCap (MaxLkSp(1), MaxLkWd(1), ASPM(3), L0(1), L1(6), Port(68))
                LinkStatus (LkSp(1), LkWd(1), SClk),
Node: cluster1-02
Level Device
               Link
      Br[3721](0,3,0): PCI Device 8086:3721 on Controller
LinkCap (MaxLkSp(2), MaxLkWd(4), ASPM(3), L0(3), L1(6), Port(68))
                 LinkStatus (LkSp(2), LkWd(4), DLAct),
      Dv[8001](1,0,0): PMC SAS adapter on Controller
LinkCap(MaxLkSp(2), MaxLkWd(8), ASPM(3), L0(3), L1(6), Port(68))
                 LinkStatus (LkSp(2), LkWd(4), SClk),
      Br[3722](0,4,0): PCI Device 8086:3722 on Controller
1
LinkCap(MaxLkSp(2), MaxLkWd(4), ASPM(3), L0(3), L1(6), Port(68))
                LinkStatus (LkSp(1), LkWd(4), DLAct),
      Dv[6274](2,0,0): PCI Device 15b3:6274 on Controller
2
LinkCap (MaxLkSp(1), MaxLkWd(8), ASPM(1), L0(7), L1(7), Port(68))
                 LinkStatus(LkSp(1),LkWd(4)),
1
      Br[3723](0,5,0): PCI Device 8086:3723 on Controller
LinkCap (MaxLkSp(2), MaxLkWd(4), ASPM(3), L0(3), L1(6), Port(68))
                 LinkStatus(LkSp(1),LkWd(0)),
      Br[3b42](0,28,0): PCI Device 8086:3b42 on Controller
1
LinkCap (MaxLkSp(1), MaxLkWd(4), ASPM(3), L0(4), L1(6), Port(68))
                 LinkStatus(LkSp(1),LkWd(4),SClk,DLAct),
      Dv[150e](4,0,0): Intel 1G NIC on Controller
2
LinkCap (MaxLkSp(2), MaxLkWd(4), ASPM(3), L0(6), L1(6), Port(68))
```

```
LinkStatus (LkSp(1), LkWd(4), SClk),
2
      Dv[150e](4,0,1): Intel 1G NIC on Controller
LinkCap(MaxLkSp(2), MaxLkWd(4), ASPM(3), L0(6), L1(6), Port(68))
                 LinkStatus (LkSp(1), LkWd(4), SClk),
2
      Dv[150e](4,0,2): Intel 1G NIC on Controller
LinkCap(MaxLkSp(2), MaxLkWd(4), ASPM(3), L0(6), L1(6), Port(68))
                 LinkStatus(LkSp(1),LkWd(4),SClk),
2
      Dv[150e](4,0,3): Intel 1G NIC on Controller
LinkCap(MaxLkSp(2), MaxLkWd(4), ASPM(3), L0(6), L1(6), Port(68))
                 LinkStatus(LkSp(1),LkWd(4),SClk),
1
      Br[3b4a](0,28,4): PCI Device 8086:3b4a on Controller
LinkCap (MaxLkSp(1), MaxLkWd(1), ASPM(3), L0(4), L1(6), Port(68))
                 LinkStatus (LkSp(1), LkWd(1), SClk, DLAct),
      Dv[10d3](5,0,0): Intel 1G NIC on Controller
2
LinkCap (MaxLkSp(1), MaxLkWd(1), ASPM(3), L0(1), L1(6), Port(68))
                 LinkStatus(LkSp(1),LkWd(1),SClk),
1
      Br[3b4e] (0,28,6): PCI Device 8086:3b4e on Controller
LinkCap(MaxLkSp(1), MaxLkWd(1), ASPM(3), L0(4), L1(6), Port(68))
                 LinkStatus (LkSp(1), LkWd(1), SClk, DLAct),
      Dv[10d3](7,0,0): Intel 1G NIC on Controller
LinkCap(MaxLkSp(1), MaxLkWd(1), ASPM(3), L0(1), L1(6), Port(68))
                 LinkStatus (LkSp(1), LkWd(1), SClk),
28 entries were displayed.
cluster::>
```

# system controller environment show

Display the FRUs in the controller

**Availability:** This command is available to *cluster* administrators at the *admin* privilege level.

## **Description**

The system controller environment show displays information about all environment FRUs in the cluster. These commands are available for 80xx, 25xx and later systems. Earlier models are not supported. By default, the command displays the following information about the environment FRUs in the cluster:

- Node
- FRU name

#### FRU state

To display more details, use the -instance parameter.

#### **Parameters**

### { [-fields <fieldname>,...]

Selects the fields that you specify.

# |[-instance]}

Displays detailed information about the environment FRUs.

# [-node {<nodename>|local}] - Node

Selects information about all the environment FRUs that the specified node owns.

#### [-serial-number <text>] - FRU Serial Number

Selects information about all the environment FRUs with the specified serial number.

#### [-fru-name <text>] - FRU Name

Selects information about the environment FRU with the specified FRU name.

# [-type {controller|psu|fan|dimm|bootmedia|ioxm|nvram|nvdimm}] - FRU Type

Selects information about all the environment FRUs with the specified FRU type.

#### [-name <text>] - Name

Selects information about all the environment FRUs with the specified unique name.

#### [-state <text>] - FRU State

Selects information about all the environment FRUs with the specified FRU state.

#### [-status {ok|ok-with-suppressed|degraded|unreachable|unknown}] - Status

Selects information about all the environment FRUs with the specified health monitor status.

# [-display-name <text>] - Display Name for the FRU

Selects information about all the environment FRUs with the specified display name.

# [-monitor {node-connect|system-connect|system|controller|chassis|cluster-switch|example}] - Monitor Name

Selects information about all the environment FRUs with the specified monitor.

# [-model <text>] - Model Type

Selects information about all the environment FRUs with the specified FRU model.

## [-shared {shared|not\_shared}] - Shared Resource

Selects information about all the environment FRUs with the specified sharing type.

#### [-chassis-id <text>] - Chassis ID

Selects information about all the environment FRUs in the specified chassis.

## [-additional-info <text>] - Additional Information About the FRU

Selects information about all the environment FRU with specified additional information.

# [-seq-state-cnt <integer>] - Count of Same State

Selects information about all the environment FRU with specified sequential state count.

# **Examples**

The following example displays information about all major environment FRUs in the cluster:

```
cluster1::> system controller environment show
Node
                  FRU Name
                                                 State
node1
                   PSU1 FRU
                                                 GOOD
                 PSU2 FRU
node1
                                                 GOOD
node2
                 PSU1 FRU
                                                 GOOD
node2
                 PSU2 FRU
                                                 GOOD
```

The following example displays detailed information about a specific environment FRU:

```
cluster1::> system controller environment show -node node1 -fru-name "PSU1
FRU" -instance
Node: node1
                   FRU Serial Number: XXT122737891
                            FRU Name: PSU1 FRU
                            FRU Type: psu
                                Name: XXT122737891
                           FRU State: GOOD
                              Status: ok
            Display Name for the FRU: PSU1 FRU
                        Monitor Name: controller
                          Model Type: none
                     Shared Resource: shared
                          Chassis ID: 4591227214
Additional Information About the FRU: Part Number: 114-00065+A0
Revision: 020F
Manufacturer: NetApp
FRU Name: PSU
```

# system controller flash-cache show

Display the Flash Cache device status

Availability: This command is available to *cluster* administrators at the *admin* privilege level.

#### Description

The system controller flash-cache show command displays the current Flash Cache device information.

#### **Parameters**

# { [-fields <fieldname>,...]

If you specify the -fields <fieldname>, ... parameter, the command output also includes the specified field or fields. You can use '-fields?' to display the fields to specify.

#### | [-instance ] }

If you specify the -instance parameter, the command displays detailed information about all fields.

#### [-node {<nodename>|local}] - Node

If this parameter is specified, only status information for the matching node is displayed.

## [-slot <integer>] - Slot

If this parameter is specified, only status information for the matching slot is displayed.

# [-subslot <integer>] - Subslot

If this parameter is specified, only status information for the matching subslot is displayed.

# [-slot-string <text>] - Slot String

If this parameter is specified, only status information for the matching slot is displayed. Format can be slot or slot-subslot.

#### [-device-state

# {ok|erasing|erased|failed|removed|online|offline\_failed|degraded|offline\_threshol d}] - Device State

If this parameter is specified, only status information for the matching device-state is displayed.

# [-model-number <text>] - Model Number

If this parameter is specified, only status information for the matching model-number is displayed.

# [-part-number <text>] - Part Number

If this parameter is specified, only status information for the matching part-number is displayed.

#### [-serial-number <text>] - Serial Number

If this parameter is specified, only status information for the matching serial-number is displayed.

## [-firmware-version <text>] - Firmware Version

If this parameter is specified, only status information for the matching firmware-version is displayed.

## [-firmware-file <text>] - Firmware Filename

If this parameter is specified, firmware-file is the base name of the firmware file located in disk\_fw to update the device firmware.

## [-hardware-revision <text>] - Hardware Revision

If this parameter is specified, only status information for the matching hardware-revision is displayed.

#### [-capacity <integer>] - Capacity

If this parameter is specified, only status information for the matching capacity is displayed.

# [-last-change-time <integer>] - Time Last State Change

If this parameter is specified, only status information for the matching last-change-time is displayed.

# [-service-time <integer>] - Service Time

If this parameter is specified, only status information for the matching service-time is displayed.

# [-percent-online <integer>] - Percent Online

If this parameter is specified, only status information for the matching percent-online is displayed.

# [-average-erase-cycle-count <integer>] - Avg Erase Cycle Count

If this parameter is specified, only status information for the matching average-erase-cycle-count is displayed.

# [-threshold-profile <text>] - Threshold Profile

If this parameter is specified, only status information for the matching threshold-profile is displayed.

#### **Examples**

The following example displays the current state of all Flash Cache devices:

|        |      | Model  | Part      | Serial            | Firmware Ca | apacity |
|--------|------|--------|-----------|-------------------|-------------|---------|
| Device |      |        |           |                   |             |         |
| Node   | Slot | Number | Number    | Number            | Version     | (GB)    |
| State  |      |        |           |                   |             |         |
|        |      |        |           |                   |             |         |
|        |      |        |           |                   |             |         |
| node1  |      |        |           |                   |             |         |
|        | 6-1  | X9172A | 119-00209 | A22P7061550000004 | NA00        | 4096 ok |
|        | 6-2  | X9170A | 119-00207 | A22P5061550000135 | NA00        | 1024 ok |
| node2  |      |        |           |                   |             |         |
|        | 6-1  | X9172A | 119-00209 | A22P7061550000007 | NA00        | 4096 ok |
|        | 6-2  | X9170A | 119-00207 | A22P5061550000091 | NA00        | 1024 ok |

# system controller flash-cache secure-erase run

Perform a secure-erase operation on the targeted devices

**Availability:** This command is available to *cluster* administrators at the *admin* privilege level.

# **Description**

The system controller flash-cache secure-erase run command securely erases the givien Flash Cache device.

#### **Parameters**

#### -node {<nodename>|local} - Node

Selects the node of the specified Flash Cache devices.

#### -slot <text> - Slot

Selects the slot or slot-subslot of the specified Flash Cache devices.

## **Examples**

The following example securely erases the selected Flash Cache device:

cluster1::> system controller flash-cache secure-erase -node node1 -slot
0-1

# system controller flash-cache secure-erase show

# Display the Flash Cache card status

**Availability:** This command is available to *cluster* administrators at the *admin* privilege level.

# **Description**

The system controller flash-cache secure-erase show command displays the current Flash Cache device secure-erase status.

# **Parameters**

# { [-fields <fieldname>,...]

If you specify the -fields <fieldname>, ... parameter, the command output also includes the specified field or fields. You can use '-fields?' to display the fields to specify.

## |[-instance]}

If you specify the -instance parameter, the command displays detailed information about all fields.

# [-node {<nodename>|local}] - Node

If this parameter is specified, only status information for the matching node is displayed.

#### [-slot <text>] - Slot

If this parameter is specified, only status information for the matching slot is displayed. Slot can have a format of slot or slot-subslot.

# [-device-state {ok|erasing|erased|failed|removed}] - Device State

If this parameter is specified, only status information for the matching device-state is displayed.

#### **Examples**

The following example displays the current state of all the Flash Cache devices:

# system controller fru show-manufacturing-info

# Display manufacturing information of FRUs

**Availability:** This command is available to *cluster* administrators at the *admin* privilege level.

# **Description**

The system controller fru show-manufacturing-info command displays manufacturing information for field replaceable units (FRUs) installed in the system. The information includes FRU-description, serial number, part number, and revision number. To display more details, use the -instance parameter.

#### **Parameters**

# { [-fields <fieldname>,...]

If you specify the <code>-fields</code> <code><fieldname></code>, ... parameter, the command output also includes the specified field or fields. You can use '-fields?' to display the fields to specify.

#### | [-instance ] }

Displays detailed information about the installed FRUs in the system.

## [-node {<nodename>|local}] - Node

Selects a specific node's installed FRUs.

# [-system-sn <text>] - System Serial Number

Selects information about installed FRUs with the specified system serial number.

#### [-model-name <text>] - Model Name

Selects information about installed FRUs with the specified model name.

# [-system-id <text>] - System ID

Selects information about installed FRUs with the specified system ID.

# [-kernel-version <text>] - Kernel Version

Selects information about installed FRUs with the specified kernel version.

#### [-firmware-release <text>] - Firmware Release

Selects information about installed FRUs with the specified firmware release.

#### [-description <text>] - FRU Description

Selects information about installed FRUs with the specified FRU description.

# [-fru-subtype <text>] - FRU Sub-type

Selects information about the FRU with the specified FRU subtype.

# [-serial-number <text>] - FRU Serial Number

Selects information about the FRU with the specified serial number.

#### [-part-number <text>] - FRU Part Number

Selects information about the FRU with the specified part number.

# [-revision <text>] - FRU Revision of Part Number

Selects information about the FRU with the specified revision.

## [-manufacturer <text>] - FRU Manufacturer

Selects information about the FRU with the specified manufacturer.

# [-manufacture-date <text>] - FRU Manufacturing Date

Selects information about the FRU with the specified manufacture date.

# [-product-id <text>] - FRU Product Identifier

Selects information about the FRU with the specified product ID.

# [-firmware-version <text>] - FRU Firmware Version

Selects information about the FRU with the specified firmware version.

# **Examples**

The following example displays all installed FRUs in the system:

| Mother Board             | 031537000390                               | 111-02419           | 40   |
|--------------------------|--------------------------------------------|---------------------|------|
| Chassis                  | 031536000252                               | 111-02392           | 40   |
| DIMM-1                   | CE-01-1510-02A8DC73                        | SHB722G4LML23P2-SB  | _    |
| DIMM-3                   | CE-01-1510-02A8DC73<br>CE-01-1510-02A8DCCC | SHB722G4LML23P2-SB  | _    |
| DIMM-8                   | CE-01-1510-02A8DE54                        |                     |      |
| DIMM-9                   | CE-01-1510-02A8DE1C                        |                     |      |
| DIMM-11                  | CE-01-1510-02A8DF42                        | SHB722G4LML23P2-SB  | _    |
| DIMM-16                  | CE-01-1510-02A8DD9B                        |                     |      |
| FAN1                     | 031534001263                               |                     | 40   |
| FAN2                     | 031534001292                               |                     | 40   |
| FAN3                     | 031534001213                               |                     | 40   |
|                          | PSD092153200591                            |                     | 40   |
|                          | PSD092153200700                            |                     | 40   |
|                          | 1439100B02C3                               | _                   |      |
|                          | ntroller IX4-T 03153800012                 |                     | 40   |
|                          | thernet Controller 0315350                 |                     | 40   |
|                          | 031537000846                               |                     | 40   |
|                          |                                            |                     |      |
| NVRAMIO BATT<br>02591    | 31534000932                                | NetApp, Inc.        | 111- |
|                          | CE-01-1510-02A8DC03                        | CIID700CAIMI02D0 CD |      |
|                          | 2396) 031537000246                         |                     |      |
|                          |                                            |                     |      |
|                          | 2396) 031537000246                         |                     | 41   |
|                          | 2396) 031537000246                         |                     | 41   |
|                          | 2396) 031537000246                         |                     | 41   |
|                          | 2396) 031537000179                         |                     |      |
| Disk Serial Number       |                                            | X421_HCOBD450A10    |      |
| Disk Serial Number       |                                            | X421_HCOBD450A10    |      |
| Disk Serial Number       |                                            | X421_HCOBD450A10    | _    |
| Disk Serial Number       |                                            | X421_HCOBD450A10    | -    |
| Disk Serial Number       |                                            | X421_HCOBD450A10    |      |
| Disk Serial Number       |                                            | X421_HCOBD450A10    | -    |
| Disk Serial Number       |                                            | X421_HCOBD450A10    | -    |
| Disk Serial Number       | PNHSVL0Y                                   | X421_HCOBD450A10    | -    |
| Disk Serial Number       | PNHG5RHB                                   | X421_HCOBD450A10    | -    |
| Disk Serial Number       | PNHEXLWB                                   | X421_HCOBD450A10    | -    |
| Disk Serial Number       | PNHT8LJY                                   | X421_HCOBD450A10    | -    |
| Disk Serial Number       | PNHSVKZY                                   | X421_HCOBD450A10    | -    |
| PMC-Sierra PM8072 (111-0 | 2396) 031537000179                         | 111-02396           | 41   |
| PMC-Sierra PM8072 (111-0 | 2396) 031537000179                         | 111-02396           | 41   |
|                          | 2396) 031537000179                         | 111-02396           | 41   |
|                          | 6000113106                                 | 0190                | _    |
|                          |                                            |                     | 9C   |
|                          |                                            | 114-00065+A0        | 9C   |
| DSZZ40-FWI-SUPDIV        |                                            |                     |      |

| DS2246-MODULE            | 8000751790 | 111-00690+A3 | 23 |
|--------------------------|------------|--------------|----|
| DS2246-CABLE             | 512130075  | 112-00430+A0 | _  |
| DS2246-CABLE             | -          | -            | _  |
| DS2246-CABLE             | 512130118  | 112-00430+A0 | _  |
| DS2246-CABLE             | -          | -            | _  |
| 49 entries were displaye | d.         |              |    |
|                          |            |              |    |

# system controller fru show

Display Information About the FRUs in the Controller

Availability: This command is available to *cluster* administrators at the *admin* privilege level.

## **Description**

The system controller fru show command displays information about all the controller specific Field Replaceable Units (FRUs) in the cluster. These commands are available for 80xx, 25xx and later systems. Earlier models are not supported. By default, the command displays the following information about all the FRUs in the cluster:

- Node
- FRU name
- · Health monitor subsystem
- · Health monitor status

To display more details, use the -instance parameter.

#### **Parameters**

#### { [-fields <fieldname>,...]

Selects the fields that you specify.

#### | [-instance ] }

Displays detailed information about the controller specific FRUs in the cluster.

#### [-node {<nodename>|local}] - Node

Selects information about the FRUs in the specified node.

## [-subsystem <Subsystem>] - Subsystem

Selects information about the FRUs of the specified subsystem.

#### [-serial-number <text>] - FRU Serial Number

Selects information about the FRU with the specified serial number.

# [-fru-name <text>] - Name of the FRU

Selects information about the FRU with the specified FRU name.

# [-type {controller|psu|fan|dimm|bootmedia|ioxm|nvram|nvdimm}] - FRU Type

Selects information about the FRU with the specified FRU type.

### [-name <text>] - FRU Name

Selects information about the FRU with the specified unique name.

## [-state <text>] - FRU State

Selects information about the FRU with the specified state.

# [-status {ok|ok-with-suppressed|degraded|unreachable|unknown}] - Status

Selects information about the FRU with the specified health monitor status.

# [-display-name <text>] - Display Name for the Fru

Selects information about the FRU with the specified display name.

# [-monitor {node-connect|system-connect|system|controller|chassis|cluster-switch|example}] - Monitor Name

Selects information about the FRU with the specified health monitor type.

#### [-model <text>] - Model Type

Selects information about the FRU with the specified model.

# [-chassis-id <text>] - Chassis ID

Selects information about the FRU with the specified chassis ID.

## [-location <text>] - Location of the FRU

Selects information about the FRU with the specified FRU location.

# [-additional-info <text>] - Additional Information About the FRU

Selects information about the FRU with the specified additional information.

## **Examples**

The example below displays information about all controller specific FRUs in the cluster.

| cluste<br>Statu: | S               | FRU Name                  | Subsystem          |
|------------------|-----------------|---------------------------|--------------------|
|                  |                 |                           |                    |
|                  | node1           | PSU1 FRU                  | Environment        |
| ok               | node1           | PSU2 FRU                  | Environment        |
| ok               | node1           | DIMM-NV1                  | Memory             |
| ok               | nodei           | DIMM-NAT                  | мешот у            |
| ok               | node1           | DIMM-1                    | Memory             |
|                  | node1           | Micron Technology 0x655 ( | (ad.0) Motherboard |
| ok<br>node2      | PSU1            | L FRU                     | Environment ok     |
|                  |                 | PSU2 FRU                  | Environment        |
| ok               | node2           | DIMM-NV1                  | Memory             |
| ok               | node2           | DIMM-1                    | Memory             |
| ok               |                 |                           | -                  |
| ok               | node2           | Micron Technology 0x655 ( | (ad.0) Motherboard |
|                  | 10 entries were | displayed.                |                    |

The example below displays information about the specific FRU.

```
cluster1::> system controller fru show -instance -serial-number AD-01-
1306-2EA01E9A
                                        Node: node1
                                   Subsystem: Memory
                           FRU Serial Number: AD-01-1306-2EA01E9A
                             Name of the FRU: DIMM-1
                                    FRU Type: dimm
                                    FRU Name: DIMM-1
                                   FRU State: ok
                                      Status: ok
                    Display Name for the Fru: DIMM-1
                                Monitor Name: controller
                                  Model Type: none
                                  Chassis ID: 4591227214
                         Location of the FRU: Memory Slot: 1
         Additional Information About the FRU: Part No: HMT82GV7MMR4A-H9
```

# system controller fru led disable-all

Turn off all the LEDs Data Ontap has lit

**Availability:** This command is available to *cluster* administrators at the *advanced* privilege level.

# Description

The system controller fru led disable-all command turns off all the controller and IOXM FRU fault LEDs.

A FRU (Field Replaceable Unit) is any piece of the system that is designed to be easily and safely replaced by a field technician.

Both the controller and IOXM FRUs have a number of internal FRUs for which there are corresponding fault LEDs. In addition, there is a summary FRU fault LED on the external face-plate of both the controller and IOXM; labeled with a "!". A summary fault LED will be on when any of the internal FRU fault LEDs are on. Only the controller and IOXM internal FRU fault LEDs can be controlled by the end-user. The summary fault LEDs are turned on and off based on the simple policy described above. If you want to turn off the summary fault LED, you must turn off all internal FRU fault LEDs.

All FRU fault LEDs are amber in color. However, not all amber LEDs in the system are FRU fault LEDs. Externally visible fault LEDs are labeled with a "!" and internal FRU fault LEDs remain on, even when the controller or IOXM is removed from the chassis. In addition, internal FRU fault LEDs will remain on until explicitly turned off by the end-user, even after a FRU has been replaced.

FRUs are identified by a FRU ID and slot tuple. FRU IDs include: DIMMs, cards in PCI slots, boot media devices, NV batteries and coin cell batteries. For each FRU ID, the FRUs are numbered 1 through N, where N is the number of FRUs of that particular type that exist in the controller or IOXM. Both controller and IOXM have a FRU map label for use in physically locating internal FRUs. The FRU ID/slot tuple used by the system controller fru led show command matches that specified on the FRU map label.

# **Examples**

Turn off all FRU fault LEDs.

```
cluster1::*> system controller fru led disable-all
    14 entries were modified.
```

#### **Related Links**

system controller fru led show

# system controller fru led enable-all

Light all the LEDs

**Availability:** This command is available to *cluster* administrators at the *advanced* privilege level.

## **Description**

The system controller fru led enable-all command turns on all the controller and IOXM FRU fault

LEDs.

A FRU (Field Replaceable Unit) is any piece of the system that is designed to be easily and safely replaced by a field technician.

Both the controller and IOXM FRUs have a number of internal FRUs for which there are corresponding fault LEDs. In addition, there is a summary FRU fault LED on the external face-plate of both the controller and IOXM; labeled with a "!". A summary fault LED will be on when any of the internal FRU fault LEDs are on. Only the controller and IOXM internal FRU fault LEDs can be controlled by the end-user. The summary fault LEDs are turned on and off based on the simple policy described above. If you want to turn off the summary fault LED, you must turn off all internal FRU fault LEDs.

All FRU fault LEDs are amber in color. However, not all amber LEDs in the system are FRU fault LEDs. Externally visible fault LEDs are labeled with a "!" and internal FRU fault LEDs remain on, even when the controller or IOXM is removed from the chassis. In addition, internal FRU fault LEDs will remain on until explicitly turned off by the end-user, even after a FRU has been replaced.

FRUs are identified by a FRU ID and slot tuple. FRU IDs include: DIMMs, cards in PCI slots, boot media devices, NV batteries and coin cell batteries. For each FRU ID, the FRUs are numbered 1 through N, where N is the number of FRUs of that particular type that exist in the controller or IOXM. Both controller and IOXM have a FRU map label for use in physically locating internal FRUs. The FRU ID/slot tuple used by the system controller fru led show command matches that specified on the FRU map label.

# **Examples**

Turn on all FRU fault LEDs.

cluster1::\*> system controller fru led enable-all
 14 entries were modified.

#### **Related Links**

system controller fru led show

# system controller fru led modify

Modify the status of FRU LEDs

**Availability:** This command is available to *cluster* administrators at the *advanced* privilege level.

## **Description**

The system controller fru led modify command modifies the current state of the controller and IOXM FRU fault LEDs.

A FRU (Field Replaceable Unit) is any piece of the system that is designed to be easily and safely replaced by a field technician.

Both the controller and IOXM FRUs have a number of internal FRUs for which there are corresponding fault LEDs. In addition, there is a summary FRU fault LED on the external face-plate of both the controller and IOXM; labeled with a "!". A summary fault LED will be on when any of the internal FRU fault LEDs are on. Only the controller and IOXM internal FRU fault LEDs can be controlled by the end-user. The summary fault LEDs

are turned on and off based on the simple policy described above. If you want to turn off the summary fault LED, you must turn off all internal FRU fault LEDs.

All FRU fault LEDs are amber in color. However, not all amber LEDs in the system are FRU fault LEDs. Externally visible fault LEDs are labeled with a "!" and internal FRU fault LEDs remain on, even when the controller or IOXM is removed from the chassis. In addition, internal FRU fault LEDs will remain on until explicitly turned off by the end-user, even after a FRU has been replaced.

FRUs are identified by a FRU ID and slot tuple. FRU IDs include: DIMMs, cards in PCI slots, boot media devices, NV batteries and coin cell batteries. For each FRU ID, the FRUs are numbered 1 through N, where N is the number of FRUs of that particular type that exist in the controller or IOXM. Both controller and IOXM have a FRU map label for use in physically locating internal FRUs. The FRU ID/slot tuple used by the system controller fru led show command matches that specified on the FRU map label.

#### **Parameters**

- -node {<nodename>|local} Node (privilege: advanced)
  - Selects FRU fault LEDs on the specified nodes.
- -fru-id <FRU LED key> FRU ID (privilege: advanced)

Selects the FRU fault LEDs that match the specified FRU type.

-fru-slot <integer> - FRU Slot (privilege: advanced)

Selects the FRU fault LEDs that match the specified slot.

[-fru-state {on|off|unknown}] - FRU State (privilege: advanced)

Specifies the target state for the FRU fault LED.

# **Examples**

Turn off DIMM 3's FRU fault LED.

```
cluster1::*> system controller fru led modify -node node1 -fru-id dimm
-fru-slot 3 -fru-state on
```

The example below turns on all PCI FRU fault LEDs.

```
cluster1::*> system controller led modify -node node1 -fru-id pci -fru
-slot * -fru-state on
```

#### **Related Links**

· system controller fru led show

# system controller fru led show

Display the status of FRU LEDs

**Availability:** This command is available to *cluster* administrators at the *advanced* privilege level.

# **Description**

The system controller fru led show command displays information about the current state of the controller and IOXM FRU fault LEDs.

A FRU (Field Replaceable Unit) is any piece of the system that is designed to be easily and safely replaced by a field technician.

Both the controller and IOXM FRUs have a number of internal FRUs for which there are corresponding fault LEDs. In addition, there is a summary FRU fault LED on the external face-plate of both the controller and IOXM; labeled with a "!". A summary fault LED will be on when any of the internal FRU fault LEDs are on.

All FRU fault LEDs are amber in color. However, not all amber LEDs in the system are FRU fault LEDs. Externally visible fault LEDs are labeled with a "!" and internal FRU fault LEDs remain on, even when the controller or IOXM is removed from the chassis.

FRUs are identified by a FRU ID and slot tuple. FRU IDs include: DIMMs, cards in PCI slots, boot media devices, NV batteries and coin cell batteries. For each FRU ID, the FRUs are numbered 1 through N, where N is the number of FRUs of that particular type that exist in the controller or IOXM. Both controller and IOXM have a FRU map label for use in physically locating internal FRUs. The FRU ID/slot tuple used by the system controller fru led show command matches that specified on the FRU map label.

### **Parameters**

### { [-fields <fieldname>,...]

If you specify the <code>-fields</code> <fieldname>, ... parameter, the command output also includes the specified field or fields. You can use '-fields?' to display the fields to specify.

#### | [-instance ] }

If you specify the -instance parameter, the command displays detailed information about all fields.

#### [-node {<nodename>|local}] - Node (privilege: advanced)

Selects FRU fault LEDs on the specified nodes.

# [-fru-id <FRU LED key>] - FRU ID (privilege: advanced)

Selects the FRU fault LEDs that match the specified FRU type.

# [-fru-slot <integer>] - FRU Slot (privilege: advanced)

Selects the FRU fault LEDs that match the specified slot.

# [-fru-bay <text>] - FRU Bay (privilege: advanced)

Selects the FRU fault LEDs that match the specified bay.

#### [-fru-state {on|off|unknown}] - FRU State (privilege: advanced)

Selects the FRU fault LEDs that match the specified status.

# [-lit-by <text>] - Lit By (privilege: advanced)

Selects the FRU fault LEDs that were lit by the specified source.

# **Examples**

List the current state of all FRU fault LEDs.

```
cluster1::*> system controller fru led show
Node
               FRU Type Bay Slot State Lit By
host1
                controller A 1 on
                                    SP
                ioxm
                         в 1
                              off
                         - 1
                              off
                pci
                pci
                         - 2 off
                         - 3
                              off
                pci
                         - 4 off
                pci
                         - 5
                               off
                pci
                               off
                pci
                         - 6
                         - 1
                              off
                dimm-nv
                dimm-nv
                         - 2
                              off
                dimm
                          - 1
                              off
                dimm
                         - 2
                              off
                dimm
                         - 3 off
                dimm
                         - 4
                              off
                identify - 1 off
5 entries were displayed.
```

The example below displays the status of only a specific FRU.

```
cluster1::*> system controller fru led show -node host1 -fru-id controller -fru-slot 1

Node FRU Type Bay Slot State Lit By ------host1

controller A 1 off -
```

# system controller ioxm show

Displays IOXM Device Health Status

**Availability:** This command is available to *cluster* administrators at the *admin* privilege level.

#### Description

The system controller ioxm show command displays the details of the IO expansion modules (IOXMs) that are connected to the nodes in a cluster. These commands are available for 80xx, 25xx and later systems. Earlier models are not supported. By default, the command displays the following information about the IOXMs:

- Node name
- · Display name
- · Is IOXM present?
- Power status
- · Health monitor status

To display more details, use the -instance parameter.

#### **Parameters**

# { [-fields <fieldname>,...]

Selects the fields that you specify.

# |[-instance]}

Displays detailed information for all the IOXMs.

#### [-node {<nodename>|local}] - Node

Selects the IOXM that is connected to the specified node.

[-chassis-config {c-i|c-c|c-b}] - Controller-IOXM or Controller-Controller or Controller-Blank Selects the IOXMs with the specified chassis configuration.

# [-is-present {present|not-present}] - IOXM Presence

Selects the IOXMs that are connected and detected (present ) or connected but not detected (not-present ).

# [-power {good|bad}] - Power to IOXM

Selects the IOXMs with the specified power state.

# [-display-name <text>] - Display Name

Selects the IOXMs with the specified display name.

# [-unique-name <text>] - Unique Name

Selects the IOXM with the specified unique name.

# $\label{lem:connect} $$ [-monitor {node-connect|system-connect|system|controller|chassis|cluster-switch|example}] - Health Monitor Name$

Selects the IOXMs with the specified health monitor.

# [-status {ok|ok-with-suppressed|degraded|unreachable|unknown}] - IOXM Health

Selects the IOXMs with the specified health monitor status.

#### **Examples**

The example below displays the information of all the IOXMs that are connected to the nodes in a cluster.

The example below displays detailed information of an IOXM that is connected to a node.

```
cluster1::> system controller ioxm show -instance -node node1
Node: node1
Controller-IOXM or Controller-Controller or Controller-Blank: c-i
    IOXM Presence: present
    Power to IOXM: good
    Display Name: node1/IOXM
        Unique Name: 8006459930
Health Monitor Name: controller
    IOXM Health: ok
```

# system controller location-led modify

Modify the location LED state of a controller

Availability: This command is available to *cluster* administrators at the *admin* privilege level.

# **Description**

The system controller location-led modify command modifies the current state of the location LED. When lit, the location LED can help you find the controller in the data center.

There is a blue location LED on every controller and on the front of the chassis. When you turn on the location LED for either controller, the chassis location LED automatically turns on. When both controller location LEDs are off, the chassis location LED automatically turns off.

After the location LED is turned on, it stays illuminated for 30 minutes and then automatically shuts off.

#### **Parameters**

## -node {<nodename>|local} - Node

Selects the location LED on the specified filers.

## [-state {on|off}] - LED State

Modifies the state of the location LED on the filer.

# **Examples**

The following example turns on the location LED:

cluster1::\*> system controller location-led modify -node node1 -state on

Turn off Location LED.

cluster1::\*> system controller location-led modify -node node1 -state off

# system controller location-led show

Display the location LED state on controllers

**Availability:** This command is available to *cluster* administrators at the *admin* privilege level.

# **Description**

The system controller location-led show command shows the current state of the location LED. When lit, the location LED can help you find the controller in the data center.

There is a blue location LED on every controller and on the front of the chassis. When you turn on the location LED for either controller, the chassis location LED automatically turns on. When both controller location LEDs are off, the chassis location LED automatically turns off.

After the location LED is turned on, it stays illuminated for 30 minutes and then automatically shuts off.

#### **Parameters**

## { [-fields <fieldname>,...]

If you specify the -fields <fieldname>, ... parameter, the command output also includes the specified field or fields. You can use '-fields?' to display the fields to specify.

## | [-instance ] }

If you specify the -instance parameter, the command displays detailed information about all fields.

#### [-node {<nodename>|local}] - Node

Selects the location LED on the specified filers.

## [-state {on|off}] - LED State

Displays the location LED's status.

# **Examples**

The following example lists the current state of the location LED:

| cluster1*> ss | ystem controller location-led show |
|---------------|------------------------------------|
| Node          | Location LED State                 |
|               |                                    |
| node1         | Off                                |
| node2         | Off                                |
|               |                                    |

# system controller memory dimm show

# Display the Memory DIMM Table

Availability: This command is available to *cluster* administrators at the *admin* privilege level.

# Description

The system controller memory dimm show command displays information about the DIMMs in all the nodes in the cluster. These commands are available for 80xx, 25xx and later systems. Earlier models are not supported. By default, the command displays the following information about all the DIMMs in the cluster:

- Node
- DIMM name
- Uncorrectable ECC error count
- · Correctable ECC error count
- CECC Alert Method
- CPU socket
- Channel
- Slot number
- Health monitor status

To display more details, use the -instance parameter.

### **Parameters**

# { [-fields <fieldname>,...]

Selects the fields that you specify.

# |[-instance]}

Displays detailed information about the DIMMs in all the controllers in the cluster.

#### [-node {<nodename>|local}] - Node

Selects information about the DIMMs in the specified node.

## [-pds-id <integer>] - DIMM ID

Selects information about the DIMMs with the specified DIMM ID.

#### [-slotname <text>] - Slot Name

Selects information about the DIMMs with the specified slot name.

# [-socket <integer>] - CPU Socket

Selects information about the DIMMs with the specified socket ID.

#### [-channel <integer>] - Channel

Selects information about the DIMMs with the specified channel number.

# [-slot-no <integer>] - Slot Number on a Channel

Selects information about the DIMMs with the specified slot number.

#### [-serial <text>] - Serial Number

Selects information about the DIMMs with the specified serial number.

#### [-part-no <text>] - Part Number

Selects information about the DIMMs with the specified part number.

#### [-cecc-count <integer>] - Correctable ECC Error Count

Selects information about the DIMMs with the specified correctable ECC error count.

# [-uecc-count <integer>] - Uncorrectable ECC Error Count

Selects information about the DIMMs with the specified uncorrectable ECC error count.

# [-monitor {node-connect|system-connect|system|controller|chassis|cluster-switch|example}] - Health Monitor Name

Selects information about the DIMMs with the specified health monitor.

#### [-status {ok|ok-with-suppressed|degraded|unreachable|unknown}] - Status

Selects information about the DIMMs with the specified health monitor status.

#### [-name <text>] - Unique Name of DIMM

Selects information about the DIMMs with the specified unique name.

# [-display-name <text>] - Display Name for the DIMM

Selects information about the DIMMs with the specified display name.

# [-alt-cecc-method <text>] - CECC Alert Method

Selects information about the DIMMs with the specified CECC error alert method.

#### [-alt-cecc-dimm {true|false}] - Replace DIMM

Selects information about the DIMMs with the specified replace DIMM value.

## **Examples**

The example below displays information about the DIMMs in all the nodes in the cluster.

|     |     |                | DIMM     | UECC  |   | CECC  |   | Alert  | CPU    |         |
|-----|-----|----------------|----------|-------|---|-------|---|--------|--------|---------|
| Slo | t   |                |          |       |   |       |   |        |        |         |
|     |     | Node           | Name     | Count |   | Count |   | Method | Socket | Channel |
| Num | ber | Status         |          |       |   |       |   |        |        |         |
|     |     |                |          |       |   |       |   |        |        |         |
|     |     |                |          |       |   |       |   |        |        |         |
|     |     | node1          | DIMM-1   |       | 0 |       | 0 | bucket | 0      | 0       |
| 0   | ok  |                |          |       |   |       |   |        |        |         |
|     |     |                | DIMM-NV1 | L     | 0 |       | 0 | bucket | 0      | 1       |
| 1   | ok  |                |          |       |   |       |   |        |        |         |
|     |     | node2          | DIMM-1   |       | 1 |       | 0 | bucket | 0      | 0       |
| 0   | ok  |                |          |       |   |       |   |        |        |         |
|     |     | node3          | DIMM-NV1 | L     | 0 |       | 0 | bucket | 0      | 1       |
| 1   | ok  |                |          |       |   |       |   |        |        |         |
|     |     | 4 entries were | displaye | ed.   |   |       |   |        |        |         |

The example below displays detailed information about a specific DIMM in a specific controller.

```
cluster1::> system controller memory dimm show -instance -node node1 -pds
-id 1
                                 Node: node1
                              DIMM ID: 1
                            Slot Name: DIMM-1
                           CPU Socket: 0
                              Channel: 0
             Slot Number on a Channel: 0
                        Serial Number: AD-01-1306-2EA01E9A
                          Part Number: HMT82GV7MMR4A-H9
          Correctable ECC Error Count: 0
        Uncorrectable ECC Error Count: 0
                  Health Monitor Name: controller
                               Status: ok
                  Unique Name of DIMM: DIMM-1
            Display Name for the DIMM: DIMM-1
        CECC Alert Method: bucket
             Replace DIMM: false
```

# system controller nvram-bb-threshold show

Display the controller NVRAM bad block threshold

Availability: This command is available to *cluster* administrators at the *admin* privilege level.

# **Description**

The system controller nvram-bb-threshold show command displays the threshold for the NVRAM bad block counts for a node.

# system controller pci show

# Display the PCI Device Table

Availability: This command is available to *cluster* administrators at the *admin* privilege level.

# Description

The system controller pci show command displays details of the PCI devices present in all of the nodes in a cluster. These commands are available for 80xx, 25xx and later systems. Earlier models are not supported. By default, the command displays the following information about the PCI devices:

- Node name
- Display name
- · Correctable error count
- · Functional link width
- · Functional link speed
- · Health monitor status

To display more details, use the -instance parameter.

#### **Parameters**

#### { [-fields <fieldname>,...]

Selects the fields that you specify.

## |[-instance]}

Displays detailed information for all of the PCI devices.

#### [-node {<nodename>|local}] - Node

Selects the PCI devices that are present in the specified node.

#### [-bus-number <integer>] - Bus Number

Selects the PCI devices with the specified bus number.

# [-device-number <integer>] - Device Number

Selects the PCI devices with the specified device number.

# [-function-number <integer>] - Function Number

Selects the PCI devices with the specified function number.

## [-slot-number <integer>] - Slot Info

Selects the PCI devices with the specified slot number.

# [-monitor {node-connect|system-connect|system|controller|chassis|cluster-switch|example}] - Health Monitor Name

Selects the PCI devices monitored by the specified health monitor.

## [-vendor-id <Hex Integer>] - Vendor ID

Selects the PCI devices with the specified vendor ID.

# [-device-id <Hex Integer>] - Device ID

Selects the PCI devices with the specified device ID.

## [-physical-link-width <integer>] - Physical Link Width

Selects the PCI devices with the specified physical link width.

# [-functional-link-width <integer>] - Functional Link Width

Selects the PCI devices with the specified functional link width.

#### [-physical-link-speed <text>] - Physical Link Speed(GT/s)

Selects the PCI devices with the specified physical link speed.

# [-functional-link-speed <text>] - Functional Link Speed(GT/s)

Selects the PCI devices with the specified functional link speed.

#### [-unique-name <text>] - Unique Name

Selects the PCI devices with the specified unique name.

#### [-corr-err-count <integer>] - Correctable Error Count

Selects the PCI devices with the specified correctable error count.

#### [-health {ok|ok-with-suppressed|degraded|unreachable|unknown}] - Status

Selects the PCI devices with the specified health monitor status.

#### [-display-name <text>] - Display Name

Selects the PCI devices with the specified display name.

# [-cerr-diff <integer>] - Correctable Error Difference

Selects the PCI devices with the specified difference in correctable error count.

# **Examples**

The example below displays the information about the PCIe devices present in all of the nodes in the cluster.

```
cluster1::> system controller pci show

Display
Correctable Functional Functional
Node
Name
Error Count Link Width Link Speed
Status

-----
cluster1-01 Ontap PCI Device 0
0 4 5GT/s
ok
cluster1-02 Ontap PCI Device 4 0 4 5GT/s
ok
```

The example below displays detailed information about a PCle device in a node.

```
cluster1::> system controller pcie show -instance -node cluster1-01 -bus
-number 1
Node: cluster1-01
                  Bus Number: 1
               Device Number: 0
             Function Number: 0
                   Slot Info: 0
         Health Monitor Name: controller
                   Vendor ID: 11f8
                   Device ID: 8001
         Physical Link Width: 4
       Functional Link Width: 4
   Physical Link Speed(GT/s): 5GT/s
 Functional Link Speed(GT/s): 5GT/s
                Unique Name: ontap0@pci0:1:0:0
     Correctable Error Count: 0
                      Status: ok
                Display Name: Ontap PCI Device 0
Correctable Error Difference: 0
```

# system controller pcicerr threshold modify

Modify the Node PCIe error alert threshold

**Availability:** This command is available to *cluster* administrators at the *advanced* privilege level.

#### **Description**

The system controller pcicerr threshold modify command modifies node-wide PCle correctable error threshold counts in the cluster.

#### **Parameters**

# [-pcie-cerr-threshold <integer>] - Corr. Error Limit

The PCIe error threshold count that would trigger an alert if exceeded.

# [-nvram-bb-threshold <integer>] - NVRAM Bad Block limit

The NVRAM bad block threshold count that would trigger an alert if exceeded.

## **Examples**

The example below displays the information about setting node-wide PCle error threshold count in the cluster:

```
cluster1::> system controller threshold modify -pcie-cerr-threshold 100
```

# system controller pcicerr threshold show

Display the Node PCIe error alert threshold

Availability: This command is available to *cluster* administrators at the *admin* privilege level.

# Description

The system controller pcicerr threshold show command displays information about node-wide PCIe correctable error threshold counts in the cluster.

# **Examples**

The example below displays the information about node-wide PCIe error threshold count in the cluster:

# system controller platform-capability show

Display platform capabilities

Availability: This command is available to *cluster* administrators at the *admin* privilege level.

# **Description**

The system controller platform-capability show command displays information about all platform capabilities for each controller in the cluster. By default, the command displays the following information about all controllers in the cluster:

Controller Name

- · Capability ID
- · Capability Supported?
- · Capability Name

#### **Parameters**

# { [-fields <fieldname>,...]

If you specify the -fields <fieldname>, ... parameter, the command output also includes the specified field or fields. You can use '-fields?' to display the fields to specify.

# |[-instance]}

Displays detailed information about all controllers in the cluster.

# [-node {<nodename>|local}] - Node

Selects information about the specified controller.

# [-capability-id <integer>] - Capability ID

Selects the desired capability ID.

# [-supported <text>] - Supported?

Selects the desired capability support state (true or false).

# [-name <text>] - Capability Name

Selects the desired capability name.

# **Examples**

The following example displays platform capability information for the controller:

| Node           | Capability ID | Supported? | Capability Name       |
|----------------|---------------|------------|-----------------------|
| or-099-diag-01 |               |            |                       |
|                | 0             | false      | CAP_CMCI_ENABLED      |
|                | 1             | false      | CAP_HA_CONFIG_ONLY    |
|                | 2             | true       | CAP_SUPPORT_CARD_FRU  |
|                | 3             | true       | CAP_SCORPIO_EN        |
|                | 4             | false      | CAP_NVD_EN            |
|                | 5             | false      | CAP_ENABLE_HPET       |
|                | 6             | false      | CAP VERIFY ACPI TABLE |

# system controller service-event delete

Manually clear a selected service event

Availability: This command is available to *cluster* administrators at the *admin* privilege level.

# **Description**

The system controller service-event delete command removes the service event from the list and extinguishes all related FRU attention LEDs.

In some cases, where the underlying fault condition remains, the service event might be reported again, causing it to reappear in the list. In such cases, it is necessary to remedy the underlying fault condition in order to clear the service event.

#### **Parameters**

#### -node {<nodename>|local} - Node

Selects service events on the specified nodes.

# -event-id <integer> - Service Event ID

Selects the service events that match the specified event identifier. Together with the node, this field uniquely identifies the row to delete. Use the system controller service-event show command to find the event identifier for the service event to delete.

# **Examples**

The following example lists the currently active service events. Then, using the listed Service Event ID, the service event is deleted:

| cluster1::> sys | tem controller service-event show      |                   |
|-----------------|----------------------------------------|-------------------|
| Node            | ID Event Location                      | Event Description |
| <br>plata4-1a   | 1 DIMM in slot 1 on Controller A       | Uncorrectable ECC |
| cluster1::> sys | tem controller service-event delete -e | vent-id 1         |

#### **Related Links**

· system controller service-event show

# system controller service-event show

Display the active service events causing attention LEDs to be lit

**Availability:** This command is available to *cluster* administrators at the *admin* privilege level.

## Description

The system controller service-event show command displays one or more events that have been detected by the system for which a physical service action might be required. Physical service actions sometimes involve replacing or re-seating misbehaving FRUs. In such cases FRU attention LEDs will be illuminated to assist in physically locating the FRU in need of attention. When the FRU in question is contained within another FRU, both the inner and outer FRU attention LEDs will be lit. It creates a path of LEDs that

starts at the chassis level and leads to the FRU in question. For example, if a DIMM is missing from the controller motherboard, the storage OS will detect this and log a service event whose location is the DIMM slot on the controller. The DIMM slot LED, controller LED and chassis LED will all be lit to create a path of LEDs to follow.

FRU Attention LEDs that are not visible from outside of the system (e.g. those on the controller motherboard such as DIMMs, boot device etc.) will remain on for a few minutes, even after power is removed from the containing FRU. As such, when the controller is removed from the chassis, a DIMM slot FRU attention LED will remain on, helping to locate the FRU in need of attention.

Generally, service events are cleared automatically when the issue is resolved. The corresponding FRU attention LEDs are extinguished accordingly. In cases where the service event request is caused by an environmental issue, it might be necessary to manually remove the service event from the list. This can be done using the system controller service-event delete command.

#### **Parameters**

### { [-fields <fieldname>,...]

If you specify the -fields <fieldname>, ... parameter, the command output also includes the specified field or fields. You can use '-fields?' to display the fields to specify.

#### |[-instance]}

If you specify the -instance parameter, the command displays detailed information about all fields.

#### [-node {<nodename>|local}] - Node

Selects service events on the specified nodes.

# [-event-id <integer>] - Service Event ID

Selects the service events that match the specified event identifier. Together with the node, this field uniquely identifies the row for use with the system controller service-event delete command

#### [-event-loc <text>] - Location

Selects the service events that match the specified event location.

#### [-event-desc <text>] - Description

Selects the service events that match the specified event description.

#### [-event-timestamp <text>] - Timestamp

The time that the event occurred, recorded by the Service Processor

#### **Examples**

The following example lists the currently active service events.

| cluster1::> sys | tem controller service-event show |                   |
|-----------------|-----------------------------------|-------------------|
| Node            | ID Event Location                 | Event Description |
| plata4-1a       | 1 DIMM in slot 1 on Controller A  | Uncorrectable ECC |

#### **Related Links**

• system controller service-event delete

# system controller sp config show

Display the Service Processor Config Table

**Availability:** This command is available to *cluster* administrators at the *admin* privilege level.

#### **Description**

The system controller sp config show command displays the following configuration information of the service processor for all nodes in the cluster:

- Node name
- · Service processor status
- Service processor firmware version
- · Booted firmware version
- Service processor configuration status
- Physical Ethernet link status of service processor
- Health monitor status

To display more details, use the -instance parameter. These commands are available for 80xx, 25xx and later systems. Earlier models are not supported.

#### **Parameters**

#### { [-fields <fieldname>,...]

Selects the field that you specify.

#### |[-instance]}

Displays detailed configuration information of the service processor.

# [-node {<nodename>|local}] - Node

Use this parameter to list the service processor configuration of the specific node.

# [-version <text>] - Firmware Version

Selects the service processor configuration with the specified firmware version.

# [-boot-version {primary|backup}] - Booted Version

Selects the service processor configuration with the specified version of the currently booted partition.

# [-monitor {node-connect|system-connect|system|controller|chassis|cluster-switch|example}] - Health Monitor Name

Selects the service processor configuration with the specified monitor name.

# [-sp-status {online|offline|sp-daemon-offline|node-offline|degraded|rebooting|unknown|updating}] - SP Status

Selects the service processor configuration with the specified status of service processor.

# [-sp-config {true|false}] - Auto Update Configured

Selects information about the service processor with the specified configuration status of the service processor.

#### [-status {ok|ok-with-suppressed|degraded|unreachable|unknown}] - Status

Selects the service processor configuration information with the specified service processor status.

# [-link-status {up|down|disabled|unknown}] - Public Link Status

Selects the service processor configuration with the specified physical ethernet link status.

#### [-name <text>] - Display Name

Selects the service processor configuration with the specified unique name.

# **Examples**

The example below displays configuration of the service processor in all the nodes in the cluster:

| cluster1::> system controller sp config show |          |         |             |        |        |        |
|----------------------------------------------|----------|---------|-------------|--------|--------|--------|
|                                              | Firmware | Booted  | Auto Update | SP     | Link   |        |
| Node                                         | Version  | Version | Configured  | Status | Status | Status |
|                                              |          |         |             |        |        |        |
| node1                                        | 2.2.2    | primary | true        | online | up     | ok     |
| node2                                        | 2.2.2    | primary | true        | online | up     | ok     |
|                                              |          |         |             |        |        |        |

The example below displays configuration of the service processor of a particular node in detail:

# system controller sp upgrade show

Display the Service Processor Upgrade Table

Availability: This command is available to *cluster* administrators at the *admin* privilege level.

## **Description**

The system controller sp upgrade show command displays the following information about the service processor firmware of all the nodes in the cluster:

- Node name
- · Is new firmware available?
- Is autoupdate enabled?
- · Status of autoupdate
- · Health monitor status

To display more details, use the -instance parameter. These commands are available for 80xx, 25xx and later systems. Earlier models are not supported.

#### **Parameters**

#### { [-fields <fieldname>,...]

Selects the fields that you specify.

#### | [-instance ] }

Displays detailed upgrade information of the service processor.

#### [-node {<nodename>|local}] - Node

Use this parameter to list the upgrade information of the service processor on the specified node.

#### [-new-fw-avail {true|false}] - New Firmware Available

Selects the information of the service processors which have new firmware available.

#### [-new-fw-version <text>] - New Firmware Version

Selects the information about service processors with the specified firmware version.

#### [-auto-update {true|false}] - Auto Update

Selects the information about service processors with the specified state.

# [-auto-update-stat {installed|corrupt|updating|auto-updating|none}] - Auto Update Status

Selects the information about service processors with the specified auto update status.

#### [-auto-update-sttime <MM/DD/YYYY HH:MM:SS>] - Auto Update Start Time

Selects the information about service processors with the specified start time.

#### [-auto-update-entime <MM/DD/YYYY HH:MM:SS>] - Auto Update End Time

Selects the information about service processors with the specified end time.

#### [-auto-update-per <integer>] - Auto Update Percent Done

Selects the information about service processors with the specified auto update percentage completed.

# [-auto-update-maxret <integer>] - Auto Update Maximum Retries

Selects the information about service processors with the specified maximum number of retries.

# [-auto-update-curret <integer>] - Auto Update Current Retries

Selects the information about service processors with the specified number of current retries.

#### [-auto-update-prevstat {failed|passed}] - Previous AutoUpdate Status

Selects the information about service processors with the specified automatic update status.

# [-monitor {node-connect|system-connect|system|controller|chassis|cluster-switch|example}] - Health Monitor Name

Selects the information about service processors with the specified monitor name.

#### [-status {ok|ok-with-suppressed|degraded|unreachable|unknown}] - Status

Selects the information about service processors with the specified health monitor status.

## [-name <text>] - Display Name

Selects the information about service processors with the specified display name.

#### **Examples**

The example below displays service processor upgrade information for all nodes in the cluster:

```
cluster1::> system controller sp upgrade show
            Auto Update Auto Update
New Firmware
Node Available
                         Status
                Feature
                                       Status
____ _____
node1 false
                true
                          installed
                                       ok
node2 false
                true
                     installed
                                      ok
2 entries were displayed.
```

The example below displays the detailed service processor upgrade information for a specific node:

# system feature-usage commands

# system feature-usage show-history

Display Feature Usage History

Availability: This command is available to *cluster* administrators at the *admin* privilege level.

# **Description**

Display feature usage information in the cluster on a per-node and per-week basis.

#### **Parameters**

```
{ [-fields <fieldname>,...]
```

If you specify the <code>-fields</code> <fieldname>, ... parameter, the command output also includes the specified field or fields. You can use '-fields?' to display the fields to specify.

#### |[-instance]}

If you specify the -instance parameter, the command displays detailed information about all fields.

#### [-node {<nodename>|local}] - Node

Displays feature usage information for the specified node name.

## [-serial-number <Node Serial Number>] - Node Serial Number

Displays feature usage information for the specified serial number.

# [-feature-name <Managed Feature>] - Feature Name

Displays feature usage information for the specified feature name.

# [-week-number <Sequence Number>] - Week Number

Displays feature usage information for the specified week number.

# [-usage-status {not-used|configured|in-use|not-available}] - Usage Status

Displays feature usage information that matches the specified usage status.

## [-date-collected <MM/DD/YYYY HH:MM:SS>] - Collection Date

Displays feature usage information that is collected on the day matching the specified date.

# [-owner <text>] - Owner

Displays feature usage information for the specified owner name.

#### [-feature-message <text>] - Feature Message

Displays feature usage information that contains the specified feature message.

#### **Examples**

The following example displays a usage output filtered by the serial number and feature name:

```
cluster1::> system feature-usage show-history -serial-number 1-81-
0000000000000001122334455 -feature-name NFS
Node Serial Number: 1-81-000000000000001122334455
Feature Name: NFS
Owner: node1
Week # Usage Status Date Collected
                                    Feature Message
4 in-use
                   01/22/13 10:00:00
    3 in-use
                   01/15/13 10:00:00
                  01/08/13 10:00:00
    2 not-used
    1 configured 01/01/13 10:00:00
4 entries were displayed.
```

# system feature-usage show-summary

# Display Feature Usage Summary

**Availability:** This command is available to *cluster* administrators at the *admin* privilege level.

#### Description

Display usage summary information about features in the cluster on a per-node basis. The summary information includes counter information such as the number of weeks the feature was in use and the last date and time the feature was used. Additional information can also be displayed by using the -instance parameter.

#### **Parameters**

#### { [-fields <fieldname>,...]

If you specify the -fields <fieldname>, ... parameter, the command output also includes the specified field or fields. You can use '-fields?' to display the fields to specify.

#### | [-instance ] }

If you specify the -instance parameter, the command displays detailed information about all fields.

#### [-serial-number <Node Serial Number>] - Node Serial Number

Displays usage summary information for the specified serial number.

# [-feature-name <Managed Feature>] - Feature Name

Displays usage summary information for the specified feature name.

## [-weeks-in-use <integer>] - Weeks In-Use

Displays usage summary information for features matching the number of weeks in use.

### [-last-used <MM/DD/YYYY HH:MM:SS>] - Date last used

Displays usage summary information for features last used on the specified date.

#### [-owner <text>] - Owner

Displays usage summary information for the specified owner name.

#### [-weeks-not-used <integer>] - Weeks Not Used

Displays usage summary information for features matching the number of weeks not in use.

# [-weeks-configured <integer>] - Weeks Configured

Displays usage summary information for features matching the number of weeks that the feature was in configuration.

#### [-weeks-not-available <integer>] - Weeks Data Not Available

Displays usage summary information for features matching the number of weeks when usage data was not available.

#### **Examples**

The following example displays a usage summary output for a cluster of two nodes:

cluster1::> system feature-usage show-summary Node Serial Number: 1-81-000000000000001122334455 Owner: node1 Feature Name Weeks In Use Date Last Used \_\_\_\_\_\_ CIFS 10 1/1/2013 23:27:49 NFS 15 1/8/2013 23:48:03 Node Serial Number: 1-81-000000000000001122334466 Owner: node2 Feature Name Weeks In Use Date Last Used \_\_\_\_\_\_ CIFS 10 1/1/2013 23:26:38 NFS 20 1/8/2013 23:46:48 4 entries were displayed.

# system fru-check commands

# system fru-check show

Display Information About the FRUs in the Controller

**Availability:** This command is available to *cluster* administrators at the *admin* privilege level.

#### **Description**

The system fru-check show command checks and displays the results of quick diagnostic tests done for certain FRUs of each controller in the cluster. The tests are not intended to be exhaustive, but simply to do a quick check of certain FRUs especially after replacement.

#### **Parameters**

#### { [-fields <fieldname>,...]

Selects the fields that have the specified name.

#### |[-instance]}

Selects detailed information (if available) for all the FRUs.

#### [-node {<nodename>|local}] - Node

Selects the FRUs that belong to the node that has the specified name.

#### [-serial-number <text>] - FRU Serial Number

Selects the FRU matching the specified serial number.

# [-fru-name <text>] - FRU Name

Selects the FRU matching the specified fru-name.

## [-ftype {controller|dimm|bootmedia|nvram|nvdimm}] - FRU Type

Selects the FRUs of the specified type.

#### [-fru-status {pass|fail|unknown}] - Status

Selects the FRUs whose FRU check status matches that specified. "pass" indicates the FRU is operational. "fail" indicates the FRU is not operating correctly. "unknown" indicates a failure to obtain FRU information during the check.

#### [-display-name <text>] - Display Name

Selects the FRU matching the specified display name.

#### [-location <text>] - Location

Selects the FRUs whose location matches that specified. Example: Memory Slot: 1

## [-additional-info <text>] - Additional Info

Selects the FRUs whose additional information matches that specified. Example: Part No: 69003140-I00-NTA-T

# [-reason <text>] - Details

Selects the FRUs whose failure reason matches that specified.

# system ha commands

# system ha interconnect config show

Display the high-availability interconnect configuration information

Availability: This command is available to *cluster* administrators at the *advanced* privilege level.

#### **Description**

The system ha interconnect config show command displays the high-availability interconnect device basic configuration information.

#### **Parameters**

#### { [-fields <fieldname>,...]

If you specify the -fields <fieldname>, ... parameter, the command displays only the fields that you specify.

#### |[-instance]}

Use this parameter to display all the fields from all nodes in cluster.

#### [-node {<nodename>|local}] - Node (privilege: advanced)

Use this parameter to display all the fields from the specified node in the cluster.

# [-transport <text>] - Interconnect Type (privilege: advanced)

Selects the nodes that match this HA interconnect transport type.

# [-local-sysid <integer>] - Local System ID (privilege: advanced)

Selects the nodes that match this local system unique identifier.

#### [-partner-sysid <integer>] - Partner System ID (privilege: advanced)

Selects the nodes that match this partner system unique identifier.

#### [-initiator {local|partner}] - Connection Initiator (privilege: advanced)

Selects the nodes that match this parameter value. The value is the initiator of the connection request.

# [-port-name <text>,...] - Port (privilege: advanced)

Selects the nodes that match this port name.

## [-ipaddress <text>,...] - IP Address (privilege: advanced)

Selects the nodes that match this IP address.

## [-interface {backplane|external}] - Interface (privilege: advanced)

Selects the nodes that match this parameter value. <code>external</code> means the HA interconnect links between partner nodes are connected externally. <code>backplane</code> means the HA interconnect links between partner nodes are connected over the backplane.

# **Examples**

The following example displays the HA interconnect configuration information on FAS8000 series nodes in the cluster:

```
cluster1::*> system ha interconnect config show
Node: ic-f8040-01
         Interconnect Type: Infiniband (Mellanox ConnectX)
          Local System ID: 536875713
         Partner System ID: 536875678
      Connection Initiator: local
                Interface: backplane
Port IP Address
                Flags
---- ------
ib0a 192.0.3.236
                     0x0
ib0b 192.0.3.237
                     0 \times 0
Node: ic-f8040-02
         Interconnect Type: Infiniband (Mellanox ConnectX)
          Local System ID: 536875678
         Partner System ID: 536875713
      Connection Initiator: partner
                Interface: backplane
Port IP Address
                Flags
____ _____
                    0x0
ib0a 192.0.3.96
ib0b 192.0.3.97
                     0x0
2 entries were displayed.
```

The following example displays the HA interconnect configuration information on FAS2500 series nodes in the cluster:

```
cluster1::*> system ha interconnect config show
Node: ic-f2554-03
         Interconnect Type: Infiniband (Mellanox Sinai)
          Local System ID: 1781036608
         Partner System ID: 1780360209
      Connection Initiator: local
                Interface: backplane
Port IP Address Flags
____ ______
ib0a ib0a
Node: ic-f2554-04
         Interconnect Type: Infiniband (Mellanox Sinai)
          Local System ID: 1780360209
         Partner System ID: 1781036608
      Connection Initiator: partner
                Interface: backplane
Port IP Address
                 Flags
____ _____
ib0a ib0a
2 entries were displayed.
```

# system ha interconnect link off

#### Turn off the interconnect link

**Availability:** This command is available to *cluster* administrators at the *advanced* privilege level.

#### **Description**

The system ha interconnect link off command turns off the specified link on the high-availability interconnect device. For the nodes in the cluster with two external high-availability interconnect links, you must specify the link number (0-based) to turn off the specified link. For the nodes in the cluster with interconnect links over the backplane, you must specify the link number 1 to turn off the link.

#### **Parameters**

#### -node <nodename> - Node (privilege: advanced)

This mandatory parameter specifies the node on which the interconnect link is to be turned off. The value "local" specifies the current node.

### -link {0|1} - Link (privilege: advanced)

This mandatory parameter specifies the interconnect link number (0-based) to turn off.

## **Examples**

The following example displays output of the command on the nodes with a single interconnect link or nodes with interconnect links over the backplane:

```
cluster1::*> system ha interconnect link off -node ic-f3250-02 -link 0
Error: command failed: Invalid link value 0. Specify 1.
cluster1::*> system ha interconnect link off -node ic-f3250-02 -link 1
```

The following example displays output of the command on the nodes with two interconnect links connected externally:

```
cluster1::*> system ha interconnect link off -node ic-f3250-02 -link 0
cluster1::*> system ha interconnect link off -node ic-f3250-02 -link 1
```

# system ha interconnect link on

Turn on the interconnect link

**Availability:** This command is available to *cluster* administrators at the *advanced* privilege level.

#### **Description**

The system ha interconnect link on command turns on the specified link on the high-availability interconnect device. For the nodes in the cluster with two external high-availability interconnect links, you must specify the link number (0-based) to turn on the specified link. For the nodes in the cluster with interconnect links over the backplane, you must specify the link number 1 to turn on the link.

#### **Parameters**

#### -node <nodename> - Node (privilege: advanced)

This mandatory parameter specifies the node on which the interconnect link is to be turned on. The value "local" specifies the current node.

#### -link {0|1} - Link (privilege: advanced)

This mandatory parameter specifies the interconnect link number (0-based) to turn on.

### **Examples**

The following example displays output of the command on the nodes with a single interconnect link or nodes with interconnect links over the backplane:

```
cluster1::*> system ha interconnect link on -node ic-f3250-02 -link 0
Error: command failed: Invalid link value 0. Specify 1.
cluster1::*> system ha interconnect link on -node ic-f3250-02 -link 1
```

The following example displays output of the command on the nodes with two interconnect links connected externally:

```
cluster1::*> system ha interconnect link on -node ic-f3250-02 -link 0
cluster1::*> system ha interconnect link on -node ic-f3250-02 -link 1
```

# system ha interconnect ood clear-error-statistics

Clear error statistics

**Availability:** This command is available to *cluster* administrators at the *advanced* privilege level.

# **Description**

The system ha interconnect ood clear-error-statistics command enables you to clear all the error statistics collected for the out-of-order delivery-capable high-availability interconnect device. This command is only supported on FAS2500 series nodes in the cluster.

#### **Parameters**

#### -node <nodename> - Node (privilege: advanced)

This mandatory parameter specifies which node will have the error statistics cleared. The value "local" specifies the current node.

#### **Examples**

```
cluster1::*> system ha interconnect ood clear-error-statistics -node ic-
f2554-03
```

# system ha interconnect ood clear-performance-statistics

Clear performance statistics

**Availability:** This command is available to *cluster* administrators at the *advanced* privilege level.

#### **Description**

The system ha interconnect ood clear-performance-statistics command enables you to clear all the performance statistics collected for the out-of-order delivery-capable high-availability interconnect

device. This command is only supported on FAS2500 series nodes in the cluster.

#### **Parameters**

#### -node <nodename> - Node (privilege: advanced)

This mandatory parameter specifies which node will have the performance statistics cleared. The value "local" specifies the current node.

# **Examples**

cluster1::\*> system ha interconnect ood clear-performance-statistics -node
ic-f2554-03

# system ha interconnect ood disable-optimization

Disable coalescing work requests

**Availability:** This command is available to *cluster* administrators at the *advanced* privilege level.

# **Description**

The system ha interconnect ood disable-optimization command disables the optimization capability on the high-availability interconnect device. The command is only supported on FAS2500 series nodes in the cluster.

#### **Parameters**

# -node <nodename> - Node (privilege: advanced)

This mandatory parameter specifies which node will have the optimization disabled. The value "local" specifies the current node.

## **Examples**

cluster1::\*> system ha interconnect ood disable-optimization -node icf2554-03

# system ha interconnect ood disable-statistics

Disable detailed statistics collection

**Availability:** This command is available to *cluster* administrators at the *advanced* privilege level.

## **Description**

The system ha interconnect ood disable-statistics command disables collection of the statistics on the out-of-order delivery-capable high-availability interconnect device. This command is only supported on FAS2500 series nodes in the cluster.

#### **Parameters**

#### -node <nodename> - Node (privilege: advanced)

This mandatory parameter specifies which node will have the statistics collection disabled. The value "local" specifies the current node.

#### **Examples**

cluster1::\*> system ha interconnect ood disable-statistics -node ic-f255403

# system ha interconnect ood enable-optimization

# Enable coalescing work requests

Availability: This command is available to *cluster* administrators at the *advanced* privilege level.

#### **Description**

The system ha interconnect ood enable-optimization command enables you to turn on optimization (coalescing out-of-order delivery requests) on the high-availability interconnect device. This command is only supported on FAS2500 series nodes in the cluster.

#### **Parameters**

# -node <nodename> - Node (privilege: advanced)

This mandatory parameter specifies which node will have the optimization enabled. The value "local" specifies the current node.

### **Examples**

cluster1::\*> system ha interconnect ood enable-optimization -node icf2554-03

# system ha interconnect ood enable-statistics

# Enable detailed statistics collection

**Availability:** This command is available to *cluster* administrators at the *advanced* privilege level.

#### **Description**

The system ha interconnect ood enable-statistics command enables collection of the statistics on the out-of-order delivery-capable high-availability interconnect device. This command is only supported on FAS2500 series nodes in the cluster.

#### **Parameters**

#### -node <nodename> - Node (privilege: advanced)

This mandatory parameter specifies which node will have the statistics collection enabled. The value "local" specifies the current node.

#### **Examples**

cluster1::\*> system ha interconnect ood enable-statistics -node ic-f255403

# system ha interconnect ood send-diagnostic-buffer

Send diagnostic buffer to partner

Availability: This command is available to *cluster* administrators at the *advanced* privilege level.

## **Description**

The system ha interconnect ood send-diagnostic-buffer command enables you to run a short out-of-order delivery diagnostic test. The command sends a buffer to the partner controller over the high-availability interconnect. This command is only supported on FAS2500 series nodes in the cluster.

#### **Parameters**

# -node <nodename> - Node (privilege: advanced)

This mandatory parameter specifies which node will send the diagnostic buffer to its partner. The value "local" specifies the current node.

### **Examples**

The following example demonstrates how to use this command to send a diagnostic buffer to the partner:

cluster1::\*> system ha interconnect ood send-diagnostic-buffer -node icf2554-03

# system ha interconnect ood status show

Display the high-availability interconnect device out-of-order delivery (OOD) information

**Availability:** This command is available to *cluster* administrators at the *advanced* privilege level.

#### **Description**

The system ha interconnect ood status show command displays configuration information of the out-of-order delivery-capable high-availability interconnect devices. This command is supported only on FAS2500 series nodes in the cluster.

#### **Parameters**

# { [-fields <fieldname>,...]

If you specify the -fields <fieldname>, ... parameter, the command displays only the fields that you specify.

#### |[-instance]}

Use this parameter to display all the fields from all nodes in cluster.

#### [-node {<nodename>|local}] - Node (privilege: advanced)

Use this parameter to display all the fields from the specified node in the cluster.

# [-is-ood-enabled {true|false}] - Is OOD Enabled (privilege: advanced)

Selects the nodes that match this parameter value.

# [-is-coalescing-enabled {true|false}] - Is Coalescing Enabled (privilege: advanced)

Selects the nodes that match this parameter value.

# **Examples**

The following example displays the HA interconnect device out-of-order delivery configuration information on FAS2500 series nodes in the cluster.

# system ha interconnect port show

Display the high-availability interconnect device port information

**Availability:** This command is available to *cluster* administrators at the *advanced* privilege level.

#### Description

The system ha interconnect port show command displays the high-availability interconnect device port physical layer and link layer status information.

#### **Parameters**

# { [-fields <fieldname>,...]

If you specify the -fields <fieldname>, ... parameter, the command displays only the fields that you specify.

# |[-instance]}

Use this parameter to display all the fields from all nodes in the cluster.

# [-node {<nodename>|local}] - Node (privilege: advanced)

Use this parameter to display all the fields from the specified node in the cluster.

# [-link-monitor {on|off}] - Link Monitor Detection (privilege: advanced)

Selects the nodes that match this parameter value.

# [-port <integer>,...] - Port Number (privilege: advanced)

Selects the nodes that match this parameter value.

# [-phy-layer-state {invalid|sleep|polling|disabled|port-configuration-testing|linkup|link-error-recovery|phytest|reserved}] - Physical Layer State (privilege: advanced)

Selects the nodes that match this parameter value.

# [-link-layer-state {invalid|down|initialize|armed|active|reserved}] - Link Layer State (privilege: advanced)

Selects the nodes that match this parameter value.

# [-phy-link-up-count <integer>,...] - Physical Link Up Count (privilege: advanced)

Selects the nodes that match this parameter value. The value is total number of times the link on a given port is transitioned up.

# [-phy-link-down-count <integer>,...] - Physical Link Down Count (privilege: advanced)

Selects the nodes that match this parameter value. The value is total number of times the link on a given port is transitioned down.

#### [-is-active-link {true|false}] - Is the Link Active (privilege: advanced)

Selects the nodes that match this parameter value. The value *true* means the interconnect data channels are established on this link.

#### **Examples**

The following example displays the HA interconnect device port information on FAS8000 series nodes in the cluster:

|             |         |      | Physical | Link   |          |           |
|-------------|---------|------|----------|--------|----------|-----------|
|             | Link    |      | Layer    | Layer  | Physical | Physical  |
| Active      |         |      |          |        |          |           |
| Node        | Monitor | Port | State    | State  | Link Up  | Link Down |
| Link        |         |      |          |        |          |           |
|             |         |      |          |        |          |           |
|             |         |      |          |        |          |           |
| ic-f8040-01 | on      |      |          |        |          |           |
|             |         | 0    | linkup   | active | 1        | 0         |
| true        |         |      |          |        |          |           |
|             |         | 1    | linkup   | active | 1        | 0         |
| false       |         |      |          |        |          |           |
| ic-f8040-02 | on      |      |          |        |          |           |
|             |         | 0    | linkup   | active | 1        | 0         |
| true        |         |      |          |        |          |           |
|             |         | 1    | linkup   | active | 1        | 0         |
| false       |         |      |          |        |          |           |

# system ha interconnect statistics clear-port-symbol-error

Clear the high-availability interconnect port symbol errors

**Availability:** This command is available to *cluster* administrators at the *advanced* privilege level.

# Description

The system ha interconnect statistics clear-port-symbol-error command clears the high-availability interconnect device port symbol errors. This command is supported only on FAS2500 series nodes in the cluster.

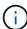

To display the high-availability interconnect device port statistics, use the statistics show -object ic\_hw\_port\_stats command.

#### **Parameters**

# -node <nodename> - Node (privilege: advanced)

Selects the nodes that match this parameter value.

#### **Examples**

cluster1::\*> system ha interconnect statistics clear-port-symbol-error
-node ic-f2554-03

#### **Related Links**

· statistics show

# system ha interconnect statistics clear-port

Clear the high-availability interconnect port counters

**Availability:** This command is available to *cluster* administrators at the *advanced* privilege level.

#### **Description**

The system ha interconnect statistics clear-port command clears the high-availability interconnect device port statistics. This command is supported only on FAS2500 series and FAS8000 series nodes in the cluster.

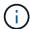

To display the high-availability interconnect device port statistics, use the statistics show -object ic hw port stats command.

#### **Parameters**

-node <nodename> - Node (privilege: advanced)

Selects the nodes that match this parameter value.

# **Examples**

cluster1::\*> system ha interconnect statistics clear-port -node ic-f804001

#### **Related Links**

· statistics show

# system ha interconnect statistics show-scatter-gather-list

Display the high-availability interconnect scatter-gather list entry statistics

**Availability:** This command is available to *cluster* administrators at the *advanced* privilege level.

#### **Description**

The system ha interconnect statistics show-scatter-gather-list command displays the high-availability interconnect device scatter-gather list entry statistics. Out of all possible 32 entries in a scatter-gather list, the command displays only the entries that have valid data.

#### **Parameters**

```
{ [-fields <fieldname>,...]
```

If you specify the -fields <fieldname>, ... parameter, the command displays only the fields that you specify.

# |[-instance]}

Use this parameter to display all the fields from all nodes in cluster.

#### [-node {<nodename>|local}] - Node (privilege: advanced)

Use this parameter to display all the fields from the specified node in the cluster.

#### [-sge <integer>,...] - Scatter-Gather Entry (privilege: advanced)

Selects the nodes that match this scatter-gather element index value.

# [-total-count <integer>,...] - Total Count (privilege: advanced)

Selects the nodes that match this parameter value. The value is the total number of times a particular scatter-gather list element is used.

# [-total-size <integer>,...] - Total Size (privilege: advanced)

Selects the nodes that match this parameter value. The value is the total number of bytes written by the high-availability interconnect device using a particular scatter-gather list element.

### **Examples**

| ntry       | Count   | Size       |  |
|------------|---------|------------|--|
| <br>1      | 410925  | 77344493   |  |
| 2          | 988     | 1246987    |  |
| 3          | 72      | 747325     |  |
| 4          | 93264   | 1527155579 |  |
| 8          | 9       | 294912     |  |
| 9          | 9       | 294912     |  |
| ode: ic-f8 | 040-02  |            |  |
| ntry       | Count   | Size       |  |
| 1          | 1544405 | 310004390  |  |
| 2          | 6217    | 16779908   |  |
| 3          | 1222    | 12003411   |  |
| 4          | 338606  | 5543436659 |  |
| 6          | 2       | 41980      |  |
| 7          | 2       | 46136      |  |
| 8          | 18      | 589824     |  |
| 9          | 18      | 589824     |  |

# system ha interconnect statistics performance show

Display the high-availability interconnect device performance statistics

**Availability:** This command is available to *cluster* administrators at the *advanced* privilege level.

#### Description

The system ha interconnect statistics performance show command displays the high-availability interconnect device performance statistics.

#### **Parameters**

# { [-fields <fieldname>,...]

If you specify the -fields <fieldname>, ... parameter, the command displays only the fields that you specify.

#### |[-instance]}

Use this parameter to display all the fields from all nodes in cluster.

#### [-node {<nodename>|local}] - Node (privilege: advanced)

Use this parameter to display all the fields from the specified node in the cluster.

# [-elapsed <integer>] - Elapsed Time (secs) (privilege: advanced)

Selects the nodes that match this parameter value. Displays the total elapsed time between statistics collection start time to end time. During the initialization stage, statistics collection starts when the partner node is up and ready. After the initialization stage, the statistics collection start time is reset after every execution of this command. This means that after the initialization stage, elapsed time represents the time between current command execution and previous command execution.

# [-qmax-wait <integer>] - Maximum Queue Wait Count (privilege: advanced)

Selects the nodes that match this wait value. The queue maximum wait value is the total number of times the interconnect device waited to post requests on the send queue.

#### [-qmax-wait-time <integer>] - Average Queue Wait Time (usecs) (privilege: advanced)

Selects the nodes that match this average wait time value. The queue maximum wait time is the average amount of time the interconnect device waited to post requests on the send queue.

#### [-qmax-timeout <integer>] - Maximum Queue Timeouts (privilege: advanced)

Selects the nodes that match this parameter value. The queue maximum timeout value is the total number of times the interconnect device timed out waiting to post requests on the send queue.

#### [-preempt-timeout <integer>] - Preempt Timeouts (privilege: advanced)

Selects the nodes that match this parameter value. The timeout value is the total number of times polling on the given transfer ID is preempted.

#### [-nonpreempt-timeout <integer>] - Non-Preempt Timeouts (privilege: advanced)

Selects the nodes that match this parameter value. The timeout value is the total number of times polling on the given transfer ID stopped due to interconnect device read/write timeout.

# [-notify-timeout <integer>] - Notify Timeouts (privilege: advanced)

Selects the nodes that match this parameter value. The timeout value is the total number of times data transfer on the HA interconnect timed out.

# [-avg-rnv-msgs-time <integer>] - Remote NV Messages Average Time (usecs) (privilege: advanced)

Selects the nodes that match this parameter value. The value is the average time between remote NV messages.

## [-rnv-transfers <integer>] - Total Remote NV Transfers (privilege: advanced)

Selects the nodes that match this parameter value. The value is the total number of remote NV transfers attempted.

#### [-avg-rnv-transfer-size <integer>] - Remote NV Average Transfer Size (privilege: advanced)

Selects the nodes that match this parameter value. The value is the average remote NV message transfer size.

# [-avg-rnv-transfer-time <integer>] - Remote NV Transfers Average Time (usecs) (privilege: advanced)

Selects the nodes that match this parameter value. The value is the average transfer time taken by remote NV messages.

# [-ic-waits <integer>] - Total Count of IC waits for Given ID (privilege: advanced)

Selects the nodes that match this parameter value. The value is the total number of times the interconnect device waits until the transfer of a given ID is successful.

#### [-ic-waitdone-time <integer>] - Average IC Waitdone Time (usecs) (privilege: advanced)

Selects the nodes that match this parameter value. The value is the average time the interconnect device spent waiting for the IDs to be transferred successfully.

#### [-ic-isdone <integer>] - Total IC isdone Checks (privilege: advanced)

Selects the nodes that match this parameter value. The value is the total number of times the interconnect client checked for the completion of a given transfer ID.

# [-ic-isdone-pass <integer>] - Total IC isdone Checks Success (privilege: advanced)

Selects the nodes that match this parameter value. The value is the total number of times the check for the completion of a given transfer ID is successful.

#### [-ic-isdone-fail <integer>] - Total IC isdone Checks Failed (privilege: advanced)

Selects the nodes that match this parameter value. The value is the total number of times the check for the completion of a given transfer ID is not successful.

#### [-ic-small-writes <integer>] - IC Small Writes (privilege: advanced)

Selects the nodes that match this parameter value. The value is the total number of <4K size writes performed by the interconnect device.

#### [-ic-4k-writes <integer>] - IC 4K Writes (privilege: advanced)

Selects the nodes that match this parameter value. The value is the total number of 4K size writes performed by the interconnect device.

## [-ic-8k-writes <integer>] - IC 8K Writes (privilege: advanced)

Selects the nodes that match this parameter value. The value is the total number of 8K size writes performed by the interconnect device.

# [-ic-16k-writes <integer>] - IC 16K+ Writes (privilege: advanced)

Selects the nodes that match this parameter value. The value is the total number of 16K or more size writes performed by the interconnect device.

# [-ic-xorder-writes <integer>] - IC XORDER Writes (privilege: advanced)

Selects the nodes that match this parameter value. The value is the total number of out-of-order writes performed by the interconnect device.

#### [-ic-xorder-reads <integer>] - IC XORDER Reads (privilege: advanced)

Selects the nodes that match this parameter value. The value is the total number of out-of-order reads performed by the interconnect device.

# [-rdma-read <integer>] - RDMA Reads Count (privilege: advanced)

Selects the nodes that match this parameter value. The value is the total number of RDMA reads performed by the interconnect device.

# [-rdma-read-waitdone-time <integer>] - Average IC Waitdone RDMA-READ Time (usecs) (privilege: advanced)

Selects the nodes that match this parameter value. The value is the average time the interconnect device spent polling for transfer IDs on the RDMA-read channel.

# [-avg-mbytes-second <text>] - Average MegaBytes Transferred per second (privilege: advanced)

Selects the nodes that match this parameter value. The value is the average megabytes (MB) transferred per second.

#### [-avg-bytes-transfer <integer>] - Average Bytes per Transfer (privilege: advanced)

Selects the nodes that match this parameter value. The value is the average amount of bytes sent per transfer.

#### [-total-transfers <integer>] - Total Transfers (privilege: advanced)

Selects the nodes that match this parameter value. The value is the total number of transfers made through the interconnect device.

#### [-avg-nvlog-sync-time <integer>] - Average Time for NVLOG Sync (msecs) (privilege: advanced)

Selects the nodes that match this parameter value. The value is the average time taken to sync NVLOG between HA partner nodes.

# [-max-nvlog-sync-time <integer>] - Maximum Time for NVLOG Sync (msecs) (privilege: advanced)

Selects the nodes that match this parameter value. The value is the maximum time taken to sync NVLOG between HA partner nodes.

#### [-max-sgl-length <integer>] - Maximum Scatter-Gather Elements in a List (privilege: advanced)

Selects the nodes that match this parameter value. The value is the maxmimum length of the scatter-gather list supported by the interconnect device.

# [-ic-recq-waits <integer>] - Total Receive Queue Waits to Post Buffer (privilege: advanced)

Selects the nodes that match this parameter value. The value is the total number of times the interconnect device waited to post an empty buffer into the receive queue.

# [-avg-recq-wait-time <integer>] - Average Time Receive Queue Waited (usecs) (privilege: advanced)

Selects the nodes that match this parameter value. The value is the average amount of time the interconnect device waited to post an empty buffer into the receive queue.

# **Examples**

The following example displays the HA interconnect device performance statistics for FAS8000 series nodes in the cluster:

```
cluster1::*> system ha interconnect statistics performance show
                                       Node: ic-f8040-01
                        Elapsed Time (secs): 6
                   Maximum Queue Wait Count: 33
            Average Oueue Wait Time (usecs): 30
    Remote NV Messages Average Time (usecs): 1437
                  Total Remote NV Transfers: 9297
            Remote NV Average Transfer Size: 348
   Remote NV Transfers Average Time (usecs): 680
                Total IC waits for Given ID: 159
           Average IC Waitdone Time (usecs): 5
                     Total IC isdone Checks: 608
             Total IC isdone Checks Success: 608
              Total IC isdone Checks Failed: 0
                            IC Small Writes: 10129
                               IC 4K Writes: 10
                               IC 8K Writes: 54
                             IC 16K+ Writes: 92
                           IC XORDER Writes: 4855
                            IC XORDER Reads: 0
                            RDMA Read Count: 172
 Average IC Waitdone RDMA-READ Time (usecs): 0
                               Average MB/s: 0.98114
                 Average Bytes per Transfer: 180
                            Total Transfers: 20720
        Average Time for NVLOG Sync (msecs): 1409
        Maximum Time for NVLOG Sync (msecs): 1409
  Maximum Scatter-Gather Elements in a List: 32
   Total Receive Queue Waits to Post Buffer: 0
Node: ic-f8040-02
                        Elapsed Time (secs): 12
                   Maximum Queue Wait Count: 29
            Average Queue Wait Time (usecs): 68
```

```
Remote NV Messages Average Time (usecs): 1386
                  Total Remote NV Transfers: 19190
            Remote NV Average Transfer Size: 375
  Remote NV Transfers Average Time (usecs): 670
                Total IC waits for Given ID: 304
           Average IC Waitdone Time (usecs): 5
                     Total IC isdone Checks: 1409
             Total IC isdone Checks Success: 1409
              Total IC isdone Checks Failed: 0
                            IC Small Writes: 20964
                               IC 4K Writes: 5
                               IC 8K Writes: 99
                             IC 16K+ Writes: 229
                           IC XORDER Writes: 10261
                            IC XORDER Reads: 0
                            RDMA Read Count: 337
Average IC Waitdone RDMA-READ Time (usecs): 0
                               Average MB/s: 0.57080
                 Average Bytes per Transfer: 187
                            Total Transfers: 42883
        Average Time for NVLOG Sync (msecs): 1009
        Maximum Time for NVLOG Sync (msecs): 1009
 Maximum Scatter-Gather Elements in a List: 32
   Total Receive Queue Waits to Post Buffer: 0
2 entries were displayed
```

The following example displays the HA interconnect device performance statistics for FAS2500 series nodes in the cluster:

```
cluster1::*> system ha interconnect statistics performance show
                                       Node: ic-f2554-03
                        Elapsed Time (secs): 253
                   Maximum Queue Wait Count: 11
            Average Queue Wait Time (usecs): 6837
                     Maximum Queue Timeouts: 0
                           Preempt Timeouts: 0
                       Non-Preempt Timeouts: 0
                            Notify Timeouts: 0
   Remote NV Messages Average Time (usecs): 3343
                  Total Remote NV Transfers: 59643
            Remote NV Average Transfer Size: 8715
   Remote NV Transfers Average Time (usecs): 4258
                Total IC waits for Given ID: 180
           Average IC Waitdone Time (usecs): 3187
                     Total IC isdone Checks: 499981
```

Total IC isdone Checks Success: 59922 Total IC isdone Checks Failed: 440059 IC Small Writes: 98722 IC 4K Writes: 5747 IC 8K Writes: 7719 IC 16K+ Writes: 25793 IC XORDER Writes: 66735 IC XORDER Reads: 0 RDMA Read Count: 574 Average IC Waitdone RDMA-READ Time (usecs): 229 Average MB/s: 2.1207 Average Bytes per Transfer: 4680 Total Transfers: 138302 Average Time for NVLOG Sync (msecs): 1236 Maximum Time for NVLOG Sync (msecs): 1236 Maximum Scatter-Gather Elements in a List: 27 Node: ic-f2554-04 Elapsed Time (secs): 257 Maximum Queue Wait Count: 7 Average Queue Wait Time (usecs): 10172 Maximum Queue Timeouts: 0 Preempt Timeouts: 0 Non-Preempt Timeouts: 0 Notify Timeouts: 0 Remote NV Messages Average Time (usecs): 4237 Total Remote NV Transfers: 47134 Remote NV Average Transfer Size: 9559 Remote NV Transfers Average Time (usecs): 5463 Total IC waits for Given ID: 178 Average IC Waitdone Time (usecs): 1890 Total IC isdone Checks: 393191 Total IC isdone Checks Success: 47382 Total IC isdone Checks Failed: 345809 IC Small Writes: 78369 IC 4K Writes: 3815 IC 8K Writes: 6005 IC 16K+ Writes: 22993 IC XORDER Writes: 53529 IC XORDER Reads: 0 RDMA Read Count: 524 Average IC Waitdone RDMA-READ Time (usecs): 62 Average MB/s: 2.3682 Average Bytes per Transfer: 5143 Total Transfers: 111501 Average Time for NVLOG Sync (msecs): 822 Maximum Time for NVLOG Sync (msecs): 822

Maximum Scatter-Gather Elements in a List: 27

2 entries were displayed.

# system ha interconnect status show

Display the high-availability interconnect connection status

**Availability:** This command is available to *cluster* administrators at the *advanced* privilege level.

# Description

The system ha interconnect status show command displays the high-availability interconnect connection status. Connection status information displayed by this command varies by controller model. For nodes with two HA interconnect links over the backplane or connected externally, this command displays the following information:

- Node
- · Link status on the first port
- · Link status on the second port
- Is the link on first port active?
- · Is the link on second port active?
- Interconnect RDMA status

For nodes with a single HA interconnect link, this command displays following the information:

- Node
- Link status
- Interconnect RDMA status

Running the command with the -instance or -node parameter displays detailed information about the interconnect device and its ports.

#### **Parameters**

#### { [-fields <fieldname>,...]

If you specify the -fields <fieldname>, ... parameter, the command displays only the fields that you specify.

#### |[-instance]}

Use this parameter to display all the fields for the specified node or all the nodes.

### [-node {<nodename>|local}] - Node (privilege: advanced)

Use this parameter to display all the fields for the specified node.

# [-link-status {up|down}] - Link Status (privilege: advanced)

Selects the nodes that match this parameter value. The value up means link is online.

# [-link0-status {up|down}] - Link 0 Status (privilege: advanced)

Selects the nodes that match this parameter value. The value up means link is online.

# [-link1-status {up|down}] - Link 1 Status (privilege: advanced)

Selects the nodes that match this parameter value. The value up means link is online.

# [-ic-rdma {up|down}] - IC RDMA Connection (privilege: advanced)

Selects the nodes that match this parameter value. The value up means active interconnect connection with its partner.

## [-is-link0-active {true|false}] - Is Link 0 Active (privilege: advanced)

Selects the nodes that match this parameter value. The value *true* means the interconnect data channels are established on this link.

# [-is-link1-active {true|false}] - Is Link 1 Active (privilege: advanced)

Selects the nodes that match this parameter value. The value true means the interconnect data channels are established on this link

# [-slot <integer>] - Slot Number (privilege: advanced)

Selects the nodes that match this PCI slot number.

# [-driver-name <text>] - Driver Name (privilege: advanced)

Selects the nodes that match this interconnect device driver name.

# [-firmware <text>] - Firmware Revision (privilege: advanced)

Selects the nodes that match this firmware version.

#### [-version <text>] - Version Number (privilege: advanced)

Selects the nodes that match this parameter value.

#### [-device-type <text>] - Device Type (privilege: advanced)

Selects the nodes that match this interconnect device type.

# [-serial-number <text>] - Serial Number (privilege: advanced)

Selects the nodes that match this interconnect device serial number.

# [-debug-firmware {yes|no}] - Debug Firmware (privilege: advanced)

Selects the nodes that match this parameter value.

# [-command-revision <integer>] - Command Revision (privilege: advanced)

Selects the nodes that match this interconnect device command revision.

#### [-hardware-revision <integer>] - Hardware Revision (privilege: advanced)

Selects the nodes that match this interconnect device hardware revision.

#### [-port1 <integer>] - Port Number 1 (privilege: advanced)

Selects the nodes that match this parameter value.

# [-port1-port-name <text>] - Port Name (privilege: advanced)

Selects the nodes that match this port name.

## [-port1-gid <text>] - Global Identifier (privilege: advanced)

Selects the nodes that match this global identifier value.

#### [-port1-base-lid <text>] - Base Local Identifier (privilege: advanced)

Selects the nodes that match this base local identifier value.

# [-port1-rm-lid <text>] - Remote Local Identifier (privilege: advanced)

Selects the nodes that match this remote local identifier value.

# [-port1-mtu <integer>] - Maximum Transmission Unit (privilege: advanced)

Selects the nodes that match this parameter value.

# [-port1-data-rate <text>] - Data Rate (privilege: advanced)

Selects the nodes that match this parameter value.

# [-port1-link-info <text>] - Link Information (privilege: advanced)

Selects the nodes that match this parameter value.

#### [-port1-qsfp-vendor <text>] - QSFP Vendor (privilege: advanced)

Selects the nodes that match this QSFP (Quad Small Form-factor Pluggable) vendor name.

# [-port1-qsfp-part-number <text>] - QSFP Part Number (privilege: advanced)

Selects the nodes that match this QSFP (Quad Small Form-factor Pluggable) part-number.

# [-port1-qsfp-type <text>] - QSFP Type (privilege: advanced)

Selects the nodes that match this QSFP (Quad Small Form-factor Pluggable) type.

# [-port1-qsfp-serial-number <text>] - QSFP Serial Number (privilege: advanced)

Selects the nodes that match this QSFP (Quad Small Form-factor Pluggable) serial number.

# [-port2 <integer>] - Port Number 2 (privilege: advanced)

Selects the nodes that match this parameter value.

#### [-port2-port-name <text>] - Port Name (privilege: advanced)

Selects the nodes that match this port name.

#### [-port2-gid <text>] - Global Identifier (privilege: advanced)

Selects the nodes that match this global identifier value.

# [-port2-base-lid <text>] - Base Local Identifier (privilege: advanced)

Selects the nodes that match this base local identifier value.

# [-port2-rm-lid <text>] - Remote Local Identifier (privilege: advanced)

Selects the nodes that match this remote local identifier value.

# [-port2-mtu <integer>] - Maximum Transmission Unit (privilege: advanced)

Selects the nodes that match this parameter value.

#### [-port2-data-rate <text>] - Data Rate (privilege: advanced)

Selects the nodes that match this parameter value.

# [-port2-link-info <text>] - Link Information (privilege: advanced)

Selects the nodes that match this parameter value.

# [-port2-qsfp-vendor <text>] - QSFP Vendor (privilege: advanced)

Selects the nodes that match this QSFP (Quad Small Form-factor Pluggable) vendor name.

## [-port2-qsfp-part-number <text>] - QSFP Part Number (privilege: advanced)

Selects the nodes that match this QSFP (Quad Small Form-factor Pluggable) part number.

# [-port2-qsfp-type <text>] - QSFP Type (privilege: advanced)

Selects the nodes that match this QSFP (Quad Small Form-factor Pluggable) type.

# [-port2-qsfp-serial-number <text>] - QSFP Serial Number (privilege: advanced)

Selects the nodes that match this QSFP (Quad Small Form-factor Pluggable) serial number.

# **Examples**

The following example displays status information about the HA interconnect connection on FAS8000 series nodes with two HA interconnect links in the cluster:

The following example displays status information about the HA interconnect connection on FAS2500 series nodes with a single HA interconnect link in the cluster:

The following example displays detailed information about the HA interconnect link when parameters like -instance, -node are used with the `system ha interconnect status show `command

```
cluster1::*> system ha interconnect status show -instance -node ic-f8040-
Node: ic-f8040-01
              Link 0 Status: up
              Link 1 Status: up
           Is Link 0 Active: true
           Is Link 1 Active: false
         IC RDMA Connection: up
                       Slot: 0
                Driver Name: IB Host Adapter i0 (Mellanox ConnectX MT27518
rev. 0)
                   Firmware: 2.11.534
             Debug Firmware: no
Interconnect Port 0 :
                  Port Name: ib0a
                        GID: fe80:0000:0000:0000:00a0:9800:0030:33ec
                   Base LID: 0x3ec
                        MTU: 4096
                  Data Rate: 40 Gb/s (4X) QDR
           Link Information: ACTIVE
Interconnect Port 1 :
                  Port Name: ib0b
                        GID: fe80:0000:0000:0000:00a0:9800:0030:33ed
                   Base LID: 0x3ed
                        MTU: 4096
                  Data Rate: 40 Gb/s (4X) QDR
           Link Information: ACTIVE
```

# system health commands

# system health alert delete

Delete system health alert

Availability: This command is available to *cluster* administrators at the *admin* privilege level.

### **Description**

The system health alert delete command deletes all the alerts on the cluster with the specified input parameters.

#### **Parameters**

#### -node {<nodename>|local} - Node

Use this parameter to delete alerts generated on a cluster only on the node you specify.

# -monitor <hm\_type> - Monitor

Use this parameter to delete alerts generated on a cluster only on the monitor you specify.

#### -alert-id <text>-Alert ID

Use this parameter to delete alerts generated on a cluster only on the alert ID you specify.

# -alerting-resource <text> - Alerting Resource

Use this parameter to delete alerts generated on a cluster on the alerting resource you specify.

#### **Examples**

This example shows how to delete an alert with the specified alert-id:

```
cluster1::> system health alert delete -alert-id DualPathToDiskShelf_Alert
-alerting-resource *
```

# system health alert modify

# Modify system health alert

**Availability:** This command is available to *cluster* administrators at the *admin* privilege level.

#### **Description**

The system health alert modify command suppresses alerts generated on the cluster and sets the acknowledgement state for an alert.

#### **Parameters**

#### -node {<nodename>|local} - Node

Use this parameter to specify the node on which you want to change the state.

### -monitor <hm\_type> - Monitor

Use this parameter to specify the monitor name on which you want to change the state.

#### -alert-id <text>-Alert ID

Use this parameter to specify the alert ID on which you want to change the state.

### -alerting-resource <text> - Alerting Resource

Use this parameter to specify the alerting resource name on which you want to change the state.

### [-acknowledge {true|false}] - Acknowledge

Use this parameter to set the acknowledgement state to true or false.

### [-suppress {true|false}] - Suppress

Use this parameter to set the suppress state to true or false.

### [-acknowledger <text>] - Acknowledger

Use this parameter to set the acknowledger as the filter for setting state.

#### [-suppressor <text>] - Suppressor

Use this parameter to set the suppressor as the filter for setting state.

### **Examples**

This example modifies the alert field states on the cluster:

```
cluster1::> system health alert modify -node * -alert-id
DualPathToDiskShelf_Alert -suppress true
```

# system health alert show

View system health alerts

Availability: This command is available to *cluster* administrators at the *admin* privilege level.

### **Description**

The system health alert show command displays information about all the alerts generated on the system. Using -instance will add detailed information.

### **Parameters**

### { [-fields <fieldname>,...]

Selects the fields that you specify.

#### | [-instance ] }

Displays the following additional information about each alert:

Node name

- Resource name
- · Severity of the alert
- · Time of alert generation
- · Suppress state of the alert
- Acknowledge state of the alert
- · Probable cause for the alert
- Possible effect due to the alert
- Recommended corrective actions to follow

### [-node {<nodename>|local}] - Node

Selects the alerts generated for the specified node.

### [-monitor <hm\_type>] - Monitor

Selects the alerts with the specified monitor name.

#### [-alert-id <text>] - Alert ID

Selects the alerts with the specified alert ID.

### [-alerting-resource <text>] - Alerting Resource

Selects the alerts with the specified alerting resource name.

### [-subsystem <hm\_subsystem>] - Subsystem

Selects the alerts generated on the monitoring subsystem.

### [-indication-time <Date>] - Indication Time

Selects the alerts with the specified indicated time.

### [-perceived-severity <hm perceived sev>] - Perceived Severity

Selects the alerts with the perceived severity level.

### [-probable-cause <hm probable cause>] - Probable Cause

Selects the alerts that contain the specified probable cause.

### [-probable-cause-description <text>] - Description

Selects the alerts containing the specified probable cause description.

### [-corrective-actions <text>] - Corrective Actions

Selects the alerts with the specified recommended corrective action.

### [-possible-effect <text>] - Possible Effect

Selects the alerts with the specified possible effect.

## [-acknowledge {true|false}] - Acknowledge

Selects the alerts with the specified acknowledgement status.

### [-suppress {true|false}] - Suppress

Selects the alerts with the specified suppressor field status of true or false.

#### [-policy <text>] - Policy

Selects the alerts with the specified policy name.

### [-acknowledger <text>] - Acknowledger

Selects the alerts with the specified acknowledger field.

### [-suppressor <text>] - Suppressor

Selects the alerts with the specified suppressor field.

### [-additional-info <text>,...] - Additional Information

Selects the alerts with the specified additional information.

### [-alerting-resource-name <text>] - Alerting Resource Name

Selects the alerts with the specified alerting resource name.

### [-tags <hm\_alert\_type>,...] - Additional Alert Tags

Selects the alerts with the specified keywords.

### **Examples**

The example below displays information about all the alerts generated in the cluster:

```
cluster1::> system health alert show
Node: node1
           Resource: Shelf ID 2
           Severity: Major
     Suppress: false
  Acknowledge: false
         Tags: quality-of-service, nondisruptive-upgrade
     Probable Cause: Disk shelf 2 does not have two paths to controller
                     node1.
    Possible Effect: Access to disk shelf 2 via controller node1 will be
                     lost with a single hardware component failure (e.g.
                     cable, HBA, or IOM failure).
 Corrective Actions: 1. Halt controller node1 and all controllers attached
to disk shelf 2.
                     2. Connect disk shelf 2 to controller node1 via two
paths following the rules in the Universal SAS and ACP Cabling Guide.
                     3. Reboot the halted controllers.
                     4. Contact support personnel if the alert persists.
```

The example below displays additional information about a specific alert generated in the cluster:

```
cluster1::> system health alert show -monitor node-connect -alert-id
DualPathToDiskShelf Alert -instance
Node: node1
               Monitor: node-connect
              Alert ID: DualPathToDiskShelf Alert
    Alerting Resource: 50:05:0c:c1:02:00:0f:02
             Subsystem: SAS-connect
       Indication Time: Mon Mar 21 10:26:38 2011
    Perceived Severity: Major
        Probable Cause: Connection establishment error
           Description: Disk shelf 2 does not have two paths to controller
node1.
    Corrective Actions: 1. Halt controller nodel and all controllers
attached to disk shelf 2.
                        2. Connect disk shelf 2 to controller node1 via
two paths following the rules in the Universal SAS and ACP Cabling Guide.
                        3. Reboot the halted controllers.
                        4. Contact support personnel if the alert
persists.
       Possible Effect: Access to disk shelf 2 via controller node1 will
be lost with a single hardware component failure (e.g. cable, HBA, or IOM
failure).
           Acknowledge: false
              Suppress: false
                Policy: DualPathToDiskShelf Policy
          Acknowledger: -
            Suppressor: -
Additional Information: Shelf uuid: 50:05:0c:c1:02:00:0f:02
                        Shelf id: 2
                        Shelf Name: 4d.shelf2
                        Number of Paths: 1
                        Number of Disks: 6
                        Adapter connected to IOMA:
                        Adapter connected to IOMB: 4d
Alerting Resource Name: Shelf ID 2
 Additional Alert Tags: quality-of-service, nondisruptive-upgrade
```

# system health alert definition show

Display system health alert definition

**Availability:** This command is available to *cluster* administrators at the *admin* privilege level.

### **Description**

The system health alert definition show command displays information about the various alerts defined in the system health monitor policy file. Using -instance will display additional details.

#### **Parameters**

### { [-fields <fieldname>,...]

Selects the fields that you specify.

### |[-instance]}

Use this parameter to display additional information on each alert definition.

- Node name
- · Monitor name
- · Subsystem identifier
- Alert ID
- Severity of the alert
- · Probable cause
- · Probable cause description
- · Possible effect due the error state
- · Recommended corrective actions to be followed
- · Any additional information
- · Additional alert tags

#### [-node {<nodename>|local}] - Node

Selects the alert definitions for the specified node.

### [-monitor <hm type>] - Monitor

Selects the alert definitions with the specified monitor name.

### [-alert-id <text>] - Class of Alert

Selects the alert definitions with the specified alert identifier.

## [-perceived-severity <hm\_perceived\_sev>] - Severity of Alert

Selects the alert definitions with the specified perceived severity.

### [-probable-cause <hm\_probable\_cause>] - Probable Cause

Selects the alert definitions with the specified probable cause of the alert.

### [-probable-cause-description <text>] - Probable Cause Description

Selects the alert definitions with the specified probable cause description.

### [-possible-effect <text>] - Possible Effect

Selects the alert definitions with the specified possible effect.

### [-corrective-actions <text>] - Corrective Actions

Selects the alert definitions with the specified corrective action.

#### [-subsystem <hm subsystem>] - Subsystem Name

Selects the alert definitions with the specified subsystem.

#### [-additional-information <text>] - Additional Relevant Data

Selects the alert definitions with the specified additional information.

### [-tags <hm alert type>,...] - Additional Alert Tags

Selects the alert definitions with the specified keywords.

### **Examples**

The example below displays information about all the definitions in the alert definition file:

```
cluster1::> system health alert definition show
            Monitor
                                    Subsystem
                                                Alert ID
node-01
            system-connect SAS-connect
DualControllerNonHa
                                                      Alert
                 Severity: Major
            Probable Cause: Configuration error
Probable Cause Description: Disk shelf $(sschm shelf info.id) is connected
                           two controllers
                            ($(sschm shelf info.connected-nodes)) that are
                           not an HA pair.
          Possible Effect: Access to disk shelf $(sschm shelf info.id)
may
                           be lost with a single controller failure.
        Corrective Actions: 1. Halt all controllers that are connected to
disk shelf $(sschm shelf info.id).
                           2. Connect disk shelf $(sschm shelf info.id)
to both HA controllers following the rules in the Universal SAS and ACP
Cabling Guide.
                            3. Reboot the halted controllers.
                            4. Contact support personnel if the alert
persists.
          Additional Info: -
                     Tags: quality of service, nondisruptive-upgrade
```

The example below displays detailed information about the definitions in the alert definition file:

```
cluster1::> system health alert definition show -instance
Node: krivC-01
                   Monitor: system-connect
            Class of Alert: DualControllerNonHa Alert
         Severity of Alert: Major
            Probable Cause: Configuration error
Probable Cause Description: Disk shelf $(sschm shelf info.id) is connected
to two controllers ($(sschm shelf info.connected-nodes)) that are not an
HA pair.
           Possible Effect: Access to disk shelf $(sschm shelf info.id)
may be lost with a single controller failure.
        Corrective Actions: 1. Halt all controllers that are connected to
disk shelf $(sschm shelf info.id).
        2. Connect disk shelf $(sschm shelf info.id) to both HA
controllers following the rules in the Universal SAS and ACP Cabling
Guide.
        3. Reboot the halted controllers.
        4. Contact support personnel if the alert persists.
            Subsystem Name: SAS-connect
  Additional Relevant Data: -
     Additional Alert Tags: quality of service, nondisruptive-upgrade
```

# system health autosupport trigger history show

View system health alert history

**Availability:** This command is available to *cluster* administrators at the *admin* privilege level.

#### **Description**

The system health autosupport trigger history show command displays all the alert triggers in the cluster that generated the AutoSupport messages. The following fields are displayed in the output:

- · Node name
- Monitor name
- Subsystem
- · Alert identifier
- Alerting resource
- Severity
- If an AutoSupport has been sent due to this alert

### **Parameters**

### { [-fields <fieldname>,...]

Use this parameter to display only the fields you specify.

### |[-instance]}

Use this parameter to display additional information about all of the alerts that were generated.

#### [-node {<nodename>|local}] - Node

Use this parameter to display AutoSupport trigger history on the specified node.

#### [-monitor <hm type>] - Monitor

Use this parameter to display AutoSupport trigger history with the specified monitor name.

#### [-alert-id <text>] - Alert ID

Use this parameter to display the AutoSupport message that was triggered by the specified alert ID.

#### [-alerting-resource <text>] - Alerting Resource

Use this parameter to display the AutoSupport message that was triggered by the specified alerting resource.

### [-subsystem <hm subsystem>] - Subsystem

Use this parameter to display the AutoSupport message that was triggered by the specified subsystem.

#### [-indication-time <Date>] - Indication Time

Use this parameter to display the AutoSupport message that was triggered at the indicated time.

### [-perceived-severity <hm\_perceived\_sev>] - Perceived Severity

Use this parameter to display the AutoSupport message that was triggered by alerts with the specified perceived severity.

### [-autosupport-triggered {true|false}] - AutoSupport Triggered

Use this parameter to display the alerts that generated AutoSupport messages.

### [-probable-cause <hm probable cause>] - Probable Cause

Use this parameter to display the alerts that were generated with the specified probable cause.

#### [-corrective-actions <text>] - Corrective Actions

Use this parameter to display the AutoSupport alerts with the specified corrective actions.

#### [-asup-enable {true|false}] - Enable Asup for This Alert

Use this parameter to enable or disable an AutoSupport message for this alert.

### [-alert-clear-time <Date>] - Alert Clear Time

Use this parameter to display the alerts that were cleared at a given time.

#### **Examples**

This example displays information about the AutoSupport trigger history

This example displays info about the autosupport trigger history in detail

```
cluster1::> system health autosupport trigger history show -instance
                      Node: node1
                   Monitor: node-connect
                  Alert ID: DualPathToDiskShelf Alert
         Alerting Resource: 50:05:0c:c1:02:00:0f:02
                 Subsystem: SAS-connect
           Indication Time: Thu Mar 17 11:59:09 2011
        Perceived Severity: Major
     AutoSupport Triggered: true
            Probable Cause: Connection establishment error
        Corrective Actions: 1. Halt controller nodel and all controllers
attached to disk shelf 2.
2. Connect disk shelf 2 to controller nodel via two paths following the
rules in the Universal SAS and ACP Cabling Guide.
3. Reboot the halted controllers.
4. Contact support personnel if the alert persists.
Enable asup for this alert: true
          Alert Clear Time: Wed May 29 16:10:13 2013
```

# system health config show

Display system health configuration

Availability: This command is available to *cluster* administrators at the *admin* privilege level.

### **Description**

The system health config show command displays the configuration and status of each health monitor in the cluster. The command shows a health status for each health monitor. The health status is an aggregation of the subsystem health for each subsystem that the health monitor monitors. For example, if a health monitor monitors two subsystems and the health status of one subsystem is "ok" and the other is "degraded", the health status for the health monitor is "degraded".

#### **Parameters**

### { [-fields <fieldname>,...]

If you specify the -fields <fieldname>, ... parameter, the command output also includes the specified field or fields. You can use '-fields?' to display the fields to specify.

### |[-instance]}

If you specify the -instance parameter, the command displays detailed information about all fields.

#### [-node {<nodename>|local}] - Node

Use this parameter to list the health monitors present on the specified node.

#### [-monitor <hm type>] - Monitor

Use this parameter to display the health monitors with the specified monitor name.

### [-subsystem <hm subsystem>,...] - Subsystem

Selects the health monitors with the specified subsystems.

### [-health {ok|ok-with-suppressed|degraded|unreachable|unknown}] - Health

Selects the health monitors with the specified health status.

#### [-mon-version <text>] - Monitor Version

Selects the health monitors with the specified monitor version.

### [-pol-version <text>] - Policy File Version

Selects the health monitors with the specified health monitor policy version.

#### [-context {Node |Cluster}] - Context

Selects the health monitors with the specified running context.

### [-aggregator <hm type>] - Aggregator

Selects the health monitors with the specified aggregator.

### [-resources <text>,...] - Resource

Selects the health monitors with the specified resource name.

# [-init-state {Invalid|Initailizing|Initialized|Starting\_Discovery|Starting\_Re-Discovery\_Done\_Partially|Discovery\_Done}] - Subsystem Initialization Status

Selects the health monitors with the specified subsystem initialization state.

### [-sub-pol-versions <text>] - Subordinate Policy Versions

Selects the health monitors with the specified subordinate policy version.

### **Examples**

The example below displays information about health monitor configuration:

| cluster1:: | > system health config | show        |          |   |
|------------|------------------------|-------------|----------|---|
| Node       | Monitor                | Subsystem   | Health   |   |
|            |                        |             |          | - |
| node1      | node-connect           | SAS-connect | degraded |   |
| node1      | system-connect         | SAS-connect | degraded |   |
| node1      | system                 | SAS-connect | degraded |   |
|            |                        |             |          |   |

The example below displays detailed information about health monitor configuration:

# system health policy definition modify

Modify system health policy definition

**Availability:** This command is available to *cluster* administrators at the *admin* privilege level.

#### **Description**

The system health policy definition modify enables or disables health monitoring policies based on input parameters the user provides.

### **Parameters**

### -node {<nodename>|local} - Node

Use this parameter to specify the node on which you want to enable or disable the policy.

### -monitor <hm\_type> - Monitor

Use this parameter to specify the monitor name for which you want to be enable or disable the policy.

### -policy-id <text> - Policy

Use this parameter to specify the policy identifier that you want to enable or disable.

### [-enable {true|false}] - Policy Status

Use this parameter with the value "true" to enable the policy. Set the value to "false" to disable the policy.

#### [-asup-enable {true|false}] - Enable AutoSupport for This Alert

Use this parameter to enable or disable an AutoSupport message for this alert.

### **Examples**

This example modifies policy state on the cluster:

```
cluster1::> system health policy definition modify -node node1
   -policy-id ControllerToShelfIomA_Policy -enable false -monitor *
```

# system health policy definition show

Display system health policy definitions

**Availability:** This command is available to *cluster* administrators at the *admin* privilege level.

### **Description**

The system health policy definition show command lists the health monitor policy definitions as described by the health monitor policy file. The command displays the following fields:

- Node name
- · Monitor name
- Policy name
- · Policy rule expression
- · Expression for joining two tables
- Policy status
- · Alert identifier
- Responsible resource name

#### **Parameters**

#### { [-fields <fieldname>,...]

If you specify the -fields <fieldname>, ... parameter, the command output also includes the specified field or fields. You can use '-fields?' to display the fields to specify.

### |[-instance]}

If you specify the -instance parameter, the command displays detailed information about all fields.

#### [-node {<nodename>|local}] - Node

Selects policy definitions for the specified node.

### [-monitor <hm type>] - Monitor

Selects policy definitions with the specified monitor name.

### [-policy-id <text>] - Policy

Selects policy definitions with the specified policy identifier.

### [-rule-expression <ArithExpr>] - Rule Expression

Selects policy definitions with the specified rule of expression.

### [-where <ArithExpr>] - Variable Equivalence

Selects rules that match the provided expression. This expression is part of the alert definition. It is shown for reference only and cannot be changed.

### [-enable {true|false}] - Policy Status

Use this parameter with the value set to "true" to select policy definitions that are enabled. Set the value to "false" to select policy definitions that are disabled.

### [-alert-id <text>] - Alert ID

Selects all policy definitions of the specified alert identifier.

### [-responsible-resource-info <text>] - Table and ID of Resource at Fault

Selects all policy definitions with the specified responsible resource.

### [-asup-enable {true|false}] - Enable AutoSupport for This Alert

Selects policy definitions for which AutoSupport messages are either enabled or disabled.

#### **Examples**

The example below displays information about all the policy definitions present in the cluster:

The example below displays detailed information about all the policy definitions present in the cluster:

# system health status show

Display system health monitoring status

**Availability:** This command is available to *cluster* administrators at the *admin* privilege level.

### **Description**

The system health status show command displays the health monitor status. The possible states are:

- ok
- · ok-with-suppressed
- · degraded
- unreachable

### **Examples**

This example displays information about health monitoring status:

```
cluster1::> system health status show
Status
-----
degraded
```

# system health subsystem show

Display the health of subsystems

**Availability:** This command is available to *cluster* administrators at the *admin* privilege level.

#### **Description**

The system health subsystem show command displays the health status of each subsystem for which health monitoring is available. This command aggregates subsystem health status from each node in the cluster. A subsystem's health status changes to "degraded" when a health monitor raises an alert. You can use

the system health alert show command to display information about generated alerts.

#### **Parameters**

### { [-fields <fieldname>,...]

If you specify the -fields <fieldname>, ... parameter, the command output also includes the specified field or fields. You can use '-fields?' to display the fields to specify.

### | [-instance ] }

If you specify the -instance parameter, the command displays detailed information about all fields.

#### [-subsystem <hm subsystem>] - Subsystem

Selects the specified subsystem.

### [-health {ok|ok-with-suppressed|degraded|unreachable|unknown}] - Health

Selects subsystems that have the specified health status.

# [-init-state {Invalid|Initailizing|Initialized|Starting\_Discovery|Starting\_Re-Discovery|Discovery Done Partially|Discovery Done}] - Initialization State

Selects subsystems that have the specified initialization state.

## [-outstanding-alert-count <integer>] - Number of Outstanding Alerts

Selects subsystems that have the specified number of outstanding alerts.

### [-suppressed-alert-count <integer>] - Number of Suppressed Alerts

Selects subsystems that have the specified number of suppressed alerts.

### [-node {<nodename>|local}] - Node

Selects subsystems for the specified node.

# [-refresh-interval <[<integer>h][<integer>m][<integer>s]>,...] - Subsystem Refresh Interval

The refresh interval is in minutes. A value of zero disables the sub-system refresh until a reboot or restart of the subsystem process.

#### **Examples**

The example below displays the health status of each subsystem:

The example below displays detailed information about the health status of each subsystem:

cluster1::> system health subsystem show -instance Subsystem: SAS-connect Health: degraded Initialization State: initialized Number of Outstanding Alerts: 0 Number of Suppressed Alerts: 0 Node: node1, node2 Subsystem Refresh Interval: 30m, 30m Subsystem: Switch-Health Health: ok Initialization State: initialized Number of Outstanding Alerts: 0 Number of Suppressed Alerts: 0 Node: node1 Subsystem Refresh Interval: 5m Subsystem: CIFS-NDO Health: OK Initialization State: initialized Number of Outstanding Alerts: 0 Number of Suppressed Alerts: 0 Node: node1 Subsystem Refresh Interval: 5m

### **Related Links**

· system health alert show

# system license commands

# system license add

Add one or more licenses

**Availability:** This command is available to *cluster* administrators at the *admin* privilege level.

### **Description**

This command adds a license to a cluster. To add a license you must specify a valid license key, which you can obtain from your sales representative.

### **Parameters**

-license-code <License Code V2>,...-License Code V2

This parameter specifies the key of the license that is to be added to the cluster. The parameter accepts a list of 28 digit upper-case alphanumeric character keys.

## **Examples**

# system license clean-up

### Remove unnecessary licenses

**Availability:** This command is available to *cluster* administrators at the *admin* privilege level.

### Description

This command manages licenses in the cluster that have no effect, and so can be removed. Licenses that have expired or are not affiliated with any controller in the cluster are deleted by this command.

#### **Parameters**

#### [-unused <true>] - Remove unused licenses

If you use this parameter, the command removes licenses in the cluster that are not affiliated with any controller in the cluster.

### [-expired <true>] - Remove expired licenses

If you use this parameter, the command removes licenses in the cluster that have expired.

### [-n, -simulate <true>] - Simulate Only

If you use this parameter, the command will not remove the licenses. Instead it will display the licenses that will be removed if this parameter was not provided.

### **Examples**

The following example simulates and displays the licenses that can be cleaned up:

```
cluster1::> system license clean-up -n -unused -expired
Serial number: 1-80-000011
Owner: cluster1
Package
_____
SnapLock
                        Demo License has expired
SnapProtectApps Demo License has expired
Serial number: 1-81-0000000000000004062522917
Owner: none
Package
                        Reason
                        Serial number is not used by any node in the
NFS
cluster
                        Serial number is not used by any node in the
CIFS
cluster
```

The following example deletes the expired licenses:

```
cluster1::> system license clean-up -expired
2 demo licenses deleted.
```

The following example deletes the unused licenses:

```
cluster1::> system license clean-up -unused
2 unused licenses deleted.
```

# system license delete

### Delete a license

Availability: This command is available to *cluster* administrators at the *admin* privilege level.

### **Description**

This command deletes a license from a cluster.

### **Parameters**

#### -serial-number <text> - Serial Number

This parameter specifies the serial number of the license that is to be deleted from the cluster. If this parameter is not provided, the default value is the serial number of the cluster.

### -package <Licensable Package> - Package

This parameter specifies the name of the package that is to be deleted from the cluster.

#### **Examples**

The following example deletes a license named CIFS and serial number 1-81-0000000000000000000123456 from the cluster:

```
cluster1::> system license delete -serial-number 1-81-
000000000000000000123456 -package CIFS
```

### system license show-status

### Display license status

Availability: This command is available to *cluster* administrators at the *admin* privilege level.

### **Description**

This command displays the status of all Data ONTAP licenses.

### **Parameters**

### { [-fields <fieldname>,...]

If you specify the -fields <fieldname>, ... parameter, the command output also includes the specified field or fields. You can use '-fields?' to display the fields to specify.

### |[-instance]}

If you specify the -instance parameter, the command displays detailed information about all fields.

# [-status {not-compliant|eval|partially-installed|valid|not-installed|not-applicable}] - Current state

If you use this parameter, the command displays information only about licenses that match the given status.

#### [-license <Licensable Package>] - License

If you use this parameter, the command displays information only about licenses that match the given license.

### [-scope {site|cluster|node}] - License Scope

If you use this parameter, the command displays information only about licenses that match the given scope.

### [-detailed-status <text>,...] - Detailed Status

If you use this parameter, the command displays information only about licenses that match the given detailed-status.

# **Examples**

The following example displays the license status of the cluster:

| Status    |                  |         | Detailed Status                  |
|-----------|------------------|---------|----------------------------------|
| partially |                  |         |                                  |
|           | CIFS             | node    | License missing on: Node2-       |
| Cluster1. |                  |         |                                  |
|           | SnapRestore      | node    | License missing on: Node2-       |
| Cluster1. |                  |         |                                  |
| valid     |                  |         |                                  |
|           | FCP              | node    | -                                |
|           | FabricPool       | cluster | The system is using 1TB, and can |
| use up to | 25TB.            |         |                                  |
| not-insta | lled             |         |                                  |
|           | NFS              | _       | -                                |
|           | iSCSI            | _       | -                                |
|           | SnapMirror       | _       | -                                |
|           | FlexClone        | _       | -                                |
|           | SnapVault        | -       | -                                |
|           | SnapLock         | _       | -                                |
|           | SnapManagerSuite | -       | -                                |
|           | SnapProtectApps  | _       | -                                |
|           | V_StorageAttach  | -       | -                                |
|           | Insight_Balance  | -       | -                                |
|           | OCShift          | -       | -                                |
|           | TPM              | -       | -                                |
|           | VE               | _       | -                                |
|           | DP_Optimized     | -       | -                                |
| not-appli | cable            |         |                                  |
|           | Cloud            | -       | -                                |
|           | Select           | _       | -                                |

# system license show

# Display licenses

Availability: This command is available to *cluster* administrators at the *admin* privilege level.

# Description

The `system license show `command displays the information about licenses in the system.

#### **Parameters**

### { [-fields <fieldname>,...]

If you specify the <code>-fields</code> <fieldname>, ... parameter, the command output also includes the specified field or fields. You can use '-fields?' to display the fields to specify.

### | [-instance ] }

If you specify the -instance parameter, the command displays detailed information about all fields.

### [-serial-number <text>] - Serial Number

If you use this parameter, the command displays information only about the licenses that matches the serial number you specify.

### [-package <Licensable Package>] - Package

If you use this parameter, the command displays information only about the specified package.

#### [-owner <text>] - Owner

If you use this parameter, the command displays information only about the packages that matches the owner name you specify.

#### [-expiration <MM/DD/YYYY HH:MM:SS>] - Expiration

If you use this parameter, the command displays information only about the licenses that have the expiration date you specify.

### [-description <text>] - Description

If you use this parameter, the command displays information only about the licenses that matches the description you specify.

### [-type {license|site|demo|subscr|capacity}] - Type

If you use this parameter, the command displays information only about the licenses that have the license type you specify.

### [-legacy {yes|no}] - Legacy

If you use this parameter, the command displays information only about the licenses that matches the legacy field you specify.

### [-customer-id <text>] - Customer ID

If you use this parameter, the command displays information only about the licenses that have the customer-id you specify.

#### **Examples**

The following example displays default information about all licensed packages in the cluster:

cluster1::> system license show Serial Number: 1-80-123456 Owner: cluster1 Type Description Expiration Package site Cluster Base License -Base NFS site NFS License iSCSI site iSCSI License Serial Number: 1-81-0000000000000001122334455 Owner: node1 Package Type Description Expiration NFS license NFS License SnapRestore license SnapRestore License -5 entries were displayed.

# system license capacity show

# (DEPRECATED)-Show license capacity status

Availability: This command is available to *cluster* administrators at the *admin* privilege level.

### **Description**

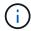

This command is deprecated and may be removed in a future release of Data ONTAP. Use the "system license show-status" command.

The system license capacity show command displays the information about the licenses in the system that are specifically related to storage capacity limits.

#### **Parameters**

#### { [-fields <fieldname>,...]

If you specify the <code>-fields</code> <fieldname>, ... parameter, the command output also includes the specified field or fields. You can use '-fields?' to display the fields to specify.

### |[-instance]}

If you specify the -instance parameter, the command displays detailed information about all fields.

### [-serial-number <Node Serial Number>] - Serial Number

If you use this parameter, the command displays information only about the capacity-related licenses that matches the serial number you specify.

#### [-package <Licensable Package>] - Package

If you use this parameter, the command displays information only about the package you specify.

### [-owner <text>] - Owner

If you use this parameter, the command displays information only about the capacity-related licenses that have the owner you specify.

### [-max-capacity {<integer>[KB|MB|GB|TB|PB]}] - Maximum Capacity

If you use this parameter, the command displays information only about the capacity-related licenses that have the maximum amount of attached storage capacity you specify.

#### [-current-capacity {<integer>[KB|MB|GB|TB|PB]}] - Current Capacity

If you use this parameter, the command displays information only about the capacity-related licenses that apply to the node with the current attached capacity you specify.

#### [-expiration <MM/DD/YYYY HH:MM:SS>] - Expiration Date

If you use this parameter, the command displays information only about the capacity-related licenses that have the expiration date you specify.

### [-reported-state {evaluation|warning|missing|enforcement|installed}] - Reported State

If you use this parameter, the command displays information only about the capacity-related licenses that have the reported state you specify.

### [-node {<nodename>|local}] - Node Name

If you use this parameter, the command displays information only about the capacity-related licenses that apply to the node you specify.

### **Examples**

The following example displays information about all capacity-related licensed packages in the cluster, for a hypothetical cluster of four nodes:

Note that for some nodes below, the maximum capacity is displayed as "-" (meaning "unlimited"). This happens when there is no capacity license for the node - the node is operating with a limited-time temporary capacity license.

cluster1::> system license capacity show

Node: node1

Serial Number: 1-81-000000000001234567890123456

Max Current

Package Capacity Capacity Expiration

-----

Select 2TB 15.81GB 4/11/2016 00:00:00

Node: node2

Serial Number: 1-81-000000000000000000123456788

Max Current

Package Capacity Capacity Expiration

-----

Select - 10.40TB 4/11/2016 00:00:00

Node: node3

Serial Number: 1-81-0000000000000000000123456789

Max Current

Package Capacity Capacity Expiration

-----

Select - 10.40TB 4/11/2016 00:00:00

Node: node4

Serial Number: 1-81-000000000001234567890123456

Max Current

Package Capacity Capacity Expiration

----- -----

Select 2TB 15.81GB 4/11/2016 00:00:00

#### **Related Links**

system license show-status

# system license entitlement-risk show

Display Cluster License Entitlement Risk

**Availability:** This command is available to *cluster* administrators at the *admin* privilege level.

### Description

This command displays information about license entitlement risk of the cluster for each license package. The command displays license package name, entitlement risk, corrective action to reduce the entitlement risk for each package, and the names and serial numbers for the nodes that do not have a node-locked license for a given package. If command is used with the "-detail" parameter, the output displays the names and serial numbers for all nodes in the cluster instead of only the nodes missing a node-locked license. It also displays whether each node has a license and if the features corresponding to the package are used in the past week.

License entitlement risk does not apply to base license. If a node has a site or a valid demo license for the given package, the entitlement risk will be shown as "medium" and the nodes missing a node-locked license

will be displayed. The corrective action, if the cluster has a site license for the given package is, "Verify all controllers are entitled". If the entitlement risk is high, the corrective action is "Acquire node-locked license". For the low entitlement risk and if the cluster is unlicensed for a given package, the corrective action is "None". If the license entitlement risk cannot be computed because of infrastructure issues, the entitlement risk is shown as "unknown" and the corrective action is displayed as "Verify system health". For more information regarding license entitlement risk, see + http://mysupport.netapp.com/licensing/ontapentitlementriskstatus

#### **Parameters**

#### { [-fields <fieldname>,...]

With this parameter, you can specify which fields should be displayed by the command. License package names and node serial numbers are always displayed.

### [-detail]

If you use this parameter, the command displays the license package name, entitlement risk, corrective action, all nodes' names, their serial numbers, whether a node-locked license is present and whether a given license package has been in use in the past week for each node in the cluster.

### |[-instance]}

If this parameter is used, the command displays values for all fields for each license package and each node in the cluster individually.

### [-package <Licensable Package>] - Package Name

If you use this parameter, the command displays information only for the specified license package.

# [-serial-number <Node Serial Number>] - Node Serial Number

If you use this parameter, the command displays information only for the node with the specified serial number. The displayed entitlement risk and corrective action apply to the entire cluster.

#### [-node-name <text>] - Node Name

If you use this parameter, the command displays information only for the node with the specified name. The displayed entitlement risk and corrective action apply to the entire cluster.

### [-risk {high|medium|low|unlicensed|unknown}] - Entitlement Risk

If you use this parameter, the command displays information only for the license packages that have the specified license entitlement risk.

#### [-action <text>] - Corrective Action

If you use this parameter, the command displays information only for the license packages which need the specified corrective action to reduce entitlement risk.

### [-is-licensed {true|false}] - Is Node-Locked License Present

If you use this parameter, the command displays information only for the license packages for which at least one node in the cluster has a node-locked license. It also displays the nodes in the cluster which do not have a node-locked license.

#### [-in-use {true|false}] - Usage Status

If you use this parameter, the command displays information only for the license packages with corresponding features in use.

# [-missing-serial-numbers <text>,...] - Serial Numbers Missing a Node-Locked License

If you use this parameter, the command displays the packages for which the node with the specified serial number does not have a node-locked license.

### [-missing-node-names <text>,...] - Node Names Missing a Node-Locked License

If you use this parameter, the command displays all the packages for which the node with the specified name does not have a node-locked license.

# $\label{lem:code} $$ \{acquire-license \mid adjust-capacity \mid verify-entitlement \mid verify-system-health \mid none \} ] - Corrective Action Code$

If you use this parameter, the command displays information only for the license packages which need specified corrective action code to reduce entitlement risk. This parameter is same as the parameter "action".

### **Examples**

The following example displays the information for license package NFS. NFS is unlicensed in the cluster and no action is necessary to reduce the entitlement risk. The nodes, cluster1-01 and cluster-02, are missing a node-locked license. The serial numbers for both nodes are also displayed.

# system license status show

(DEPRECATED)-Display license status

**Availability:** This command is available to *cluster* administrators at the *admin* privilege level.

### Description

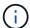

This command is deprecated and may be removed in a future release of Data ONTAP. Use the "system license show-status" command.

This command displays the list of licensable packages in the system and their current licensing status.

#### **Parameters**

### { [-fields <fieldname>,...]

If you specify the <code>-fields</code> <fieldname>, ... parameter, the command output also includes the specified field or fields. You can use '-fields?' to display the fields to specify.

### |[-instance]}

If you specify the -instance parameter, the command displays detailed information about all fields.

### [-package <Licensable Package>] - Package Name

If you use this parameter, the command displays information only about the specified package.

### [-method {none|license|site|demo|subscr|capacity}] - Licensed Method

If you use this parameter, the command displays information only about the packages with the specified licensed method.

### [-expiration <MM/DD/YYYY HH:MM:SS>] - Expiration Date

If you use this parameter, the command displays information only about the licenses that have the expiration date you specify.

### [-description <text>] - Description

If you use this parameter, the command displays information only about the licenses that match the description you specify.

### [-status-details <text>] - Additional Information About Status

This option displays additional information regarding the cluster-level license status for license methods.

#### **Examples**

The following example displays the license status of the cluster:

| Package            | Licensed Method | Expiration          | Status Details  |
|--------------------|-----------------|---------------------|-----------------|
| -                  |                 |                     |                 |
|                    |                 |                     |                 |
| Base               | site            | -                   | -               |
| NFS                | site            | -                   | -               |
| CIFS               | demo            | 12/7/2015 00:00:00  | Demo expires on |
| given date         |                 |                     |                 |
| iSCSI              | none            | -                   | -               |
| FCP                | none            | -                   | -               |
| SnapRestore        | none            | _                   | -               |
| SnapMirror         | none            | -                   | -               |
| FlexClone          | none            | -                   | -               |
| SnapVault          | none            | -                   | -               |
| SnapLock           | none            | -                   | -               |
| SnapManagerSuite   | none            | -                   | -               |
| SnapProtectApps    | none            | -                   | -               |
| V_StorageAttach    | none            | -                   | -               |
| SnapLock_Enterpri  | se              |                     |                 |
|                    | none            | -                   | _               |
| Insight_Balance    | none            | -                   | -               |
| OCShift            | none            | -                   | -               |
| Cloud              | subscr          | 12/15/2015 00:00:00 | Subscription    |
| expires on given ( | date            |                     |                 |

### **Related Links**

• system license show-status

# system node commands

# system node halt

Shut down a node

Availability: This command is available to *cluster* administrators at the *admin* privilege level.

## Description

The system node halt command stops all activity on a node. You may supply a reason for the shutdown, which will be stored in the audit log. You may also keep partner nodes from performing storage takeover during the shutdown.

#### **Parameters**

#### -node {<nodename>|local} - Node

Use this mandatory parameter to specify the node that you want to shut down. The value local specifies the current node.

### [-reason <text>] - Reason for Shutdown

Use this parameter to enter a brief note to indicate the reason for the restart, which will be stored in the audit log. Providing this information assists support personnel with troubleshooting efforts.

### [-f, -inhibit-takeover <true>] - Disallow Storage Takeover by Partner

This parameter optionally forces the shutdown and prevents storage failover. In a two-node MetroCluster configuration, this parameter prevents automatic unplanned switchover.

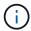

If -inhibit-takeover is set to true, the default behavior as seen with command storage failover show`-fields onreboot` is ignored.

If you enter this command without using this parameter, its effective value is false and storage takeover is allowed. If you enter this parameter without a value, it is automatically set to true and storage takeover is disabled during reboot.

## [-d, -dump <true>] - Create a Core Dump

If this parameter is set to true, it forces a dump of the kernel core when halting the node.

# [-skip-lif-migration-before-shutdown <true>] - Skip Migrating LIFs Away from Node Prior to Shutdown

If this parameter is specified, LIF migration prior to the shutdown will be skipped. However if LIFs on this node are configured for failover, those LIFs may still failover after the shutdown has occurred. The default is to migrate LIFs prior to the shutdown. In the default case, the command attempts to synchronously migrate data and cluster management LIFs away from the node prior to shutdown. If the migration fails or times out, the shutdown will be aborted.

#### [-ignore-quorum-warnings <true>] - Skip Quorum Check Before Shutdown

If this parameter is specified, quorum checks will be skipped prior to the shutdown. The operation will continue even if there is a possible data outage due to a quorum issue.

#### **Examples**

The following example shuts down the node named cluster1 for hardware maintenance:

cluster1::> system halt -node cluster1 -reason 'hardware maintenance'

### **Related Links**

storage failover show

### system node migrate-root

Start the root aggregate migration on a node

**Availability:** This command is available to *cluster* administrators at the *advanced* privilege level.

#### Description

The system node migrate-root command migrates the root aggregate of a node to a different set of disks. You need to specify the node name and the list of disks on which the new root aggregate will be created. The command starts a job that backs up the node configuration, creates a new aggregate, set it as new root aggregate, restores the node configuration and restores the names of original aggregate and volume. The job might take as long as a few hours depending on time it takes for zeroing the disks, rebooting the node and restoring the node configuration.

#### **Parameters**

### -node {<nodename>|local} - Node (privilege: advanced)

Specifies the node that owns the root aggregate that you wish to migrate. The value *local* specifies the current node.

### { -disklist <disk path name>,... - List of Disks for New Root Aggregate (privilege: advanced)

Specifies the list of disks on which the new root aggregate will be created. All disks must be spares and owned by the same node. Minimum number of disks required is dependent on the RAID type.

### -raid-type {raid\_tec|raid\_dp|raid4} - RAID Type for the New Root Aggregate (privilege: advanced)

Specifies the RAID type of the root aggregate. The default value is raid-dp.

### | -resume <true> - Resume a Failed Migrate Operation (privilege: advanced) }

Resumes a failed migrate-root operation if the new\_root aggregate is created and the old root aggregate is in the retricted state.

#### **Examples**

The command in the following example starts the root aggregate migration on node node1:

```
cluster1::> system node migrate-root -node node1 -disklist
1.11.8,1.11.9,1.11.10,1.11.11,1.11.12 -raid-type raid-dp
```

# system node modify

# Modify node attributes

**Availability:** This command is available to *cluster* administrators at the *admin* privilege level.

### **Description**

The system node modify command sets the attributes of a node.

The owner, location, and asset tag attributes are informational only, and do not affect the operation of the node or the cluster. The cluster eligibility attribute marks a node as eligible to participate in a cluster. The epsilon attribute marks a node as the tie-breaker vote if the cluster has an even number of nodes.

Any field of type <text> may be set to any text value. However, if the value contains spaces or other special characters, you must enter it using double-quotes as shown in the example below.

Use the system node show command to display the field values that this command modifies.

#### **Parameters**

#### -node {<nodename>|local} - Node

This mandatory parameter specifies which node will have its attributes modified. The value "local" specifies the current node.

### [-owner <text>] - Owner

This optional text string identifies the node's owner. Fill it in as needed for your organization.

### [-location <text>] - Location

Use this text string to identify the physical location of the node. This text string is optional; fill it in as needed for your organization.

### [-assettag <text>] - Asset Tag

If your organization uses asset tags to track equipment, you can use this text string to store that tag's value.

#### [-eligibility {true|false}] - Eligibility (privilege: advanced)

This parameter specifies whether the node is eligible to participate in a cluster. If you modify another node's eligibility to false, it will no longer be visible from other nodes in the cluster. If you modify the local node's eligibility to false, the node will no longer be active in the cluster and you will not be able to see any cluster nodes from it.

### [-epsilon {true|false}] - Epsilon (privilege: advanced)

If specified as true for a node, this value designates the specified node as epsilon for this cluster. In a cluster, only one node can be designated as epsilon at any given time. A node can be designated as Epsilon to add weight to its voting in a cluster with an even number of nodes.

# [-skip-quorum-check-before-ineligible <true>] - Skip Quorum Check Before Setting Node Ineligible (privilege: advanced)

If this parameter is specified, quorum checks will be skipped prior to setting a node ineligible. When setting a node to ineligible, the operation will continue even if there is a possible data outage due to a quorum issue.

#### [-is-diff-svcs {true|false}] - Differentiated Services

If set to `true` this means that the specified node and its HA partner is part of differentiated services storage infrastructure. The default value for this setting is false.

### **Examples**

The following example modifies the attributes of a node named node0. The node's owner is set to "IT" and its location to "Data Center 2."

cluster1::> system node modify -node node0 -owner "IT" -location "Data
Center 2"

#### **Related Links**

system node show

# system node reboot

### Reboot a node

**Availability:** This command is available to *cluster* administrators at the *admin* privilege level.

### **Description**

The system node reboot command restarts a node. You can supply a reason for the reboot, which is stored in the audit log. You can also keep partner nodes from performing storage takeover during the reboot and instruct the rebooted node to create a core dump.

#### **Parameters**

#### -node {<nodename>|local} - Node

Specifies the node that is to be restarted. The value "local" specifies the current node.

#### [-f, -inhibit-takeover <true>] - Disallow Storage Takeover by Partner

If set to true, this parameter specifies that the node's failover partner is not allowed to take over for the node when the node is rebooted. In a two-node MetroCluster configuration, this parameter prevents automatic unplanned switchover. If you enter this command without using this parameter, its effective value is false and storage takeover is allowed. If you enter this parameter without a value, it is automatically set to true and storage takeover is disabled during reboot.

#### [-reason <text>] - Reason for Reboot

Use this parameter to enter a brief note to indicate the reason for the restart, which will be stored in the audit log. Providing this information assists support personnel with troubleshooting efforts.

### [-d, -dump <true>] - Create a Core Dump

If you would like the node to create a core dump before restarting, specify the true value with this parameter. If you enter this command without using this parameter, its effective value is false and the node doesn't create a core dump. If you enter this parameter without a value, it is automatically set to true and the node creates a core dump.

# [-skip-lif-migration-before-reboot <true>] - Skip Migrating LIFs Away from Node Prior to Reboot

If this parameter is specified, LIF migration prior to the reboot will be skipped. However if LIFs on this node are configured for failover, those LIFs may still failover after the reboot has occurred. The default is to migrate LIFs prior to the reboot. In the default case, the command attempts to synchronously migrate data and cluster management LIFs away from the node prior to reboot. If the migration fails or times out, the reboot will be aborted.

#### [-ignore-quorum-warnings <true>] - Skip Quorum Check Before Reboot

If this parameter is specified, quorum checks will be skipped prior to the reboot. The operation will continue even if there is a possible data outage due to a quorum issue.

### **Examples**

The command in the following example restarts the node named cluster1 for a software upgrade:

cluster1::> system node reboot -node cluster1 -reason "software upgrade"

# system node rename

### Rename a node

**Availability:** This command is available to *cluster* administrators at the *admin* privilege level.

# **Description**

The system node rename command changes a node's name. Both the node to be modified and the new name of that node must be specified with the following parameters. This command is best executed from the node that is being renamed, using the -node local parameter.

Use the system node show command to display the names of all the nodes in the current cluster.

#### **Parameters**

#### -node {<nodename>|local} - Node

This parameter specifies which node you are renaming. The value local specifies the current node.

#### -newname <text> - New Name

Use this parameter to specify the new name of the node.

- The name must contain only the following characters: A-Z, a-z, 0-9, "-" or "\_".
- The first character must be one of the following characters: A-Z or a-z.
- The last character must be one of the following characters: A-Z, a-z or 0-9.
- The maximum supported length is 47 characters.
- The system reserves the following names: "all", "cluster", "local" and "localhost".

#### **Examples**

The following example changes the name of the node named node3 to node4.

```
cluster1::> system node rename -node node3 -newname node4
```

#### **Related Links**

· system node show

# system node restore-backup

Restore the original backup configuration to the HA target node

**Availability:** This command is available to *cluster* administrators at the *advanced* privilege level.

### Description

The system node restore-backup command restores the backup configuration file that is stored on the partner node to the specified target node in an HA pair. The backup configuration file is restored after Data ONTAP has been installed on the target node.

The backup configuration file is stored on the HA partner node while the target node is down. After the target node has been installed, the partner node sends this backup configuration file to the target node through the management network by using the system node restore-backup command to restore the original configuration. This procedure is commonly used when replacing the target node's boot device.

The target IP address should be the address of the target node used for netboot installation.

#### **Parameters**

### -node {<nodename>|local} - Node (privilege: advanced)

Specifies the partner node that sends the backup configuration file to the target node. The value "local" specifies the current node.

-target-address <Remote InetAddress> - HA Partner IP Address (privilege: advanced)

Specifies the IP address for the target node.

# system node revert-to

Revert a node to a previous release of Data ONTAP

**Availability:** This command is available to *cluster* administrators at the *advanced* privilege level.

### **Description**

The system node revert-to command reverts a node's cluster configuration to the given version. After the system node revert-to command has finished, the revert\_to command must be run from the nodeshell. The revert\_to command reverts the filesystem on individual nodes to the target release. Before running revert-to in the cluster shell, the target release must be installed on the node.

#### **Parameters**

#### -node {<nodename>|local} - Node (privilege: advanced)

Specifies the node that is to be reverted. The value local specifies the current node.

# -version <revert version> - Data ONTAP Version (privilege: advanced)

Specifies the version of Data ONTAP to which the node is to be reverted.

#### [-check-only <true>] - Capability Check (privilege: advanced)

If set to true, this parameter specifies that the cluster configuration revert should perform checks to verify all of the preconditions necessary for revert-to to complete successfully. Setting the parameter to true does not run through the actual revert process. By default this option is set to false.

### **Examples**

The command in the following example reverts cluster configuration of a node named node1 to Data ONTAP version 9.2

```
cluster1::*> system node revert-to -node node1 -version 9.2
```

# system node run-console

Access the console of a node

**Availability:** This command is available to *cluster* administrators at the *admin* privilege level.

### **Description**

This command allows you to access the console of any remote node on the same cluster. The remote access is helpful in situations where the node cannot be booted up or has network issues. This command establishes an SSH session with the Service Processor of a remote node and accesses that node's console over the serial channel. This command works even if Data ONTAP is not booted up on the remote node. You can get back to the original node by pressing Ctrl+D. This command works only on SSH sessions and not on physical console sessions.

#### **Parameters**

### -node {<nodename>|local} - Node

This parameter specifies the node whose physical console you want to access.

#### **Examples**

The following example accesses the console of node2 in the same cluster.

# system node run

Run interactive or non-interactive commands in the nodeshell

**Availability:** This command is available to *cluster* administrators at the *admin* privilege level.

### Description

Use the system node run command to run certain commands from the nodeshell CLI on a specific node in the cluster. You can run a single nodeshell command from the clustershell that returns immediately, or you can start an interactive nodeshell session from which you can run multiple nodeshell commands.

Nodeshell commands are useful for root volume management and system troubleshooting. Commands that are available through the nodeshell are scoped to a single node in the cluster. That is, they affect only the node specified by the value of the <code>-node</code> parameter and do not operate on other nodes in the cluster. To see a list of available nodeshell commands, type '?' at the interactive nodeshell prompt. For more information on the meanings and usage of the available commands, use the <code>man</code> command in the nodeshell.

Only one interactive nodeshell session at a time can be run on a single node. Up to 24 concurrent, non-interactive sessions can be run at a time on a node.

When running the nodeshell interactively, exit the nodeshell and return to the clustershell by using the exit command. If the nodeshell does not respond to commands, terminate the nodeshell process and return to the clustershell by pressing Ctrl-D.

The system node run command is not available from the GUI interface.

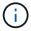

An alternate way to invoke the system node run command is by typing the run as a single word.

### **Parameters**

### -node {<nodename>|local} - Node

Use this parameter to specify the name of the node on which you want to run the nodeshell command. If you specify only this parameter, the command starts an interactive nodeshell session that lasts indefinitely. You can exit the nodeshell to the clustershell by pressing Ctrl-D or by typing the exit command.

### { [-command <text>,...] - Command to Run

This optionally specifies the name of a single nodeshell command to run on the specified node. To see a list of available nodeshell commands, type '?' at an interactive nodeshell prompt.

## | [-reset <true>] - Reset Existing Connection }

If this parameter is specified with the true value, it terminates any existing interactive nodeshell session on the specified node. The default value is false.

#### **Examples**

The following example runs the nodeshell command sysconfig -V on a node named node1:

The following example starts a nodeshell session on a node named node2 and then runs the nodeshell sysconfig -V command. The system remains in the nodeshell after running the sysconfig -V command.

```
cluster1::> run -node node2
Type 'exit' or 'Ctrl-D' to return to the CLI
node2> sysconfig -V
volume node2_aggr0 (1 RAID group):
        group 0: 3 disks
node2>
```

The following example starts a nodeshell session on a node named node1 and then runs two nodeshell commands, aggr status first and vol status second. Use quotation marks and semicolons when executing multiple nodeshell commands with a single run command.

```
cluster1::> run -node node1 -command "aggr status; vol status"
          Aggr State
                                Status
                                                  Options
         aggr0 online
                                raid dp, aggr
                                                  root
                               parity uninit'd!
                                32-bit
         aggr1 online
                                raid dp, aggr
                                parity uninit'd!
                                32-bit
        Volume State
                               Status
                                                  Options
          vol0 online
                               raid dp, flex
                                                  root, nvfail=on
                               parity uninit'd!
                                raid dp, flex
      root vs0 online
                                                  create ucode=on,
                                cluster
                                                  convert ucode=on,
                                parity uninit'd! maxdirsize=102400
```

# system node show-discovered

Display all nodes discovered on the local network

**Availability:** This command is available to *cluster* administrators at the *admin* privilege level.

#### Description

The system node show-discovered command displays information about all the detectable nodes on the local cluster network. This includes both nodes in a cluster and nodes that do not belong to a cluster. You can filter the output to show only nodes that do not belong to a cluster or nodes that are in a cluster.

To see a list of values that are in use for a particular field, use the <code>-fields</code> parameter of this command with the list of field names you wish to view.

#### **Parameters**

#### { [-fields <fieldname>,...]

If you specify the -fields <fieldname>, ... parameter, the command only displays the fields that you specify.

# |[-instance]}

If the -instance parameter is specified, the command displays detailed information about each node.

#### [-node <text>] - Node Name

This parameter specifies the name of a node for which information is to be displayed. If this parameter is not specified, the command displays information about all discovered nodes.

#### [-is-in-cluster {true|false}] - Is in a Cluster

If this parameter is set to false, the command lists only nodes that do not belong to a cluster.

#### [-cluster-uuid <UUID>] - Cluster UUID

Displays information about nodes belonging to the cluster that has the UUID you specify.

# [-cluster-name <text>] - Cluster Name

Displays information about nodes belonging to the cluster that has the name you specify.

#### [-serial-number <text>] - Node Serial Number

Displays information about the node that has the serial number you specify.

# [-addresses <IP Address>,...] - Cluster IP Addresses

Displays information about the node that has the cluster IP addresses you specify.

#### [-netmask <IP Address>] - Cluster Address Mask

Displays information about the nodes that have the netmask address you specify.

# [-nvramid <nvramid>] - Node NVRAM ID

Displays information about the node that has the NVRAM ID you specify.

# [-partner-nvramid <nvramid>] - Partner NVRAM ID

Displays information about the node that has an HA partner with the NVRAM ID you specify.

#### [-model <text>] - Model

Displays the nodes that have the specified model number.

#### [-version <text>] - Software Version

Displays the nodes that have the specified version of Data ONTAP.

#### **Examples**

The following example displays information about all discovered nodes in the cluster network:

| Node         | Cluster  | Addresses       | NVRAM ID   | Partner NVRAM |
|--------------|----------|-----------------|------------|---------------|
| 4069114-60-0 |          | 169.254.232.178 | 4069114600 | _             |
| 4069114-60-2 | _        | 169.254.79.38   | 4069114602 | -             |
| 4069114-60-3 | -        | 169.254.195.76  | 4069114603 | _             |
| cluster1-01  | cluster1 | 169.254.140.39  | 4069114628 | 4069114629    |
| cluster1-02  | cluster1 | 169.254.138.137 | 4069114629 | 4069114628    |

# system node show-memory-errors

# Display Memory Errors on DIMMs

**Availability:** This command is available to *cluster* administrators at the *advanced* privilege level.

#### **Description**

system node show-memory-errors prints the history of memory (storage controller's RAM) errors since boot. This command can be useful in diagnosing memory problems or determining which DIMM, if any, might need replacement. Some correctable ECC errors are to be expected under normal operation, but many occurring on a particular DIMM might indicate a problem. All the fields are read only and can be used to filter the output. The maximum number of physical address and timestamps reported is 160.

#### **Parameters**

#### { [-fields <fieldname>,...]

If you specify the <code>-fields</code> <fieldname>, ... parameter, the command output also includes the specified field or fields. You can use '-fields?' to display the fields to specify.

#### | [-verbose ] (privilege: advanced)

The -verbose parameter enables verbose mode, resulting in the display of more detailed output.

#### | [-instance ] }

If you specify the -instance parameter, the command displays detailed information about all fields.

#### [-node {<nodename>|local}] - Node (privilege: advanced)

When provided, the -node parameter specifies the nodes for which the memory error statistics are to be displayed. When the -node is not provided, the command is applied to all the nodes in the cluster.

## [-id <integer>] - DIMM ID (privilege: advanced)

This parameter refers to the DIMM ID. It can be used to look at the correctable ECC error count on a specific DIMM.

#### [-name <text>] - DIMM Name (privilege: advanced)

This parameter specifies the DIMM name for which the memory error statistics are to be displayed.

# [-cecc <integer>] - Correctable ECC Error Count (privilege: advanced)

This parameter can be used to get all the DIMMs with the specified correctable ECC error count.

## [-merr {true|false}] - Multiple Errors on Same Address (privilege: advanced)

Use this parameter with the values true to specify whether the error was seen multiple times on the same physical address. It can also be used to look at all the DIMMs with multiple errors on same address.

# [-timestamp <text>,...] - Error Time (privilege: advanced)

This specifies the time at which the error was seen on the DIMM.

# [-addr <text>,...] - Error Address (privilege: advanced)

This specifies the physical address on which the error was seen.

# **Examples**

```
cluster1::*> system node show-memory-errors
 Correctable ECC Memory Errors:
Node: localhost
DIMM
       CECC Multiple Err
       Count Same Address
 Name
 _____
 DIMM-1
           0 false
 DIMM-2
          0 false
 DIMM-3
          0 false
 DIMM-4
          0 false
 DIMM-5
          4 true
          1 false
 DIMM-6
 DIMM-7
          1 false
 DIMM-8
        0 false
 8 entries were displayed.
cluster1::*> system node show-memory-errors -verbose
 Correctable ECC Memory Errors:
Node: localhost
DTMM
     CECC Multiple Err
                                             Physical
       Count Same Address Timestamp
                                               Address
 Name
 _____
 DIMM-1
           0 false
 DIMM-2
           0 false
 DIMM-3
         0 false
 DIMM-4
          0 false
 DIMM-5 4 true
                         12/02/2013 08:17:43
                                               0xD640
                          12/02/2013 08:17:57 0x3F7FF800
                          12/02/2013 08:18:03
                                           0x11743D000
                          DIMM-6
         1 false
                         12/02/2013 08:17:53
                                              0x87EC0
 DIMM-7
          1 false
                       12/02/2013 08:17:51 0x13DED8900
 DIMM-8
        0 false
 8 entries were displayed.
```

# system node show

Display the list of nodes in the cluster

Availability: This command is available to *cluster* administrators at the *admin* privilege level.

#### **Description**

The system node show command displays information about the nodes in a cluster. You can limit output to specific types of information and specific nodes in the cluster, or filter output by specific field values.

To see a list of values that are in use for a particular field, use the -fields parameter of this command with

the list of field names you wish to view. Use the system node modify command to change some of the field values that this command displays.

#### **Parameters**

# { [-fields <fieldname>,...]

If you specify the -fields <fieldname>, ... parameter, the command output also includes the specified field or fields. You can use '-fields?' to display the fields to specify.

## [-inventory]

Use this parameter to display inventory information such as serial numbers, asset tags, system identifiers, and model numbers.

# [-messages]

Use this parameter to display system messages for each node.

#### | [-instance ] }

If you specify the -instance parameter, the command displays detailed information about all fields.

#### [-node {<nodename>|local}] - Node

Selects information for node names that match this parameter value.

#### [-owner <text>] - Owner

Selects nodes that have owner values that match this parameter value.

# [-location <text>] - Location

Selects nodes at specific physical locations that match this parameter value.

#### [-model <text>] - Model

Selects nodes that have model numbers that match this parameter value.

## [-serialnumber <text>] - Serial Number

Selects nodes that have serial numbers that match this parameter value.

# [-assettag <text>] - Asset Tag

Selects nodes that have asset tags that match this parameter value.

#### [-uptime {<seconds>|[<d> days] <hh>:<mm>[:<ss>]}] - Uptime

Selects nodes that have uptimes that match this parameter value. This parameter is most useful when used with a range indicator such as less than or greater than, as in:

show -uptime >"30 days 00:00"

#### [-nvramid <nvramid>] - NVRAM System ID

Selects nodes that have NVRAM system IDs that match this parameter value.

#### [-systemid <text>] - System ID

Selects nodes that have system IDs that match this parameter value.

#### [-vendor <text>] - Vendor

Selects nodes that have vendor names that match this parameter value.

#### [-health {true|false}] - Health

Selects nodes that have health values that match this parameter value. Specify true to display healthy nodes, and false to display unhealthy nodes.

#### [-eligibility {true|false}] - Eligibility

Selects nodes that have voting eligibility values that match this parameter value.

# [-epsilon {true|false}] - Epsilon (privilege: advanced)

Selects nodes that have epsilon holding designations that match this parameter value. This is useful to find out which node, if any, in the current cluster has been designated as epsilon. Specify true to display the node holding epsilon, and false to display nodes not holding epsilon.

### [-uuid <UUID>] - UUID (privilege: advanced)

Selects nodes that have the specified universal unique identifiers that match this parameter value.

#### [-is-diff-svcs {true|false}] - Differentiated Services

If true, the corresponding node is considered to be part of differentiated services storage infrastructure.

#### [-is-all-flash-optimized {true|false}] - All-Flash Optimized

Selects nodes that have "All-Flash Optimized" personality values that match this parameter value. Specify true to display nodes which support only SSD drives, and false to display nodes which support all kinds of drives.

#### **Examples**

The following example displays information about all nodes in the cluster:

| ode   | Health | Eligibility | Upt | cime |       | Model   | Owner | Location    |   |
|-------|--------|-------------|-----|------|-------|---------|-------|-------------|---|
|       |        |             |     |      |       |         |       |             |   |
| node0 | true   | true        | 89  | days | 23:47 | MODELXX | IT    | Data Center | 2 |
| node1 | true   | true        | 15  | days | 22:37 | MODELXX |       | Data Center | 2 |
| node2 | true   | true        | 15  | days | 23:00 | MODELXX |       | Data Center | 2 |
| node3 | true   | true        | 15  | days | 22:37 | MODELXX |       | Data Center | 2 |

This example displays the locations and model numbers of all nodes that are in physical locations that have names beginning with "Lab":

```
cluster1::> system node show -location lab* -fields location, model
node location model
-----
node5 Lab 1 MODELXX
node7 Lab 3 MODELXX
node9 Lab 5 MODELXX
```

#### **Related Links**

system node modify

# system node autosupport invoke-core-upload

Generate and send an AutoSupport message with an existing core file.

Availability: This command is available to *cluster* administrators at the *admin* privilege level.

#### Description

The system node autosupport invoke-core-upload command sends two AutoSupport messages. The first AutoSupport message contains the content relevant to this core upload. This AutoSupport message has subject line with prefix "CORE INFO:". The second Autosupport message contains the core file specified by the "-core-filename" option. This AutoSupport message has subject line with prefix "CORE UPLOAD:". The command requires that the specified file be present while the AutoSupport message is being transmitted.

#### **Parameters**

#### -node {<nodename>|local} - Node

Use this parameter to specify the node from which the AutoSupport message is sent. Defaults to localhost.

# [-message <text>] - Message Included in the AutoSupport Subject

Use this parameter to specify the text in the subject line of the AutoSupport message.

# [-uri <text>] - Alternate Destination for This AutoSupport

Use this parameter to send the AutoSupport message to an alternate destination. Only "http" and "https" protocols are supported. If this parameter is omitted, the message is sent to all the recipients defined by the system node autosupport modify command.

# [-force <true>] - Generate and Send Even if Disabled

Use this parameter to generate and send the AutoSupport message even if AutoSupport is disabled on the node.

# [-case-number <text>] - Case Number for This Core Upload

Use this parameter to specify the optional case number to be associated with this AutoSupport message.

#### -core-filename <text> - The Existing Core Filename to Upload

Use this parameter to specify the core file to be included in the AutoSupport message. Use the system node coredump show command to list the core files by name.

#### **Examples**

Use this command to list the core files from a node:

Use this command to invoke an AutoSupport message with the corefile core.4073000068.2013-09-11.15 05 01.nz:

```
cluster1::> system node autosupport invoke-core-upload -core-filename
core.4073000068.2013-09-11.15_05_01.nz -node local
```

#### **Related Links**

- system node autosupport modify
- system node coredump show

# system node autosupport invoke-performance-archive

Generate and send an AutoSupport message with performance archives.

Availability: This command is available to *cluster* administrators at the *admin* privilege level.

# **Description**

The system node autosupport invoke-performance-archive command sends an AutoSupport message with the performance archives from a node. The command requires that the performance archives in the specified date range be present while the AutoSupport message is being transmitted.

# **Parameters**

#### -node {<nodename>|local} - Node

Use this parameter to specify the node from which the AutoSupport message is sent. The default setting is localhost.

# [-message <text>] - Message Included in the AutoSupport Subject

Use this parameter to specify the text in the subject line of the AutoSupport message.

# [-uri <text>] - Alternate Destination for This AutoSupport

Use this parameter to send the AutoSupport message to an alternate destination. Only "file," "http," and "https" protocols are supported. If this parameter is omitted, the message is sent to the all of the recipients defined by the system node autosupport modify command.

#### [-force <true>] - Generate and Send Even if Disabled

Use this parameter to generate and send the AutoSupport message even if AutoSupport is disabled on the node.

#### [-case-number <text>] - Case Number for This Performance Archive Upload

Use this parameter to specify the optional case number to be associated with this AutoSupport message.

#### -start-date <MM/DD/YYYY HH:MM:SS> - Start Date for Performance Archive Dataset

Use this parameter to specify the start date for the files in the performance archive dataset to be included in the AutoSupport message.

# { -end-date <MM/DD/YYYY HH:MM:SS> - End Date for Performance Archive Dataset

Use this parameter to specify the end date for the files in the performance archive dataset to be included in the AutoSupport message. The end date should be within six hours of the start date.

# |-duration <[<integer>h] [<integer>m] [<integer>s]> - Duration of Performance Archive Dataset }

Use this parameter with start-date to specify the duration of the performance archive dataset to be included in the AutoSupport message. The maximum duration limit is six hours from the start date.

# **Examples**

Use this command to invoke an AutoSupport message to include the performance archives in the given date range:

```
cluster1::> system node autosupport invoke-performance-archive -node local -start-date 9/12/2013 19:37:24 -end-date 9/12/2013 22:37:24 cluster1::> system node autosupport invoke-performance-archive -node local -start-date 11/21/2013 13:42:09 -duration 6h
```

# system node autosupport invoke-splog

Generate and send an AutoSupport message with collected service-processor log files

**Availability:** This command is available to *cluster* administrators at the *admin* privilege level.

# Description

The system node autosupport invoke-splog command sends an AutoSupport message with the Service Processor log files from a specified node in the cluster.

#### **Parameters**

#### -remote-node {<nodename>|local} - Node

Use this parameter to specify the node from which Service Processor log files are to be collected.

#### [-log-sequence <integer>] - Log File Sequence Number

Use this parameter to specify the sequence number of the Service Processor log files to be collected. If this parameter is omitted, the latest Service Procesor log files are collected.

# [-uri <text>] - Alternate Destination for This AutoSupport

Use this parameter to send the AutoSupport message to an alternate destination. Only "file," "http," and "https" protocols are supported. If this parameter is omitted, the message is sent to the all of the recipients defined by the system node autosupport modify command.

# [-force <true>] - Generate and Send Even if Disabled

Use this parameter to generate and send the AutoSupport message even if AutoSupport is disabled on the node.

# **Examples**

Use this command to invoke an AutoSupport message to include the Service Processor log files collected from node cluster1-02.

cluster1::> system node autosupport invoke-splog -remote-node cluster1-02 [Job 777] Job succeeded: Log files from the service processor have been transferred to "/mroot/etc/log/sp/ondemand" on node cluster1-01, and AutoSupport message has been triggered.

cluster1::>

#### **Related Links**

· system node autosupport modify

# system node autosupport invoke

Generate and send an AutoSupport message

Availability: This command is available to *cluster* administrators at the *admin* privilege level.

#### **Description**

The system node autosupport invoke command sends an AutoSupport message from a node.

#### **Parameters**

#### -node {<nodename>|local} - Node

Use this parameter to specify the node from which the AutoSupport message is sent.

# [-message <text>] - Message Included in the AutoSupport Subject

Use this parameter to specify text sent in the subject line of the AutoSupport message. This parameter is not available when the -type parameter is set to performance.

#### -type {test|performance|all} - Type of AutoSupport Collection to Issue

Use this parameter to specify the type of AutoSupport collection to issue. There is no default; you must specify a -type.

test - The message contains basic information about the node. When the AutoSupport message is

received by technical support, an e-mail confirmation is sent to the system owner of record. This enables you to confirm that the message is being received by technical support.

- all The message contains all collected information about the node.
- performance The message contains only performance information about the node. This parameter has effect only if performance AutoSupport messages are enabled, which is controlled by the -perf parameter of the system node autosupport modify command.

# [-uri <text>] - Alternate Destination for This AutoSupport

Use this parameter to send the AutoSupport message to the destination you specify instead of the configured destination. Only "file", "mailto", "http", and "https" protocols are supported. If this parameter is omitted, the message is sent to the all of the recipients defined by the system node autosupport modify command.

#### [-force <true>] - Generate and Send Even if Disabled

Use this parameter to generate and send the message even if AutoSupport is disabled on the node.

# **Examples**

The following example sends a test AutoSupport message from a node named node0 with the text "Testing ASUP":

#### **Related Links**

· system node autosupport modify

# system node autosupport modify

# Modify AutoSupport configuration

Availability: This command is available to *cluster* administrators at the *admin* privilege level.

## **Description**

The system node autosupport modify command modifies the AutoSupport configuration of a node.

#### **Parameters**

#### -node {<nodename>|local} - Node

Use this parameter to specify the node being configured.

#### [-state {enable|disable}] - State

Use this parameter to specify whether AutoSupport is enabled or disabled on the node. The default setting is enable. When AutoSupport is disabled, messages are not sent to anyone, including the vendor's technical support, your internal support organization, or partners.

# [-mail-hosts <text>,...] - SMTP Mail Hosts

Use this parameter to specify up to five SMTP mail hosts through which the node sends AutoSupport messages. This parameter is required if you specify e-mail addresses in the -to, -noteto, or -partner-address parameters or if you specify smtp in the -transport parameter. Separate multiple mail hosts with commas with no spaces in between. The AutoSupport delivery engine attempts to use these hosts for delivery in the order that you specify.

You can optionally specify a port value for each mail server. A port value can be specified on none, all, or some of the mail hosts. The port specification for a mail host consists of a colon (":") and a decimal value between 1 and 65335, and follows the mailhost name (for example, mymailhost.example.com:5678). The default port value is 25.

Also, you can optionally prepend a user name and password combination for authentication to each mail server. The format of the username and password pair is <code>user1:pw1@mymailhost.example.com</code>. The username and password can be specified on none, all, or some of the mail hosts.

The default value for this parameter is mailhost.

#### [-from <mail address>] - From Address

Use this parameter to specify the e-mail address from which the node sends AutoSupport messages. The default is Postmaster@xxx where xxx is the name of the system.

#### [-to <mail address>,...] - List of To Addresses

Use this parameter to specify up to five e-mail addresses to receive AutoSupport messages that are most relevant for your internal organization. Separate multiple addresses with commas with no spaces in between. For this parameter to have effect, the -mail-hosts parameter must be configured correctly. Individual trigger events can change the default usage of this parameter using the -to parameter of the system node autosupport trigger modify command. By default, no list is defined.

#### [-noteto <mail address>,...] - (DEPRECATED) List of Noteto Addresses

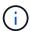

This parameter has been deprecated and might be removed in a future version of Data ONTAP.

Use this parameter to specify up to five addresses to receive a short-note version of AutoSupport messages that are most relevant for your internal organization. Short-note e-mails contain only the subject line of the AutoSupport message, which is easier to view on a mobile device. For this parameter to have effect, the -mail-hosts parameter must be configured correctly. Individual trigger events can change the default usage of this parameter using the -noteto parameter of the system node autosupport trigger modify command. By default, no list is defined.

#### [-partner-address <mail address>,...] - List of Partner Addresses

Use this parameter to specify up to five e-mail addresses to receive all AutoSupport messages including periodic messages. This parameter is typically used for support partners. For this parameter to have effect, the -mail-hosts parameter must be configured correctly. By default, no list is defined.

#### [-support {enable|disable}] - Send AutoSupport Messages to Vendor Support

Use this parameter to specify whether to send all AutoSupport messages to your vendor's technical support. (Destination information is pre-defined and does not require configuration.) When -state is enabled and -support is disabled, messages are sent to the addresses specified in the -to, -noteto, or -partner -address parameters but are not sent to your vendor's technical support. The default is enable.

# [-transport {smtp|http|https}] - Protocol to Contact Support

Use this parameter to specify the protocol used to deliver AutoSupport messages to your vendor's technical support. This parameter applies only when the -support parameter is set to enable. If you specify http or https and your network uses a proxy, you must also set the -proxy-url parameter. If you specify smtp, you must also configure the -mail-hosts parameter.

# [-proxy-url <text>] - Support Proxy URL

Use this parameter to specify an HTTP or HTTPS proxy if the <code>-transport</code> parameter is set to HTTP or HTTPS and your organization uses a proxy. Enter the URL without an http:// or https:// prefix. If authentication is required, use the format "[username]@[host][:[port]]". You will be prompted for the password. The default is an empty string. To specify a proxy that contains a question mark, press ESC followed by the "?". This field can be cleared by setting the value to an empty string using two double quotes ("").

# [-hostname-subj {true|false}] - Hostname Subject

Use this parameter to specify whether the hostname of the node is included in the subject line of the AutoSupport message. The default is false. This parameter applies only if the <code>-remove-private-data</code> parameter is <code>true</code>.

#### [-nht {true|false}] - NHT Enable

Use this parameter to specify whether NHT disk drive health data is sent to technical support and addresses specified in the -partner-address parameter when disk drives fail. The default is true.

# [-perf {true|false}] - Performance Data Enable

Use this parameter to specify whether performance data is sent to technical support and addresses specified in the -partner-address parameter. The default is true.

#### [-retry-interval <[<integer>h][<integer>m][<integer>s]>] - Retry Interval

Use this parameter to specify the amount of time to delay before trying to send an AutoSupport message again after a sending failure. Values may end with "s", "m", or "h" to indicate seconds, minutes, or hours, respectively. The minimum interval is 30 seconds and the maximum is 1 day. The default is 4 minutes.

#### [-retry-count <integer>] - Retry Count

Use this parameter to specify the number of times to try resending mail before dropping it. The minimum number is 5 and the maximum is 30. The default is 15 times.

# [-reminder {true|false}] - Reminder Enable

Use this parameter to enable or disable a reminder message that is sent when AutoSupport is not configured to send messages to technical support. This reminder is logged as an EMS event called "autosupport.general.reminder" every 24 hours. The default is true.

#### [-max-http-size {<integer>[KB|MB|GB|TB|PB]}] - Maximum HTTP Size

Use this parameter to specify the maximum file size (in bytes by default, but can also be specified in KB, MB, TB or PB) for HTTP and HTTPS transfers. This parameter applies only to messages sent to technical support and only if the -transport parameter is set to HTTP or HTTPS. Setting the value to 0 disables the delivery size budget. The default is 50 MB and the minimum supported size is 2 MB.

If the size of the AutoSupport message exceeds this value, AutoSupport will deliver as much of the message as possible. You can use the "system node autosupport manifest show" command to identify the sections of the message that AutoSupport sent. AutoSupport collects and sends the content in order of priority. The priority is predefined for each AutoSupport message. To identify the collection order for an

AutoSupport trigger, use the "system node autosupport trigger show" command with the -instance parameter.

#### [-max-smtp-size {<integer>[KB|MB|GB|TB|PB]}] - Maximum SMTP Size

Use this parameter to specify the maximum file size (in bytes by default, but can also be specified in KB, MB, TB or PB) for SMTP (e-mail) transfers. This parameter applies to messages sent to the addresses specified in the -to, -noteto, and -partner-address parameters. If the -transport parameter is set to smtp, this parameter also applies to messages sent to the vendor's technical support. Setting the value to 0 disables the delivery size budget. The default is 5 MB and the minimum supported size is 2 MB.

If the size of the AutoSupport message exceeds this value, AutoSupport will deliver as much of the message as possible. You can use the "system node autosupport manifest show" command to identify the sections of the message that AutoSupport sent. AutoSupport collects and sends the content in order of priority. The priority is predefined for each AutoSupport message. To identify the collection order for an AutoSupport trigger, use the "system node autosupport trigger show" command with the -instance parameter.

#### [-remove-private-data {true|false}] - Remove Sensitive Data

Use this parameter with the value true to remove, encode, or mask sensitive data from AutoSupport attachments and headers. Use this feature to eliminate private data from all AutoSupport messages.

Eliminated data might include: IP addresses, MAC addresses, URIs, DNS names, e-mail addresses, port numbers, node names, Vserver names, cluster names, aggregate names, volume names, junction paths, policy names, user IDs, group IDs, LUNs, and qtree names.

The default is false.

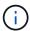

Changing this value from false to true deletes the AutoSupport history and all files associated with it.

# [-validate-digital-certificate {true|false}] - Validate Digital Certificate Received

Use this parameter with the value true to force the node to validate digital certificates that it receives. The default is true. When this value is true the certificate might be validated by OCSP. The OCSP validation for these certificates is controlled by security config ocsp enable -app autosupport and security config ocsp disable -app autosupport .

#### [-ondemand-state {enable|disable}] - AutoSupport OnDemand State (privilege: advanced)

Use this parameter to specify whether the AutoSupport OnDemand feature is enabled or disabled on the node. The default is <code>enable</code>. When AutoSupport OnDemand is enabled, support personnel can remotely trigger new AutoSupport messages, re-send existing AutoSupport messages and decline the delivery of unwanted AutoSupport messages. When this option is disabled, this node will not respond to any AutoSupport OnDemand requests from support personnel.

# [-ondemand-remote-diagnostics-state {enable|disable}] - AutoSupport OnDemand Remote Diagnostics State (privilege: advanced)

Use this parameter to specify whether the AutoSupport OnDemand Remote Diagnostics feature is enabled or disabled on the node. The default is <code>enable</code>. When AutoSupport OnDemand Remote Diagnostics is enabled, support personnel can remotely trigger new AutoSupport messages on this node to gather information during troubleshooting scenarios. When this option is disabled, support personnel will still be able to re-send existing AutoSupport messages that may not have been transmitted correctly.

# **Examples**

The following example enables AutoSupport on a node named node3 with the following settings:

- SMTP mail host named smtp.example.com.
- E-mail "from" address of alerts@node3.example.com
- E-mail "to" address of support@example.com
- AutoSupport messages sent to support personnel
- · HTTPS set as transport protocol
- Short-note address of pda@example.com
- · If sending fails, the system will wait 23 minutes before retrying.

```
cluster1::> system node autosupport modify -node node3 -state enable -mail
-hosts smtp.example.com -from alerts@node3.example.com -to
support@example.com -support enable -transport https -noteto
pda@example.com -retry-interval 23m
```

The following examples show how to modify AutoSupport URLs when using IPv6 address literals:

```
cluster1::> system node autosupport modify -node node1 -mail-hosts
[2620:10a:4002:6004::bbbb]:25
```

```
cluster1::> system node autosupport modify -node node1 -proxy-url
username:password@[2620:10a:4002:6004::bbbb]:8080
```

#### **Related Links**

- · system node autosupport trigger modify
- · security config ocsp enable
- · security config ocsp disable

# system node autosupport show

Display AutoSupport configuration

**Availability:** This command is available to *cluster* administrators at the *admin* privilege level.

# **Description**

The system node autosupport show command displays the AutoSupport configuration of one or more nodes.

#### **Parameters**

# { [-fields <fieldname>,...]

If you specify the -fields <fieldname>, ... parameter, the command output also includes the specified field or fields. You can use '-fields?' to display the fields to specify.

# |[-config]

Use this parameter to display the retry interval, retry count, throttle, and reminder settings of all nodes in the cluster.

#### [-nht-performance]

Use this parameter to display NHT and performance information about all nodes in the cluster.

#### [-recent]

Use this parameter to display the subject and time of the last AutoSupport message generated by each node in the cluster.

#### | [-support-http ]

Use this parameter to display whether HTTP support is enabled for each node in the cluster, and identify the transport protocol and the support proxy URL used by each node.

#### | [-support-smtp ]

Use this parameter to display whether SMTP (e-mail) support is enabled for each node in the cluster, and identify the transport protocol and the "to" mail address used by each node.

# |[-instance]}

If you specify the -instance parameter, the command displays detailed information about all fields.

#### [-node {<nodename>|local}] - Node

Use this parameter to display detailed information about the node you specify.

#### [-state {enable|disable}] - State

Use this parameter to display information only about nodes that have the AutoSupport state you specify.

#### [-mail-hosts <text>,...] - SMTP Mail Hosts

Use this parameter to display information only about nodes that use the mail hosts you specify.

#### [-from <mail address>] - From Address

Use this parameter to display information only about nodes that have the "from" e-mail address you specify.

## [-to <mail address>,...] - List of To Addresses

Use this parameter to display information only about nodes that have the "to" e-mail addresses you specify.

# [-noteto <mail address>,...] - (DEPRECATED) List of Noteto Addresses

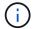

This parameter has been deprecated and might be removed in a future version of Data ONTAP.

Use this parameter to display information only about nodes that send short-note e-mail messages to the e-mail addresses you specify. Short-note e-mails contain only the subject line of the AutoSupport message, which is easier to view on a mobile device.

# [-partner-address <mail address>,...] - List of Partner Addresses

Use this parameter to display information only about nodes that have the "partner-address" e-mail addresses you specify. These addresses are not subject to the delivery limitations configured for the "-to" addresses of AutoSupport triggers.

## [-support {enable|disable}] - Send AutoSupport Messages to Vendor Support

Use this parameter with the value "enable" to display information only about nodes that send AutoSupport messages to your vendor's technical support. Use this parameter with the value "disable" to display information only about nodes that do not send AutoSupport messages to your vendor's technical support.

# [-transport {smtp|http|https}] - Protocol to Contact Support

Use this parameter to display information only about nodes that use the protocol you specify to send AutoSupport messages.

#### [-url <text>] - Support URL for HTTP/HTTPS

Use this parameter to display information only about nodes that use the URL you specify to send messages through HTTP and HTTPS POST operations.

#### [-put-url <text>] - Support URL for HTTP/S PUT

Use this parameter to display information only about nodes that use the URL you specify to send messages through HTTP PUT operations.

#### [-proxy-url <text>] - Support Proxy URL

Use this parameter to display information only about nodes that use the proxy URL you specify.

# [-support-address <mail address>,...] - Support Address

Use this parameter to display information only about nodes that use the external support address you specify.

# [-hostname-subj {true|false}] - Hostname Subject

Use this parameter to display information only about nodes that include their hostname in the "Subject:" line of AutoSupport messages. If the parameter "remove-private-data" is false, this parameter has no effect.

#### [-nht {true|false}] - NHT Enable

Use this parameter with the value "true" to display information only about nodes that send NHT disk drive data. Use this parameter with the value "false" to display information only about nodes that do not send NHT data.

#### [-perf {true|false}] - Performance Data Enable

Use this parameter with the value "true" to display information only about nodes that send periodic performance AutoSupport messages. Use this parameter with the value "false" to display information only about nodes that do not send periodic performance messages.

#### [-retry-interval <[<integer>h][<integer>m][<integer>s]>] - Retry Interval

Use this parameter to display information only about nodes that use the retry interval you specify.

#### [-retry-count <integer>] - Retry Count

Use this parameter to display information only about nodes that use the retry count you specify.

#### [-reminder {true|false}] - Reminder Enable

Use this parameter with the value "true" to display information only about nodes that send messages reminding administrators to enable AutoSupport if AutoSupport is not enabled. Use this parameter with the value "false" to display information only about nodes that do not send reminder messages.

## [-last-subject <text>] - Last Subject Sent

Use this parameter to display information only about nodes whose last AutoSupport message had the "Subject:" line you specify.

#### [-last-time <MM/DD/YYYY HH:MM:SS>] - Last Time Sent

Use this parameter to display information only about nodes whose last AutoSupport message was sent at the date and time you specify. Specify the date and time in the format "MM/DD/YYYY HH:MM:SS".

#### [-max-http-size {<integer>[KB|MB|GB|TB|PB]}] - Maximum HTTP Size

Use this parameter to display information only about nodes that limit the maximum size of HTTP transfers to the file size you specify.

#### [-max-smtp-size {<integer>[KB|MB|GB|TB|PB]}] - Maximum SMTP Size

Use this parameter to display information only about nodes that limit the maximum size of SMTP (e-mail) transfers to the file size you specify.

## [-remove-private-data {true|false}] - Remove Sensitive Data

Use this parameter with the value "true" to display information only about nodes that remove sensitive data from AutoSupport messages. Use this parameter with the value "false" to display information only about nodes that do not remove sensitive data.

# [-validate-digital-certificate {true|false}] - Validate Digital Certificate Received

Use this parameter with the value "true" to display information only about nodes that validate digital certificates they receive. Use this parameter with the value "false" to display information only about nodes that do not validate digital certificates.

#### [-ondemand-state {enable|disable}] - AutoSupport OnDemand State (privilege: advanced)

Use this parameter to display information only about nodes that have the AutoSupport OnDemand state you specify.

# [-ondemand-remote-diagnostics-state {enable|disable}] - AutoSupport OnDemand Remote Diagnostics State (privilege: advanced)

Use this parameter to display information only about nodes that have the AutoSupport OnDemand Remote Diagnostics state you specify.

#### [-ondemand-server-url <text>] - AutoSupport OnDemand Server URL

Use this parameter to display information only about nodes that have the AutoSupport OnDemand Server URL you specify.

## **Examples**

The following example displays the AutoSupport configuration for a node named node3:

```
cluster1::> system node autosupport show -node node3
                                       Node: node3
                                      State: enable
                            SMTP Mail Hosts: smtp.example.com
                               From Address: alerts@node3.example.com
                       List of To Addresses: support@example.com
                   List of Noteto Addresses: -
                  List of Partner Addresses: partner@node4.example.com
Send AutoSupport Messages to Vendor Support: enable
                Protocol to Contact Support: https
                          Support Proxy URL: support.proxy.example.com
                           Hostname Subject: true
                                 NHT Enable: true
                    Performance Data Enable: true
                             Retry Interval: 4m
                                Retry Count: 15
                            Reminder Enable: true
                    The Transmission Window: 1h
                          Last Subject Sent: WEEKLY
                             Last Time Sent: 3/11/2011 06:00:03
                          Maximum HTTP Size: 50MB
                          Maximum SMTP Size: 5MB
                      Remove Sensitive Data: false
     Validate Digital Certificate Received: true
   Continue Local Collection while Disabled: true
```

# system node autosupport check show-details

Display detailed status of AutoSupport subsystem

**Availability:** This command is available to *cluster* administrators at the *admin* privilege level.

# **Description**

The system node autosupport check show-details command displays the detailed status of the AutoSupport subsystem. This includes verifying connectivity to your vendor's AutoSupport destinations by sending test messages and providing a list of possible errors in your AutoSupport configuration settings.

#### **Parameters**

#### { [-fields <fieldname>,...]

If you specify the <code>-fields</code> <fieldname>, ... parameter, the command output also includes the specified field or fields. You can use '-fields?' to display the fields to specify.

# |[-instance]}

If you specify the -instance parameter, the command displays detailed information about all fields.

#### [-node <nodename>] - Node

Selects the check results that match this parameter value. This parameter specifies the node whose status is being displayed.

# [-check-type <Type of AutoSupport Check>] - AutoSupport Check Type

Selects the check results that match this parameter value. This parameter specifies the type of AutoSupport check being performed.

#### [-status {ok|warning|failed|not-run}] - Status of the Check

Selects the check results that match this parameter value. This parameter specifies the result of this AutoSupport check.

#### [-error-detail <text>] - Detailed Description of Error

Selects the check results that match this parameter value. This parameter specifies the detailed error message for this AutoSupport check.

#### [-corrective-action <text>] - Corrective Action

Selects the check results that match this parameter value. This parameter specifies a description of how to correct any errors seen as part of this AutoSupport Check

#### **Examples**

The following example displays the detailed status of the AutoSupport subsystem for a node named node2:

cluster1::> system node autosupport check show-details -node node2

```
Node: node2
Category: http-https
          Component: http-put-destination
             Status: ok
             Detail: Successfully connected to "support.netapp.com/put".
Component: http-post-destination
             Status: ok
             Detail: Successfully connected to "support.netapp.com/post".
Category: smtp
          Component: mail-server
             Status: ok
             Detail: Successfully connected to "mailhost.netapp.com".
Component: mail-server
             Status: ok
             Detail: Successfully connected to "sendmail.domain.com".
Component: mail-server
             Status: ok
             Detail: Successfully connected to "qmail.domain.com".
Category: on-demand
          Component: ondemand-server
             Status: ok
             Detail: Successfully connected to "support.netapp.com/aods".
Category: configuration
          Component: configuration
             Status: ok
             Detail: No configuration issues found.
```

# system node autosupport check show

Display overall status of AutoSupport subsystem

Availability: This command is available to *cluster* administrators at the *admin* privilege level.

# **Description**

The system node autosupport status check show command displays the overall status of the AutoSupport subsystem.

## **Parameters**

```
{ [-fields <fieldname>,...]
```

If you specify the -fields <fieldname>, ... parameter, the command output also includes the specified

field or fields. You can use '-fields?' to display the fields to specify.

## |[-instance]}

If you specify the -instance parameter, the command displays detailed information about all fields.

#### [-node <nodename>] - Node

Selects the nodes that match this parameter value. This parameter specifies the node whose status is being displayed.

# [-http-status {ok|warning|failed|not-run}] - Overall Status of AutoSupport HTTP/HTTPS Destinations

Selects the nodes that match this parameter value. This parameter specifies whether connectivity to the AutoSupport HTTP destination was established.

# [-aod-status {ok|warning|failed|not-run}] - Overall Status of AutoSupport OnDemand Server

Selects the nodes that match this parameter value. This parameter specifies the detailed description of the connectivity status to the AutoSupport OnDemand Server.

# [-smtp-status {ok|warning|failed|not-run}] - Overall Status of AutoSupport SMTP Destinations

Selects the nodes that match this parameter value. This parameter specifies whether connectivity to the AutoSupport mailhost was established.

#### [-config-status {ok|warning|failed|not-run}] - Overall Status of AutoSupport Configuration

Selects the nodes that match this parameter value. This parameter specifies whether the AutoSupport configuration check succeeded or not.

#### [-warning-text <text>] - Conditional Warning Message

Selects the nodes that match this parameter value. This parameter specifies how to get more details regarding the status of the AutoSupport subsystem, in case of any errors.

# **Examples**

The following example displays the overall status of the AutoSupport subsystem on a node named node2:

cluster1::> system node autosupport check show -node node2

# system node autosupport destinations show

Display a summary of the current AutoSupport destinations

**Availability:** This command is available to *cluster* administrators at the *admin* privilege level.

# **Description**

The system node autosupport destinations show command displays a list of all message destinations used by AutoSupport. The command provides you with a quick summary of all addresses and URLs that receive AutoSupport messages from all nodes in the cluster.

#### **Parameters**

```
{ [-fields <fieldname>,...]
```

If you specify the -fields <fieldname>, ... parameter, the command output also includes the specified field or fields. You can use '-fields?' to display the fields to specify.

# |[-instance]}

If you specify the -instance parameter, the command displays detailed information about all fields.

#### [-node {<nodename>|local}] - Node

Use this parameter to display only destinations that receive AutoSupport messages from the node you specify.

# [-destinations <text>,...] - Destinations

Use this parameter to display only destination lists for nodes that send AutoSupport messages to the destinations you specify.

#### **Examples**

This example displays all of the destinations in use by the current cluster. Each node uses the same destination for HTTP POST, HTTP PUT, and e-mail notifications.

# system node autosupport history cancel

Cancel an AutoSupport Transmission.

Availability: This command is available to *cluster* administrators at the *admin* privilege level.

# **Description**

The system node autosupport history cancel command cancels an active AutoSupport transmission. This command is used to pause or abandon a long running delivery of an AutoSupport message. The cancelled AutoSupport message remains available for retransmission using the system node autosupport history retransmit command.

#### **Parameters**

#### -node {<nodename>|local} - Node

Use this parameter to specify the node on which to cancel the AutoSupport message. The default setting is localhost.

## -seq-num <Sequence Number> - AutoSupport Sequence Number

Use this parameter to specify the sequence number of the AutoSupport message you want to cancel.

# [-destination {smtp|http|noteto|retransmit}] - Destination for This AutoSupport

Use this parameter to specify the destination type for the AutoSupport message you want to cancel.

#### **Examples**

Use this command to cancel the AutoSupport message delivery with seq-num 10 to all destinations.

```
cluster1::> system node autosupport history cancel -node local -seq-num 10
```

Use this command to cancel the AutoSupport message delivery with seq-num 10 via HTTP only.

```
cluster1::> system node autosupport history cancel -node local -seq-num 10
-destination http
```

#### **Related Links**

system node autosupport history retransmit

# system node autosupport history retransmit

Selectively retransmit a previously collected AutoSupport.

**Availability:** This command is available to *cluster* administrators at the *admin* privilege level.

# **Description**

The system node autosupport history retransmit command retransmits a locally stored AutoSupport message.

Support personnel might ask you to run this command to retransmit an AutoSupport message. You might also retransmit an AutoSupport message if you run the system node autosupport history show command and notice that a message was not delivered.

If you retransmit an AutoSupport message, and if support already received that message, the support system will not create a duplicate case. If, on the other hand, support did not receive that message, then the AutoSupport system will analyze the message and create a case, if necessary.

Use the system node autosupport history show command to display the 50 most recent AutoSupport messages, which are available for retransmission.

#### **Parameters**

#### -node {<nodename>|local} - Node

Use this parameter to specify the node from which the AutoSupport message is sent.

#### -seq-num <Sequence Number> - AutoSupport Sequence Number

Use this parameter to specify the sequence number of the AutoSupport message to retransmit.

# -uri <text> - Destination to Send this AutoSupport

Use this parameter to specify the HTTP, HTTPS, FILE, or MAILTO uniform resource indicator (URI) to which the AutoSupport message is sent.

#### [-size-limit {<integer>[KB|MB|GB|TB|PB]}] - Transmit Size Limit for this AutoSupport.

Use this parameter to specify a size limit for the retransmitted AutoSupport message. If the message information exceeds this limit, it will be trimmed to fit the limit you specify. Omit the size limit or set it to 0 to disable it, which is useful to retransmit an AutoSupport message that was truncated by a mail or Web server due to the default size limits.

## **Examples**

The following example retransmits the AutoSupport message with sequence number 45 on the node "node1" to a support address by e-mail.

```
cluster1::> system node autosupport history retransmit -node node1 -seq
-num 45 -uri mailto:support@example.com
```

#### **Related Links**

system node autosupport history show

# system node autosupport history show-upload-details

Display upload details of recent AutoSupport messages

**Availability:** This command is available to *cluster* administrators at the *admin* privilege level.

#### Description

The system node autosupport history show-upload-details command displays upload details of the 50 most recent AutoSupport messages sent by nodes in the cluster. By default, it displays the following information:

AutoSupport Sequence Number

- Destination
- · Compressed Size
- · Percentage Complete
- · Rate of upload
- Time Remaining

#### **Parameters**

# { [-fields <fieldname>,...]

If you specify the <code>-fields</code> <fieldname>, ... parameter, the command output also includes the specified field or fields. You can use '-fields?' to display the fields to specify.

# |[-instance]}

Use this parameter to display the following detailed information about all entries:

- AutoSupport Sequence Number
- Destination
- · Compressed Size
- · Percentage Complete
- · Rate of Upload
- Time Remaining

#### [-node {<nodename>|local}] - Node

Use this parameter to display details of AutoSupport messages sent from the node you specify.

#### [-seq-num <Sequence Number>] - AutoSupport Sequence Number

Use this parameter to display details of AutoSupport messages with the sequence number you specify. Sequence numbers are unique to a node. Use this parameter with the <code>-node</code> parameter to display information about an individual message.

#### [-destination {smtp|http|noteto|retransmit}] - Destination for this AutoSupport

Use this parameter to display details of AutoSupport messages that were sent to the destination type you specify.

# [-size {<integer>[KB|MB|GB|TB|PB]}] - Autosupport Compressed Size

Use this parameter to display details of AutoSupport messages of the compressed size you specify.

#### [-percent-complete <integer>] - Percent Complete

Use this parameter to display the percentage completed for any active (incomplete) AutoSupport message.

#### [-upload-rate {<integer>[Bps|KBps|MBps|GBps]|unlimited}] - Rate of Upload

Use this parameter to display the rate in bytes per second that upload is using currently, otherwise zero when not active.

# $\hbox{$[-$time-remaining <[$<$integer>$m$] [$<$integer>$s$]>] - Time remaining for Upload } \\$

Use this parameter to display the estimated time for the transmission of the AutoSupport message to complete.

## **Examples**

The following example shows the first three results output by the history show-upload-details command. Note that "q" was pressed at the prompt.

|       | Seq |             |         | Percent  |            | Time      |
|-------|-----|-------------|---------|----------|------------|-----------|
| Iode  | Num | Destination | Size    | Complete | Rate       | Remaining |
|       |     |             |         |          |            |           |
| node1 |     |             |         |          |            |           |
|       | 13  |             |         |          |            |           |
|       |     | smtp        | 755.9KB | 100      | 142.88KBps | 0s        |
|       |     | http        | 755.8KB | 80       | 125.97KBps | 10s       |
|       |     | noteto      | -       | _        | _          | _         |
|       | 12  |             |         |          |            |           |
|       |     | smtp        | _       | _        | _          | _         |
|       |     | http        | 316.4KB | 100      | 158.22KBps | 0s        |
|       |     | noteto      | 201B    | 100      | 201Bps     | 0s        |
|       | 11  |             |         |          |            |           |
|       |     | smtp        | _       | _        | _          | _         |
|       |     | http        | 626.1MB | 100      | 649.56KBps | 0s        |
|       |     | noteto      | _       | _        | _          | _         |

# system node autosupport history show

Display recent AutoSupport messages

**Availability:** This command is available to *cluster* administrators at the *admin* privilege level.

# Description

The system node autosupport history show command displays information about the 50 most recent AutoSupport messages sent by nodes in the cluster. By default, it displays the following information:

- AutoSupport sequence number
- · Destination type, such as smtp
- · Status of delivery, such as sent-successful
- Attempt count
- · Time of last update

#### **Parameters**

# { [-fields <fieldname>,...]

If you specify the -fields <fieldname>, ... parameter, the command output also includes the specified field or fields. You can use '-fields?' to display the fields to specify.

# |[-delivery]

Use this parameter to display destination information about each AutoSupport message.

#### |[-detail]

Use this parameter to display trigger and subject information about each AutoSupport message.

## |[-instance]}

Use this parameter to display the following detailed information about all entries:

- Trigger event
- · Subject of the message
- Delivery URI
- · Last error
- · Compressed Size
- · Decompressed Size
- Total Collection Time (in ms)

#### [-node {<nodename>|local}] - Node

Use this parameter to display only AutoSupport messages sent from the node you specify.

## [-seq-num <Sequence Number>] - AutoSupport Sequence Number

Use this parameter to display only AutoSupport messages with the sequence number you specify. Sequence numbers are unique to a node. Use this parameter with the -node parameter to display information about an individual message.

#### [-destination {smtp|http|noteto|retransmit}] - Destination for This AutoSupport

Use this parameter to display only AutoSupport messages that were sent to the destination type you specify.

#### [-trigger <Message Name>] - Trigger Event

Use this parameter to display only AutoSupport messages that match the trigger event you specify.

#### [-last-update <MM/DD/YYYY HH:MM:SS>] - Time of Last Update

Use this parameter to display only AutoSupport messages that were updated most recently at the time you specify. Specify time in "MM/DD/YYYY HH:MM:SS" format.

# [-status <AutoSupport general status>] - Status of Delivery

Use this parameter to display only AutoSupport messages with the status you specify. Possible statuses are:

- initializing The AutoSupport message request is being processed.
- collection-failed The AutoSupport collection failed. View the 'Last Error' field of this message for more information.

- collection-in-progress The AutoSupport collection is in progress.
- · queued The AutoSupport message is queued for delivery.
- transmitting The AutoSupport message transmission is in progress.
- sent-successful The AutoSupport message was sent successfully.
- ignore The AutoSupport message was processed successfully, but the trigger event is not configured for delivery to the current destination type.
- re-queued The AutoSupport message transmission failed, has been re-queued, and will be retried.
- transmission-failed The AutoSupport message transmission failed, and the retry limit was exceeded.
- ondemand-ignore The AutoSupport message was processed successfully, but the AutoSupport On Demand server chose to ignore it.

# [-attempt-count <integer>] - Delivery Attempts

Use this parameter to display only AutoSupport messages that the system has attempted to send the number of times you specify. This parameter is most useful when given a range, such as ">5".

### [-subject <text>] - AutoSupport Subject

Use this parameter to display only AutoSupport messages of the type you specify.

# [-uri <text>] - Delivery URI

Use this parameter to display only AutoSupport messages sent to the destination URI you specify.

# [-error <text>] - Last Error

Use this parameter to display only AutoSupport messages that failed with the "Last Error" description you specify.

# [-generated-on <MM/DD/YYYY HH:MM:SS>] - Time of Generation

Use this parameter to display only AutoSupport messages that were generated (collected) at a particular time.

#### [-size {<integer>[KB|MB|GB|TB|PB]}] - AutoSupport Compressed Size

Use this parameter to display only AutoSupport messages of the compressed size you specify.

#### [-percent-complete <integer>] - Percent Complete

Use this parameter to display the percentage completed for any active (incomplete) AutoSupport message.

#### [-upload-rate {<integer>[Bps|KBps|MBps|GBps]|unlimited}] - Rate of Upload

Use this parameter to display the rate in bytes per second that upload is using currently, otherwise zero when not active.

# [-time-remaining <[<integer>m][<integer>s]>] - Time Remaining for Upload

Use this parameter to display the estimated time for the transmission of the AutoSupport message to complete.

# [-decompressed-size {<integer>[KB|MB|GB|TB|PB]}] - AutoSupport Decompressed Size

Use this parameter to display only AutoSupport messages of the decompressed size you specify.

# [-total-time <integer>] - Total Collection Time (ms)

Use this parameter to display only AutoSupport messages of total collection time you specify. A value is only shown when the collection has completed.

# **Examples**

The following example shows the first three results output by the history command. Note that "q" was pressed at the prompt.

| lode     | Seq<br>Num | Destination                                                                                     | Status                 | Attempt<br>Count |              |
|----------|------------|-------------------------------------------------------------------------------------------------|------------------------|------------------|--------------|
|          |            |                                                                                                 |                        |                  |              |
| node1    | 56         | am+n                                                                                            | ignore                 | 1                | 11/18/2010   |
| 01:10:01 |            | smtp                                                                                            | ignore                 | 1                | 11/10/2010   |
|          |            | http                                                                                            | re-queued              | 2                | 11/18/2010   |
| 02:50:07 |            |                                                                                                 |                        | 4                | 11/10/0010   |
| 01:10:01 |            | noteto                                                                                          | transmitting           | 1                | 11/18/2010   |
| 01.10.01 | 55         |                                                                                                 |                        |                  |              |
|          |            | smtp                                                                                            | ignore                 | 1                | 11/18/2010   |
| 00:53:59 |            | la + + + +                                                                                      |                        | 3                | 11 /10 /2010 |
| 01:50:03 |            | псер                                                                                            | sent-successful        | 3                | 11/18/2010   |
|          |            | noteto                                                                                          | sent-successful        | 1                | 11/18/2010   |
| 00:53:59 |            |                                                                                                 |                        |                  |              |
|          | 54         | smtp                                                                                            | ignore                 | 1                | 11/17/2010   |
| 12:18:58 |            | Sinch                                                                                           | 1911010                | _                | 11/11/2010   |
|          |            | http                                                                                            | sent-successful        | 4                | 11/17/2010   |
| 16:07:22 |            |                                                                                                 |                        | 1                | 11 /17 /0010 |
| 12:18:58 |            | noteto                                                                                          | sent-successful        | 1                | 11/17/2010   |
|          | > to na    | age down. <re< td=""><td>eturn&gt;&gt; for next line,</td><td>or 'a'</td><td>to quit</td></re<> | eturn>> for next line, | or 'a'           | to quit      |

# system node autosupport manifest show

Display AutoSupport content manifest

**Availability:** This command is available to *cluster* administrators at the *admin* privilege level.

# **Description**

The system node autosupport manifest show command reports what information is contained in AutoSupport messages. The name and size of each file collected for the message is reported, along with any errors.

#### **Parameters**

# { [-fields <fieldname>,...]

If you specify the -fields <fieldname>, ... parameter, the command output also includes the specified field or fields. You can use '-fields?' to display the fields to specify.

#### [-content]

Use this parameter to display detailed information about the content of the files contained in the report.

#### | [-instance ] }

If you specify the -instance parameter, the command displays detailed information about all fields.

#### [-node {<nodename>|local}] - Node

Use this parameter to display information about only AutoSupport messages sent from the node you specify.

#### [-seq-num <Sequence Number>] - AutoSupport Sequence Number

Use this parameter to display information about only AutoSupport message content with the sequence number you specify. Sequence numbers are unique to a node. Use this parameter with the -node parameter to display information about an individual message.

#### [-prio-num <integer>] - Priority Order of Collection

Use this parameter to display information about only AutoSupport message content with the collection priority you specify. Content is collected in order, by priority number.

#### [-subsys <subsys1, subsys2, ...>] - Subsystem

Use this parameter to display information about only AutoSupport message content collected by the AutoSupport subsystem you specify.

#### [-cmd-tgt <Execution domain of AutoSupport content>] - Execution Domain for Command

Use this parameter to display information about only AutoSupport message content produced in the execution domain you specify.

#### [-body-file <text>] - The AutoSupport Content Filename for this Data

Use this parameter to display information about only AutoSupport message content stored in the body file with the file name you specify.

#### [-cmd <text>] - Actual Data Being Collected

Use this parameter to display information about only AutoSupport message content produced by the D-Blade command, BSD command, file, or XML table you specify.

# [-query <text>] - Table Query for XML Collection

Use this parameter to display information about only AutoSupport message content produced by the table query you specify.

# [-size-collected {<integer>[KB|MB|GB|TB|PB]}] - Number of Bytes Collected

Use this parameter to display information about only AutoSupport message content collected in files with the file size you specify.

# [-time-collected <integer>] - Collection Time for this Data Item (ms)

Use this parameter to display information about only AutoSupport message content collected in the amount of time you specify, in milliseconds.

# [-status <AutoSupport manifest collection status>] - Status of this Data Item

Use this parameter to display information about only AutoSupport message content with the collection status you specify. Possible statuses are:

- requested The AutoSupport request has been added to the queue and is waiting processing by the collector.
- working The AutoSupport collector is actively gathering the needed data.
- file-not-found AutoSupport data collection failed because a necessary file is missing.
- no-such-table The AutoSupport collector was unable to find the requested SMF table.
- collection-truncated-size-limit AutoSupport data was truncated due to size limits, but partial data is available.
- collection-truncated-file-size-limit AutoSupport data for a particular data item or file was truncated due to file size limits, but partial data is available.
- collection-skipped-size-limit AutoSupport data was skipped due to size limits, and no data is available.
- collection-truncated-time-limit AutoSupport data was truncated due to time limits, but partial data is available.
- collection-skipped-time-limit AutoSupport data was skipped due to time limits, and no data is available.
- delivery-skipped-size-limit AutoSupport data was skipped at delivery time due to size limits.
- general-error AutoSupport data collection failed. Additional information (if any) is in the Error String field.
- completed AutoSupport data collection is complete, and the AutoSupport message is ready for delivery.
- content-not-collected-precheck AutoSupport content was not collected due to pre-check function violation.
- content-not-collected-privacy AutoSupport content was not collected because the operation is disabled in privacy mode.
- content-empty AutoSupport content was collected successfully, but the output was empty.
- collection-aborted AutoSupport data collection was aborted.

#### [-error <text>] - Textual Description of Error

Use this parameter to display information about only AutoSupport message content with the error text you specify. If data collection has failed, the error text contains a description of the failure. If data collection completes successfully, this field is empty.

# [-content-type <Type of AutoSupport content>] - AutoSupport Content Type for this Data

Use this parameter to display information about only AutoSupport message content of the type you specify. Types supported are:

- · basic Configuration data about this subsystem
- troubleshooting Detailed diagnostic data about this subsystem

# [-orig-size-collected {<integer>[KB|MB|GB|TB|PB]}] - Initial Number of Bytes Collected

Use this parameter to display information about only AutoSupport message content collected in files with the original file size you specify.

# [-size-compressed {<integer>[KB|MB|GB|TB|PB]}] - Compressed Size

Use this parameter to display information about only AutoSupport message content collected in files with the compressed file size you specify.

## **Examples**

This example displays the content of AutoSupport message number 372 on the node "node1".

| Node  |          | AutoSupport Col    | C C C C C |           |       |
|-------|----------|--------------------|-----------|-----------|-------|
|       | Sequence | Body Filename Siz  | :e        | Status    | Error |
|       |          |                    |           |           |       |
| node1 | 372      |                    |           |           |       |
|       |          | SYSCONFIG-A.txt    | 1.73KB    | completed |       |
|       |          | OPTIONS.txt        | 29.44KB   | completed |       |
|       |          | software_image.xml | . 7.56KB  | completed |       |
|       |          | CLUSTER-INFO.xml   | 3.64KB    | completed |       |
|       |          | autosupport.xml    | 12.29KB   | completed |       |
|       |          | autosupport_budget | .xml      |           |       |
|       |          |                    | 7.01KB    | completed |       |
|       |          | autosupport_histor | y.xml     |           |       |
|       |          |                    | 46.52KB   | completed |       |
|       |          | X-HEADER-DATA.TXT  | 717.00B   | completed |       |
|       |          | SYSTEM-SERIAL-NUME | BER.TXT   |           |       |
|       |          |                    | 35.00B    | completed |       |
|       |          | cluster_licenses.x | ml        |           |       |
|       |          |                    | 3.29KB    | completed |       |
|       |          | cm_hourly_stats.gz | : 151.4KB | completed |       |
|       |          | boottimes.xml      | 56.86KB   | completed |       |
|       |          | rdb_txn_latency_st | ats_hrly  | .xml      |       |
|       |          |                    | 39.31KB   | completed |       |
|       |          | rdb_voting_latency | _stats_h: | rly.xml   |       |
|       |          |                    | 3.43KB    | completed |       |

This example shows how you can use parameters to limit output to specific fields of a specific AutoSupport message. This is helpful when troubleshooting.

```
cluster1::> system node autosupport manifest show -node node5 -seq-num 842
-fields body-file, status, size-collected, time-collected, cmd, cmd-tqt, subsys
         seq-num prio-num subsys
                                 cmd-tgt body-file
                                                        cmd
size-collected time-collected status
______
__________
        842
               0
                         mandatory dblade SYSCONFIG-A.txt "sysconfig
-a" 16.44KB
                256
                              completed
node5
          842 1
                         mandatory dblade OPTIONS.txt
                                                        options
29.67KB
            3542
                           completed
node5
          842
                         mandatory smf table software image.xml
               2
software image 8.68KB
                      33
                                    completed
node5
         842
                         mandatory smf table CLUSTER-INFO.xml
             3
asup cluster info 4.75KB
                                     completed
node5
         842
                         mandatory smf table autosupport.xml
                                      completed
autosupport 12.32KB
         842 5
                         mandatory smf table autosupport budget.xml
autosupport budget 7.03KB 29
                                completed
node5
         842 6
                         mandatory smf table autosupport history.xml
autosupport history 62.77KB 329 completed
         842
                         mandatory custom_fx X-HEADER-DATA.TXT "Custom
function" 720.00B 3
                             completed
         842 8
                         mandatory custom fx SYSTEM-SERIAL-NUMBER.TXT
node5
"Custom function" 31.00B 2
                              completed
         842 9
                         mandatory smf table cluster licenses.xml
cluster licenses 5.62KB 9
                                  completed
node5
         842
                         log files custom fx log files.xml "Custom
                 10
function" 13.07KB
                4
                                 completed
node5
        842
                 11
                         log files custom fx EMS-LOG-FILE.gz "Custom
function" 25.33KB 24
                               completed
node5 842
                         log files dblade file EMS-LOG-FILE-PARTNER.gz
                 12
/etc/log/ems -
                             content-not-collected-precheck
node5 842
                13
                         log files dblade file MESSAGES.gz
                                        completed
/etc/log/messages 35.40KB
                           42
         842
                         log files dblade file MESSAGES-PARTNER.gz
node5
/etc/log/messages -
                                 content-not-collected-precheck
14 entries were displayed.
```

# system node autosupport trigger modify

Modify AutoSupport trigger configuration

**Availability:** This command is available to *cluster* administrators at the *admin* privilege level.

#### **Description**

Use the system node autosupport trigger modify command to enable and disable AutoSupport messages for individual triggers, and to specify additional subsystem reports to include if an individual trigger sends an AutoSupport message.

#### **Parameters**

#### -node {<nodename>|local} - Node

Use this parameter to specify the node whose AutoSupport trigger configuration is modified.

# -autosupport-message <Autosupport Message> - EMS Message

Use this parameter to specify the AutoSupport trigger to modify. AutoSupport triggers are EMS messages whose names begin with "callhome.". However, for the purposes of this command, "callhome." is implied, does not need to be entered, and will not be displayed in command output.

# [-to {enabled|disabled}] - Deliver to AutoSupport -to Addresses

Use this parameter with the value "enabled" to enable sending AutoSupport messages to the configured "to" addresses.

## [-noteto {enabled|disabled}] - (DEPRECATED) Deliver to AutoSupport -noteto Addresses

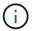

This parameter has been deprecated and might be removed in a future version of Data ONTAP.

Use this parameter with the value "enabled" to enable sending short notes to the configured "noteto" addresses.

## [-basic-additional <subsys1,subsys2,...>,...] - Additional Subsystems Reporting Basic Info

Use this parameter to include <code>basic</code> content from the additional subsystems you specify. Content is collected from these subsystems in addition to the default list of subsystems.

# [-troubleshooting-additional <subsys1,subsys2,...>,...] - Additional Subsystems Reporting Troubleshooting Info

Use this parameter to include *troubleshooting* content from the additional subsystems you specify. Content is collected from these subsystems in addition to the default list of subsystems.

# [-suppress {true|false}] - Suppress all occurrences of this trigger

Use this parameter with the value "true" to suppress the collection when the AutoSupport message is triggered.

#### **Examples**

The following example enables messages to the configured "to" addresses from the battery.low trigger on the node node1.

cluster1::> system node autosupport trigger modify -node node1
-autosupport-message battery.low -to enabled

# system node autosupport trigger show

# Display AutoSupport trigger configuration

**Availability:** This command is available to *cluster* administrators at the *admin* privilege level.

#### Description

The system node autosupport trigger show command displays what system events trigger AutoSupport messages. When a trigger event occurs, the node may send an AutoSupport message to a predefined destination, and a short note to another destination. The full AutoSupport message contains detail for troubleshooting. The short message is meant for short pager or SMS text messages.

Use the system node autosupport destinations show command to view available destinations.

#### **Parameters**

#### { [-fields <fieldname>,...]

If you specify the -fields <fieldname>, ... parameter, the command output also includes the specified field or fields. You can use '-fields?' to display the fields to specify.

#### |[-basic]

Use this parameter to display which subsystem information is included as basic content when the AutoSupport message is triggered.

#### | [-troubleshooting ]

Use this parameter to display which subsystem information is included as <code>troubleshooting</code> content when the AutoSupport message is triggered.

#### | [-instance ] }

If you specify the -instance parameter, the command displays detailed information about all fields.

#### [-node {<nodename>|local}] - Node

Use this parameter to display AutoSupport triggers only on the node you specify.

#### [-autosupport-message <Autosupport Message>] - EMS Message

Use this parameter to display only AutoSupport triggers with the name you specify. AutoSupport triggers are EMS messages whose names begin with "callhome.". However, for the purposes of this command, "callhome." is implied, does not need to be entered, and will not be displayed in command output.

# [-to {enabled|disabled}] - Deliver to AutoSupport -to Addresses

Use this parameter with the value "enabled" to display only AutoSupport messages that send full messages to the "to" address when triggered. Use this parameter with the value "disabled" to display only AutoSupport messages that do not send full messages.

### [-noteto {enabled|disabled}] - (DEPRECATED) Deliver to AutoSupport -noteto Addresses

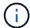

This parameter has been deprecated and might be removed in a future version of Data ONTAP.

Use this parameter with the value "enabled" to display only AutoSupport messages that send short notes to the "noteto" address when triggered. Use this parameter with the value "disabled" to display only

AutoSupport messages that do not send short notes.

# [-basic-default <subsys1,subsys2,...>,...] - Default Subsystems Reporting Basic Info

Use this parameter to display only AutoSupport triggers that include in their messages, by default, basic content from the subsystems you specify.

# [-troubleshooting-default <subsys1,subsys2,...>,...] - Default Subsystems Reporting Troubleshooting Info

Use this parameter to display only AutoSupport triggers that include in their messages, by default, <code>troubleshooting</code> content from the subsystems you specify.

# [-additional-content <Type of AutoSupport content>,...] - Additional Content Flag

Use this parameter to display only AutoSupport triggers that have been configured to include additional basic or troubleshooting content.

#### [-basic-additional <subsys1, subsys2, ...>, ...] - Additional Subsystems Reporting Basic Info

Use this parameter to display only AutoSupport triggers that have been configured to include additional basic content from the subsystems you specify.

# [-troubleshooting-additional <subsys1,subsys2,...>,...] - Additional Subsystems Reporting Troubleshooting Info

Use this parameter to display only AutoSupport triggers that have been configured to include additional <code>troubleshooting</code> content from the subsystems you specify.

# [-suppress {true|false}] - Suppress all occurrences of this trigger

Use this parameter with the value "true" to display only AutoSupport messages that have been suppressed.

#### **Examples**

This example shows the first page of output from the command. Note that "q" was pressed at the prompt to quit.

|          | AutoSupport        |          |          | Additional |
|----------|--------------------|----------|----------|------------|
| Node<br> | Message<br>        |          | Note To  |            |
|          |                    |          |          |            |
| node1    | aggr.offline       | enabled  | enabled  | _          |
| node1    | aggr.restricted    | disabled | enabled  | -          |
| node1    | aggr.wafliron      | disabled | enabled  | -          |
| node1    | bad.ram            | disabled | disabled | -          |
| node1    | battery.failure    | enabled  | enabled  | -          |
| node1    | battery.low        | disabled | disabled | -          |
| node1    | battery.notice     | enabled  | enabled  | -          |
| node1    | battery.overchg    | enabled  | enabled  | -          |
| node1    | battery.overtemp   | enabled  | enabled  | -          |
| node1    | battery.warning    | enabled  | enabled  | -          |
| node1    | bmc.bus            | disabled | disabled | -          |
| node1    | bmc.hb.stop        | disabled | disabled | -          |
| node1    | bmc.post           | disabled | disabled | -          |
| node1    | bootfs.chkdsk      | enabled  | enabled  | -          |
| node1    | c.fan              | enabled  | enabled  | -          |
| node1    | c.fan.fru.degraded | disabled | disabled | -          |
| node1    | c.fan.fru.fault    | disabled | enabled  | -          |
| node1    | c.fan.fru.rm       | disabled | enabled  | -          |
| node1    | c.fan.fru.shut     | enabled  | enabled  | -          |
| node1    | ch.ps.degraded     | disabled | disabled | _          |

# **Related Links**

system node autosupport destinations show

# system node coredump delete-all

Delete all coredumps owned by a node

Availability: This command is available to *cluster* administrators at the *admin* privilege level.

# **Description**

The system node coredump delete-all command deletes either all unsaved core dumps or all saved core files on a node. You can specify whether saved core files or unsaved core dumps are deleted by using the optional -saved parameter. If the command is issued while a core dump is being saved, the command prompts you before stopping the save operation and deleting the core dump.

#### **Parameters**

#### -node <nodename> - Node That Owns the Coredump

This specifies the node from which core files or core dumps are to be deleted.

#### [-type {unsaved-kernel|saved-kernel|kernel|application|all}] - Type of Core to delete

This parameter specifies the type of core file to be deleted. If the type is unsaved, all unsaved core dumps will be deleted. If the type is saved, all saved core files will be deleted. If the type is kernel, all kernel core files and kernel core dumps will be deleted. If the type is application, all application core files will be deleted. If the type is all, all core files will be deleted. The default setting is to delete only unsaved kernel core dumps and core files.

# **Examples**

The following example deletes all unsaved kernel core dumps on a node named node0:

cluster1::> system node coredump delete-all -node node0

# system node coredump delete

# Delete a coredump

Availability: This command is available to *cluster* administrators at the *admin* privilege level.

# **Description**

The system node coredump delete command deletes a specified core dump. If the command is issued while the specified core dump is being saved, the command prompts you before stopping the save operation and deleting the core dump.

#### **Parameters**

#### -node {<nodename>|local} - Node That Owns the Coredump

This specifies the node from which core files are to be deleted.

#### [-type {kernel|ancillary-kernel-segment|application}] - Coredump Type

This specifies the type of core file to be deleted. If the type is kernel, the specified kernel core file will be deleted. If the type is application, the specified application core file will be deleted.

#### -corename <text> - Coredump Name

This specifies the core file that is to be deleted.

#### **Examples**

The following example deletes a core dump named core.101268397.2010-05-30.19\_37\_31.nz from a node named node0:

cluster1::> system node coredump delete -node node0 -corename
core.101268397.2010-05-30.19\_37\_31.nz

# system node coredump save-all

Save all unsaved kernel coredumps owned by a node

Availability: This command is available to *cluster* administrators at the *admin* privilege level.

#### **Description**

The system node coredump save-all saves all unsaved core dumps on a specified node. If the node has already attempted to save the core dump by the value set by the -save-attempts parameter, the command prompts you before continuing. The save-attempts parameter is set by invoking the command system node coredump config modify.

#### **Parameters**

### -node <nodename> - Node That Owns the Coredump

This specifies the node on which unsaved core dumps are to be saved.

# **Examples**

The following example saves all unsaved core dumps on a node named node0:

cluster1::> system node coredump save-all -node node0

# system node coredump save

Save an unsaved kernel coredump

**Availability:** This command is available to *cluster* administrators at the *admin* privilege level.

#### Description

The system node coredump save command saves a specified core dump. If the node has already attempted to save the core dump by the value specified by the <code>-save-attempts</code> parameter, the command prompts you before continuing. The <code>-save-attempts</code> parameter is set by invoking the command system node coredump config modify. A saved core dump can be uploaded to a remote site for support analysis; see the system node coredump upload command man page for more information.

#### **Parameters**

#### -node {<nodename>|local} - Node That Owns the Coredump

This specifies the node on which the core dump is located.

#### -corename <text> - Coredump Name

This specifies the core dump that is to be saved.

### **Examples**

The following example saves a core dump named core.101268397.2010-05-30.19\_37\_31.nz on a node named node0:

```
cluster1::> system node coredump save -node node0 -corename
core.101268397.2010-05-30.19_37_31.nz
```

#### **Related Links**

- · system node coredump config modify
- · system node coredump upload

# system node coredump show

# Display a list of coredumps

Availability: This command is available to *cluster* administrators at the *admin* privilege level.

# **Description**

The system node coredump show command displays basic information about core dumps, such as the core dump name, time of panic that triggered the core dump and whether the core file is saved. You can specify optional parameters to display information that matches only those parameters. For example, to display the list of kernel core files, run the command with -type kernel.

#### **Parameters**

#### { [-fields <fieldname>,...]

If you specify the -fields <fieldname>, ... parameter, the command output also includes the specified field or fields. You can use '-fields?' to display the fields to specify.

#### |[-system]

If you specify this parameter, the command displays the following information:

- Node name
- Core dump name
- · Core dump ID
- · Node that panicked and generated the core
- System ID of the node that panicked and generated the core
- · Version of the core

#### |[-instance]}

If you specify the -instance parameter, the command displays detailed information about all fields.

### [-node {<nodename>|local}] - Node That Owns the Coredump

If you specify both this parameter and the -corename parameter, the command displays detailed information about the specified core. If you specify this parameter by itself, the command displays

information about the core files on the specified node.

### [-type {kernel|ancillary-kernel-segment|application}] - Coredump Type

This parameter specifies the type of core files to be displayed. If the type is kernel and the system supports segmented core files, the command displays information about primary kernel core segment files. If the type is kernel and the system does not support segmented core files, the command displays information about full core files. If the type is ancillary-kernel-segment, the command displays information about ancillary kernel core segment files. If the type is application, the command displays information about application core files. If no type is specified, the command displays information about core files of type kernel or application.

### [-corename <text>] - Coredump Name

If you specify both this parameter and the -node parameter, the command displays detailed information about the specified core. If you specify this parameter by itself, the command displays information about the core files that match the specified name.

#### [-panic-node <text>] - Node That Generated Core

If you specify this parameter with a node name, the command displays information only about the core files that were generated when the specified node panicked.

### [-panic-systemid <integer>] - System ID of Node That Generated Core

If you specify this parameter, the command displays information only about the core files that were generated when the node with the specified system ID panicked.

### [-version <text>] - Data ONTAP Version of Core

If you specify this parameter, the command displays information only about the core files that match the specified version.

#### [-panic-time <MM/DD/YYYY HH:MM:SS>] - Time of Panic That Generated Core

If you specify this parameter, the command displays information only about the core files that were generated by a panic at the specified time. Specify time in the format of MM/DD/YYYY HH:MM:SS [-HH:MM]\_``. You can use ``\_[-HH:MM] to specify the time range within which all core files triggered by a panic are displayed. [+-HH:MM] is relative to UTC.

#### [-panic-string <text>] - Panic String

If you specify this parameter, the command displays information only about the core files that match the specified panic string.

#### [-is-saved {true|false}] - Saved Core

If you specify this parameter, the command displays information only about the core dumps that are or are not saved yet to a core file.

#### [-is-partial {true|false}] - Partial Core

If you specify this parameter, the command displays information only about the core dumps that are or are not partially saved.

#### [-save-attempts <integer>] - Number of Attempts to Save Core

If you specify this parameter, the command displays information only about the core dumps that have the specified number of successful or failed save attempts.

# [-space-needed {<integer>[KB|MB|GB|TB|PB]}] - Space Needed To Save Core

If you specify this parameter, the command displays information only about the core dumps that need the specified amount of disk space to save into a core file.

# [-size <text>] - Size of Core (bytes)

If you specify this parameter, the command displays information only about the saved core files that are of the specified size.

# [-md5-data-chksum <text>] - MD5 Checksum of the Compressed Data of Core

If you specify this parameter, the command displays information only about the saved core files that have the specified MD5 checksum for compressed data of the core.

# [-ancillary-segment-directory <text>] - Directory Holding Ancillary Kernel Core Segments

If you specify this parameter, the command displays information only about the saved core files that have the specified ancillary segment directory.

#### **Examples**

The following examples display information about the core files:

```
cluster1::> system node coredump show
Node Core Name
                                 Saved Panic Time
node0
    core.101182345.2010-02-01.14 19 08.nz false 2/1/2010 09:19:08
      Partial Core: false
      Number of Attempts to Save Core: 2
       Space Needed To Save Core: 4.45GB
node1
    core.101268397.2010-05-30.19 37 31.nz
                                                   5/30/2010 15:37:31
                                            true
node2
    core.101270930.2010-09-06.18 40 03.nz
                                             true
                                                   9/6/2010 14:40:03
node3
    core.101271326.2010-09-06.19 06 18.nz
                                                   9/6/2010 15:06:18
                                             true
    core.101271326.2010-09-06.19 09 49.nz
                                                   9/6/2010 15:09:49
                                             true
4 entries were displayed.
```

# system node coredump status

Display kernel coredump status

Availability: This command is available to *cluster* administrators at the *admin* privilege level.

### **Description**

The system node coredump status command displays status information about core dumps. The command output depends on the parameters specified with the command. If a core dump is in the process of being saved into a core file, the command also displays its name, the total number of blocks that are to be saved, and the current number of blocks that are already saved.

You can specify additional parameters to display only information that matches those parameters. For example, to display coredump status information about the local node, run the command with the parameter -node local.

#### **Parameters**

#### { [-fields <fieldname>,...]

If you specify the <code>-fields</code> <fieldname>, ... parameter, the command output also includes the specified field or fields. You can use '-fields?' to display the fields to specify.

#### |[-disks]

If you specify this parameter, the command displays the following information:

- Node name
- · Total number of disks
- · Number of spare disks
- · Number of disks used
- · Number of disks with partial cores

#### |[-spraycore]

If you specify this parameter, the command displays the following information:

- Node name
- · Whether spray cores are supported
- · Number of spray-core disks

- Number of spray-core blocks
- · Number of disks needed for spray core
- · Estimated number of blocks needed for spray core

#### |[-instance]}

If you specify the -instance parameter, the command displays detailed information about all fields.

### [-node {<nodename>|local}] - Node

If you specify this parameter, the command displays the following information:

- Node name
- State of the core-dump process
- · Space available on the internal file system
- · Name of the core being saved, if applicable
- · Total number of blocks in the core being saved, if applicable
- · Number of blocks currently saved, if applicable
- Type of core dump
- · Number of unsaved complete cores on the node
- · Number of unsaved partial cores on the node
- Whether spray cores are supported on the node
- · Whether any spare disks are available on the node
- · Number of disks that have cores
- · Number of unsaved cores
- · Number of disks that have partial cores
- · Number of partial cores
- Number of unused spray-core disks
- · Number of spray-core blocks
- Number of disks available for core dumps
- · Estimated number of blocks needed for spray core
- · Number of disks needed for spray core

#### [-state <text>] - State

If you specify this parameter, the command displays information only about the nodes that are in the specified core dump state. Possible values include: nocore, idle, init, saving, and waitdump.

#### [-space-available {<integer>[KB|MB|GB|TB|PB]}] - Space Available On Internal Filesystem

If you specify this parameter, the command displays information only about the nodes that have the specified amount of available space, in bytes, on their internal file systems.

#### [-corename <text>] - Name of Core Being Saved

If you specify this parameter, the command displays information only about the node that is currently saving the specified core file name.

# [-total-blocks <integer>] - Total Number of Blocks in Core Being Saved

If you specify this parameter, the command displays information only about the nodes that have the specified number of blocks in the core dump being saved.

# [-blocks-saved <integer>] - Number of Blocks saved

If you specify this parameter, the command displays information only about the nodes that have the specified number of blocks saved.

#### [-type <text>] - Type of Core Dump

If you specify this parameter, the command displays information only about the nodes that have the specified core dump type. Possible values include zipped, sprayed, and spare.

# [-spraycore-supported {true|false}] - Spray Core Supported on Node

If you specify this parameter, the command displays information only about the nodes that do or do not support the spray method of dumping core.

# [-spares-available {true|false}] - Spare Disk(s) Available on Node

If you specify this parameter, the command displays information only about the nodes that do or do not have spare disks available.

#### [-disks-used <integer>] - Number of Disks with Cores

If you specify this parameter, the command displays information only about the nodes that have the specified number of disks that contain core dumps.

# [-unsaved-cores <integer>] - Number of Unsaved Complete Cores

If you specify this parameter, the command displays information only about the nodes that have the specified number of complete core dumps that are not yet saved into a core file.

#### [-partial-disks <integer>] - Number of Disks with Partial Cores

If you specify this parameter, the command displays information only about the nodes that have the specified number of disks with partial core dumps.

# [-partial-cores <integer>] - Number of Unsaved Partial Cores

If you specify this parameter, the command displays information only about the nodes that have the specified number of partial core dumps that are not yet saved into a core file.

#### [-spraycore-disks <integer>] - Number of Unused Spray Core Disks

If you specify this parameter, the command displays information only about the nodes that have the specified number of unused spray-core disks.

#### [-spraycore-blocks <integer>] - Number of Spray Core Blocks

If you specify this parameter, the command displays information only about the nodes that have the specified number of spray-core blocks.

#### [-numdisks <integer>] - Total Number of Disks Available for Core Dump

If you specify this parameter, the command displays information only about the nodes that have the specified total number of disks available for core dump.

# [-blocks-needed <integer>] - Estimated Number of Blocks Needed for Spray Core

If you specify this parameter, the command displays information only about the nodes that have the

specified number of estimated blocks needed for the spray method of dumping core.

### [-disks-needed <integer>] - Number of Disks Needed for Spray Core

If you specify this parameter, the command displays information only about the nodes that have the specified number of disks needed for the spray method of dumping core.

### [-space-needed {<integer>[KB|MB|GB|TB|PB]}] - Space Needed to Save All Unsaved Cores

If you specify this parameter, the command displays information only about the nodes that require the specified amount of disk space to save all unsaved core dumps.

#### [-min-free {<integer>[KB|MB|GB|TB|PB]}] - Minimum Free Bytes on Root Filesystem

If you specify this parameter, the command displays information only about the nodes that need to have the specified number of bytes available on the root filesystem after a core dump is saved.

### **Examples**

The following example displays core dump information about the node named node0:

```
cluster1::> system node coredump status -node node0 -instance
Node: node0

State: idle
Space Available On Internal Filesystem: 132.1GB
Name of Core Being Saved: -
Total Number of Blocks in Core Being Saved: -
Number of Blocks saved: -
Type of core dump: spray
Number of Unsaved Complete Cores: 0
Number of Unsaved Partial Cores: 1
Space Needed To Save All Unsaved Cores: 4.81GB
Minimum Free Bytes On Internal Filesystem: 250MB
```

# system node coredump trigger

Make the node dump system core and reset

**Availability:** This command is available to *cluster* administrators at the *advanced* privilege level.

# Description

This command triggers a Non-maskable Interrupt (NMI) on the specified node via the Service Processor of that node, causing a dirty shutdown of the node. This operation forces a dump of the kernel core when halting the node. LIF migration or storage takeover occurs as normal in a dirty shutdown. This command is different from the -dump parameter of the system node shutdown, system node halt, or system node reboot command in that this command uses a control flow through the Service Processor of the remote node, whereas the -dump parameter uses a communication channel between Data ONTAP running on the nodes. This command is helpful in cases where Data ONTAP on the remote node is hung or does not respond for some reason. If the panic node reboots back up, then the generated coredump can be seen by using the system node coredump show command. This command works for a single node only and the full name of the node must be entered exactly.

#### **Parameters**

# -node {<nodename>|local} - Node (privilege: advanced)

This parameter specifies the node for which you want to trigger a coredump.

# **Examples**

The following example triggers a NMI via the Service Processor and causes node2 to panic and generate a coredump. Once node2 reboots back up, the command system node coredump show can be used to display the generated coredump.

```
cluster1::> set advanced
Warning: These advanced commands are potentially dangerous; use them only
        directed to do so by NetApp personnel.
Do you want to continue? \{y|n\}: y
cluster1::*> system node coredump trigger -node node2
Warning: The Service Processor is about to perform an operation that will
cause
        a dirty shutdown of node "node2". This operation can
        cause data loss. Before using this command, ensure that the
cluster
        will have enough remaining nodes to stay in quorum. To reboot or
halt
        a node gracefully, use the "system node reboot" or "system node
halt"
        command instead. Do you want to continue? {yes|no}: yes
Warning: This operation will reboot the current node. You will lose this
login
        session. Do you want to continue? \{y|n\}: y
cluster1::*>
cluster1::> system coredump show
Node: Type Core Name
                                                  Saved Panic Time
node2:kernel
         core.1786429481.2013-10-04.11 18 37.nz false 10/4/2013
11:18:37
             Partial Core: false
             Number of Attempts to Save Core: 0
             Space Needed To Save Core: 3.60GB
1 entries were displayed.
cluster1::>
```

### **Related Links**

- system node halt
- system node reboot
- system node coredump show

# system node coredump upload

# (DEPRECATED)-Upload a coredump to a remote site

**Availability:** This command is available to *cluster* administrators at the *admin* privilege level.

### Description

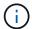

This command is deprecated and might be removed in a future release of Data ONTAP. Use "system node autosupport invoke-core-upload" instead.

The system node coredump upload command uploads a saved core file to a specified URL. You should use this command only at the direction of technical support.

#### **Parameters**

#### -node {<nodename>|local} - Node That Owns the Coredump

This specifies the node on which the core file is located.

#### [-type {kernel|ancillary-kernel-segment|application}] - Coredump Type

This specifies the type of core files to be uploaded. If the type is kernel, kernel core files will be uploaded. If the type is application, application core file will be uploaded.

### -corename <text> - Coredump Name

This specifies the name of the core file that is to be uploaded.

### [-location <text>] - URL for Coredump Upload Directory

This specifies the URL to which the core file is to be uploaded. If this parameter is not specified, the command uploads the core file to the location specified by the <code>-upload-location</code> parameter of the system node coredump config modify command. The following protocols are supported: ftp and http. (By default, the location is set to ftp://ftp.netapp.com/to-ntap/)

# [-casenum <integer>] - Case Number

This specifies the support case number that will be prefixed to the core file name at the destination. The case number is critical information for quick and automated processing of the received core file.

### **Examples**

The following example uploads a core file named core.07142005145732.2010-10-05.19\_03\_41.nz on a node named node0 to the default location. The support case number is 2001234567.

```
cluster1::> system node coredump upload -node node0 -corename
core.07142005145732.2010-10-05.19_03_41.nz -casenum 2001234567
```

#### **Related Links**

- · system node autosupport invoke-core-upload
- · system node coredump config modify

# system node coredump config modify

# Modify coredump configuration

**Availability:** This command is available to *cluster* administrators at the *admin* privilege level.

#### Description

The system node coredump config modify command modifies the cluster's core dump configuration.

#### **Parameters**

#### -node {<nodename>|local} - Node

This parameter specifies the node whose coredump configuration you want to modify.

### [-sparsecore-enabled {true|false}] - Enable Sparse Cores

If you set this parameter to true, the command enables sparse cores. A sparse core omits all memory buffers that contain only user data.

#### [-min-free {<integer>[KB|MB|GB|TB|PB]}] - Minimum Free Bytes On Root Filesystem

If you specify this parameter, the command displays the number of bytes that need to be made available in the root file system after saving the core dump. If the minimum number of bytes cannot be guaranteed, core dumps are not generated. The default setting is 250 MB.

# [-coredump-attempts <integer>] - Maximum Number Of Attempts to Dump Core

If you specify this parameter, the command displays the maximum number of times the system will attempt to generate a core dump when encountering repeated disk failures. The default setting is 2.

# [-save-attempts <integer>] - Maximum Number Attempts to Save Core

If you specify this parameter, the command displays the maximum number of times the system will attempt to save a core dump. The default setting is 2.

### [-save-onstartup {true|false}] - Enable Auto Save of Coredumps on Startup

If you set this parameter to true, the system will automatically start saving the core dump after reboot.

#### [-upload-location <text>] - URL for Coredump Upload Directory

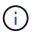

This option is deprecated and might be removed in a future release of Data ONTAP. Use the -uri parameter of the "system node autosupport invoke-core-upload" command instead.

If you specify this parameter, the system uploads the core dumps to the specified URL. The following protocols are supported: ftp and http. (The default setting is ftp://ftp.netapp.com/to-ntap/.)

### **Examples**

The following example sets the maximum number of core dump attempts to 5 and the maximum number of save attempts to 5:

 $\label{eq:cluster1::} system node coredump config modify -coredump-attempts 5 -save -attempts 5$ 

#### **Related Links**

system node autosupport invoke-core-upload

# system node coredump config show

# Display coredump configuration

**Availability:** This command is available to *cluster* administrators at the *admin* privilege level.

# **Description**

The system node coredump config show command displays basic information about a cluster's core dump configuration, such as whether sparse cores are enabled, minimum number of free bytes on the root volume file system that need to be available after saving the core files, maximum number of times the process attempts to generate a core dump when encountering repeated disk failures, maximum number of times the process attempts to save a core dump, the URL to which core dumps are uploaded, and whether core dumps are automatically saved when a node restarts.

#### **Parameters**

# { [-fields <fieldname>,...]

If you specify the <code>-fields</code> <fieldname>, ... parameter, the command output also includes the specified field or fields. You can use '-fields?' to display the fields to specify.

# |[-instance]}

If you specify the -instance parameter, the command displays detailed information about all fields.

#### [-node {<nodename>|local}] - Node

If you specify this parameter, the command displays the coredump configuration information of the specified node.

#### [-sparsecore-enabled {true|false}] - Enable Sparse Cores

If you specify this parameter, the command displays only the coredump information that matches the specified spare core setting. A sparse core omits all memory buffers that contain only user data.

# [-min-free {<integer>[KB|MB|GB|TB|PB]}] - Minimum Free Bytes On Root Filesystem

If you specify this parameter, the command displays only the core dump information that matches the specified number of bytes that need to be made available in the root file system after saving the core dump.

# [-coredump-attempts <integer>] - Maximum Number Of Attempts to Dump Core

If you specify this parameter, the command displays only the core dump information that matches the specified maximum number of times the system will attempt to generate a core dump when encountering repeated disk failures.

#### [-save-attempts <integer>] - Maximum Number Attempts to Save Core

If you specify this parameter, the command displays only the coredump information that matches the maximum number of times the system will attempt to save a core dump.

#### [-save-onstartup {true|false}] - Enable Auto Save of Coredumps on Startup

If you specify this parameter, the command displays only the coredump information that matches the

specified configuration of whether the system will automatically start saving the core dump after reboot.

### [-upload-location <text>] - URL for Coredump Upload Directory

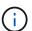

This option is deprecated and might be removed in a future release of Data ONTAP. Use the -uri parameter of the "system node autosupport invoke-core-upload" command instead.

If you specify this parameter, the command displays only the core dump information that matches the specified URL where core dumps are uploaded.

# **Examples**

The following example displays information about the cluster's core dump configuration:

|                 | Sparse   | Min     | Max     | Max      | On      |                                      |
|-----------------|----------|---------|---------|----------|---------|--------------------------------------|
|                 | Core     | Free    | Dump    | Save     | Startup |                                      |
| Node            | Enabled  | Bytes A | ttempts | Attempts | Enabled | Coredump Location                    |
|                 |          |         |         |          |         |                                      |
|                 |          |         |         |          |         |                                      |
| node0           | <b>.</b> | OFOMD   | 0       | 2        | <b></b> | 6th //6th                            |
|                 | true     | 250MB   | 2       | 2        | true    | <pre>ftp://ftp.example.com/to-</pre> |
| examp.          | Le/      |         |         |          |         |                                      |
| node1           | true     | 250MB   | 2       | 2        | + 1110  | <pre>ftp://ftp.example.com/to-</pre> |
| exampl          |          | ZJUMD   | ۷       | ۷        | true    | rtp.//rtp.exampre.com/to-            |
| examp.<br>node2 | re/      |         |         |          |         |                                      |
| iouez           | true     | 250MB   | 2       | 2        | truo    | <pre>ftp://ftp.example.com/to-</pre> |
| examp]          |          | 200110  | ۷       | ۷        | cruc    | rep., / rep.exampre.com/ co          |
| node3           | 107      |         |         |          |         |                                      |
| .10403          | true     | 250MB   | 2       | 2        | t.rue   | ftp://ftp.example.com/to-            |
| exampi          |          | _ ; ;;; | _       | _        |         |                                      |

#### **Related Links**

system node autosupport invoke-core-upload

# system node coredump reports delete

Delete an application core report

Availability: This command is available to *cluster* administrators at the *admin* privilege level.

#### **Description**

The system node coredump reports delete command deletes the specified application core report.

#### **Parameters**

#### -node {<nodename>|local} - Node That Owns the Coredump

This specifies the node from which reports are to be deleted.

#### -reportname <text> - Report Name

This specifies the report that is to be deleted.

#### **Examples**

The following example shows how a report named notifyd.1894.80335005.2011-03-25.09\_59\_43.ucore.report is deleted from a node named node0:

cluster1::> system node coredump reports delete -node node0 -reportname
notifyd.1894.80335005.2011-03-25.09 59 43.ucore.report

# system node coredump reports show

Display a list of application core reports

Availability: This command is available to *cluster* administrators at the *admin* privilege level.

### **Description**

The system node coredump reports show command displays basic information about application core reports, such as the report name and time of the panic that triggered the application core dump. You can specify optional parameters to display information that matches only those parameters. For example, to display the list of reports in the local node, run the command with -node local.

### **Parameters**

#### { [-fields <fieldname>,...]

If you specify the <code>-fields</code> <fieldname>, ... parameter, the command output also includes the specified field or fields. You can use '-fields?' to display the fields to specify.

#### |[-instance]}

If you specify the -instance parameter, the command displays detailed information about all fields.

### [-node {<nodename>|local}] - Node That Owns the Coredump

Selects information about all the reports on the specified node. If you specify both this parameter and the -reportname parameter, the command displays detailed information about the specified report.

#### [-reportname <text>] - Report Name

Selects information about the reports that match the specified name. If you specify both this parameter and the -node parameter, the command displays detailed information about the specified report.

#### [-panic-node <text>] - Node That Generated Core

Selects information about the reports that were generated by the specified node.

# [-panic-systemid <integer>] - System ID of Node That Generated Core

Selects information about the reports that were generated by thenode with the specified system ID.

#### [-version <text>] - Data ONTAP Version of Core

Selects information about the reports that match the specified version.

#### [-panic-time <MM/DD/YYYY HH:MM:SS>] - Time of Panic That Generated Core

Selects information about the reports that were generated by a panic at the specified time. Specify time in the format of MM/DD/YYYY HH:MM:SS [- HH:MM]\_``. You can use ``\_[- HH:MM] to specify the time range within which all core files triggered by a panic are displayed. [+- HH:MM] is relative to UTC.

#### [-panic-string <text>] - Panic String

Selects information about the reports that match the specified panic string.

#### **Examples**

The following example displays information about the reports:

```
cluster1::> system node coredump reports show

Node Report Name Panic Time

------

node0 notifyd.1894.80335005.2011-03-25.09_59_43.ucore.report 3/25/2011
09:59:43
```

# system node coredump reports upload

(DEPRECATED)-Upload an application core report to a remote site

Availability: This command is available to *cluster* administrators at the *admin* privilege level.

#### **Description**

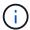

This command is deprecated and might be removed in a future release of Data ONTAP. See core report information in the SmartSoft tool.

The system node coredump reports upload command uploads an application report to a specified URL. You should use this command only at the direction of technical support.

#### **Parameters**

# -node {<nodename>|local} - Node That Owns the Coredump

This specifies the node on which the report is located.

# -reportname <text> - Report Name

This specifies the name of the report that is to be uploaded.

#### [-location <text>] - URL for Coredump Upload Directory

This specifies the URL to which the report is to be uploaded. The following protocols are supported: ftp and

http. (By default, the location is set to ftp://ftp.netapp.com/to-ntap/)

### [-casenum <integer>] - Case Number

This specifies the support case number that is be prefixed to the core file name at the destination. The case number is critical information for quick and automated processing of the received core file.

#### **Examples**

The following example shows how a report named notifyd.1894.80335005.2011-03-25.09\_59\_43.ucore.bz2 is uploaded on a node named node0 to the default location. The support case number is 2001234567.

cluster1::> system node coredump reports upload -node node0 -corename notifyd.1894.80335005.2011-03-25.09\_59\_43.ucore.bz2 -casenum 2001234567

# system node coredump segment delete-all

Delete all core segments on a node

Availability: This command is available to *cluster* administrators at the *admin* privilege level.

#### **Description**

This command deletes all the core segments on a node.

#### **Parameters**

#### -node {<nodename>|local} - Node

This specifies the node on which to delete the core segments.

#### **Examples**

This deletes all the core segments for node1.

cluster1::> system node coredump segment delete-all -node node1

# system node coredump segment delete

Delete a core segment

Availability: This command is available to *cluster* administrators at the *admin* privilege level.

#### **Description**

This command deletes a core segment.

#### **Parameters**

#### -node {<nodename>|local} - Node

This specifies the node on which to delete the core segments.

#### -segment <text> - Core Segment

This specifies the core segment to delete. The pathname is relative to the coredump directory. If a directory is specified, all core segment files within it are deleted. If the directory is empty, it is deleted.

#### [-owner-node <text>] - Node That Owns the Core Segment File

This specifies the node that owns the core segment. Use this parameter only in takeover mode to delete a partner's coredump segment.

#### **Examples**

This deletes all core segments in the directory, core.151708240.2012-01-11.05\_56\_52.

cluster1::> system node coredump segment delete -node node1 -segment
core.151708240.2012-01-11.05 56 52

# system node coredump segment show

Display a list of core segments

**Availability:** This command is available to *cluster* administrators at the *admin* privilege level.

# **Description**

This command displays the following information about core segments:

- · name of the core segment directory
- time of the panic that generated the core segment
- total number of core segment files
- · core segment file name

#### **Parameters**

#### { [-fields <fieldname>,...]

If you specify the <code>-fields</code> <fieldname>, ... parameter, the command output also includes the specified field or fields. You can use '-fields?' to display the fields to specify.

# |[-instance]}

Displays the following details:

- Core segment file name
- · Node that owns the core segment file
- System ID of the node that generated the core
- · MD5 checksum of the compressed data of the core segment file
- Name of the core segment

- Total number of core segments for the core file
- · Timestamp of the panic that triggered the core segment

### [-node {<nodename>|local}] - Node

Selects information about the core segments on the specified node.

#### [-segment <text>] - Core Segment

Selects information about the specified core segment. If segment is a directory, the command displays the information for the first core segment file. If segment is a file, the command displays the file information.

# [-owner-node <text>] - Node That Owns the Core Segment File

Selects information about the core segments owned by the specified node. This parameter should only be used in takeover mode to display information about the partner's core segments.

# [-panic-system-id <integer>] - System ID of Node That Generated Core

Selects information about the core segments that were generated when the node with the specified system ID panicked.

#### [-md5-data-chksum <text>] - Md5 Checksum of the Compressed Data of the Core Segment

Selects information about the core segments whose data segment's MD5 checksum matches the specified checksum.

#### [-segment-name <text>] - Name of the Core Segment

Selects information about the core segments with the specified name.

#### [-total-segment-count <integer>] - Number of Segments Generated

Selects information about the core segments with the specified name.

#### [-panic-time <MM/DD/YYYY HH:MM:SS>] - Time of Panic That Generated Core

Selects information about the core segments that were generated by a panic at the specified time.

#### [-size <text>] - Size of Core Segment (bytes)

Selects information about the core segments that are of the specified size.

#### [-panic-string <text>] - Panic String of Panic That Generated Core

Selects information about the core segments that match the specified panic string.

# **Examples**

The example below displays the core segments on node1.

The example below displays detailed information a specific core segment file on node1.

# system node environment sensors show

Display the sensor table

**Availability:** This command is available to *cluster* administrators at the *admin* privilege level.

# **Description**

The system node environment sensors show command displays the following information:

- Node name
- · Sensor name
- · Sensor state
- Sensor value
- Sensor units
- · Critically Low threshold for the sensor
- Warning Low threshold for sensor
- · Warning High threshold for sensor

- Critically High threshold for the sensor
- · FRU name (detailed view only)

#### **Parameters**

### { [-fields <fieldname>,...]

If you specify the -fields <fieldname>, ... parameter, the command output also includes the specified field or fields. You can use '-fields?' to display the fields to specify.

#### | [-instance ] }

If you specify the -instance parameter, the command displays detailed information about all fields.

#### [-node {<nodename>|local}] - Node

Selects information about the sensors on the specified node. If this parameter is specified with the -name parameter, the command displays information only about the specified sensor.

#### [-name <text>] - Sensor Name

Selects information about the sensors that have the specified name. If this parameter is specified with the -node parameter, the command displays information only about the specified sensor.

#### [-fru <text>] - FRU

Selects information about the sensors associated with the specified Field Replaceable Unit (FRU).

#### [-type {fan|thermal|voltage|current|battery-

# life|discrete|fru|nvmem|counter|minutes|percent|agent|unknown}] - Sensor Type

Selects information about the sensors that have the specified sensor type. Possible values vary among platforms but may include fan, temperature, thermal and voltage.

#### [-units <text>] - Value Units

Selects information about the sensors that have readings displayed in the specified units of measure. Possible values vary among platforms but may include RPM, C and mV.

#### [-state {normal|warn-low|warn-high|crit-low|crit-

high|disabled|uninitialized|init-failed|not-available|invalid|retry|bad|not-present|failed|ignored|fault|unknown}] - Sensor State

Selects information about the sensors that have the specified state. Possible values vary among platforms but may include <code>normal</code>, <code>warn\_lo</code>, <code>warn\_hi</code>, <code>crit\_lo</code>, <code>crit\_hi</code> and <code>failed</code>.

# [-discrete-state {normal|warn-low|warn-high|crit-low|crit-

high|disabled|uninitialized|init-failed|not-available|invalid|retry|bad|not-present|failed|ignored|fault|unknown}] - Discrete Sensor State

Selects information about the discrete-valued sensors that are in the specified state. A discrete-valued sensor has a set of possible discrete values rather than a range of possible values. For example, a presence sensor which has the discrete values PRESENT and NOT\_PRESENT is a discrete-valued sensor. Possible values vary among platforms but may include normal and failed.

# [-value <integer>] - Last Sensor Value

Selects information about the sensors that have the specified sensor value.

#### [-discrete-value <text>] - Discrete Sensor Value

Selects information about the discrete-valued sensors that have the specified discrete value. Possible values vary among sensors but may include <code>PRESENT</code>, <code>NOT PRESENT</code>, <code>ON</code>, <code>OFF</code>, <code>OK</code> and <code>FAULT</code>.

# [-crit-low <integer>] - Critical Low Threshold

Selects information about the sensors that have the specified critically low threshold.

# [-warn-low <integer>] - Warning Low Threshold

Selects information about the sensors that have the specified warning-low threshold.

### [-warn-hi <integer>] - Warning Hi Threshold

Selects information about the sensors that have the specified warning-high threshold.

# [-crit-hi <integer>] - Critical Hi Threshold

Selects information about the sensors that have the specified critically high threshold.

#### [-inactive {true|false}] - Show Inactive Sensors

Specify *true* to include inactive sensors in the output. By default, only sensors with the value *false* are shown.

# [-hidden {true|false}] - Show Hidden Sensors

Specify true to include hidden sensors in the output. By default, only sensors with the value false are shown.

#### **Examples**

The following example displays information about all sensors on a cluster named cluster1:

| ode Sensor          | State Value/Units Crit-Low Warn-Low Warn-Hi |
|---------------------|---------------------------------------------|
| Crit-Hi             |                                             |
|                     |                                             |
|                     |                                             |
| nynode              |                                             |
| Partner IO Pre      |                                             |
| raither to Fre      | NOT DECENT                                  |
| Double on Chall Day | NOT_PRESENT                                 |
| Partner Ctrl Pre    | DDEGENER                                    |
| D0110 0 0           | PRESENT                                     |
| PSU2 Over Curr      |                                             |
| DGIIO 0 11 11       | OK                                          |
| PSU2 Over Volt      | 077                                         |
|                     | OK                                          |
| PSU2 Over Temp      |                                             |
|                     | OK                                          |
| PSU2 Fault          |                                             |
|                     | OK                                          |
| PSU2 DC OK          |                                             |

|                   |         |         |          | OK        |          |           |          |
|-------------------|---------|---------|----------|-----------|----------|-----------|----------|
| PSU2 Inp          | ut OK   |         |          | J10       |          |           |          |
|                   |         |         |          | OK        |          |           |          |
| PSU2 ON           |         |         |          | ON        |          |           |          |
| PSU2 Fan          | 2 Fault |         |          | 011       |          |           |          |
|                   |         |         |          | OK        |          |           |          |
| Node Sensor       |         | State   | Value/U  | nits      | Crit-Low | Warn-Low  | Warn-Hi  |
| Crit-Hi           |         |         |          |           |          |           |          |
|                   |         |         |          |           |          |           |          |
| mynode            |         |         |          |           |          |           |          |
| PSU2 Fan          | 2 Speed |         |          |           |          |           |          |
| 25500             |         | normal  | 15400    | RPM       | 3000     | 3500      | _        |
| 25500<br>PSU2 Fan | 1 Fault |         |          |           |          |           |          |
| 2302 2411         | _ 10010 |         |          | OK        |          |           |          |
| PSU2 Fan          | 1 Speed |         |          |           | 0.5.5.   | 2 - 2 -   |          |
| 25500             |         | normal  | 15700    | RPM       | 3000     | 3500      | _        |
| PSU2 Cur          | r       |         |          |           |          |           |          |
|                   |         | normal  | 28000    | mA        | -        | _         | _        |
| - PSU2 Temp       | n       |         |          |           |          |           |          |
| 1502 1611         | ٢       | normal  | 29       | С         | 0        | 5         | 51       |
| 61                |         |         |          |           |          |           |          |
| PSU2 Pre          | sent    |         | DDF      | SENT      |          |           |          |
| PSU1 Ove          | r Curr  |         | rkt.     | T NI CT C |          |           |          |
|                   |         |         |          | OK        |          |           |          |
| PSU1 Ove          | r Volt  |         |          | OK        |          |           |          |
| PSU1 Ove          | r Temp  |         |          | ON        |          |           |          |
|                   | -       |         |          | OK        |          |           |          |
| Node Sensor       |         | Q+ 2+ 2 | Value/II | ni+c      | Crit-Low | Warn-Tor  | Warn-Ui  |
| Crit-Hi           |         | state   | varue/UI | .11.65    | CTTC-TOM | walii-LOW | warii-ni |
|                   |         |         |          |           |          |           |          |
| munodo            |         |         |          |           |          |           |          |
| mynode PSU1 Fau.  | lt      |         |          |           |          |           |          |
|                   |         |         |          | OK        |          |           |          |
| PSU1 DC           | OK      |         |          | 0         |          |           |          |
| PSU1 Inp          | ut OK   |         |          | OK        |          |           |          |
| 1301 1110         | ac on   |         |          |           |          |           |          |

| PSU1 ON            |        |           | OK   |               |          |         |
|--------------------|--------|-----------|------|---------------|----------|---------|
|                    |        |           | ON   |               |          |         |
| PSU1 Fan2 Fault    |        |           | OK   |               |          |         |
| PSU1 Fan2 Speed    | normal | 15600     | RPM  | 3000          | 3500     | _       |
| 25500              |        |           |      |               |          |         |
| PSU1 Fan1 Fault    |        |           | OK   |               |          |         |
| PSU1 Fan1 Speed    | normal | 16200     | RPM  | 3000          | 3500     | _       |
| 25500<br>PSU1 Curr |        |           |      |               |          |         |
| 1501 Cull          | normal | 27000     | mA   | -             | -        | -       |
| -<br>PSU1 Temp     |        |           |      |               |          |         |
| 61                 | normal | 28        | С    | 0             | 5        | 51      |
| Node Sensor        | Stato  | Value/II  | nita | Crit-Low      | Warn-Low | Warn-Hi |
| Crit-Hi            | State  | value/ 01 | IICS | CIIC-LOW      | Wall-LOW | wall-ni |
| mynode             |        |           |      |               |          |         |
| PSU1 Present       |        | PRES      | SENT |               |          |         |
| Battery 3.3V       |        | 2400      | T 7  | 2025          | 2100     | 2500    |
| 3575               | normal | 3400      | m∨   | 3025          | 3100     | 3500    |
| AUX 3.3V           | normal | 3328      | mV   | 3024          | 3104     | 3504    |
| 3568<br>STBY 12V   |        |           |      |               |          |         |
|                    | normal | 12152     | mV   | 10478         | 10602    | 13392   |
| 13516<br>STBY 5V   |        |           |      |               |          |         |
|                    | normal | 4979      | mV   | 4602          | 4696     | 5310    |
| 5404               |        |           |      |               |          |         |
| 5404<br>STBY 3.3V  |        | 2255      |      | 2225          | 21.22    | 2522    |
| STBY 3.3V<br>3575  | normal | 3375      | mV   | 3025          | 3100     | 3500    |
| STBY 3.3V          |        |           |      | 3025<br>10478 |          |         |
| STBY 3.3V<br>3575  |        |           |      |               |          |         |

| 5404 | normal | 5003 mV | 4602 | 4696 | 5310 |
|------|--------|---------|------|------|------|
| 3.3V |        |         |      |      |      |
| 3.3V | 7      | 2275    | 2005 | 2100 | 2500 |
|      | normal | 3375 mV | 3025 | 3100 | 3500 |
| 3575 |        |         |      |      |      |
| []   |        |         |      |      |      |

# system node external-cache modify

Modify external cache settings.

Availability: This command is available to *cluster* administrators at the *admin* privilege level.

# **Description**

The system node external-cache modify command can be used to modify the following attributes of external-cache for a node:

- is-enabled
- is-rewarm-enabled
- · is-mbuf-inserts-enabled
- pcs-size
- · is-hya-enabled

#### **Parameters**

#### -node {<nodename>|local} - Node

This specifies the node on which the modifications need to be made.

#### [-is-enabled {true|false}] - Is Enabled

Enables external-cache module (Flash Cache Family) on the storage system. Valid values for this option are true and false. If external-cache hardware is present, then this option will enable external-cache functionality in WAFL. If no hardware is present, this option will enable external-cache pcs (Predictive Cache Statistics). The default value for this option is false.

#### [-is-rewarm-enabled {true|false}] - Is rewarm on

Specifies whether an external-cache module should attempt to preserve data across reboots. Valid values for this option are true and false. This option applies only to cache hardware with persistent media. It does not apply to Predictive Cache Statistics (PCS). Enabling this option will marginally increase the duration of system boot and shutdown, but it will reduce or eliminate the time required for cache warming. The default value for this option is determined by the cache hardware type. The option is disabled by default.

#### [-is-mbuf-inserts-enabled {true|false}] - Is Mbuf inserts on

Specifies whether the external-cache module allows insert of mbuf data as part of a network write. In rare cases, inserting mbuf data may cause excessive CPU usage. We provide this workaround to disable the behavior, if necessary. Do not change the value of this option unless directed to do so by technical support. The data from the mbuf network writes can still be stored in the external cache, but only after a subsequent disk read of that data.

#### [-pcs-size <integer>] - PCS size

Controls the size of the cache emulated by external-cache PCS. Valid values for this option are integers between 16 and 16383. This option is only used when PCS is enabled. The default value for this option is chosen automatically based on the amount of memory in the controller, and the upper limit is further restricted on controllers with smaller amounts of memory.

# [-is-hya-enabled {true|false}] - Is hya caching enabled

Specifies whether the external-cache module allows caching of blocks targeted for hybrid aggregates. This option is set to true by default when the external-cache is enabled.

#### **Examples**

cluster::> system node external-cache modify -node node1 -is-enabled true

The command enables the external-cache feature on node1.

# system node external-cache show

Display external cache settings.

Availability: This command is available to *cluster* administrators at the *admin* privilege level.

#### Description

The system node external-cache show command displays external-cache information for each of the nodes available.

#### **Parameters**

#### { [-fields <fieldname>,...]

Valid values for this option are {node|is-enabled|is-rewarm-enabled|is-mbuf-inserts-enabled|pcs-size|is-hya-enabled}. Specifying the value will display all entries that correspond to it.

#### | [-instance ] }

This option does not need an input value. Specifying this option will display the information about all the entries.

#### [-node {<nodename>|local}] - Node

Specify this parameter to display external-cache parameters that match the specified node.

# [-is-enabled {true|false}] - Is Enabled

Valid values for this option are true and false. Specifying the value will display all entries that correspond to it.

#### [-is-rewarm-enabled {true|false}] - Is rewarm on

Valid values for this option are true and false. Specifying the value will display all entries that correspond to it.

# [-is-mbuf-inserts-enabled {true|false}] - Is Mbuf inserts on

Valid values for this option are true and false. Specifying the value will display all entries that correspond to it

# [-pcs-size <integer>] - PCS size

Valid values for this option are integers between 16 and 16383. Specifying the value will display all entries that correspond to it.

# [-is-hya-enabled {true|false}] - Is hya caching enabled

Valid values for this option are true and false. Specifying the value will display all entries that correspond to it.

#### **Examples**

Displays the external-cache information about node1 in a list format.

# system node firmware download

Download motherboard firmware and system diagnostics

**Availability:** This command is available to *cluster* administrators at the *advanced* privilege level.

#### Description

The system node firmware download command downloads new system firmware to the boot device. A reboot followed by the 'update\_flash' command at the firmware prompt is required for the firmware to take effect.

#### **Parameters**

#### -node {<nodename>|local} - Node (privilege: advanced)

This specifies the node or nodes on which the firmware is to be updated.

#### -package <text> - Package URL (privilege: advanced)

This parameter specifies the URL that provides the location of the package to be fetched. Standard URL schemes, including HTTP, FTP and FILE, are accepted. The FILE URL scheme can be used to specify location of the package to be fetched from an external device connected to the storage controller. Currently, only USB mass storage devices are supported. The USB device is specified as

file://usb0/< filename>. Typically, the file name is image.tgz. The package must be present in the root directory of the USB mass storage device.

### **Examples**

The following example downloads firmware to node-01 from a web server:

```
cluster1::*> system node firmware download -node node-01 -package
http://example.com/serviceimage.zip
```

# system node hardware nvram-encryption modify

Configure NVRAM device encryption

Availability: This command is available to *cluster* administrators at the *admin* privilege level.

# **Description**

The system node hardware nvram-encryption modify command configures the encryption feature for the NVRAM or NVMEM data that is destaged to non-volatile flash storage.

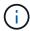

This feature might be restricted in some countries due to local regulations concerning encrypted data.

#### **Parameters**

### -node {<nodename>|local} - Node

Specifies the node containing the NVRAM or NVMEM subsystem.

# [-is-enabled {true|false}] - Is Encryption Enabled

Specifies whether the NVRAM or NVMEM encryption is disabled or enabled.

# **Examples**

The following commands enable or disable the NVRAM encryption:

```
cluster1::> system node hardware nvram-encryption modify -node node1 -is
-enabled false
     cluster1::> system node hardware nvram-encryption modify -node
node1 -is-enabled true
```

# system node hardware nvram-encryption show

Show NVRAM device encryption information

Availability: This command is available to *cluster* administrators at the *admin* privilege level.

# Description

The system node hardware nvram-encryption show command displays the configuration of the encryption feature for the NVRAM or NVMEM data that is destaged to non-volatile flash storage.

#### **Parameters**

# { [-fields <fieldname>,...]

If you specify the -fields <fieldname>, ... parameter, the command output also includes the specified field or fields. You can use '-fields?' to display the fields to specify.

#### | [-instance ] }

If you specify the -instance parameter, the command displays detailed information about all fields.

#### [-node {<nodename>|local}] - Node

If this parameter is specified, the command displays information about the NVRAM encryption configuration on the specified node.

#### [-nvram-device-name <text>] - NVRAM Device Name

If this parameter is specified, the command displays information about the NVRAM encryption configuration for the specified NVRAM device. Current platforms only support one device - NVRAM.0.

# [-is-supported {true|false}] - Is Encryption Support

If this parameter is specified, the command displays information about the NVRAM encryption configuration for platforms that support it.

# [-is-enabled {true|false}] - Is Encryption Enabled

If this parameter is specified, the command displays information about the NVRAM encryption configuration for the NVRAM or NVMEM devices where the device has the specified enabled value.

# [-key-id <text>] - Key ID of the Encryption Key

If this parameter is specified, the command displays information about the NVRAM encryption configuration with the specified encryption Key ID used to encrypt the NVRAM or NVMEM data on flash storage.

#### **Examples**

The following example displays information about the NVRAM encryption configuration on all nodes of the cluster:

# system node hardware tape drive show

# Displays information about tape drives

**Availability:** This command is available to *cluster* administrators at the *admin* privilege level.

# **Description**

This command displays the following information about tape drives:

- · Node to which the tape drive is attached
- · Device ID of the tape drive
- · Description of the tape drive
- NDMP path of the tape drive

#### **Parameters**

#### { [-fields <fieldname>,...]

If you specify the -fields <fieldname>, ... parameter, the command output also includes the specified field or fields. You can use '-fields?' to display the fields to specify.

### |[-instance]}

If you specify the -instance parameter, the command displays detailed information about all fields.

### [-node {<nodename>|local}] - Node

Displays detailed information about tape drives on the specified node.

#### [-device-id <text>] - Device ID

Selects information about the tape drive that has the specified device ID.

### [-description <text>] - Description

Selects information about the tape drive or drives that have the specified description.

### [-wwn <text>] - World Wide Name

Selects information about the tape drive that has the specified worldwide name.

# [-serial-number <text>] - Serial Number

Selects information about the tape drive that has the specified serial number.

#### [-ndmp-path <text>,...] - NDMP Path

Selects information about the tape drive or drives that have the specified NDMP path.

#### **Examples**

The following example displays information about all tape drives in the cluster:

| lode  | Device Id Drive De | -         | NDMP Path                   |
|-------|--------------------|-----------|-----------------------------|
| clust |                    |           |                             |
|       | brocade-247-198:3. | 126L1     | nrst01 nrst0m nrst0h nrst0a |
|       | IBM LTO            | 4 ULTRIUM | rst01 rst0m rst0h rst0a     |
|       |                    |           | urst0l urst0m urst0h urst0a |
|       | brocade-247-198:3. | 126L2     | nrst1l nrst1m nrst1h nrst1a |
|       | IBM LTO            | 4 ULTRIUM | rstll rstlm rstlh rstla     |
|       |                    |           | urstll urstlm urstlh urstla |
|       | brocade-247-198:3. | 126L3     | nrst21 nrst2m nrst2h nrst2a |
|       | IBM LTO            | 4 ULTRIUM | rst2l rst2m rst2h rst2a     |
|       |                    |           | urst2l urst2m urst2h urst2a |
|       | brocade-247-198:3. | 126L4     | nrst3l nrst3m nrst3h nrst3a |
|       | IBM LTO            | 4 ULTRIUM | rst3l rst3m rst3h rst3a     |
|       |                    |           | urst3l urst3m urst3h urst3a |
|       | brocade-247-198:3. | 126L6     | nrst5l nrst5m nrst5h nrst5a |
|       | SONY               | SDX-400C  | rst5l rst5m rst5h rst5a     |
|       |                    |           | urst5l urst5m urst5h urst5a |

# system node hardware tape library show

Display information about tape libraries

**Availability:** This command is available to *cluster* administrators at the *admin* privilege level.

# **Description**

This command displays the following information about tape libraries:

- · Node to which the tape library is attached
- · Device ID of the tape library
- · Description of the tape library
- NDMP path of the tape library

#### **Parameters**

#### { [-fields <fieldname>,...]

If you specify the <code>-fields</code> <fieldname>, ... parameter, the command output also includes the specified field or fields. You can use '-fields?' to display the fields to specify.

# |[-instance]}

If you specify the -instance parameter, the command displays detailed information about all fields.

# [-node {<nodename>|local}] - Node

Displays detailed information about tape libraries on the specified node.

#### [-device-id <text>] - Device ID

Selects information about the tape library that has the specified device ID.

#### [-description <text>] - Description

Selects information about the tape library or libraries that have the specified description.

# [-wwn <text>] - World Wide Name

Selects information about the tape library that has the specified worldwide name.

# [-serial-number <text>] - Serial Number

Selects information about the tape library that has the specified serial number.

#### [-ndmp-path <text>] - NDMP Path

Selects information about the tape library or libraries that have the specified NDMP path.

#### **Examples**

The following example displays information about all tape libraries attached to the cluster:

# system node hardware unified-connect modify

Modify the Fibre Channel and converged networking adapter configuration

Availability: This command is available to *cluster* administrators at the *admin* privilege level.

#### **Description**

The system node hardware unified-connect modify command changes the adapter configuration. Any changes to the adapter mode or type will require a reboot for the changes to take effect. The adapter must also be offline before you can make any changes.

The adapter argument is in the form Xy where X is an integer and y is a letter. For example: 4a

For a target adapter, use the network fcp adapter modify command to bring the adapter offline.

For an initiator adapter, use the system node run local storage disable adapter command to take the adapter offline.

The -mode parameter refers to the mode of the adapter and can be either fc or cna.

The -type parameter refers to the FC-4 type of the adapter and can be initiator, target, or fcvi.

The -force parameter suppresses confirmation prompts.

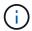

The adapter type fcvi is supported only on platforms with FCVI adapters.

#### **Parameters**

```
-node {<nodename>|local} - Node
```

Specifies the node of the adapter.

# -adapter <text> - Adapter

Specifies the adapter.

## [-m, -mode {fc|cna}] - Configured Mode

Specifies the mode.

# [-t, -type {initiator|target|fcvi}] - Configured Type

Specifies the FC-4 type.

#### [-f, -force <true>] - Force

Suppresses warnings and confirmation prompts.

#### **Examples**

```
cluster1::> system node hardware unified-connect modify -node node1
-adapter 0d -mode cna
```

Configures the mode of adapter 0d on node1 to CNA.

### **Related Links**

network fcp adapter modify

# system node hardware unified-connect show

Displays information about Fibre Channel and converged networking adapters

**Availability:** This command is available to *cluster* administrators at the *admin* privilege level.

#### **Description**

This command manages Fibre Channel and converged networking adapters used by the storage subsystem. Use the command to show the current mode and FC-4 type of adapters or the capabilities of adapters.

#### **Parameters**

# { [-fields <fieldname>,...]

If you specify the <code>-fields</code> <fieldname>, ... parameter, the command output also includes the specified field or fields. You can use '-fields?' to display the fields to specify.

#### |[-capability]

If this parameter is specified, the command displays the capabilities of the adapters.

#### | [-instance ] }

If you specify the -instance parameter, the command displays detailed information about all fields.

#### [-node {<nodename>|local}] - Node

If this parameter is specified, the command displays information about Fibre Channel and converged networking adapters on the specified node.

#### [-adapter <text>] - Adapter

If this parameter is specified, the command displays information about the specified adapter.

## [-current-mode {fc|cna}] - Current Mode

If this parameter is specified, the command displays adapters configured to the specified mode.

# [-current-type {initiator|target|fcvi}] - Current Type

If this parameter is specified, the command displays adapters configured to the specified FC-4 type.

# [-pending-mode {fc|cna}] - Pending Mode

If this parameter is specified, the command displays adapters configured to the specified mode on the next reboot.

#### [-pending-type {initiator|target|fcvi}] - Pending Type

If this parameter is specified, the command displays adapters configured to the specified FC-4 on the next reboot.

# [-status-admin <text>] - Administrative Status

If this parameter is specified, the command displays adapters with the specified status.

# [-supported-modes {fc|cna}] - Supported Modes

The list of modes that the adapter supports.

# [-supported-fc-types {initiator|target|fcvi}] - Supported FC Types

The list of FC-4 types the adapter supports when configured into fc mode.

# [-supported-cna-types {initiator|target|fcvi}] - Supported CNA Types

The list of FC-4 types the adapter supports when configured into cna mode.

#### **Examples**

The following example displays information about all Fibre Channel and converged networking adapters in the cluster:

|       |         | Current | Current   | Pending | Pending | Admin  |
|-------|---------|---------|-----------|---------|---------|--------|
| Node  | Adapter | Mode    | Туре      | Mode    | Type    | Status |
|       |         |         |           |         |         |        |
| node1 | 0c      | fc      | initiator | -       | _       | online |
| node1 | 0d      | fc      | initiator | -       | _       | online |
| node1 | 3a      | fc      | target    | -       | _       | online |
| node1 | 3b      | fc      | target    | -       | _       | online |
| node1 | 4a      | cna     | target    | -       | _       | online |
| node1 | 4b      | cna     | target    | -       | _       | online |
| node1 | 6a      | fc      | target    | -       | _       | online |
| node1 | 6b      | fc      | target    | -       | -       | online |
| node2 | 0c      | fc      | initiator | -       | _       | online |
| node2 | 0d      | fc      | initiator | -       | -       | online |
| node2 | 3a      | fc      | target    | -       | _       | online |
| node2 | 3b      | fc      | target    | -       | -       | online |
| node2 | 4a      | cna     | target    | -       | _       | online |
| node2 | 4b      | cna     | target    | -       | _       | online |
| node2 | 6a      | cna     | target    | _       | _       | online |
| node2 | 6b      | cna     | target    | _       | _       | online |

# system node image abort-operation

Abort software image 'update' or 'get' operation

**Availability:** This command is available to *cluster* administrators at the *advanced* privilege level.

# **Description**

The system node image abort-operation command aborts software installation ("update") or download ("get") operation on the specified node.

#### **Parameters**

# -node {<nodename>|local} - Node (privilege: advanced)

This specifies the node on which to abort the operation.

# **Examples**

The following example aborts the software installation operation on a node named node1.

cluster1::> system node image abort-operation -node node1

# system node image get

#### Fetch a file from a URI

**Availability:** This command is available to *cluster* administrators at the *advanced* privilege level.

#### Description

This command fetches a file from the specified URL and stores it in the /mroot/etc/software directory.

#### **Parameters**

# [-node {<nodename>|local}] - Node (privilege: advanced)

This parameter specifies the node that fetches and stores the package.

#### -package <text> - Package URL (privilege: advanced)

This parameter specifies the URL that provides the location of the package to be fetched. Standard URL schemes, including HTTP, FTP and FILE, are accepted. The FILE URL scheme can be used to specify the location of the package to be fetched from an external device connected to the storage controller. Currently, only USB mass storage devices are supported. The USB device is specified as

file://usb0/<filename>. Typically, the file name is image.tgz. The package must be present in the root directory of the USB mass storage device.

#### [-replace-package <true>] - Replace the Local File (privilege: advanced)

Specifies whether an existing package is deleted and replaced with a new package. If you enter this command without using this parameter, its effective value is false and an existing package is not replaced with the new one. If you enter this parameter without a value, it is set to true and an existing package is replaced with the new one.

#### [-rename-package <text>] - Rename the File (privilege: advanced)

Use this parameter to enter a package name that is different than the file name in the URL.

#### [-background <true>] - Run in the background (privilege: advanced)

This parameter allows the operation to run in the background. The progress of the operation can be checked with the command system image show-update-progress. If this command is entered without using this parameter, its effective value is false and the operation runs in the foreground. If this parameter is used without a value, it is set to true.

#### **Examples**

system image get http://example.com/image.tgz -rename-package image2.tgz
-replace-package

# system node image modify

Modify software image configuration

**Availability:** This command is available to *cluster* administrators at the *advanced* privilege level.

# **Description**

The system node image modify command sets the default software image on a specified node. The default software image is the image that is run when the node is started. A node holds two software images; when you set one as the default image, the other image is automatically unset as the default. Conversely, if you unset a software image as the default, the other image is automatically set as the default.

#### **Parameters**

#### -node {<nodename>|local} - Node (privilege: advanced)

This specifies the node on which the software image is located.

#### -image {image1|image2|remote} - Image Name (privilege: advanced)

This specifies the software image that is to be set or unset as the default.

#### [-isdefault {true|false}] - Is Default Image (privilege: advanced)

This optionally specifies whether the specified image is the default.

# **Examples**

The following example sets the software image named image2 as the default image on a node named node0.

node::> system node image modify -node node0 -image image2 -isdefault true
Default Image Changed.

# system node image show-update-progress

Show progress information for a currently running update

**Availability:** This command is available to *cluster* administrators at the *advanced* privilege level.

#### **Description**

The system node image show-update-progress command displays the progress of a software-image update initiated by using the system node image update command. The command displays progress until the update completes; you can also interrupt it by pressing Ctrl-C.

#### **Parameters**

#### -node {<nodename>|local} - Node (privilege: advanced)

This optionally specifies the name of a node whose image-update progress is to be displayed.

#### [-follow <true>] - Follow the Progress in the Foreground (privilege: advanced)

Do use not use background processing for this command. If you do not use this parameter, the value is <code>true</code>.

#### **Examples**

The following example displays image-update progress:

```
node::> system node image show-update-progress
```

ERROR: command failed: There is no update/install in progress

#### **Related Links**

· system node image update

# system node image show

Display software image information

Availability: This command is available to *cluster* administrators at the *advanced* privilege level.

# **Description**

The system node image show command displays information about software images. By default, the command displays the following information:

- Node name
- · Image name
- · Whether the image is the default image
- · Whether the image is the current image
- · Software version
- Installation date

To display detailed information about a specific software image, run the command with the -node and -image parameters. The detailed view adds information about the kernel image path, and the root file system image path.

You can specify additional parameters to select specific information. For example, to display information only about software images that are currently running, run the command with the -iscurrent true parameter.

#### **Parameters**

#### { [-fields <fieldname>,...]

If you specify the <code>-fields</code> <fieldname>, ... parameter, the command output also includes the specified field or fields. You can use '-fields?' to display the fields to specify.

#### |[-instance]}

If you specify the -instance parameter, the command displays detailed information about all fields.

#### [-node {<nodename>|local}] - Node (privilege: advanced)

Selects information about the software images on the specified node. If this parameter and the -image parameter are both used, the command displays detailed information about the specified software image.

# [-image {image1|image2|remote}] - Image Name (privilege: advanced)

Selects information about the software images that match the specified name. If this parameter and the -node parameter are specified, the command displays detailed information about the specified software image.

# [-isdefault {true|false}] - Is Default Image (privilege: advanced)

Selects information about the software images with the specified default setting.

#### [-iscurrent {true|false}] - Is Current Image (privilege: advanced)

Selects information about the software images that have the specified currency value.

# [-kernel-path <text>] - Kernel Image Path (privilege: advanced)

Selects information about the software images that have the specified kernel image path.

# [-rootfs-path <text>] - Root Filesystem Image Path (privilege: advanced)

Selects information about the software images that have the specified root file system image path.

# [-version <text>] - Software Version (privilege: advanced)

Selects information about the software images that have the specified root file system image path.

#### [-installdate <MM/DD/YYYY HH:MM:SS>] - Install Date (privilege: advanced)

Selects information about the software image that have the specified installation date. Specify the date in the format MM/DD/YYYY HH:MM:SS [+- HH:MM].

# **Examples**

The following example displays information about the software images on a node named node1:

# system node image update

Perform software image upgrade/downgrade

**Availability:** This command is available to *cluster* administrators at the *advanced* privilege level.

#### **Description**

The system node image update command downloads the software image from a specified location and updates the alternate software image (that is, the image that is not currently running on the node). By default, validation of the software image is not performed. Use the "-validate-only" parameter to validate the software

image first, before performing the update on the cluster nodes.

At the advanced privilege level, you can specify whether to disable version-compatibility checking.

#### **Parameters**

# -node {<nodename>|local} - Node (privilege: advanced)

This specifies the node on which the software image is located.

### -package <text> - Package URL (privilege: advanced)

This specifies the location from which the software image is to be downloaded. The location can be specified in any of the following ways:

• As an HTTP URL in the form <a href="http://host\_name[:port]/path\_to\_file">http://example.com/downloads/image.tgz</a>. The management utility prompts you for a user name and password before beginning the download.

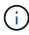

If you use HTTP to transfer software images, be aware that the management utility does not check whether the Web server is password protected; if it is not, press Enter at the prompt for user name and password.

- As an FTP URL in the form ftp://host\_name[:port]/path\_to\_file. For instance,
  ftp://example.com/downloads/image.tgz. If required, the management utility prompts you for
  a user name and password before beginning the download.
- As a filename of a package left behind by a previous installation, or a package fetched using system
  node image get. For example, image.tgz. Available packages can be displayed using system node
  image package show.
- As a path to a package in a mounted file system in the form file://localhost/path\_to\_file. For example, file://localhost/mroot/etc/software/image.tgz.
- The FILE URL scheme can be used to specify the location of the package to be fetched from an external device connected to the storage controller. Currently, only USB mass storage devices are supported. The USB device is specified as file://usb0/<filename>. Typically, the file name is image.tgz. The package must be present in the root directory of the USB mass storage device.

#### [-replace {image1|image2}] - Image to Replace (privilege: advanced)

This optionally specifies the image that is to be replaced when the node is booted from the network.

# [-setdefault <true>] - Set Newly Updated Image as Default (privilege: advanced)

This optionally specifies whether to set the newly updated image as the default image (that is, the image that runs the next time the node is restarted). Note that for this parameter to work correctly, the cluster must be in quorum when the image is updated.

#### [-replace-package <true>] - Replace the Local File (privilege: advanced)

Specifies whether an existing package is deleted and replaced with a new package. If this command is entered without using this parameter, its effective value is false and an existing package is not replaced with the new one. If this parameter is used without a value, it is set to true and an existing package is replaced with the new one.

# [-rename-package <text>] - Rename the File (privilege: advanced)

Use this parameter to enter a package name that is different than the file name in the URL.

# [-background <true>] - Run in the Background (privilege: advanced)

This parameter will allow the operation to run in the background. The progress of the operation can be checked with the command system node image show-update-progress. If this command is entered without using this parameter, its effective value is false and the operation will run in the foreground. If this parameter is used without a value, it is set to true.

#### [-validate-only <true>] - Validate the Package before Installation (privilege: advanced)

Use this parameter to validate the package. Validation consists of verifying whether there is enough space on the system to install the package, verifying the checksum for each component within the package and so on. Validation usually takes from 30 to 60 minutes. If you specify this parameter, the package will be validated only, not installed.

# **Examples**

The following example updates the software image on a node named node0 from a software package located at ftp://ftp.example.com/downloads/image.tgz:

```
node::> system node image update -node node0 -package
ftp://ftp.example.com/downloads/image.tgz -setdefault true
```

#### **Related Links**

- · system node image get
- · system node image package show
- system node image show-update-progress

# system node image package delete

# Delete a software package

**Availability:** This command is available to *cluster* administrators at the *advanced* privilege level.

#### **Description**

The delete command will delete the specified software package.

#### **Parameters**

#### -node {<nodename>|local} - Node (privilege: advanced)

The package will be deleted from the repository belonging to the node specified with this parameter. The local node is used as the default if this parameter is omitted.

#### -package <text> - Package File Name (privilege: advanced)

This parameter specifies the package to be deleted.

# **Examples**

```
::> system image package delete image.tgz
1 entry was deleted.
```

# system node image package show

Display software package information

**Availability:** This command is available to *cluster* administrators at the *advanced* privilege level.

# **Description**

The package show command displays details of the software packages residing on the storage controller.

#### **Parameters**

```
{ [-fields <fieldname>,...]
```

If you specify the <code>-fields</code> <fieldname>, ... parameter, the command output also includes the specified field or fields. You can use '-fields?' to display the fields to specify.

# |[-instance]}

If you specify the -instance parameter, the command displays detailed information about all fields.

# [-node {<nodename>|local}] - Node (privilege: advanced)

Selects which node's packages are displayed. The local node is the default if this parameter is omitted.

#### [-package <text>] - Package File Name (privilege: advanced)

This parameter specifies which package's information will be displayed.

## **Examples**

```
cluster1::> system image package show
    Package
Node Repository Package File Name
----------
node-01
    mroot
    image.tgz
1 entries were displayed.
```

# system node image package external-device delete

Delete file on external device

**Availability:** This command is available to *cluster* administrators at the *advanced* privilege level.

# **Description**

The delete command deletes the specified file on the external device.

#### **Parameters**

# -node {<nodename>|local} - Node (privilege: advanced)

The file is deleted from the external device of the node specified with this parameter. If this parameter is omitted, then the local node is used as the default node.

# -package <text> - File Name (privilege: advanced)

This parameter specifies the file to be deleted.

# -device <usb0> - Device (privilege: advanced)

This parameter specifies the name of the external device. Currently, only usb0 is supported.

#### **Examples**

::> system image package external delete -package image.tgz

# system node image package external-device show

Display file listing on external device

Availability: This command is available to *cluster* administrators at the *advanced* privilege level.

#### **Description**

The external-device show command displays files residing on the external storage device.

# **Parameters**

#### { [-fields <fieldname>,...]

If you specify the <code>-fields</code> <fieldname>, ... parameter, the command output also includes the specified field or fields. You can use '-fields?' to display the fields to specify.

#### | [-instance ] }

If you specify the -instance parameter, the command displays detailed information about all fields.

# [-node {<nodename>|local}] - Node (privilege: advanced)

This parameter selects the node that has files that are to be displayed on the external storage device. If this parameter is omitted, then the local node is the default node.

### [-package <text>] - File Name (privilege: advanced)

This parameter specifies the file for which the information is displayed.

#### [-device <usb0>] - Device (privilege: advanced)

This parameter specifies the name of the external device. Currently, only usb0 is supported.

#### **Examples**

```
cluster1::> system image package external-device show

Node Device Package File Name

node-01 usb0 image.tgz

node-01 usb0 netboot.tgz

2 entries were displayed.
```

# system node internal-switch show

# Display onboard switch attributes

Availability: This command is available to *cluster* administrators at the *admin* privilege level.

#### **Description**

The system node internal-switch show command is used to display the internal switch state information and the link status.

#### **Parameters**

#### { [-fields <fieldname>,...]

If you specify the <code>-fields</code> <fieldname>, ... parameter, the command output also includes the specified field or fields. You can use '-fields?' to display the fields to specify.

#### |[-instance]}

If you specify the -instance parameter, the command displays detailed information about all fields.

#### [-node {<nodename>|local}] - Node

Use this parameter to specify the node the switch resides on.

#### [-switch-id <integer>] - Switch

Use this parameter to specify the switch id. For example, 1.

#### [-port-id <integer>] - Port

Use this parameter to specify the port id. For example, 0.

#### [-port-name <text>] - Port Name

Use this parameter to specify the port name. For example, e0M.

#### [-auto-admin <Auto-negotiation setting>] - Auto-Negotiation Administrative

Use this parameter to show the auto-negotiation administrative setting. 'enable' or 'disable'.

#### [-auto-op <Auto-negotiation setting>] - Auto-Negotiation Operational

Use this parameter to show the auto-negotiation operational setting. 'unknown', 'complete', 'incomplete', 'failded' or 'disabled'.

# [-duplex-admin <Duplex>] - Duplex Mode Administrative

Use this parameter to show the duplex mode administrative setting. 'half' or 'full'.

#### [-duplex-op <Duplex>] - Duplex Mode Operational

Use this parameter to show the duplex mode operational setting. 'half' or 'full'.

# [-speed-admin <Link speed>] - Speed Administrative

Use this parameter to show the speed administrative setting. '10', '100' or '1000'.

# [-speed-op <Link speed>] - Speed Operational

Use this parameter to show the speed operational setting. '10', '100' or '1000'.

# [-link <Link Status>] - Link State

Use this parameter to show the link state, 'up' or 'down'.

# [-up-admin <Link Status>] - Up Administrative

Use this parameter to show the up administrative setting, 'up' or 'down'.

#### [-fc-op <Flow control>] - Flow Control Operational

Use this parameter to show the flow control operational setting, 'full', 'send', 'receive' or 'none'.

# **Examples**

The example shows the attributes of the internal switch 0 on the node Node1.

|     |                  |        | Auto-Negot        | Duplex     | Speed (Mbps) |
|-----|------------------|--------|-------------------|------------|--------------|
| ort | Role             | Link   | Admin/Oper        | Admin/Oper | Admin/Oper   |
|     | : Node1 , S      | witch: | 0                 |            |              |
|     | ·                |        |                   | /          | 1000/1000    |
| )   | sw-wrench        | up     | enable/complete   | full/full  | 1000/1000    |
|     | sw-locked-wrench | down   | enable/incomplete | full/half  | 100/10       |
| 2   | sw-e0M           | up     | enable/complete   | full/full  | 1000/1000    |
| 3   | sw-e0P           | down   | enable/incomplete | full/half  | 100/10       |
| 1   | sw-midplane-1    | down   | enable/incomplete | full/half  | 100/10       |
| 5   | sw-expander-1    | up     | enable/unknown    | full/full  | 100/100      |
| ĵ.  | sw-sp-1          | up     | enable/unknown    | full/full  | 100/100      |

# system node internal-switch dump eeprom

Display onboard switch eeprom config

**Availability:** This command is available to *cluster* administrators at the *admin* privilege level.

# **Description**

The system node internal-switch dump eeprom command is used to show the internal switch eeprom firmware content.

#### **Parameters**

# { [-fields <fieldname>,...]

If you specify the <code>-fields</code> <fieldname>, ... parameter, the command output also includes the specified field or fields. You can use '-fields?' to display the fields to specify.

## |[-instance]}

If you specify the -instance parameter, the command displays detailed information about all fields.

#### [-node <nodename>] - Node

Use this parameter to specify the node the internal switch resides on.

# [-switch-id <integer>] - Switch

Use this parameter to specify the switch id. For example, 1.

# [-version <text>] - Version

Use this parameter to specify the version of firmware needs to be dumped.

# [-eeprom <text>] - Firmware

Use this parameter to specify the firmware content needs to be dumped.

# **Examples**

The following example shows the internal switch eeprom firmware content of the internal switch 0 on Node1.

```
cluster1::> system node internal-switch dump eeprom -node Node1 -switch-id
\Omega
EEPROM Configuration
               , Switch: 0 , Version: Version2 SB XX Switch0
Node: Node1
7fa300007fa900007fa800007fa700007fa610007fa5d00007fa200007fa30000
7fa610107fa802337fa713137fa5b0007fa200007fa300007fa610207fa80233
7fa731317fa5b0007fa200007fa300007fa610407fa802117fa733337fa5b000
8027102080282c808047101080482c808087102080882c808107101081082c80
8207104082082c808407104084082c8088082c808809000a880a80fa8024007c
7fe990007fea00047fe9bf017fea00047fe9b0007fea00197fe9b0017fea0020
7fe9b0027fea4c887fe9b0037fea01197fe9b0047feafff07fe9b0057fea00ff
7fe9b0067fea10007fe9b0078024007ffffff56657273696f6e20320000005342
5f585800000053776974636820300000ffffffff0040e0e8100065b4100065b4
100065b42b2adfe0004058600000000000000012b2adfe0100087700040e0e8
000003b6000400087fc5e9a00000000100087700000000000003b600040008
10008770100014682b2adfe000000001000105000000017fc5e9a010001468
2ab094700040e0e8100065b4100065b42b2adfe0004059bc000000c0100018e8
7fc5e9d80040c01800000000000000c0000000260000000100087700000000
000003b6000e001c10008770000000010000001e0000001e2ab094700040e0e8
7fc5ea1800404910000000000000000060041bc2c7fc5
```

# system node internal-switch dump port-mapping

Display onboard switch port mapping

**Availability:** This command is available to *cluster* administrators at the *admin* privilege level.

#### **Description**

The system node internal-switch dump port-mapping command is used to show the internal switch port connections.

#### **Parameters**

#### { [-fields <fieldname>,...]

If you specify the <code>-fields</code> <fieldname>, ... parameter, the command output also includes the specified field or fields. You can use '-fields?' to display the fields to specify.

#### | [-instance ] }

If you specify the -instance parameter, the command displays detailed information about all fields.

#### [-node <nodename>] - Node

Use this parameter to specify the node the switch resides on.

#### [-switch-id <integer>] - Switch

Use this parameter to specify the switch id. For example, 1.

#### [-port-id <integer>] - Port

Use this parameter to specify the port id. For example, 0.

#### [-role <text>] - Port Name

Use this parameter to specify the port name. For example, e0M.

# **Examples**

The following example shows the port connections of the internal switch 0 on Node1.

```
cluster1::> system node internal-switch dump port-mapping -node Node1
-switch-id 0
Port Port Name
     _____
             , Switch: 0
Node: Node1
0
     sw-wrench
1
     sw-locked-wrench
2
     sw-e0M
3
     sw-e0P
4
     sw-midplane-1
5
     sw-expander-1
     sw-sp-1
6
7 entries were displayed.
```

# system node internal-switch dump stat

Display onboard switch port statistics counter

Availability: This command is available to *cluster* administrators at the *admin* privilege level.

#### **Description**

The system node internal-switch dump stat command is used to display the counter information of the internal switch ports.

#### **Parameters**

#### { [-fields <fieldname>,...]

If you specify the -fields <fieldname>, ... parameter, the command output also includes the specified field or fields. You can use '-fields?' to display the fields to specify.

#### |[-instance]}

If you specify the -instance parameter, the command displays detailed information about all fields.

#### [-node <nodename>] - Node

Use this parameter to specify the node the switch resides on.

#### [-switch-id <integer>] - Switch

Use this parameter to specify the switch id. For example, 1.

#### [-port-id <integer>] - Port

Use this parameter to specify the port id. For example, 0.

#### [-stat-id <text>] - Counter Name

Use this parameter to specify the counter name.

# [-valued <integer>] - Counter Value

Use this parameter to show the value of specified counter.

# [-port-name <text>] - Port Name

Use this parameter to specify the port name. For example, e0M.

#### **Examples**

The following example shows partial counter information of the internal switch 0 on Node1

| clust | <pre>cluster1::&gt; system node internal-switch dump stat -node Node1 -switch-id 0</pre> |                 |          |  |  |  |  |
|-------|------------------------------------------------------------------------------------------|-----------------|----------|--|--|--|--|
| Port  | Port Name                                                                                | Counter         | Value    |  |  |  |  |
|       |                                                                                          |                 |          |  |  |  |  |
| Node: | Nodel , Swi                                                                              | tch: 0          |          |  |  |  |  |
| 0     | sw-wrench                                                                                | 1024ToMaxOctets | 22480201 |  |  |  |  |
| 0     | sw-wrench                                                                                | 128To255Octets  | 119552   |  |  |  |  |
| 0     | sw-wrench                                                                                | 256To511Octets  | 345587   |  |  |  |  |
| 0     | sw-wrench                                                                                | 512To1023Octets | 1250437  |  |  |  |  |
| 0     | sw-wrench                                                                                | 640ctets        | 803025   |  |  |  |  |
|       |                                                                                          |                 |          |  |  |  |  |

# system node power on

#### Power nodes on

**Availability:** This command is available to *cluster* administrators at the *advanced* privilege level.

#### **Description**

This command switches on the power of the main controller of the specified node. This command works for a single node only and the full name of the node must be entered exactly.

#### **Parameters**

# -node {<nodename>|local} - Node (privilege: advanced)

This parameter specifies the node whose power you want to switch on.

# **Examples**

The following example switches on the power of node2.

# system node power show

Display the current power status of the nodes

**Availability:** This command is available to *cluster* administrators at the *admin* privilege level.

# **Description**

This command displays the power status of the main controller in each node across the cluster.

#### **Parameters**

```
{ [-fields <fieldname>,...]
```

If you specify the <code>-fields</code> <fieldname>, ... parameter, the command output also includes the specified field or fields. You can use '-fields?' to display the fields to specify.

### |[-instance]}

If you specify the -instance parameter, the command displays detailed information about all fields.

#### [-node {<nodename>|local}] - Node

This optional parameter specifies the name of a node for which information is to be displayed. If this parameter is not specified, the command displays information about all nodes in the cluster.

#### [-status {on|off}] - Current Power Status

If the -status parameter is specified, the command only lists information about the node with the power status value you enter.

#### **Examples**

The following example displays power status of all the nodes in cluster1.

# system node root-mount create

Create a mount from one node to another node's root volume.

Availability: This command is available to *cluster* administrators at the *admin* privilege level.

# **Description**

The system node root-mount create command produces a root-mount from one node in the cluster to another node's root volume. The root-mount is marked for immediate creation by a background task. Use the system node root-mount show command to view the current status of root-mount or verify task completion.

#### **Parameters**

#### -node <nodename> - Owner of the Root-mount

The node name where the root-mount will be created.

# -root-node <nodename> - Root-mount Destination Node

The node name that the root-mount will access.

# **Examples**

The following example shows the creation of a root-mount from <code>cluster1::nodeA</code> to <code>cluster1::nodeB</code> and the verification of the successful completion.

#### **Related Links**

• system node root-mount show

# system node root-mount delete

Delete a mount from one node to another node's root volume.

**Availability:** This command is available to *cluster* administrators at the *admin* privilege level.

# **Description**

The system node root-mount delete command removes a root-mount from one node in the cluster to another node's root volume. The root-mount is marked for immediate deletion by a background task. Use the system node root-mount show command to view the current status of root-mount or verify task completion.

#### **Parameters**

-node <nodename> - Owner of the Root-mount

The node which has the mount.

-root-node <nodename> - Root-mount Destination Node

The node accessed by the mount.

# **Examples**

This example shows the deletion of a root-mount from cluster1::nodeA to cluster1::nodeB and the verification of the command's successful completion.

#### **Related Links**

· system node root-mount show

# system node root-mount show

Show the existing mounts from any node to another node's root volume.

**Availability:** This command is available to *cluster* administrators at the *admin* privilege level.

# **Description**

The system node root-mount show command displays the status of current root-mounts from any node to another node's root volume. These root-mounts are used by cluster services to access data on other nodes in the cluster. These root-mounts are not pre-created, but are created as they are needed. They can also be manually created or deleted.

#### **Parameters**

#### { [-fields <fieldname>,...]

If you specify the -fields <fieldname>, ... parameter, the command output also includes the specified field or fields. You can use '-fields?' to display the fields to specify.

# |[-instance]}

If you specify the -instance parameter, the command displays detailed information about all fields.

# [-node <nodename>] - Owner of the Root-mount

Selects information about root-mounts that exist on the specified node.

#### [-root-node <nodename>] - Root-mount Destination Node

Selects information about root-mounts that connect to the specified node.

#### [-create-time <MM/DD/YYYY HH:MM:SS>] - Mount Creation Time

Selects information about root-mounts that were created at the specified time.

# [-state <Mount State>] - State of the Root-Mount

Selects information about root-mounts that have the specified state. The states are:

- *unknown*: The state of the root-mount is being determined.
- initializing: A root-mount was found and needs testing to determine the correct state.
- mount-requested: The root-mount has been requested, but is not ready.
- mounting: The root-mount is being created, but is not ready.
- ready: The root-mount is ready to be used.
- not-responding: The root-mount exists but is not responding.
- does-not-exist: No root-mount is possible to this node's root volume.
- ha-busy: The root-mount is busy pending completion of an HA event.
- clean-up-requested: The root-mount is being deleted.
- cleaning-up: The root-mount is being deleted.
- create-error: The root-mount could not be created.

#### [-last-error <text>] - Last Error

Selects information about root-mounts that have the specified last-error value.

#### **Examples**

+ The following example shows the default state of the root-mounts on a cluster that is not using root-node services:

```
cluster1::> system node root-mount show
This table is currently empty.
```

```
+ The following example displays the root-mounts that exist for a cluster that has ``_nodeA_`` mounted to ``_nodeB_`` , and ``_nodeB_`` mounted to ``_nodeA_`` :
```

```
cluster1::> system node root-mount show

Node Root Node State Last Error

-------

nodeA nodeB ready

nodeB nodeA ready

2 entries were displayed.
```

# system node upgrade-revert show

Display upgrade/revert node status.

**Availability:** This command is available to *cluster* administrators at the *advanced* privilege level.

#### **Description**

The system node upgrade-revert show command displays information about the status of upgrades or reversions. If an upgrade has failed, this command enables you to determine which phase of the upgrade contains the failed upgrade task and the reason for the failure.

#### **Parameters**

#### { [-fields <fieldname>,...]

If you specify the <code>-fields</code> <fieldname>, ... parameter, the command output also includes the specified field or fields. You can use '-fields?' to display the fields to specify.

# |[-instance]}

If you specify the -instance parameter, the command displays detailed information about all fields.

#### [-node {<nodename>|local}] - Node (privilege: advanced)

Use this parameter to display status information only about upgrades or reversions that are slated to occur on the nodes you specify.

# [-upgrade-version <integer>] - Cluster Upgrade Version (privilege: advanced)

Selects status information about upgrades or reversions that are to the version number you specify.

#### [-startup-phase {pre-root|pre-apps|post-apps}] - Startup Phase (privilege: advanced)

Selects status information about upgrades or reversions that are slated to occur during the startup phase you specify. Startup phases are:

- pre-root Upgrade is applied before mroot is mounted
- · pre-apps Upgrade is applied before other cluster apps are started
- post-apps Upgrade is applied after all RDB apps are online

#### [-status <Upgrade/Revert Execution Status>] - Execution Status (privilege: advanced)

Selects status information about upgrades or reversions that have the execution status you specify. Execution statuses are:

- · prepared Ready to upgrade
- · applied Successful upgrade
- · reverted Successful reversion
- failed Unsuccessful upgrade or reversion
- · aborted Unsuccessful upgrade or reversion
- · skipped Upgrade or reversion was skipped for that phase
- · locked Upgrading or reverting

# [-status-msg <text>] - Status Message (privilege: advanced)

Selects status information about upgrades or reversions that have the status message you specify. The status message displays the current status of the phase with which it appears.

# [-direction {upgrade|revert}] - Upgrade/Revert Direction (privilege: advanced)

Use this parameter with the value upgrade to select status information about upgrades. Use this parameter with the value revert to select status information about reversions.

# [-node-status {reverting|complete|not-needed|aborted|failed|waiting|in-progress|stopped}] - Node Status (privilege: advanced)

Selects status information about upgrades or reversions that have the status you specify on nodes where they are slated to occur. Node statuses are:

- aborted Upgrade process aborted. Contact support personnel.
- failed Upgrade process failed. Contact support personnel.
- stopped Upgrade process stopped due to node or management application restart. Use the system node upgrade-revert upgrade command to complete the upgrade manually.
- · complete Upgrade process completed successfully.
- waiting Upgrade process is waiting the replication database to come online or for applications to be stable. If the RDB is not online, check network connectivity using cluster show and cluster ping-cluster to ensure that all nodes are healthy and in communication.

# [-node-status-msg <text>] - Node Status Message (privilege: advanced)

Selects status information about upgrades or reversions that have the node status message you specify. The node status message displays the upgrade or reversion status of the node with which it appears. If the upgrade or reversion fails, this message provides information that helps to diagnose the cause of the failure.

#### **Examples**

The following example shows typical output for a cluster with two nodes. Status messages for each phase display information about the tasks in that phase.

```
cluster1::*> system node upgrade-revert show
Node: node1
                                                   Status: complete
Status Message: The upgrade is complete.
               Status Upgrade Phase Status Message
Vers Phase
200 pre-root applied No upgrade is required for this phase.
200 pre-apps applied Upgrade successful.
200 post-apps applied Upgrade successful.
Node: node2
                                                   Status: complete
Status Message: The upgrade is complete.
Vers Phase
              Status Upgrade Phase Status Message
---- ------
200 pre-root applied No upgrade is required for this phase.
200 pre-apps applied Upgrade successful.
200 post-apps applied Upgrade successful.
6 entries were displayed.
```

#### **Related Links**

- · system node upgrade-revert upgrade
- · cluster show
- · cluster ping-cluster

# system node upgrade-revert upgrade

Run the upgrade at a specific phase.

**Availability:** This command is available to *cluster* administrators at the *advanced* privilege level.

# **Description**

The system node upgrade-revert upgrade command manually executes an upgrade. Use this command to execute an upgrade after issues that caused an upgrade failure are resolved. If the upgrade is successful, no messages display.

Before the command executes upgrades, it checks the configuration of the nodes in the cluster. If no upgrades are needed, the command displays a message and does not execute any upgrades.

#### **Parameters**

#### -node {<nodename>|local} - Node (privilege: advanced)

Specifies the node that is to be upgraded. The value local specifies the current node.

# **Examples**

This example shows command output of a node named node0 if node configuration is current.

cluster1::\*> system node upgrade-revert upgrade -node node0
The node configuration is up-to-date. No upgrade is needed.

# system node virtual-machine hypervisor modify-credentials

Modify hypervisor IP address and its credentials

**Availability:** This command is available to *cluster* administrators at the *admin* privilege level.

#### **Description**

The system node virtual-machine hypervisor modify-credentials command is used to set the *IP address* of the hypervisor on which the node is running or vSphere credentials (i.e. -new-username or -new-password).

#### **Parameters**

#### -node {<nodename>|local} - Node

Name of the Data ONTAP node running in a virtual machine. It is a required field and the node must exist in the cluster.

#### [-new-server <text>] - New Hypervisor IP Address

New vSphere server controlling this virtual machine. It can be either an IP address or (if name resolution is enabled) a hostname.

# [-new-username <text>] - New Hypervisor Username

New vSphere username for the -new-server specified above.

# [-new-password <text>] - New Hypervisor Password

New vSphere password for the -new-server specified above.

#### **Examples**

The following example sets the IP address and the credentials of the vSphere server on which the node is running.

```
cluster1::> system node virtual-machine hypervisor modify-credentials
  -node node1 -new-server 192.168.0.1 -new-username admin -new-password
pass123
```

# system node virtual-machine hypervisor show-credentials

Display hypervisor IP address and its credentials

**Availability:** This command is available to *cluster* administrators at the *admin* privilege level.

# **Description**

The system node virtual-machine hypervisor show-credentials command displays the current vSphere authentication information (except the password). This consists of the vSphere server and username. The vSphere password is not displayed for security reasons. vSphere authentication information is required to use (system node virtual-machine hypervisor show-node`<node> , system node virtual-machine instance show-system-disks-node<node> and storage disk show -virtual-machine-disk -info-node<node> ) to be able to gather information about the physical host machine. It also attempts to verify the current vSphere authentication information with the vSphere host. If the check succeeds and the credentials are correct, the command displays the following information. If you want to see details about a single node, use the `-node parameter.

- Node
- · Hypervisor name or IP Address
- vSphere Username
- Credentials Correct?: true

If the check fails or credentials are incorrect, the command displays an additional Error.

- Node
- Hypervisor name or IP Address
- vSphere Username
- Credentials Correct?: false
- Error:

# **Parameters**

#### { [-fields <fieldname>,...]

If you specify the <code>-fields</code> <fieldname>, ... parameter, the command output also includes the specified field or fields. You can use '-fields?' to display the fields to specify.

#### |[-instance]}

If you specify the -instance parameter, the command displays detailed information about all fields.

## [-node {<nodename>|local}] - Node

This optional parameter represents the name of the Data ONTAP node running in a virtual machine for which information is to be displayed. If this parameter is not specified, the command displays information about all nodes in the cluster.

#### [-server <text>] - Hypervisor IP Address or Hostname

Use this parameter to only display the Data ONTAP nodes in the cluster whose vSphere server matches this value.

## [-username <text>] - Hypervisor Username

Use this parameter to only display the Data ONTAP nodes in the cluster whose vSphere username matches this value.

# [-are-credentials-correct {true|false}] - Credentials Correct?

Get a list of Data ONTAP nodes running with either incorrect (false) or correct (true) vSphere credentials.

#### [-error <text>] - Error

Get a list of nodes with the specified error. This parameter is most useful when entered with wildcards.

### **Examples**

The following example shows the vSphere server and vSphere username. It also displays whether the server address or its credentials are correct and displays an error if they are not.

#### **Related Links**

- system node virtual-machine hypervisor show
- system node virtual-machine instance show-system-disks
- storage disk show

# system node virtual-machine hypervisor show

# Display hypervisor information about Data ONTAP-v nodes

**Availability:** This command is available to *cluster* administrators at the *admin* privilege level.

# Description

The system node virtual-machine hypervisor show command displays information for each hypervisor that is hosting a Data ONTAP virtual machine. The output contains the hypervisor-specific information, such as host name and IP address, as well as network configuration details. The command only scans hypervisors on which Data ONTAP virtual machines are installed. To filter command output, specify any number of optional fields listed below.

#### **Parameters**

# { [-fields <fieldname>,...]

If you specify the -fields <fieldname>, ... parameter, the command output also includes the specified field or fields. You can use '-fields?' to display the fields to specify.

### |[-instance]}

If you specify the -instance parameter, the command displays detailed information about all fields.

# [-node {<nodename>|local}] - Node

The name of the Data ONTAP node running in a virtual machine for which information is to be displayed. If this optional parameter is not specified, the command displays information about all nodes in the cluster.

## [-vm-uuid <UUID>] - UUID of the Virtual Machine

The hypervisor-supplied unique ID for this virtual machine. This optional parameter selects information about the hypervisor on which the Data ONTAP virtual machine is running with the specified UUID. Since UUID is unique per host, an alternative and easier way is to use -node to filter out the same information.

#### [-vmhost-bios-release-date <text>] - Release Date for the Hypervisor BIOS

The release date for the currently running hypervisor BIOS. This optional parameter selects information about the hypervisors that have the specified BIOS release date.

# [-vmhost-bios-version <text>] - Current BIOS Version of the Hypervisor Physical Chassis

The current BIOS version of the hypervisor physical chassis. This optional parameter selects information about the hypervisors that are running with the specified BIOS version.

#### [-vmhost-boot-time <text>] - Time When Hypervisor was Last Booted

The time when the hypervisor was last booted. This optional parameter selects information about the hypervisors which were last booted at the specified boot time.

# [-vmhost-cpu-clock-rate <integer>] - Speed of the Hypervisor CPU Cores (MHz)

The speed of the hypervisor CPU cores. This optional parameter selects information about the hypervisors that are running with the specified CPU clock rate.

# [-vmhost-cpu-core-count <integer>] - Number of Physical CPU Cores on the Hypervisor

The number of physical CPU cores on the hypervisor. Physical CPU cores are the processors contained by a CPU package. This optional parameter selects information about the hypervisors that are running with the

specified CPU cores.

# [-vmhost-cpu-socket-count <integer>] - Number of Physical CPU Packages on the Hypervisor

The number of physical CPU packages on the hypervisor. Physical CPU packages are chips that contain one or more processors. Processors contained by a package are also known as CPU cores. For example, one dual-core package is comprised of one chip that contains two CPU cores. This optional parameter selects information about the hypervisors that are running with the specified CPU sockets.

# [-vmhost-cpu-thread-count <integer>] - Number of Physical CPU Threads on the Hypervisor

The number of physical CPU threads on the hypervisor. This optional parameter selects information about the hypervisors that are running with the specified CPU threads.

# [-vmhost-gateway <text>] - Default Gateway for the Hypervisor

The default gateway for the hypervisor. This optional parameter selects information about the hypervisors with the specified gateway address.

# [-vmhost-hardware-vendor <text>] - Hardware Vendor of the Hypervisor

The name of hypervisor hardware manufacturer. This optional parameter selects information about the hypervisors with the specified hardware vendor.

# [-vmhost-hypervisor <text>] - Complete Product Name, including the Version Information for the Hypervisor

The complete product name, including the version information for the hypervisor. This optional parameter selects information about the hypervisors that are running with the specified hypervisor version.

# [-vmhost-ip-address <text>] - Primary IP Address Assigned to the Hypervisor

The primary IP address assigned to the hypervisor. This optional parameter selects information about the hypervisors with the specified IP address.

#### [-vmhost-memory <integer>] - Physical Memory Size of the Hypervisor (Bytes)

The physical memory size of the hypervisor in bytes. This optional parameter selects information about the hypervisors that are running with the specified physical memory.

# [-vmhost-model <text>] - Hypervisor Manufacturer-Supplied Hardware Model Name

The hypervisor manufacturer-supplied hardware model name. This optional parameter selects information about the hypervisors with the specified hardware model.

#### [-vmhost-name <text>] - Hostname of the Hypervisor

The host name assigned to the hypervisor. This optional parameter selects information about the hypervisor with the specified host name.

### [-vmhost-netmask <text>] - Subnet Mask Address for the Hypervisor

The subnet mask address for the hypervisor. This optional parameter selects information about the hypervisors with the specified netmask address.

#### [-vmhost-processor-id <text>] - Processor ID of the Hypervisor

The processor ID of the hypervisor. This optional parameter selects information about the hypervisors with the specified processor ID.

# [-vmhost-processor-type <text>] - CPU Model of the Hypervisor

The CPU model of the hypervisor. This optional parameter selects information about the hypervisors that are running with the specified processor type.

# [-vmhost-software-vendor <text>] - Name of the Virtual Machine Software Manufacturer

The name of the virtual machine software manufacturer. This optional parameter selects information about the hypervisors with the specified software vendor.

#### [-vmhost-uuid <UUID>] - UUID of the Hypervisor

A unique ID for the hypervisor. This optional parameter selects information about the hypervisor with the specified UUID.

# [-vmhost-error <text>] - Error in case Hypervisor Info Retrieval Fails

Displays a list of nodes on which the hypervisor has received the specified error. This parameter is most useful when entered with wildcards.

# [-vm-custom-max-capacity <integer>] - Maximum Storage Capacity of the Virtual Machine (in TB)

The maximum system capacity (in TB) that can be configured on the VM. This optional parameter selects information about the node's storage capacity.

#### **Examples**

The following example shows typical output from the system node virtual-machine hypervisor show command for the Data ONTAP virtual machines running in the cluster.

```
cluster1::> system node virtual-machine hypervisor show
Virtual Machine Info
 _____
             Node: node1
           VM UUID: 123abcde-4f5g-6h78-i9j0-k1213m4567np
Hypervisor Info
   Hardware Vendor: VMware, Inc.
             Model: VMware Virtual Platform
   Software Vendor: Unknown
        Hypervisor: VMware ESX 4.1.0 build-12345
         Host Name: myesx.example.com
    Last Boot Time: 2014-01-01T01:23:45.678901-23:45
         Host UUID: 00000000-0000-0000-0000-0012a3456789
      BIOS Version: S1234.5.6.7.8.901234567890
 BIOS Release Date: 2013-01-01T00:00:00Z
      CPU Packages: 2
        CPU Cores: 12
       CPU Threads: 24
      Processor ID: 0000:0000:0000:0010:0100:0100:1100:0010
    Processor Type: Intel(R) Xeon(R) CPU X5670 @ 2.93GHz
           CPU MHz: 2925
       Memory Size: 4227858432
 IPv4 Configuration: IP Address: 192.168.0.1
                    Netmask: 255.255.255.0
                    Gateway: 192.165.0.1
Virtual Machine Info
 _____
             Node: node2
           VM UUID: 123abcde-4f5g-6h78-i9j0-k9817m6543yz
Hypervisor Info
 _____
   Hardware Vendor: VMware, Inc.
             Model: VMware Virtual Platform
   Software Vendor: Unknown
Error: ServerFaultCode:
                    InvalidLoginFault type='InvalidLogin'
2 entries were displayed.
```

# system node virtual-machine instance show-system-disks

Display information about Data ONTAP-v system disks

**Availability:** This command is available to *cluster* administrators at the *admin* privilege level.

#### **Description**

The system node virtual-machine instance show-system-disks command displays the system disks information of the Data ONTAP node running on the virtual machine. There are three types of Data ONTAP-v system disks - boot, core and log. The details contain the physical properties of the disk and its backing information (e.g. backing store name, iSCSI Lun UUID, etc). To filter command output, specify any number of optional fields listed below.

#### **Parameters**

# { [-fields <fieldname>,...]

If you specify the -fields <fieldname>, ... parameter, the command output also includes the specified field or fields. You can use '-fields?' to display the fields to specify.

#### |[-instance]}

If you specify the -instance parameter, the command displays detailed information about all fields.

#### [-node {<nodename>|local}] - Node Name

The name of the Data ONTAP node running in a virtual machine for which information is to be displayed. If this optional parameter is not specified, the command displays information about all nodes in the cluster.

#### [-vmdisk-type <text>] - Type of the System Disk

The type of the system disk, for example "Boot", "Core" or "Log". This optional parameter selects the information about the system disk with the specified type.

#### [-vmdisk-name <text>] - Data ONTAP Supplied Name of the System Disk

The Data ONTAP-supplied name of the system disk. This optional parameter selects the information about the system disk with the specified name.

# [-vmdisk-serial-number <text>] - Data ONTAP Supplied Serial Number of the System Disk

The Data ONTAP-supplied serial number of the system disk. This optional parameter selects the information about system disk with the specified serial number.

#### [-vmdisk-capacity {<integer>[KB|MB|GB|TB|PB]}] - Size of the System Disk

The size of the system disk. This optional parameter selects the information about system disks with the specified size.

#### [-vmdisk-area-name <text>] - Name of the System Disk Backing Store

The name of the disk backing store. A backing store represents a storage location for virtual machine files. It can be a VMFS volume, a directory on network-attached storage, or a local file system path. This optional parameter selects the information about the system disks that reside on the specified backing store.

#### [-vmdisk-file-name <text>] - File Name of the System Disk Used By the Hypervisor

The file name of the virtual disk used by the hypervisor. Each Data ONTAP disk is mapped to a unique VM disk file. This optional parameter selects the information about the system disk mapped to the specified file name.

# [-vmdisk-backing-store-type <text>] - Type of the System Disk Backing Store

The type of the disk backing store. It can be a VMFS volume, a directory on network-attached storage, or a local file system path. This optional parameter selects the information about the system disks that are backed by the specified type.

# [-vmdisk-backing-store-capacity {<integer>[KB|MB|GB|TB|PB]}] - Size of the System Disk Backing Store

The size of the disk backing store. This optional parameter selects the information about the system disks that are backed by stores with the specified capacity.

# [-vmdisk-backing-store-nas-path <text>] - Full Path to the Backing Store for NAS

The full path to the backing store for network-attached storage. This optional parameter selects the information about the system disks with the specified NAS path.

# [-vmdisk-backing-adapter-pci <text>] - Backing Adapter PCI Device ID

The backing adapter PCI device ID for the virtual disk. This optional parameter selects the information about the system disks that have the specified ID as their backing adapter PCI ID.

# [-vmdisk-backing-adapter-device <text>] - Name of the Backing Adapter Device

The name of the backing adapter device. This optional parameter selects the information about the system disks that have the specified name as their backing adapter device name.

#### [-vmdisk-backing-adapter-model <text>] - Type of the Backing Adapter Model

The type of the backing adapter model. This optional parameter selects the information about the system disks that have the specified type as their backing adapter model type.

#### [-vmdisk-backing-adapter-driver <text>] - Backing Adapter Driver Name of the Initiator

The backing adapter driver name of the initiator. This optional parameter selects the information about the system disks that have the specified name as their initiator's backing adapter driver name.

#### [-vmdisk-backing-target-iscsi-name <text>] - iSCSI Name of the System Disk Backing Target

The iSCSI name of the disk backing target. This field is valid only for iSCSI connections. This optional parameter selects the information about the system disks that have the specified name as their backing device iSCSI target name.

# [-vmdisk-backing-target-iscsi-address <text>] - iSCSI IP Address of the System Disk Backing Target

The iSCSI IP address of the disk backing target. This field is valid only for iSCSI connections. This optional parameter selects the information about the system disks that have the specified IP as their backing device iSCSI target IP address.

# [-vmdisk-backing-device-address <text>] - SCSI Device Name (target-id:lun-id) for the Backing Disk

The SCSI device name for the backing disk. It takes the form target-id:lun-id, for example "2:1". This optional parameter selects the information about the system disks that have the specified backing device address.

# [-vmdisk-backing-device-uuid <text>] - Hypervisor-Assigned Unique ID of the Backing Device

The hypervisor-assigned unique ID of the backing device (disk or LUN). This optional parameter selects the information about system disks that are backed by a device with the specified UUID.

# [-vmdisk-backing-device-partition <integer>] - Backing Disk Partition Number for the VM Disk File

The backing disk partition number where the corresponding VM disk file resides. This optional parameter selects the information about the system disks that reside on the specified partition number on any disk.

# [-vmdisk-backing-device-capacity {<integer>[KB|MB|GB|TB|PB]}] - Size of the Backing Device (Disk or LUN)

The size of the backing device (disk or LUN) in bytes. This optional parameter selects the information about the system disks that have backing devices with the specified capacity.

#### **Examples**

The following example shows typical output from the system node virtual-machine instance showsystem-disks command for the Data ONTAP node running on a virtual machine.

```
cluster1::> system node virtual-machine instance show-system-disks
    Disk Disk Disk
                       Store
Node Type Name Capacity Name VM Disk File Name
          ____ _____
node1
    Boot ad0 1.032 GB store1 store1/node1/DataONTAP.vmdk
              1.505 GB store2 store2/node1/DataONTAP-var.vmdk
    Core ad1
    Log ad2 5.001 GB store3 store3/node1/DataONTAP-nvram.vmdk
Warning: Unable to list entries on node node2. Access to the
        vSphere server is failing since the server hostname or IP
        address is not set. Correct the vSphere credentials with the
        "system node virtual-machine hypervisor modify-credentials"
        command.
3 entries were displayed.
```

# system node virtual-machine instance show

Display virtual machine instance information per node

**Availability:** This command is available to *cluster* administrators at the *admin* privilege level.

#### **Description**

The system node virtual-machine instance show command displays virtual machine information. With this information you can determine the relationship between a Data ONTAP node and its associated virtual machine instance running within a cloud provider. Several other details about the virtual machine can be extracted as well, such as the cloud provider account ID to which it belongs. To filter command output, specify any number of optional fields listed below.

#### **Parameters**

# { [-fields <fieldname>,...]

If you specify the <code>-fields</code> <fieldname>, ... parameter, the command output also includes the specified field or fields. You can use '-fields?' to display the fields to specify.

# |[-instance]}

If you specify the -instance parameter, the command displays detailed information about all fields.

#### [-node {<nodename>|local}] - Node

This optional parameter represents the name of the Data ONTAP node running in a virtual machine for which information is to be displayed. If this parameter is not specified, the command displays information about all nodes in the cluster.

#### [-instance-id <text>] - ID of This Instance

A cloud provider-supplied unique instance ID for this virtual machine, for example "i-a9d42f89" or "db00a7755a5e4e8a8fe4b19bc3b330c3.1".

#### [-account-id <text>] - ID of This Account

The cloud provider-associated account ID for this virtual machine. This parameter is usually associated with a cloud provider login ID and password.

#### [-image-id <text>] - ID Of the Image in Use on This Instance

The image ID installed on this virtual machine instance. It identifies a pre-defined template of a computing device's software environment. It contains the operating system and can also include application software, such as database servers, middleware, and web servers. In this case, the ID refers to an image that contains everything required to run Data ONTAP in the cloud.

# [-instance-type <text>] - Specifies System Attributes and Use Cost

A specification (as defined by the cloud provider) that defines the memory, CPU, storage capacity and usage cost for a virtual machine instance. Some instance types are designed for standard applications, whereas others are designed for CPU-intensive or memory-intensive applications and so on.

#### [-region <text>] - Set of Resources in the Same Geographic Area

A named set of resources in the same geographical area. For example "us-east-1" might be the name for a collection of compute and storage resources on the eastern coast of the United States. Typically, a region contains multiple availability zones.

# [-version <text>] - Version of This VM Instance Information

The version of the Instance Metadata or Agent Wire Protocol as defined by the cloud provider.

#### [-availability-zone <text>] - Distinct Location within a Region

A distinct location within a region that is insulated from failures in other availability zones. It provides low-latency network connectivity to other availability zones in the same region.

#### [-primary-ip <text>] - Primary IP Address Assigned to this Instance

The primary IP address assigned to this virtual machine instance.

#### [-deployment-id <text>] - Deployment ID of This Instance

A cloud provider-supplied unique deployment ID for this virtual machine, for example "2831c724-97ca-4395-b8d3-a65c2a65b502".

# [-fault-domain <integer>] - Fault Domain of This Instance

A cloud provider-assigned numerical fault domain ID for this virtual machine within an Availability Set.

# [-update-domain <integer>] - Update Domain of This Instance

A cloud provider-assigned numerical update domain ID for this virtual machine within an Availability Set.

# [-provider <text>] - Provider on which this instance is running.

The provider on which this instance is running.

# **Examples**

The following examples illustrate typical output from the system node virtual-machine instance show command for a virtual machine running in a cloud provider environment.

```
cluster1::> system node virtual-machine instance show
            Node: node1
     Instance ID: i-b9c42e97
      Account ID: 751083215869
        Image ID: ami-7fb4a1c6
    Instance Type: m3.xlarge
          Region: us-east-1
         Version: 2010-08-31
Availability Zone: us-east-1d
      Primary IP: 192.168.0.1
         Provider: AWS
cluster1::> system node virtual-machine instance show
            Node: node1
     Instance ID: 2831c724-97ca-4395-b8d3-a65c2a65b502. cloudontap-vm
    Deployment ID: 2831c724-97ca-4395-b8d3-a65c2a65b502
         Version: 2012-11-30
 Availability Set: Fault Domain: 0
                   Update Doamin: 0
       Primary IP: 192.168.0.1
        Provider: Azure
```

# system script commands

# system script delete

Delete saved CLI session logs

**Availability:** This command is available to *cluster* administrators at the *admin* privilege level.

# **Description**

The system script delete command deletes files that contain CLI session records. Use the system script show command to display saved CLI sessions.

#### **Parameters**

# -username <text> - Log Owner Username

Use this parameter to specify the name of the user whose CLI session record files are deleted. The default is the username is that of the logged in user.

# -filename <text> - Log Filename

Use this parameter to specify the names of CLI session record files to delete.

# **Examples**

The following example shows how to delete the files named sessionlog2 and sessionlog3.

```
cluster1::> system script delete -filename sessionlog2,sessionlog3
```

The following example deletes all saved script files.

```
cluster1::> system script delete *
```

#### **Related Links**

system script show

# system script show

Display saved CLI session logs

Availability: This command is available to *cluster* administrators at the *admin* privilege level.

## **Description**

The system script show command displays information about files that contain records of CLI sessions.

For security reasons, the command normally displays only the script files created by the logged in user. Administrative users can display all log files using the -user parameter.

## **Parameters**

#### { [-fields <fieldname>,...]

If you specify the -fields <fieldname>, ... parameter, the command output also includes the specified field or fields. You can use '-fields?' to display the fields to specify.

## [-user]

Use this parameter to display all script files created by all users, along with the username associated with each file.

# |[-instance]}

If you specify the -instance parameter, the command displays detailed information about all fields.

# [-username <text>] - Log Owner Username

Use this parameter to display information only about files saved by the user you specify. The default username is that of the logged in user.

# [-filename <text>] - Log Filename

Use this parameter to display information only about files that have the file name you specify.

#### [-size-limit {<integer>[KB|MB|GB|TB|PB]}] - Logfile Size Limit

Use this parameter to display information only about files that have the size limit you specify.

# [-state <State of CLI session log>] - Current State

Use this parameter to display information only about files that have the state you specify. Valid values for this parameter are open-and-logging, file-full, and file-closed.

# [-size {<integer>[KB|MB|GB|TB|PB]}] - Current Logfile Size

Use this parameter to display information only about files that are the size you specify.

#### [-mtime <MM/DD/YYYY HH:MM:SS>] - Last Modification Time

Use this parameter to display information only about files that were last modified at the date and time you specify.

#### [-this-session {yes|no}] - Session is Logging

Use this parameter with the value yes to display information only about files that are recording the current CLI session. Use this parameter with the value no to display information only about files that are not recording the current CLI session.

#### **Examples**

The following example displays typical system script information.

| cluster1::> system         | scrip <sup>.</sup><br>This | t show                       |              |                                          |  |  |
|----------------------------|----------------------------|------------------------------|--------------|------------------------------------------|--|--|
| FileName                   | Sess                       | State                        | Size         | Last Mod Date                            |  |  |
| sessionlog1<br>sessionlog2 |                            | file-closed open-and-logging | 435B<br>193B | 12/2/2008 10:51:12<br>12/2/2008 10:51:29 |  |  |
| 2 entries were displayed.  |                            |                              |              |                                          |  |  |

# system script start

# Start logging all CLI I/O to session log

**Availability:** This command is available to *cluster* administrators at the *admin* privilege level.

# **Description**

The system script start command starts creating a record of your CLI session. The record is stored in a file. Use the system script show -this-sessionyes command to display files that are recording the current CLI session. Use the system script stop command to stop recording the current CLI session.

#### **Parameters**

# -filename <text> - Filename to Log To

Use this parameter to specify the file name to which the CLI session record is saved.

# -size-limit {<integer>[KB|MB|GB|TB|PB]} - Logfile Size Limit Max:2GB

Use this parameter to specify the maximum size of the file that contains the CLI session record. When the file size reaches this limit, recording stops. The default file size limit is 1  $\,^{MB}$ . The maximum file size limit is 2  $\,^{GB}$ .

# **Examples**

The following example shows how to start creating a record of the CLI session in a file named <code>sessionlog3</code> . The size limit of this file is 20 MB .

cluster1::> system script start -filename sessionlog3 -size-limit 20MB

#### **Related Links**

- · system script show
- · system script stop

# system script stop

# Stops logging CLI I/O

**Availability:** This command is available to *cluster* administrators at the *admin* privilege level.

# **Description**

The system script stop command stops creating a record of your CLI session, if you started creating the record by using the system script start command. Use the system script show -this-sessionyes command to display files that are recording the current CLI session.

## **Examples**

The following example shows how to stop creating a record of your CLI session.

```
cluster1::> system script stop
```

#### **Related Links**

- system script start
- · system script show

# system script upload

Upload the selected CLI session log

Availability: This command is available to *cluster* administrators at the *admin* privilege level.

# **Description**

The system script upload command uploads a CLI session record file to a remote location. Specify the remote location using an FTP or HTTP URI. Use the system script show command to display saved CLI sessions. Use the system script start command to record a CLI session and save it to a file.

#### **Parameters**

#### -username <text> - Username If Not Your Own

Use this parameter to specify the name of the user who owns the file to upload. By default, this is the user who is logged in.

# -filename <text> - Filename to Log To

Use this parameter to specify the name of a file to be uploaded.

# -destination {(ftp|http)://(hostname|IPv4 Address|'['IPv6 Address']')...} - URI to Send File To

Use this parameter to specify the FTP or HTTP destination of the file.

## **Examples**

The following example shows how to upload the file named sessionlog3 to the destination ftp://now.example.com/cli sessions.

```
cluster1::> system script upload -filename sessionlog3 -destination
ftp://now.example.com/cli_sessions
```

# **Related Links**

- system script show
- · system script start

# system service-processor commands

# system service-processor reboot-sp

Reboot the Service Processor on a node

Availability: This command is available to *cluster* administrators at the *admin* privilege level.

# **Description**

The system service-processor reboot-sp command reboots the Service Processor of the specified node.

#### **Parameters**

#### -node {<nodename>|local} - Node

This parameter specifies the node whose Service Processor is to be rebooted.

# [-image {primary|backup}] - Image to Boot with After Reboot

This parameter specifies the image that the Service Processor uses after the reboot. By default, the primary image is used. Avoid booting the SP from the backup image. Booting from the backup image is reserved for troubleshooting and recovery purposes only. It might require that the SP automatic firmware update be disabled, which is not a recommended setting. You should contact technical support before attempting to boot the SP from the backup image.

# **Examples**

The following command reboots the Service Processor of node "node1" into the primary image.

```
cluster1::> system service-processor reboot-sp -node node1 -image primary

NOTE : If your console connection is through the SP, it will be disconnected.

Do you want to reboot the SP ? {y|n}: y

cluster1::>
```

The following command reboots the Service Processors of all nodes. Since -image is not specified, the Service Processors will boot into the primary image.

# system service-processor show

Display the Service Processor information

**Availability:** This command is available to *cluster* administrators at the *admin* privilege level.

# **Description**

The system service-processor show command displays information about the Service Processor of each node in a cluster. You can limit output to specific types of information and specific nodes in the cluster, or filter output by specific field values.

In case a node is offline or its Service Processor management daemon is down, the command displays the last known IP address of its Service Processor. Only the IP address is displayed in such cases.

#### **Parameters**

#### { [-fields <fieldname>,...]

If you specify the -fields <fieldname>, ... parameter, the command output also includes the specified field or fields. You can use '-fields?' to display the fields to specify.

#### | [-instance ] }

If you specify the -instance parameter, the command displays detailed information about all fields.

#### [-node {<nodename>|local}] - Node

Selects information for the Service Processor of the specified node.

#### [-type {SP|NONE|BMC}] - Type of Device

Selects information for the Service Processors of the specified type.

# [-status {online|offline|sp-daemon-offline|node-offline|degraded|rebooting|unknown|updating}] - Status

Selects information for the Service Processors whose status matches the specified value.

#### [-ip-configured {true|false}] - Is Network Configured

Selects information for the Service Processors whose network is configured (true ) or not configured (false).

# [-address <IP Address>,...] - Public IP Address

Selects information for the Service Processors that use the specified IP address or addresses.

#### [-mac <MAC Address>] - MAC Address

Selects information for the Service Processors that use the specified MAC address.

# [-fw-version <text>] - Firmware Version

Selects information for the Service Processors that are running the specified firmware version.

# [-part-num <text>] - Part Number

Selects information for the Service Processors that have the specified part number.

## [-serial-num <text>] - Serial Number

Selects information for the Service Processors that have the specified serial number.

## [-dev-rev <text>] - Device Revision

Selects information for the Service Processors that have the specified device revision.

#### [-autoupdate-enabled {true|false}] - Is Firmware Autoupdate Enabled

Selects information for the Service Processors that have the specified status for firmware automatic update.

# **Examples**

The following example displays basic information for the Service Processors of all the nodes.

| cluster1::>               | system | service-pro | ocessor show |          |               |
|---------------------------|--------|-------------|--------------|----------|---------------|
|                           |        |             | IP           | Firmware |               |
| Node                      | Type   | Status      | Configured   | Version  | IP Address    |
|                           |        |             |              |          | -             |
|                           |        |             |              |          |               |
| node1                     | SP     | online      | true         | 2.2X5    | 192.168.1.201 |
| node2                     | SP     | online      | true         | 2.2X5    | 192.168.1.202 |
| 2 entries were displayed. |        |             |              |          |               |
|                           |        |             |              |          |               |
| cluster1::>               |        |             |              |          |               |
|                           |        |             |              |          |               |

The following example displays all available information for the Service Processors of all the nodes.

```
cluster1::> system service-processor show -instance
Node: node1
                     Type of Device: SP
                             Status: online
              Is Network Configured: true
                  Public IP Address: 192.168.1.201
                        MAC Address: ab:cd:ef:fe:ed:01
                   Firmware Version: 2.2X5
                        Part Number: Not Applicable
                      Serial Number: Not Applicable
                    Device Revision: Not Applicable
     Is Firmware Autoupdate Enabled: true
Node: node2
                     Type of Device: SP
                             Status: online
              Is Network Configured: true
                  Public IP Address: 192.168.1.202
                        MAC Address: ab:cd:ef:fe:ed:02
                   Firmware Version: 2.2X5
                        Part Number: Not Applicable
                      Serial Number: Not Applicable
                    Device Revision: Not Applicable
     Is Firmware Autoupdate Enabled: true
2 entries were displayed.
cluster1::>
```

The following example displays only the type, status and firmware version for the Service Processors of all the nodes.

# system service-processor api-service modify

Modify service processor API service configuration

Availability: This command is available to *cluster* administrators at the *advanced* privilege level.

# **Description**

The system service-processor api-service modify command modifies SP API service configuration. The SP API is a secure network API that enables Data ONTAP to communicate with the Service Processor over the network.

#### **Parameters**

# [-is-enabled {true|false}] - Is SP API Service Enabled (privilege: advanced)

This parameter enables or disables the API service of the Service Processor. When the API service is disabled, features like network-based firmware updates and network-based down filer log collection will not be available, and the slower serial-interface will be used for firmware updates and down filer log collections.

# [-port <integer>] - SP API Service Port (privilege: advanced)

This parameter specifies the port number on the Service Processor used for the API service. By default, port 50000 is used.

#### **Examples**

The following example modifies the port number used for the SP API service and then disables the SP API service.

```
cluster1::*>system service-processor api-service modify -port 50001

cluster1::*>system service-processor api-service show
  Service Processor API service configuration
is-enabled: true
    port: 50001
```

```
cluster1::*>system service-processor api-service modify -is-enabled false
cluster1::*>system service-processor api-service show
   Service Processor API service configuration
is-enabled: false
   port: 50001
```

# system service-processor api-service renew-certificates

Renew SSL and SSH certificates used for secure communication with Service Processor API service

**Availability:** This command is available to *cluster* administrators at the *advanced* privilege level.

## Description

The system service-processor api-service renew-certificates command renews the internal SSL and SSH certificates used for secure communication with the Service Processor API service. If the parameter -renew-all is not specified, only host certificates are renewed.

#### **Parameters**

# [-renew-all {true|false}] - Renew CA Certificates Also (privilege: advanced)

This parameter specifies the type of certificates that needs to be renewed. If this parameter is set to false, only the host certificates (that is, the client and server certificates) are renewed. If this parameter is set to true, the root-ca certificate is renewed along with the host certificates.

# **Examples**

The following example renews the host certificates and the root-ca certificates. The second command renews only the host certificates.

```
cluster1::*>system service-processor api-service renew-certificates -renew
-all true
cluster1::*>system service-processor api-service renew-certificates
```

# system service-processor api-service show

Display service processor API service configuration

**Availability:** This command is available to *cluster* administrators at the *advanced* privilege level.

# **Description**

The system service-processor api-service show command displays the Service Processor API service configuration.

# **Examples**

The following example displays the SP API service configuration:

```
cluster1::*>system service-processor api-service show
  Service Processor API service configuration
  is-enabled: true
    port: 50000
```

# system service-processor image modify

Enable/Disable automatic firmware update

**Availability:** This command is available to *cluster* administrators at the *admin* privilege level.

## **Description**

The system service-processor image modify command enables or disables automatic firmware update on the Service Processor of specified node or nodes.

#### **Parameters**

# -node {<nodename>|local} - Node

The parameter specifies the node on which automatic Service Processor firmware update is to be enabled or disabled.

#### [-autoupdate {true|false}] - Firmware Autoupdate

Setting this parameter to true enables automatic firmware update. Setting this parameter to false disables automatic firmware update. This is a mandatory parameter.

# **Examples**

The following command enables automatic firmware update for the Service Processor on the local node.

```
cluster1::> system service-processor image modify -node local -autoupdate
true
```

The following command enables automatic firmware update for the Service Processors on all the nodes.

```
cluster1::> system service-processor image modify -node * -autoupdate true
2 entries were modified.
```

# system service-processor image show

Display the details of currently installed Service Processor firmware image

Availability: This command is available to cluster administrators at the admin privilege level.

#### Description

The system service-processor image show command displays information about the currently installed firmware images on the Service Processor of each node in a cluster. You can limit output to specific types of information and specific nodes in the cluster, or filter output by specific field values.

#### **Parameters**

#### { [-fields <fieldname>,...]

If you specify the -fields <fieldname>, ... parameter, the command output also includes the specified field or fields. You can use '-fields?' to display the fields to specify.

#### | [-instance ] }

If you specify the -instance parameter, the command displays detailed information about all fields.

#### [-node {<nodename>|local}] - Node

Selects firmware image information for the Service Processor of the specified node.

# [-image {primary|backup}] - Image

Selects firmware image information for the Service Processors that are running the primary or backup image as specified.

# [-type {SP|NONE|BMC}] - Type

Selects firmware image information for the Service Processors of the specified type.

## [-status {installed|corrupt|updating|auto-updating|none}] - Image Status

Selects firmware image information for the Service Processors whose image status matches the specified value.

## [-is-current {true|false}] - Is Image Current

Selects firmware image information for the SP whose current image matches the specified status. This parameter indicates the partition (primary or backup) that the SP is currently booted from, not whether the installed firmware version is most current.

#### [-version <text>] - Firmware Version

Selects firmware image information for the Service Processors running the specified firmware version.

# [-autoupdate {true|false}] - Firmware Autoupdate

Selects firmware image information for the Service Processors whose automatic update matches the specified configuration.

#### [-last-update-status {failed|passed}] - Last Update Status

Selects firmware image information for the Service Processors whose last update is of the specified status.

#### **Examples**

The following command displays basic firmware information for the Service Processors of all the nodes.

| cluster1::> syste | em serv | vice-prod | cessor image | show<br>Is |         |
|-------------------|---------|-----------|--------------|------------|---------|
| Node              | Type    | Image     | Status       | Current    | Version |
| node1             | SP      |           |              |            |         |
|                   |         | primary   | installed    | true       | 2.2X8   |
|                   |         | backup    | installed    | false      | 2.2X5   |
| node2             | SP      |           |              |            |         |
|                   |         | primary   | installed    | true       | 2.2X8   |
|                   |         | backup    | installed    | false      | 2.2X5   |
| 4 entries were da | isplaye | ed.       |              |            |         |
| cluster1::>       |         |           |              |            |         |

The following command displays all available firmware information for the Service Processors of all the nodes.

```
cluster1::> system service-processor image show -instance
Node: node1
              Image: primary
               Type: SP
       Image Status: installed
   Is Image Current: true
   Firmware Version: 2.2X8
Firmware Autoupdate: true
Last Update Status: passed
Node: node1
              Image: backup
               Type: SP
       Image Status: installed
   Is Image Current: false
   Firmware Version: 2.2X5
Firmware Autoupdate: true
Last Update Status: passed
Node: node2
              Image: primary
               Type: SP
       Image Status: installed
   Is Image Current: true
   Firmware Version: 2.2X8
Firmware Autoupdate: true
Last Update Status: passed
Node: node2
              Image: backup
               Type: SP
       Image Status: installed
   Is Image Current: false
   Firmware Version: 2.2X5
Firmware Autoupdate: true
Last Update Status: passed
4 entries were displayed.
cluster1::>
```

# system service-processor image update

# Update Service Processor firmware

**Availability:** This command is available to *cluster* administrators at the *admin* privilege level.

#### Description

The system service-processor image update command installs a new firmware version on the Service Processor of specified node in a cluster. If this command fails, it will display and log an appropriate error message and abort. No automatic command retries will be performed. This command also specifies which firmware image is to be installed on the Service Processor and how.

You can use the command system service-processor image update-progress show to check the progress of the update.

The following parameter combinations are not supported for this command:

- `-update-type` differential with `-clear-logs` true
- `-baseline` true with `-package` <text>

#### **Parameters**

## -node {<nodename>|local} - Node

This parameter specifies the node whose Service Processor's firmware is to be updated.

#### [-package <text>] - Firmware Package

This parameter specifies the package that will be installed. You can find the package file in the SP Update Repository field of the system node image package show command. If you do not specify this parameter, the Service Processor is updated to the most recent version of the firmware that is available in the update repository. You must specify this parameter if baseline is false or omitted.

## [-baseline {true|false}] - Install Baseline

If you set this parameter to true, the command installs the Service Processor firmware version that is bundled with the currently running release of Data ONTAP. This is a safety mechanism that allows you to revert the SP firmware to the version that was qualified and bundled with the currently running version of Data ONTAP on your system. If not specified, this parameter defaults to false.

## -update-type {serial-full|serial-differential|network-full} - Type

This parameter specifies the type of update to be performed.

If you set the value to serial-full, the command transfers contents of the entire SP firmware image to the SP via the packetized serial interface, and the contents are written to the SP primary partition.

If you set the value to <code>serial-differential</code>, the command transfers the SP firmware files that are different between the old SP firmware image and the new SP firmware image to the SP via the packetized serial interface, and the contents are written to SP primary partition.

If you set the value to network-full, the command transfers the entire SP firmware image to the SP via the SP network interface, and the contents are written to the SP primary partition.

If you do not specify the update-type option, the command checks for dependencies of network-based SP firmware updates. If the dependencies are satisfied, then the command uses the SP network interface to update the SP firmware. If the dependencies are not satisfied, then the serial interface is used.

#### [-clear-logs {true|false}] - Clear Logs After Update

If you set this parameter to true, the command resets log settings to factory default and clears contents of all logs maintained by the Service Processor, including:

- · Event logs
- IPMI logs
- Forensics logs

# **Examples**

The following command reverts the firmware on the Service Processor of the local node to the version that was packaged with the currently running release of Data ONTAP. A complete install will be performed, clearing all logs maintained by the Service Processor. The second command displays the status of the in-progress firmware install.

cluster1::> system service-processor image update -node local -update-type
full -baseline true -clear-logs true

#### **Related Links**

- · system service-processor image update-progress show
- system node image package show

# system service-processor image update-progress show

Display status for the latest Service Processor firmware update

**Availability:** This command is available to *cluster* administrators at the *admin* privilege level.

# Description

The system service-processor image update-progress show command displays the progress information of firmware updates on the Service Processor of the specified nodes. The "in-progress" field displays "no" if no update is in progress. This command does not display the progress of an SP firmware update that is triggered from the SP CLI.

#### **Parameters**

# { [-fields <fieldname>,...]

If you specify the -fields <fieldname>, ... parameter, the command output also includes the specified field or fields. You can use '-fields?' to display the fields to specify.

# |[-instance]}

If you specify the -instance parameter, the command displays detailed information about all fields.

#### [-node {<nodename>|local}] - Node

This parameter displays the status of Service Processor firmware update for the specified node.

# [-start-time <MM/DD/YYYY HH:MM:SS>] - Latest SP Firmware Update Start Timestamp

This parameter displays the status of the Service Processor whose firmware update start time matches the specified value.

#### [-percent-done <integer>] - Latest SP Firmware Update Percentage Done

This parameter displays the status of the Service Processor whose update completion percentage matches the specified value.

#### [-end-time <MM/DD/YYYY HH:MM:SS>] - Latest SP Firmware Update End Timestamp

This parameter displays the status of the Service Processor whose firmware update end time matches the specified value.

# [-in-progress {yes|no}] - Is Update in Progress

This parameter displays the update status of the Service Processor that matches the specified in-progress status.

#### **Examples**

The following example starts a firmware update on the local node and then uses the command system service-processor image update-progress show to display progress of firmware updates on Service Processors of all nodes in the system.

# system service-processor log show-allocations

# Display the Service Processor log allocation map

**Availability:** This command is available to *cluster* administrators at the *admin* privilege level.

#### Description

The system service-processor log show-allocations command displays the allocation map of the Service Processor logs collected in the cluster. The Service Processor logs of a node are archived in the mroot directory of the collecting node. This command displays the sequence numbers for the Service Processor log files that reside in each collecting node.

#### **Parameters**

## { [-fields <fieldname>,...]

If you specify the <code>-fields</code> <fieldname>, ... parameter, the command output also includes the specified field or fields. You can use '-fields?' to display the fields to specify.

# |[-instance]}

If you specify the -instance parameter, the command displays detailed information about all fields.

#### [-node {<nodename>|local}] - Node

If you specify this parameter, the command displays the sequence numbers of Service Processor log files that the specified node has collected.

#### [-remote-node <text>] - Remote Node

If you specify this parameter, the command displays the sequence numbers of Service Processor log files that have been collected from the specified remote node.

# [-seqList <integer>,...] - Log File Sequence Numbers

If you specify this parameter, the command displays information about Service Processor log files with the specified sequence number.

# **Examples**

The following example displays the allocation map of the Service Processor log files in the cluster.

| <pre>cluster1::&gt; sys Node</pre> | tem service-processor i |                    |  |
|------------------------------------|-------------------------|--------------------|--|
| cluster1-01                        |                         |                    |  |
| 01450011 01                        | cluster1-01             | 10, 11, 12, 13, 15 |  |
|                                    | cluster1-02             | 14, 15, 16, 17     |  |
| cluster1-02                        |                         |                    |  |
|                                    | cluster1-01             | 14                 |  |
|                                    | cluster1-02             | 11, 12, 13         |  |
| 4 entries were                     | displayed.              |                    |  |
| cluster1::>                        |                         |                    |  |

# system service-processor network modify

# Modify the network configuration

Availability: This command is available to *cluster* administrators at the *admin* privilege level.

# **Description**

The system service-processor network modify command modifies the network configuration of the Service Processor of specified node or nodes in a cluster.

If the SP automatic network configuration has been enabled, the system service-processor network modify command allows you to only enable or disable the SP IPv4 or Ipv6 network interface.

## **Parameters**

#### -node {<nodename>|local} - Node

This parameter specifies the node whose Service Processor's network configuration is to be modified.

# -address-family {IPv4|IPv6} - Address Family

This parameter specifies whether the IPv4 or the IPv6 configuration is to be modified.

# [-enable {true|false}] - Interface Enabled

This parameter enables or disables the underlying network interface for the specified address-family. This is a mandatory parameter.

## [-dhcp {v4|none}] - DHCP Status

If this parameter is set to v4, the Service Processor uses network configuration from the DHCP server. Otherwise, the Service Processor uses the network address you specify. If this parameter is not set to v4 or is not specified, you must specify the IP address, netmask, prefix-length, and gateway in the command. DHCP is not supported for IPv6 configuration.

# [-ip-address <IP Address>] - IP Address

This parameter specifies the public IP address for the Service Processor. You must specify this parameter when the -dhcp parameter is not set to v4.

## [-netmask <IP Address>] - Netmask

This parameter specifies the netmask for a Service Processor that uses an IPv4 address. This parameter has no effect if the IP address family is set to IPv6. You must specify this parameter when DHCP is not v4 and the address family is IPv4.

# [-prefix-length <integer>] - Prefix Length of Subnet Mask

This parameter specifies the network prefix-length of the Service Processor if the address family is set to IPv6. The parameter has no effect when the address family is set to IPv4. You must specify this parameter when DHCP is not set to v4 and when the address family is set to IPv6.

## [-gateway <IP Address>] - Gateway IP Address

This parameter specifies network gateway of the Service Processor. You must specify this parameter when DHCP is not set to v4.

## **Examples**

The following example enables the network interface for IPv4 on the Service Processor of the local node. It first displays the current network configuration information of the local node to show the network interface is initially disabled, and then enables it with IP address 192.168.1.202, netmask as 255.255.255.0 and gateway as 192.168.1.1. It displays the interim state with SP Network Setup Status field showing "in-progress". It finally displays the network configuration again to confirm the specified values took effect.

```
cluster1::> system service-processor network show -instance -node local
Node: node2
                 Address Family: IPv4
            Interface Enabled: false
               Type of Device: SP
                       Status: online
                  Link Status: disabled
                  DHCP Status: -
                   IP Address: -
                  MAC Address: ab:cd:ef:fe:ed:02
                      Netmask: -
 Prefix Length of Subnet Mask: -
   Router Assigned IP Address: -
        Link Local IP Address: -
           Gateway IP Address: -
      Time Last Updated: Fri Jun 13 16:29:55 GMT 2014
                  Subnet Name: -
Enable IPv6 Router Assigned Address: -
      SP Network Setup Status: succeeded
SP Network Setup Failure Reason: -
Node: node2
                 Address Family: IPv6
            Interface Enabled: false
               Type of Device: SP
                       Status: online
                  Link Status: disabled
                  DHCP Status: none
                   IP Address: -
                  MAC Address: ab:cd:ef:fe:ed:02
                      Netmask: -
 Prefix Length of Subnet Mask: -
   Router Assigned IP Address: -
        Link Local IP Address: -
           Gateway IP Address: -
      Time Last Updated: Fri Jun 13 16:29:55 GMT 2014
                  Subnet Name: -
Enable IPv6 Router Assigned Address: -
      SP Network Setup Status: not-setup
SP Network Setup Failure Reason: -
2 entries were displayed.
cluster1::>
```

```
cluster1::> system service-processor network modify -node local -address
-family IPv4 -enable true -ip-address 192.168.1.202 -netmask 255.255.255.0
-gateway 192.168.1.1
```

```
cluster1::>
cluster1::> system service-processor network show -instance -node local
Node: node2
                 Address Family: IPv4
            Interface Enabled: false
               Type of Device: SP
                       Status: online
                  Link Status: disabled
                  DHCP Status: -
                   IP Address: -
                  MAC Address: ab:cd:ef:fe:ed:02
                      Netmask: -
 Prefix Length of Subnet Mask: -
   Router Assigned IP Address: -
        Link Local IP Address: -
           Gateway IP Address: -
            Time Last Updated: Fri Jun 13 16:29:55 GMT 2014
                  Subnet Name: -
Enable IPv6 Router Assigned Address: -
      SP Network Setup Status: in-progress
SP Network Setup Failure Reason: -
Node: node2
                 Address Family: IPv6
            Interface Enabled: false
               Type of Device: SP
                       Status: online
                  Link Status: disabled
                  DHCP Status: none
                   IP Address: -
                  MAC Address: ab:cd:ef:fe:ed:02
cluster1::> system service-processor network show -instance -node local
Node: node2
                 Address Family: IPv4
            Interface Enabled: true
               Type of Device: SP
                       Status: online
                  Link Status: up
                  DHCP Status: none
                   IP Address: 192.168.1.202
                  MAC Address: ab:cd:ef:fe:ed:02
```

```
Netmask: 255.255.255.0
 Prefix Length of Subnet Mask: -
   Router Assigned IP Address: -
        Link Local IP Address: -
           Gateway IP Address: 192.168.1.1
      Time Last Updated: Fri Jun 13 16:29:55 GMT 2014
                  Subnet Name: -
Enable IPv6 Router Assigned Address: -
      SP Network Setup Status: succeeded
SP Network Setup Failure Reason: -
Node: node2
                 Address Family: IPv6
            Interface Enabled: false
               Type of Device: SP
                       Status: online
                  Link Status: disabled
                  DHCP Status: none
                   IP Address: -
                  MAC Address: ab:cd:ef:fe:ed:02
                      Netmask: -
 Prefix Length of Subnet Mask: -
   Router Assigned IP Address: -
        Link Local IP Address: -
           Gateway IP Address: -
        Time Last Updated: Fri Jun 13 16:29:55 GMT 2014
                  Subnet Name: -
Enable IPv6 Router Assigned Address: -
      SP Network Setup Status: not-setup
SP Network Setup Failure Reason: -
2 entries were displayed.
cluster1::>
```

# system service-processor network show

Display the network configuration

Availability: This command is available to *cluster* administrators at the *admin* privilege level.

## **Description**

The system service-processor network show command displays the network configuration of the Service Processor of each node in a cluster. You can limit output to specific types of information and specific nodes in the cluster, or filter output by specific field values.

In case a node is offline or its Service Processor management daemon is down, the command displays the last known IP address of its Service Processor. Only the IP address is displayed in such cases.

#### **Parameters**

# { [-fields <fieldname>,...]

If you specify the <code>-fields</code> <fieldname>, ... parameter, the command output also includes the specified field or fields. You can use '-fields?' to display the fields to specify.

#### | [-instance ] }

If you specify the -instance parameter, the command displays detailed information about all fields.

#### [-node {<nodename>|local}] - Node

Selects network configuration information for the Service Processor of the specified node.

# [-address-family {IPv4|IPv6}] - Address Family

Selects network configuration information for the Service Processors that have the specified IP address family.

## [-enable {true|false}] - Interface Enabled

Selects network configuration information for the Service Processors whose network interface for the given address-family is enabled or disabled as specified.

# [-type {SP|NONE|BMC}] - Type of Device

Selects network configuration information for the Service Processors of the specified type.

# [-status {online|offline|sp-daemon-offline|node-offline|degraded|rebooting|unknown|updating}] - Status

Selects network configuration information for the Service Processors whose status matches the specified value.

#### [-link-status {up|down|disabled|unknown}] - Link Status

Selects network configuration information for the Service Processors whose link status matches the specified value.

#### [-dhcp {v4|none}] - DHCP Status

Selects network configuration information for the Service Processors whose DHCP status matches the specified value.

#### [-ip-address <IP Address>] - IP Address

Selects network configuration information for the Service Processors that use the specified IP address.

# [-mac <MAC Address>] - MAC Address

Selects network configuration information for the Service Processors that use the specified MAC address.

# [-netmask <IP Address>] - Netmask

This parameter displays information only for the Service Processors that use the specified netmask.

# [-prefix-length <integer>] - Prefix Length of Subnet Mask

Selects network configuration information for the Service Processors whose prefix length of subnet mask matches the specified value.

# [-router-ip <IP Address>] - Router Assigned IP Address

Selects network configuration information for the Service Processors whose router-assigned IP address matches the specified value.

# [-link-local-ip <IP Address>] - Link Local IP Address

Selects network configuration information for the Service Processors whose link local IP address matches the specified value.

## [-gateway <IP Address>] - Gateway IP Address

Selects network configuration information for the Service Processors whose gateway IP address matches the specified value.

# [-time-last-updated <text>] - Time Last Updated

Selects network information for the Service Processors that have the specified time stamp showing when configuration was last updated.

#### [-subnet-name <text>] - Subnet Name

Selects network information for the Service Processors that use the specified subnet-name for SP automatic configuration.

# [-is-ipv6-ra-enabled {true|false}] - Enable IPv6 Router Assigned Address

Selects network information for the Service Processors that have the specified status for IPv6 router-assigned address.

# [-setup-status {not-setup|succeeded|in-progress|failed}] - SP Network Setup Status

Selects network information for the Service Processors that have the specified status for network interface setup.

# [-setup-failure-reason {success|subnet-out-of-address|invalid-subnet|other-error}] - SP Network Setup Failure Reason

Selects network information for the Service Processors that have the specified reason for network interface setup failure.

# **Examples**

The following example displays basic network configuration information for the Service Processors of all the nodes.

cluster1::> system service-processor network show Address Status Type Link State IP Address ------\_\_\_\_\_ node1 online IPv4 up 192.168.1.201 DHCP: v4 MAC Address: ab:cd:ef:fe:ed:01 Network Gateway: 192.168.1.1 Network Mask (IPv4 only): 255.255.255.0 Prefix Length (IPv6 only): -IPv6 RA Enabled: -Subnet Name: -SP Network Setup Status: succeeded online IPv6 disabled node1 DHCP: none MAC Address: ab:cd:ef:fe:ed:01 Network Gateway: -Network Mask (IPv4 only): -Prefix Length (IPv6 only): -IPv6 RA Enabled: -Subnet Name: -SP Network Setup Status: not-setup node2 online IPv4 up 192.168.1.202 DHCP: v4 MAC Address: ab:cd:ef:fe:ed:02 Network Gateway: 192.168.1.1 Network Mask (IPv4 only): 255.255.255.0 Prefix Length (IPv6 only): -IPv6 RA Enabled: -Subnet Name: -SP Network Setup Status: succeeded IPv6 disabled node2 online DHCP: none MAC Address: ab:cd:ef:fe:ed:02 Network Gateway: -Network Mask (IPv4 only): -Prefix Length (IPv6 only): -IPv6 RA Enabled: -Subnet Name: -SP Network Setup Status: not-setup 4 entries were displayed. cluster1::>

The following example displays all available network configuration information for the Service Processors of all the nodes.

```
cluster1::> system service-processor network show -instance
Node: node1
                 Address Family: IPv4
            Interface Enabled: true
               Type of Device: SP
                       Status: online
                  Link Status: up
                  DHCP Status: v4
                   IP Address: 192.168.1.201
                  MAC Address: ab:cd:ef:fe:ed:01
                      Netmask: 255.255.255.0
 Prefix Length of Subnet Mask: -
   Router Assigned IP Address: -
        Link Local IP Address: -
           Gateway IP Address: 192.168.1.1
      Time Last Updated: Fri Jun 13 17:03:59 GMT 2014
                  Subnet Name: -
Enable IPv6 Router Assigned Address: -
      SP Network Setup Status: succeeded
SP Network Setup Failure Reason: -
Node: node1
                 Address Family: IPv6
            Interface Enabled: false
               Type of Device: SP
                       Status: online
                  Link Status: disabled
                  DHCP Status: none
                   IP Address: -
                  MAC Address: ab:cd:ef:fe:ed:01
                      Netmask: -
 Prefix Length of Subnet Mask: -
   Router Assigned IP Address: -
        Link Local IP Address: -
           Gateway IP Address: -
      Time Last Updated: Fri Jun 13 17:03:59 GMT 2014
                  Subnet Name: -
Enable IPv6 Router Assigned Address: -
      SP Network Setup Status: not-setup
SP Network Setup Failure Reason: -
Node: node2
                 Address Family: IPv4
            Interface Enabled: true
               Type of Device: SP
```

```
Status: online
                  Link Status: up
                  DHCP Status: v4
                   IP Address: 192.168.1.202
                  MAC Address: ab:cd:ef:fe:ed:02
                      Netmask: 255.255.255.0
 Prefix Length of Subnet Mask: -
   Router Assigned IP Address: -
        Link Local IP Address: -
           Gateway IP Address: 192.168.1.1
      Time Last Updated: Fri Jun 13 17:03:59 GMT 2014
                  Subnet Name: -
Enable IPv6 Router Assigned Address: -
      SP Network Setup Status: succeeded
SP Network Setup Failure Reason: -
Node: node2
                 Address Family: IPv6
            Interface Enabled: false
               Type of Device: SP
                       Status: online
                  Link Status: disabled
                  DHCP Status: none
                   IP Address: -
                  MAC Address: ab:cd:ef:fe:ed:02
                      Netmask: -
 Prefix Length of Subnet Mask: -
   Router Assigned IP Address: -
        Link Local IP Address: -
           Gateway IP Address: -
      Time Last Updated: Fri Jun 13 17:03:59 GMT 2014
                  Subnet Name: -
Enable IPv6 Router Assigned Address: -
      SP Network Setup Status: not-setup
SP Network Setup Failure Reason: -
4 entries were displayed.
cluster1::>
```

# system service-processor network auto-configuration disable

Disable Service Processor Auto-Configuration

**Availability:** This command is available to *cluster* administrators at the *admin* privilege level.

# **Description**

The system service-processor network auto-configuration disable command disables the SP's use of subnet resource for the automatic configuration of its networking port. This command is a cluster-wide configuration. When you disable the SP automatic network configuration, all SPs in the cluster will be configured to use IPv4 DHCP. Any addresses previously allocated from the subnet to the SP will be released. If the SP fails to obtain an IPv4 IP address from the DHCP server, an EMS message warns you about the failure. The IPv6 interface will be disabled.

#### **Parameters**

# -address-family {IPv4|IPv6} - Subnet Address Family

This parameter specifies whether the IPv4 or the IPv6 automatic configuration is to be disabled for the SP.

## **Examples**

The following example disables the automatic configuration for IPv4 on the SP. It first displays the current network configuration and then disables the SP IPv4 automatic network configuration.

```
cluster1::>system service-processor network show
        Address
           Status
Node
                 Family Link State IP Address
-----
node1
           online IPv4 up 192.168.1.2
            DHCP: none
                     MAC Address: ab:cd:ef:fe:ed:01
                  Network Gateway: 192.168.1.1
          Network Mask (IPv4 only): 255.255.255.0
    Prefix Length (IPv6 only): -
             IPv6 RA Enabled: -
                Subnet Name: ipv4 test
      SP Network Setup Status: succeeded
```

```
cluster1::>system service-processor network show
                            Address
                            Family
Node
             Status
                                      Link State IP Address
node1
             online IPv4
                                      up
                                                 192.168.1.184
DHCP: v4
                         MAC Address: ab:cd:ef:fe:ed:01
                     Network Gateway: 192.168.1.1
            Network Mask (IPv4 only): 255.255.255.0
     Prefix Length (IPv6 only): -
               IPv6 RA Enabled: -
                   Subnet Name: -
       SP Network Setup Status: succeeded
```

# system service-processor network auto-configuration enable

# Enable Service Processor Auto-Configuration

Availability: This command is available to *cluster* administrators at the *admin* privilege level.

# **Description**

The system service-processor network auto-configuration enable command enables the automatic network configuration for the SP. This is a cluster-wide configuration. Every node in the cluster will use the specified subnet to allocate IP address, subnet mask and gateway address for the SP configuration. When the SP automatic network configuration is enabled, you do not need to manually manage the SP network of individual nodes. A node that subsequently joins the cluster uses the specified subnet to configure its SP network automatically.

Prior to running this command, the subnet you want to use for the SP automatic network configuration must already be defined in the cluster and must have no resource conflicts with the SP network interface.

#### **Parameters**

# -address-family {IPv4|IPv6} - Subnet Address Family

This parameter specifies whether the IPv4 or the IPv6 automatic configuration is to be enabled for the SP.

#### -subnet-name <text> - Subnet Name

This parameter specifies the network subnet that the SP will use for automatic network configuration.

## **Examples**

The following example enables the automatic network configuration for IPv4 on the SP. It first displays the current SP network configuration, displays available network subnet in the cluster, and then enable the SP to use the subnet for IPv4 automatic configuration.

cluster1::>system service-processor network show

Address

Status Family Link State IP Address

----- -----

node1

online IPv4 up 192.168.1.201

DHCP: v4

MAC Address: ab:cd:ef:fe:ed:01

Network Gateway: 192.168.1.1

Network Mask (IPv4 only): 255.255.255.0

Prefix Length (IPv6 only): -

IPv6 RA Enabled: -

Subnet Name: -

SP Network Setup Status: succeeded

cluster1::> network subnet show

IPspace: Default

Subnet Avail/ Broadcast

Domain Gateway Name Subnet Total Ranges

ipv4\_test 192.168.1.0/24 Default 192.168.1.1 3/5 192.168.1.2-

192.168.1.6

```
cluster1::>system service-processor network auto-configuration enable
-address-family ipv4 -subnet-name ipv4 test
cluster1::system service-processor network> show
                        Address
Node
          Status
                       Family Link State IP Address
node1
           online IPv4 up 192.168.1.2
DHCP: none
                      MAC Address: ab:cd:ef:fe:ed:01
                  Network Gateway: 192.168.1.1
          Network Mask (IPv4 only): 255.255.255.0
          Prefix Length (IPv6 only): -
                  IPv6 RA Enabled: -
                      Subnet Name: ipv4 test
            SP Network Setup Status: succeeded
```

# system service-processor network auto-configuration show

Display Service Processor Auto-Configuration Setup

Availability: This command is available to *cluster* administrators at the *admin* privilege level.

#### **Description**

The system service-processor network auto-configuration show command displays the names of the IPv4 and IPv6 network subnet objects configured in the cluster that the SP uses for automatic configuration.

## **Examples**

The following example shows that the SP is configured to use the "ipv4\_test" IPv4 subnet in the cluster for the SP automatic network configuration.

# system service-processor ssh add-allowed-addresses

Add IP addresses to the list that is allowed to access the Service Processor

**Availability:** This command is available to *cluster* administrators at the *admin* privilege level.

#### **Description**

The system service-processor ssh add-allowed-addresses command grants IP addresses access to the Service Processor.

#### **Parameters**

# -allowed-addresses <IP Address/Mask>,...-Public IP Addresses

Use this parameter to specify one or more IP addresses with corresponding netmasks. The value should be specified in the format of address/netmask, for example, 10.98.150.10/24, fd20:8b1e:b255:c09b::/64. Use commas to separate multiple address/netmask pairs. If "0.0.0.0/0, ::/0" is specified in the parameter, any IP address is allowed to access the Service Processor.

#### **Examples**

The following examples grant the specified IP addresses access to the Service Processor and display the list of public IP addresses that are allowed to access the Service Processor.

```
cluster1::> system service-processor ssh show
 Allowed Addresses: 0.0.0.0/0, ::/0
cluster1::> system service-processor ssh add-allowed-addresses -allowed
-addresses 192.168.1.202/24, 192.168.10.201/24
Warning: The default "allow all" setting (0.0.0.0/0, ::/0) will be
replaced
         with your changes. Do you want to continue? \{y|n\}: y
cluster1::> system service-processor ssh show
 Allowed Addresses: 192.168.1.202/24, 192.168.10.201/24
The following example enables all IP addresses to access the Service
Processor.
cluster1::> system service-processor ssh add-allowed-addresses -allowed
-addresses 0.0.0.0/0, ::/0
cluster1::> system service-processor ssh show
 Allowed Addresses: 0.0.0.0/0, ::/0
cluster1::>
```

# system service-processor ssh remove-allowed-addresses

Remove IP addresses from the list that is allowed to access the Service Processor

Availability: This command is available to *cluster* administrators at the *admin* privilege level.

# **Description**

The system service-processor ssh remove-allowed-addresses command blocks the specified IP address from accessing the Service Processor. If all IP addresses are removed from the access list, then the Service Processor is not accessible from any IP address.

#### **Parameters**

## -allowed-addresses <IP Address/Mask>, ... - Public IP Addresses

Use this parameter to specify one or more IP addresses with corresponding netmasks. The value should be specified in the format of address/netmask, for example, 10.98.150.10/24, fd20:8b1e:b255:c09b::/64. Use commas to separate multiple address/netmask pairs.

# **Examples**

The following example prevents the specified IP addresses from accessing the Service Processor. It also displays the list of public IP addresses that are allowed to access the Service Processor.

# system service-processor ssh show

Display SSH security information about the Service Processor

Availability: This command is available to *cluster* administrators at the *admin* privilege level.

#### **Description**

The system service-processor ssh show command displays the IP addresses that are allowed to access the Service Processor by using SSH.

# **Examples**

The following example displays SSH security information about the Service Processor.

```
cluster1::> system service-processor ssh show
  Allowed Addresses: 0.0.0.0/0, ::/0
cluster1::>
```

# system services commands

# system services firewall modify

Modify firewall status

**Availability:** This command is available to *cluster* administrators at the *admin* privilege level.

# **Description**

The system services firewall modify command modifies a node's firewall configuration.

#### **Parameters**

# -node {<nodename>|local} - Node

Use this parameter to specify the node on which to modify firewall configuration.

#### [-enabled {true|false}] - Service Enabled

Use this parameter to specify whether firewall protection is enabled ("true") or disabled ("false") for the node's network ports. The default setting is true.

# [-logging {true|false}] - (DEPRECATED)-Enable Logging

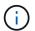

This parameter is deprecated and may be removed in a future version of Data ONTAP.

Use this parameter to specify whether logging is enabled ("true") or disabled ("false") for the firewall service. The default setting is false.

## **Examples**

The following example enables firewall protection and logging for a node named node1:

```
cluster1::> system services firewall modify -node node1 -enabled true
-logging true
```

# system services firewall show

Show firewall status

**Availability:** This command is available to *cluster* administrators at the *admin* privilege level.

#### **Description**

The system services firewall show command displays firewall configuration and logging information. If the command is issued without any parameters, it displays information about all nodes in the cluster. You can also query specific nodes for their firewall information by running the command with the -node parameter.

#### **Parameters**

#### { [-fields <fieldname>,...]

If you specify the -fields <fieldname>, ... parameter, the command output also includes the specified field or fields. You can use '-fields?' to display the fields to specify.

## |[-instance]}

If you specify the -instance parameter, the command displays detailed information about all fields.

## [-node {<nodename>|local}] - Node

Selects information about the firewall settings on the node you specify.

#### [-enabled {true|false}] - Service Enabled

Selects information about the nodes with the firewall enabled ("true") or disabled ("false").

# [-logging {true|false}] - (DEPRECATED)-Enable Logging

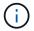

This parameter is deprecated and may be removed in a future version of Data ONTAP.

Selects information about the nodes with firewall logging enabled ("true") or disabled ("false").

### **Examples**

The following example displays information about firewall configuration for all nodes in the cluster:

# system services firewall policy clone

Clone an existing firewall policy

**Availability:** This command is available to *cluster* administrators at the *admin* privilege level.

# **Description**

The system services firewall policy clone command creates a new firewall policy that is an exact copy of an existing policy, but has a new name.

#### **Parameters**

## -vserver <text> - Vserver owning the Policy

Use this parameter to specify the name of the Vserver owning the existing policy to copy.

#### -policy <text> - Firewall Policy to be Cloned

Use this parameter to specify the name of the existing policy to copy.

## [-destination-vserver <text>] - Vserver owning the New Firewall Policy

Use this parameter to specify the name of the Vserver that will own the new policy to create.

# -destination-policy <text> - Name of New Firewall Policy

Use this parameter to specify the name of the new policy to create.

## **Examples**

This example creates a new firewall policy named "data2" on Vserver "vs0" from an existing firewall policy named "data" on Vserver "vs1".

cluster1::> system services firewall policy clone -vserver vs0 -policy
data -destination-vserver vs1 -destination-policy data2

# system services firewall policy create

Create a firewall policy entry for a network service

Availability: This command is available to *cluster* administrators at the *admin* privilege level.

# **Description**

The system services firewall policy create command creates a firewall policy entry with the specified name and network service. This command is used both to create the first network service associated with a new firewall policy, or to add to an existing firewall policy by associating another network service with an existing policy. You can optionally specify one or more IP addresses with corresponding netmasks that are allowed to use the firewall policy entry.

You can use the network interface modify command with the <code>-firewall-policy</code> parameter to put a firewall policy into effect for a given logical interface by modifying that logical interface to use the specified firewall policy.

## **Parameters**

# -vserver <vserver> - Vserver Name

Use this parameter to specify the name of the Vserver on which the policy is to be created.

## -policy <textpolicy name> - Policy

Use this parameter to specify the name of the policy that is to be created.

#### -service <service> - Service

Use this parameter to specify the network service that is associated with the policy. Possible values include:

- default The default protocol or protocols for the port to which the firewall is applied
- http The HTTP protocol
- https The HTTPS protocol
- ntp The NTP protocol
- rsh The RSH protocol
- snmp The SNMP protocol
- · ssh The SSH protocol
- telnet The Telnet protocol

#### -allow-list <IP Address/Mask>,... - Allowed IPs

Use this parameter to specify one or more IP addresses with corresponding netmasks that are to be allowed by this firewall policy. The correct format for this parameter is address/netmask, similar to "192.0.2.128/25". Multiple address/netmask pairs should be separated with commas. Use the value 0.0.0.0/0 for "any".

### **Examples**

The following example creates a firewall policy named data that uses the SSH protocol and enables access from all IP addresses on the 192.0.2.128/25 subnet:

```
cluster1::> system services firewall policy create -policy data -service
ssh -allow-list 192.0.2.128/25
```

The following example adds an entry to the firewall policy named data, associating the HTTPS protocol with that policy and enabling access from all IP addresses on the 192.0.2.128/25 subnet:

```
cluster1::> system services firewall policy create -policy data -service
https -allow-list 192.0.2.128/25
```

#### **Related Links**

· network interface modify

# system services firewall policy delete

Remove a service from a firewall policy

**Availability:** This command is available to *cluster* administrators at the *admin* privilege level.

## **Description**

The system services firewall policy delete command deletes a firewall policy. You cannot delete a policy that is being used by a logical interface. Use the network interface modify command with the -firewall-policy parameter to change a network interface's firewall policy.

#### **Parameters**

#### -vserver <vserver> - Vserver Name

Use this parameter to specify the Vserver of the policy to delete.

## -policy <textpolicy\_name> - Policy

Use this parameter to specify the name of the policy to delete.

#### -service <service> - Service

Use this parameter to specify the policy's network service to delete.

#### **Examples**

The following example deletes a firewall policy that uses the Telnet protocol on the policy named data:

```
cluster1::> system services firewall policy delete -policy data -service
telnet
```

Use wildcards to delete entire policies at once, or particular services from every policy. This example deletes the entire intercluster policy.

```
cluster1::> system services firewall policy delete -policy intercluster
-service *
```

This example deletes the telnet service from every policy.

```
cluster1::> system services firewall policy delete -policy * -service
telnet
```

#### **Related Links**

· network interface modify

# system services firewall policy modify

Modify a firewall policy entry for a network service

**Availability:** This command is available to *cluster* administrators at the *admin* privilege level.

## **Description**

The system services firewall modify command enables you to modify the list of IP addresses and netmasks associated with a firewall policy.

#### **Parameters**

#### -vserver <vserver> - Vserver Name

Use this parameter to specify the Vserver of the policy to modify.

### -policy <textpolicy name> - Policy

Use this parameter to specify the name of the policy to modify.

#### -service <service> - Service

Use this parameter to specify the policy's network service to modify.

### [-allow-list <IP Address/Mask>,...] - Allowed IPs

Use this parameter to specify one or more IP addresses with corresponding netmasks that are allowed by this firewall policy. The correct format for this parameter is address/netmask, similar to "192.0.2.128/25". Multiple address/netmask pairs should be separated with commas. Use the value 0.0.0.0/0 for "any".

## **Examples**

The following example modifies the firewall policy named data that uses the SSH protocol to enable access from all addresses on the 192.0.2.128 subnet:

cluster1::> system services firewall policy modify -policy data -service
ssh -allow-list 192.0.2.128/25

#### **Related Links**

· system services firewall modify

# system services firewall policy show

## Show firewall policies

**Availability:** This command is available to *cluster* and *Vserver* administrators at the *admin* privilege level.

## **Description**

The system services firewall policy show command displays information about firewall policies.

### **Parameters**

#### { [-fields <fieldname>,...]

If you specify the -fields <fieldname>, ... parameter, the command displays only the fields that you specify.

## |[-instance]}

Use this parameter to display all the fields for the specified policies.

#### [-vserver <vserver>] - Vserver Name

Use this parameter to display information only about the Vserver you specify.

#### [-policy <textpolicy name>] - Policy

Use this parameter to display information about the policy you specify.

## [-service <service>] - Service

Use this parameter to display information about the services you specify.

### [-allow-list <IP Address/Mask>,...] - Allowed IPs

Use this parameter to display information about the firewall policies that match the list of allowed IP addresses and netmasks you specify. The correct format for this parameter is address/netmask, similar to "192.0.2.128/25". Multiple address/netmask pairs should be separated with commas.

## [-ipspace <text>] - IPspace

Use this parameter to display information only about the IPspace you specify.

## **Examples**

The following example displays information about all firewall policies:

| server Policy | Service | Allowed    |      |
|---------------|---------|------------|------|
| cluster1      |         |            |      |
| data          |         |            |      |
|               | dns     | 0.0.0.0/0, | ::/0 |
|               | ndmp    | 0.0.0.0/0, | ::/0 |
|               | ndmps   | 0.0.0.0/0, | ::/0 |
| cluster1      |         |            |      |
| interclust    | ter     |            |      |
|               | ndmp    | 0.0.0.0/0, | ::/0 |
|               | ndmps   | 0.0.0.0/0, | ::/0 |
| cluster1      |         |            |      |
| mgmt          |         |            |      |
|               | dns     | 0.0.0.0/0, | ::/0 |
|               | http    | 0.0.0.0/0, | ::/0 |
|               | https   | 0.0.0.0/0, | ::/0 |
|               | ndmp    | 0.0.0.0/0, | ::/0 |
|               | ndmps   | 0.0.0.0/0, | ::/0 |
|               | ntp     | 0.0.0.0/0, | ::/0 |
|               | snmp    |            |      |
|               | ssh     | 0.0.0.0/0, | ::/0 |

## system services manager install show

## Display a list of installed services

**Availability:** This command is available to *cluster* administrators at the *admin* privilege level.

## **Description**

The system services manager install show command displays information about installed services.

#### **Parameters**

### { [-fields <fieldname>,...]

If you specify the <code>-fields</code> <fieldname>, ... parameter, the command output also includes the specified field or fields. You can use '-fields?' to display the fields to specify.

## |[-instance]}

If you specify the -instance parameter, the command displays detailed information about all fields.

#### [-service <text>] - Service

Selects information about installed services that have the name you specify.

## [-version <service version>] - Version

Selects information about installed services that have the version number you specify.

### [-constituent <text>] - Constituent

Selects information about installed services that have the constituent process you specify.

#### [-nodes {<nodename>|local}] - Nodes

Selects information about services that are installed on the nodes you specify.

### [-description <text>] - Description

Selects information about installed services that match the description you specify.

## **Examples**

The following example shows typical output from a two-node cluster.

## system services manager policy add

Add a new service policy

Availability: This command is available to *cluster* administrators at the *admin* privilege level.

## **Description**

The system services manager policy add command adds a new service policy to the services manager. Policies determine which versions of a service can run on the nodes of the cluster.

#### **Parameters**

#### -service <text> - Service

Use this parameter to specify the name of the service for which to add a policy.

#### -version <service version> - Version

Use this parameter to specify the minimum version number of the service to run.

## **Examples**

This example adds a service manager policy for version 1.0 of the diagnosis service.

cluster1::> system services manager policy add -service diagnosis -version
1.0

# system services manager policy remove

## Remove a service policy

Availability: This command is available to *cluster* administrators at the *admin* privilege level.

#### **Description**

The system services manager policy remove command removes a policy from the services manager. Policies determine which versions of a service can run on the nodes of the cluster.

## **Parameters**

#### -service <text> - Service

Use this parameter to specify the name of the service from which to remove a policy.

#### -version <service version> - Version

Use this parameter to specify the version number that is configured by the policy to remove.

#### **Examples**

The following example shows the removal of the service policy for version 1.0 of the diagnosis service.

cluster1::> system services manager policy remove -service diagnosis
-version 1.0

# system services manager policy setstate

Enable/disable a service policy

Availability: This command is available to *cluster* administrators at the *admin* privilege level.

### **Description**

The system services manager policy setstate command enables or disables services manager policies. Use the system services manager policy show command to display information about configured policies.

#### **Parameters**

#### -service <text> - Service

Use this parameter to set the state of the policy you specify.

#### -version <service version> - Version

Use this parameter to set the state of the policy with the version number you specify.

#### -state {on|off} - State

Use this parameter with the value "on" to enable the policy. Use this parameter with the value "off" to disable the policy.

## **Examples**

The following example sets the policy for version 1.0 of the diagnosis service to off.

```
cluster1::> system services manager policy setstate -service diagnosis
-version 1.0 -state off
```

## **Related Links**

system services manager policy show

# system services manager policy show

Display service policies

**Availability:** This command is available to *cluster* administrators at the *admin* privilege level.

## Description

The system services manager policy show command displays information about policies that determine which versions of a service can run on the nodes of the cluster.

Use the system services manager status show command to view information about services that are configured to run in the cluster.

#### **Parameters**

## { [-fields <fieldname>,...]

If you specify the -fields <fieldname>, ... parameter, the command output also includes the specified field or fields. You can use '-fields?' to display the fields to specify.

## |[-instance]}

If you specify the -instance parameter, the command displays detailed information about all fields.

## [-service <text>] - Service

Selects policies that apply to the service you specify.

## [-version <service version>] - Version

Selects policies that have the version number you specify.

### [-constituent <text>] - Constituent

Selects policies that have the constituent process you specify.

## [-state {on|off}] - State

Use this parameter with the value "on" to select information about policies that are currently active. Use this parameter with the value "off" to select information about policies that are not currently active.

#### [-num-active <integer>] - Number Active

Selects policies that have the number of active (running) instances you specify.

## [-target-nodes <service affinity>,...] - Target Nodes

Selects policies that are configured to run on the nodes you specify.

### [-tag <UUID>] - Tag (privilege: advanced)

Selects policies that have the UUID you specify. Use this parameter with the -fields parameter to display a list of the UUIDs of configured services.

## **Examples**

The following example shows typical output for this command.

#### **Related Links**

· system services manager status show

## system services manager status show

## Display the status of a service

**Availability:** This command is available to *cluster* administrators at the *admin* privilege level.

## **Description**

The system services manager status show command displays the status of system services that are configured to run in the cluster.

System services run on the nodes of the cluster based on policies. Policies determine which versions of a service can run on the nodes of the cluster. Use the system services manager policy show command to view existing policies.

#### **Parameters**

## { [-fields <fieldname>,...]

If you specify the -fields <fieldname>, ... parameter, the command output also includes the specified field or fields. You can use '-fields?' to display the fields to specify.

## |[-instance]}

If you specify the -instance parameter, the command displays detailed information about all fields.

#### [-service <text>] - Service

Selects information about services that match the service name you specify.

#### [-version <service version>] - Version

Selects information about services that are configured to run the version number you specify. The configured version is the minimum version that is allowed to run in the cluster according to a policy. Use the system services manager policy show command to view information about service policies.

#### [-constituent <text>] - Constituent

Selects information about services that have the constituent process you specify.

#### [-actual-version <service version>] - Actual Version

Selects information about services that are running the version number you specify. This number can be higher than the configured version if a more recent version is installed on the node that is running the service.

### [-node <nodename>] - Node

Selects information about services that the services manager has assigned to run on the nodes you specify. If the service state is "running", the service is running on these nodes.

## [-state <svc state>] - State

Selects information about services that are in the state you specify.

### [-is-running {true|false}] - Is Running

Use this parameter with the value "true" to select information about services that are currently running. Use this parameter with the value "false" to select information about services that are not currently running.

## **Examples**

The example below shows typical output for a simple cluster.

```
cluster1::> system services manager status show
Service
                 Version Constituent Actual Node
                                                             State
                                     Version
diagnosis
                 1.0
                         schmd
                                     1.0
                                             cluster1-01
                                                             running
                 1.0
                         shmd
                                     1.0
                                             cluster1-01
                                                              running
2 entries were displayed.
```

### **Related Links**

· system services manager policy show

## system services ndmp kill-all

Kill all NDMP sessions

Availability: This command is available to *cluster* administrators at the *admin* privilege level.

## **Description**

The system services ndmp kill-all command is used to terminate all NDMP sessions on a particular node in the cluster. This command is not supported on Infinite Volumes.

#### **Parameters**

### -node {<nodename>|local} - Node

Node on which all NDMP sessions needs to be terminated.

## **Examples**

The following example shows how all NDMP sessions on the node named node1 can be terminated:

```
cluster1::> system services ndmp kill-all -node node1
```

# system services ndmp kill

Kill the specified NDMP session

**Availability:** This command is available to *cluster* administrators at the *admin* privilege level.

## **Description**

The system services ndmp kill command is used to terminate a specific NDMP session on a particular node in the cluster. This command is not supported on Infinite Volumes.

#### **Parameters**

#### <integer> - Session Identifier

Session ID of the NDMP session.

## **Examples**

The following example shows how a specific NDMP session on the node named node1 can be terminated:

cluster1::> system services ndmp kill 4323 -node node1

## system services ndmp modify

(DEPRECATED)-Modify NDMP service configuration

Availability: This command is available to *cluster* administrators at the *admin* privilege level.

## Description

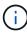

This node-scoped NDMP command is deprecated. Node-scoped NDMP functionality may be removed in a future release of Data ONTAP. Use the Vserver-aware "vserver services ndmp modify" command.

The system services ndmp modify command allows you to modify the NDMP configurations for a node in the cluster. One or more of the following configurations can be modified:

- Enable/disable NDMP service
- Enable/disable sending the NDMP password in clear text. Note that MD5 authentication mode is always enabled.
- NDMP user ID

This command is not supported on Infinite Volumes.

### **Parameters**

#### -node {<nodename>|local} - Node

This specifies the node whose NDMP configuration is to be modified.

## [-enable {true|false}] - NDMP Service Enabled

This optionally specifies whether NDMP is enabled on the node. The default setting is true.

## [-clear-text {true|false}] - Allow Clear Text Password

This optionally specifies whether the NDMP password can be sent in clear text. The default setting is true.

### [-user-id <text>] - NDMP User ID

This optionally specifies the ID of the NDMP user.

## **Examples**

The following example modifies the NDMP configuration on a node named node1. The configuration enables NDMP, disables sending the password in clear text, and specifies an NDMP user named ndmp:

```
cluster1::> system services ndmp modify -node node1 -enable true
    -clear-text false -user-id ndmp
```

#### **Related Links**

vserver services ndmp modify

## system services ndmp off

(DEPRECATED)-Disable NDMP service

**Availability:** This command is available to *cluster* administrators at the *admin* privilege level.

## Description

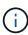

This node-scoped NDMP command is deprecated. Node-scoped NDMP functionality may be removed in a future release of Data ONTAP. Use the Vserver-aware "vserver services ndmp off" command.

The system services ndmp off command is used to disable the NDMP service on any node in the cluster. This command is not supported on Infinite Volumes.

### **Parameters**

### -node {<nodename>|local} - Node

The specific node on which NDMP service is to be disabled.

## **Examples**

The following example is used to turn off the NDMP service on node named node1:

```
cluster1::> system services ndmp off -node node1
```

#### **Related Links**

· vserver services ndmp off

## system services ndmp on

## (DEPRECATED)-Enable NDMP service

**Availability:** This command is available to *cluster* administrators at the *admin* privilege level.

## **Description**

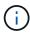

This node-scoped NDMP command is deprecated. Node-scoped NDMP functionality may be removed in a future release of Data ONTAP. Use the Vserver-aware "vserver services ndmp on " command.

The system services ndmp on command is used to enable the NDMP service across any node in the cluster. This command is not supported on Infinite Volumes.

#### **Parameters**

#### -node {<nodename>|local} - Node

The specific node on which the NDMP service is to be enabled.

### **Examples**

The following example is used to turn on the NDMP service on node named node1:

cluster1::> system services ndmp on -node node1

#### **Related Links**

vserver services ndmp on

## system services ndmp password

(DEPRECATED)-Change the NDMP password for the node

**Availability:** This command is available to *cluster* administrators at the *admin* privilege level.

#### **Description**

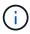

This node-scoped NDMP command is deprecated. Node-scoped NDMP functionality may be removed in a future release of Data ONTAP. Use the Vserver-aware "vserver services ndmp generate-password" command.

The system services ndmp password command is used to change the NDMP password for a node in the cluster. This command is not supported on Infinite Volumes.

#### **Parameters**

### -node {<nodename>|local} - Node

The specific node for which the password is to be changed.

## **Examples**

The following example is used to change the NDMP password for the node named node1:

```
cluster1::> system services ndmp password -node node1
Please enter password:
Confirm password:
```

#### **Related Links**

· vserver services ndmp generate-password

# system services ndmp probe

Display list of NDMP sessions

**Availability:** This command is available to *cluster* administrators at the *admin* privilege level.

## **Description**

The system services ndmp probe command displays diagnostic information about all the NDMP sessions in the cluster. The following fields are displayed for each of the sessions:

- Node
- · Session identifier
- NDMP version
- · Session authorized
- · Data state
- · Data operation
- · Data server halt reason
- Data server connect type
- · Data server connect address
- · Data server connect port
- · Data bytes processed
- · Mover state
- Mover mode
- Mover pause reason
- · Mover halt reason
- · Mover record size
- · Mover record number
- · Mover bytes moved
- · Mover seek position

- Mover bytes left to read
- · Mover window offset
- · Mover window length
- · Mover position
- Mover SetRecordSize flag
- · Mover SetWindow flag
- · Mover connect type
- · Mover connect address
- · Mover connect port
- · Effective host
- · NDMP client address
- NDMP client port
- SCSI device ID
- SCSI hostadapter
- SCSI target ID
- SCSI LUN ID
- · Tape device
- Tape mode
- Is Secure Control Connection
- · Data Backup Mode
- Data Path
- NDMP Source Address

This command is not supported on Infinite Volumes.

#### **Parameters**

### [-node {<nodename>|local}] - Node

If this parameter is specified, the command displays information about the sessions running on the specified node only. Node should be a valid node name.

## [-session-id <integer>] - Session Identifier

If this parameter is specified, the command displays information only about the specified session.

### [-ndmp-version <integer>] - NDMP Version

This parameter refers to the NDMP protocol version being used in the session.

## [-session-authorized {true|false}] - Session Authorized

This parameter indicates whether an NDMP session is authenticated or not.

#### [-data-state <component state>] - Data State

This parameter identifies the current state of the data server's state machine.

### [-data-operation <data operation>] - Data Operation

This parameter identifies the data server's current operation.

#### [-data-halt-reason <halt reason>] - Data Server Halt Reason

This parameter identifies the event that caused the data server state machine to enter the HALTED state.

#### [-data-con-addr-type <address type>] - Data Server Connect Type

This parameter specifies the type of data connection established by the data server. The data connection can be established locally within a given system or between remote networked systems.

#### [-data-con-addr <text>] - Data Server Connect Address

This parameter specifies the connection endpoint information for the data server's data connection.

## [-data-con-port <integer>] - Data Server Connect Port

This parameter specifies the TCP/IP port that the data server will use when establishing a data connection.

### [-data-bytes-processed <integer>] - Data Bytes Processed

This parameter represents the cumulative number of data stream bytes transferred between the backup or recovery method and the data connection during the current data operation.

## [-mover-state <component state>] - Mover State

This parameter identifies the current state of the NDMP tape server's mover state machine.

### [-mover-mode <mover mode>] - Mover Mode

This parameter identifies the direction of the mover data transfer.

## [-mover-pause-reason <pause reason>] - Mover Pause Reason

This parameter identifies the event that caused the mover state machine to enter the PAUSED state.

#### [-mover-halt-reason <halt reason>] - Mover Halt Reason

This parameter identifies the event that caused the mover state machine to enter the HALTED state.

#### [-mover-record-size <integer>] - Mover Record Size

This parameter represents the current mover record size in bytes.

#### [-mover-record-num <integer>] - Mover Record Number

This parameter represents the last tape record processed by the mover.

## [-mover-bytes-moved <integer>] - Mover Bytes Moved

This parameter represents the cumulative number of data stream bytes written to the data connection or the number of data stream bytes read from the data connection and written to the tape subsystem, depending on the mode of mover operation.

#### [-mover-seek-position <integer>] - Mover Seek Position

This parameter represents the data stream offset of the first byte the DMA requested the mover to transfer to the data connection during a mover read operation.

### [-mover-bytes-left-to-read <integer>] - Mover Bytes Left to Read

This parameter represents the number of data bytes remaining to be transferred to the data connection to satisfy the current NDMP\_MOVER\_READ request.

## [-mover-window-offset <integer>] - Mover Window Offset

This parameter represents the absolute offset of the first byte of the mover window within the overall data stream.

### [-mover-window-length <integer>] - Mover Window Length

This parameter represents the length of the current mover window in bytes.

#### [-mover-position <integer>] - Mover Position

This parameter can be used to list only those sessions, whose mover position matches a specific value. Mover-position should be an integer.

### [-mover-setrecordsize-flag {true|false}] - Mover SetRecordSize Flag

This parameter is used by the DMA to establish the record size used for mover-initiated tape read and write operations.

## [-mover-setwindow-flag {true|false}] - Mover SetWindow Flag

This parameter represents whether a mover window has been set or not. A mover window represents the portion of the overall backup stream that is accessible to the mover without intervening DMA tape manipulation.

## [-mover-con-addr-type <address type>] - Mover Connect Type

This parameter specifies the type of data connection established by the mover. The data connection can be established locally within a given system or between remote networked systems.

## [-mover-con-addr <text>] - Mover Connect Address

This parameter specifies the endpoint address or addresses that the mover will use when establishing a data connection.

## [-mover-con-port <integer>] - Mover Connect Port

This parameter specifies the TCP/IP port that the mover will use when establishing a data connection.

#### [-eff-host <host type>] - Effective Host

This parameter indicates the host context in which the NDMP session runs. The valid values are: PRIMARY or PARTNER.

#### [-client-addr <text>] - NDMP Client Address

This parameter specifies the client's IP address.

#### [-client-port <integer>] - NDMP Client Port

This parameter specifies the client's port number.

#### [-spt-device-id <text>] - SCSI Device ID

This parameter specifies the SCSI device ID.

#### [-spt-ha <integer>] - SCSI Host Adapter

This parameter specifies the SCSI host adapter.

## [-spt-scsi-id <integer>] - SCSI Target ID

This parameter specifies the SCSI target.

## [-spt-scsi-lun <integer>] - SCSI LUN ID

This parameter specifies the SCSI LUN ID.

## [-tape-device <text>] - Tape Device

This parameter specifies the name to identify the tape device.

### [-tape-mode <mover mode>] - Tape Mode

This parameter specifies the mode in which tapes are opened.

## [-is-secure-control-connection {true|false}] - Is Secure Control Connection

This parameter specifies whether the control connection is secure or not.

## [-data-backup-mode <text>] - Data Backup Mode

This parameter specifies whether the mode of data backup is Dump or SMTape.

## [-data-path <text>] - Data Path

This parameter specifies the path of data being backed up.

### [-source-addr <text>] - NDMP Source Address

This parameter specifies the control connection IP address of the NDMP session.

## **Examples**

The following example displays diagnostic information about all the sessions in the cluster:

```
cluster1::> system services ndmp probe
Node: cluster1-01
       Session identifier: 4952
             NDMP version: 4
       Session authorized: true
               Data state: IDLE
           Data operation: NOACTION
  Data server halt reason: NA
 Data server connect type: LOCAL
   . . .
                     Node: cluster1-02
       Session identifier: 5289
             NDMP version: 4
       Session authorized: true
               Data state: IDLE
           Data operation: NOACTION
  Data server halt reason: NA
 Data server connect type: LOCAL
  . . . .
```

The following example displays diagnostic information of sessions running on the node cluster1-01 only:

## system services ndmp show

(DEPRECATED)-Display NDMP service configuration

**Availability:** This command is available to *cluster* administrators at the *admin* privilege level.

## **Description**

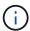

This node-scoped NDMP command is deprecated. Node-scoped NDMP functionality may be removed in a future release of Data ONTAP. Use the Vserver-aware "vserver services ndmp show" command.

The system services ndmp show command displays the following information about the NDMP configuration across all the nodes in the cluster:

- Node name
- · Whether NDMP is enabled on the node
- Whether sending the NDMP password in clear text is enabled on the node
- NDMP user ID

A combination of parameters can be optionally supplied to filter the results based on specific criteria. This command is not supported on Infinite Volumes.

#### **Parameters**

#### { [-fields <fieldname>,...]

If this parameter is specified, the command displays only the fields that you specify.

### | [-instance ] }

If this parameter is specified, the command displays detailed information about all entries.

## [-node {<nodename>|local}] - Node

Selects information about the specified node.

#### [-enable {true|false}] - NDMP Service Enabled

Selects information about the nodes where NDMP is enabled/disabled.

## [-clear-text {true|false}] - Allow Clear Text Password

Selects information about the nodes whose clear-text setting matches the specified value.

### [-user-id <text>] - NDMP User ID

Selects information about the nodes that have the specified NDMP user ID.

#### **Examples**

The following example displays information about the NDMP configuration of all nodes in the cluster:

```
cluster1::> system services ndmp show
          Enabled Clear Text User ID
Node
node0
          true
                   true
                               ndmp
node1
          true
                   true
                               ndmp
node2
          true
                   true
                               ndmp
node3
          true
                   true
                               ndmp
4 entries were displayed.
```

#### **Related Links**

· vserver services ndmp show

## system services ndmp status

## Display list of NDMP sessions

Availability: This command is available to *cluster* administrators at the *admin* privilege level.

## **Description**

The system services ndmp status command lists all the NDMP sessions in the cluster. By default it lists the following details about the active sessions:

- Node
- Session ID

A combination of parameters can be optionally supplied so as to list only those sessions which match specific conditions. A short description of each of the parameter is provided in the parameters section. This command is not supported on Infinite Volumes.

## **Parameters**

## { [-fields <fieldname>,...]

This optional parameter specifies which all additional fields to display. Any combination of the following fields are valid:

- ndmp-version
- · session-authorized
- · data-state
- · data-operation
- · data-halt-reason
- · data-con-addr-type
- · data-con-addr
- · data-con-port
- · data-bytes-processed

- · mover-state
- mover-mode
- mover-pause-reason
- · mover-halt-reason
- mover-record-size
- mover-record-num
- · mover-bytes-moved
- · mover-seek-position
- · mover-bytes-left-to-read
- · mover-window-offset
- · mover-window-length
- · mover-position
- · mover-setrecordsize-flag
- · mover-setwindow-flag
- · mover-con-addr-type
- · mover-con-addr
- mover-con-port
- · eff-host
- · client-addr
- · client-port
- · spt-device-id
- spt-ha
- spt-scsi-id
- · spt-scsi-lun
- · tape-device
- · tape-modes
- is-secure-control-connection
- · data-backup-mode
- · data-path
- · source-addr

## |[-instance]}

If this parameter is specified, the command displays detailed information about all the active sessions.

## [-node {<nodename>|local}] - Node

If this parameter is specified, the command displays information about the sessions running on the specified node only. Node should be a valid node name.

## [-session-id <integer>] - Session Identifier

If this parameter is specified, the command displays information about specific NDMP session. A session-id is a number used to identify a particular NDMP session.

### [-ndmp-version <integer>] - NDMP Version

This parameter refers to the NDMP protocol version being used in the session.

#### [-session-authorized {true|false}] - Session Authorized

This field indicates whether an NDMP session is authenticated or not.

## [-data-state <component state>] - Data State

This field identifies the current state of the data server's state machine.

## [-data-operation <data operation>] - Data Operation

This field identifies the data server's current operation.

### [-data-halt-reason <halt reason>] - Data Server Halt Reason

This field identifies the event that caused the data server state machine to enter the HALTED state.

## [-data-con-addr-type <address type>] - Data Server Connect Type

This field specifies the type of data connection established by the data server. The data connection can be established locally within a given system or between remote networked systems.

## [-data-con-addr <text>] - Data Server Connect Address

This specifies the connection endpoint information for the data server's data connection.

## [-data-con-port <integer>] - Data Server Connect Port

This specifies the TCP/IP port that the data server will use when establishing a data connection.

## [-data-bytes-processed <integer>] - Data Bytes Processed

This field represents the cumulative number of data stream bytes transferred between the backup or recovery method and the data connection during the current data operation.

#### [-mover-state <component state>] - Mover State

This parameter identifies the current state of the NDMP tape server's mover state machine.

#### [-mover-mode <mover mode>] - Mover Mode

This parameter identifies the direction of the mover data transfer.

#### [-mover-pause-reason <pause reason>] - Mover Pause Reason

This parameter identifies the event that caused the mover state machine to enter the PAUSED state.

### [-mover-halt-reason <halt reason>] - Mover Halt Reason

This integer field identifies the event that caused the mover state machine to enter the HALTED state.

## [-mover-record-size <integer>] - Mover Record Size

This field represents the current mover record size in bytes.

### [-mover-record-num <integer>] - Mover Record Number

This field represents the last tape record processed by the mover.

#### [-mover-bytes-moved <integer>] - Mover Bytes Moved

This field represents the cumulative number of data stream bytes written to the data connection or the number of data stream bytes read from the data connection and written to the tape subsystem, depending on the mode of mover operation.

## [-mover-seek-position <integer>] - Mover Seek Position

This field represents the data stream offset of the first byte the DMA requested the mover to transfer to the data connection during a mover read operation.

## [-mover-bytes-left-to-read <integer>] - Mover Bytes Left to Read

This field represents the number of data bytes remaining to be transferred to the data connection to satisfy the current NDMP\_MOVER\_READ request.

#### [-mover-window-offset <integer>] - Mover Window Offset

This field represents the absolute offset of the first byte of the mover window within the overall data stream.

#### [-mover-window-length <integer>] - Mover Window Length

This field represents the length of the current mover window in bytes.

### [-mover-position <integer>] - Mover Position

This parameter can be used to list only those sessions, whose mover position matches a specific value. Mover-position should be an integer.

## [-mover-setrecordsize-flag {true|false}] - Mover SetRecordSize Flag

This field is used by the DMA to establish the record size used for mover-initiated tape read and write operations.

## [-mover-setwindow-flag {true|false}] - Mover SetWindow Flag

This flag represents whether a mover window has been set or not. A mover window represents the portion of the overall backup stream that is accessible to the mover without intervening DMA tape manipulation.

#### [-mover-con-addr-type <address type>] - Mover Connect Type

This field specifies the type of data connection established by the mover. The data connection can be established locally within a given system or between remote networked systems.

#### [-mover-con-addr <text>] - Mover Connect Address

This specifies the endpoint address or addresses that the mover will use when establishing a data connection.

#### [-mover-con-port <integer>] - Mover Connect Port

This specifies the TCP/IP port that the mover will use when establishing a data connection.

## [-eff-host <host type>] - Effective Host

This field indicates the host context in which the NDMP session runs. The valid values are: PRIMARY or PARTNER.

## [-client-addr <text>] - NDMP Client Address

This parameter specifies the client's IP address.

## [-client-port <integer>] - NDMP Client Port

This parameter specifies the client's port number.

### [-spt-device-id <text>] - SCSI Device ID

This parameter specifies the SCSI device ID.

## [-spt-ha <integer>] - SCSI Host Adapter

This parameter specifies the SCSI host adapter.

## [-spt-scsi-id <integer>] - SCSI Target ID

This parameter specifies the SCSI target.

## [-spt-scsi-lun <integer>] - SCSI LUN ID

This parameter specifies the SCSI LUN ID.

### [-tape-device <text>] - Tape Device

This parameter specifies the name to identify the tape device.

### [-tape-mode <mover mode>] - Tape Mode

This parameter specifies the mode in which tapes are opened.

## [-is-secure-control-connection {true|false}] - Is Secure Control Connection

This parameter specifies whether the control connection is secure or not.

## [-data-backup-mode <text>] - Data Backup Mode

This parameter specifies whether the mode of data backup is Dump or SMTape.

## [-data-path <text>] - Data Path

This parameter specifies the path of data being backed up.

## [-source-addr <text>] - NDMP Source Address

This parameter specifies the control connection IP address of the NDMP session.

## **Examples**

The following example displays all the NDMP sessions on the cluster:

```
cluster1::> system services ndmp status
Session

Node Id

node-01 17479
node-01 19769
node-02 21118

3 entries were displayed.
```

The following example shows how to display only the sessions running on node-01:

## system services ndmp log start

(DEPRECATED)-Start logging for the specified NDMP session

**Availability:** This command is available to *cluster* administrators at the *advanced* privilege level.

## **Description**

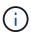

This node-scoped NDMP command is deprecated. Node-scoped NDMP functionality may be removed in a future release of Data ONTAP. Use the Vserver-aware "vserver services ndmp log start" command.

This command is used to start logging on an active NDMP session on a node. You can start logging two different kinds of sessions. The NDMP server session manages all NDMP tasks on the node. If you want to log information regarding the NDMP server, use server with the -session-id parameter to enable logging. If you want to log information about a particular NDMP session, for example a restore operation, then determine the session ID for the session using the "system services ndmp status" command and use that ID with the -session-id parameter to enable logging.

#### **Parameters**

-node {<nodename>|local} - Node (privilege: advanced)

This parameter specifies the node.

-session-id {<integer>|server} - Session Identifier (privilege: advanced)

This parameter specifies the NDMP session-id on which logging needs to be started. The session-id is associated with a unique NDMP session. Specify *server* to start logging on the NDMP server session.

## -filter <text> - Level Filter (privilege: advanced)

Use this parameter to specify the filter for a particular session ID. This parameter controls the NDMP modules for which logging is to be enabled. This parameter can take five values. They are as follow: all, none, normal, backend or "filter-expression". The default value for this is none.

- all turns on logging for all modules.
- none disables logging for all modules.
- normal is a short cut parameter that enables logging for all modules except <code>verbose</code> and <code>io\_loop</code> . The equivalent filter string is <code>all-verbose-io\_loop</code>
- backend is a short cut parameter that enables logging for all modules except <code>verbose</code>, <code>io\_loop</code>, <code>ndmps</code> and <code>ndmpd</code>. The equivalent filter string is <code>all-verbose-io loop-ndmps-ndmpp</code>
- (filter-expression) is a combination of one or more modules for which logs needs to be enabled.

  Multiple module names can be combined using following operators:
- - to remove the given module from the list of specified modules in the filter string. For example the filter all-ndmpp will enable logging for all modules but not ndmpp.
- ^ to add the given module or modules to the list of modules specified in the filter string. For example the filter ndmpp mover data will enable logging for ndmpp, mover and data.

The possible module names and a brief description is given below:

```
| Modules | Description
+-----
| verbose | verbose message
| io
          | I/O process loop
| ndmps
          | NDMP service
| ndmpp
         | NDMP Protocol
rpc
          | General RPC service
| fdc rpc
         | RPC to FC driver service
          | Authentication
| auth
| mover
          | NDMP MOVER (tape I/O)
| data
         | NDMP DATA (backup/restore)
| scsi
         | NDMP SCSI (robot/tape ops)
| bkup rpc | RPC to Backup service client
| bkup_rpc_s | RPC to Backup service server
| cleaner | Backup/Mover session cleaner
conf
          | Debug configure/reconfigure
| dblade
         | Dblade specific messages
| timer
         | NDMP server timeout messages
          | VLDB service
| vldb
| smf
         | SMF Gateway messages
         | VOL OPS service
l vol
l sv
          | SnapVault NDMP extension
         | NDMP common state
common
| ext
         | NDMP extensions messages
sm
          | SnapMirror NDMP extension
```

## **Examples**

The following example shows how to start logging on a specific NDMP session 33522, running on the node cluster1-01 with filter normal.

```
cluster1::*> system services ndmp log start -node cluster1-01 -session-id
33522 -filter normal
```

The following example shows how to start logging on the NDMP server session, on the node cluster1-01 with filter all.

```
cluster1::*> system services ndmp log start -session-id server -filter all
-node cluster1-01
```

#### **Related Links**

· vserver services ndmp log start

## system services ndmp log stop

(DEPRECATED)-Stop logging for the specified NDMP session

**Availability:** This command is available to *cluster* administrators at the *advanced* privilege level.

### **Description**

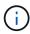

This node-scoped NDMP command is deprecated. Node-scoped NDMP functionality may be removed in a future release of Data ONTAP. Use the Vserver-aware "vserver services ndmp log stop " command.

This command is used to stop logging on an active NDMP session on a node. The NDMP <code>server</code> session manages all NDMP tasks on the node. If you want to stop logging information regarding the NDMP server, use <code>server</code> with the <code>-session-id</code> parameter to disable logging. If you want to stop logging information about a particular NDMP session, for example a restore operation, then determine the session ID for the session using the "system services ndmp status" command and use that ID with the <code>-session-id</code> parameter to disable logging.

#### **Parameters**

-node {<nodename>|local} - Node (privilege: advanced)

This parameter specifies the node.

-session-id {<integer>|server} - Session Identifier (privilege: advanced)

This parameter specifies the NDMP session-id on which logging needs to be stopped. The session-id is associated with a unique NDMP session. Specify *server* to stop logging on the NDMP server session.

#### **Examples**

The following example shows how to stop logging on a specific NDMP session 35512, running on node cluster 1-01.

```
cluster1::*> system services ndmp log stop -session-id 35512 -node
cluster1-01
```

The following example shows how to stop logging on the NDMP server session, running on node cluster1-01.

```
cluster1::*> system services ndmp log stop -session-id server -node
cluster1-01
```

## **Related Links**

vserver services ndmp log stop

## system services ndmp node-scope-mode off

(DEPRECATED)-Disable NDMP node-scope-mode

**Availability:** This command is available to *cluster* administrators at the *admin* privilege level.

## **Description**

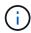

This node-scoped NDMP command is deprecated. Node-scoped NDMP functionality may be removed in a future release of Data ONTAP. Use the Vserver-aware "`vserver services ndmp` " command.

This command puts NDMP server in Vserver-aware mode. The Vserver-aware commands are available under vserver services ndmp.

## **Examples**

The following example shows how to disable the node-scope-mode of NDMP server.

cluster1::> system services ndmp node-scope-mode off
NDMP node-scope-mode is disabled.

## system services ndmp node-scope-mode on

(DEPRECATED)-Enable NDMP node-scope-mode

**Availability:** This command is available to *cluster* administrators at the *admin* privilege level.

#### **Description**

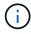

This node-scoped NDMP command is deprecated. Node-scoped NDMP functionality may be removed in a future release of Data ONTAP. Use the Vserver-aware "`vserver services ndmp` " command.

This command puts the NDMP server in the node-scope-mode. In the node-scope-mode, NDMP server has the following behavior:

- All NDMP operations are restricted to resources on the node
- · Vserver-aware NDMP commands are disabled
- NDMP authentication falls back to DATA ONTAP 8.1 NDMP authentication scheme

### **Examples**

The following example enables node-scope-mode of operation:

cluster1::> system services ndmp node-scope-mode on NDMP node-scope-mode is enabled.

## system services ndmp node-scope-mode status

(DEPRECATED)-Status of NDMP node-scope-mode

**Availability:** This command is available to *cluster* administrators at the *admin* privilege level.

## **Description**

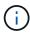

This node-scoped NDMP command is deprecated. Node-scoped NDMP functionality may be removed in a future release of Data ONTAP. Use the Vserver-aware "`vserver services ndmp` " command.

This command displays whether the NDMP server is operating in node-scope-mode or not.

- NDMP node-scope-mode is disabled NDMP server is Vserver-aware
- NDMP node-scope-mode is enabled NDMP server is node scoped

#### **Parameters**

## **Examples**

The following example shows how to check the status of NDMP server in a cluster

cluster1::> system services ndmp node-scope-mode status
NDMP node-scope-mode is disabled.

## system services ndmp service modify

Modify NDMP service configuration

**Availability:** This command is available to *cluster* administrators at the *advanced* privilege level.

### **Description**

The system services ndmp service modify command allows you to modify the NDMP service configurations for a node in the cluster. The following configuration can be modified:

NDMP Common Sessions

This command is not supported on Infinite Volumes.

## **Parameters**

## -node {<nodename>|local} - Node (privilege: advanced)

This specifies the node whose NDMP configuration is to be modified.

## [-common-sessions <integer>] - NDMP Common Sessions (privilege: advanced)

This optional parameter specifies the number of extra common NDMP sessions supported, in addition to the number of backup and restore sessions supported for a platform. The default value is 4 for all platforms. The number of backup and restore sessions are platform dependent.

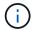

### **Examples**

The following example modifies the NDMP configuration on a node named node1. The configuration sets the NDMP Common Sessions to 16:

```
cluster1::> system services ndmp modify -node node1
  -common-sessions 16
```

## system services ndmp service show

Display NDMP service configuration

**Availability:** This command is available to *cluster* administrators at the *advanced* privilege level.

## **Description**

The system services ndmp service show command displays the following information about the NDMP service configuration across all the nodes in the cluster:

- Node name
- NDMP Common Sessions

A combination of parameters can be optionally supplied to filter the results based on specific criteria. This command is not supported on Infinite Volumes.

#### **Parameters**

```
{ [-fields <fieldname>,...]
```

If you specify the -fields <fieldname>, ... parameter, the command output also includes the specified field or fields. You can use '-fields?' to display the fields to specify.

```
| [-instance ] }
```

If you specify the -instance parameter, the command displays detailed information about all fields.

```
[-node {<nodename>|local}] - Node (privilege: advanced)
```

Selects information about the specified node.

```
[-common-sessions <integer>] - NDMP Common Sessions (privilege: advanced)
```

Selects information about the nodes that have the specified number of NDMP common sessions.

### **Examples**

The following example displays information about the NDMP configuration of all nodes in the cluster:

```
cluster1::> system services ndmp service show

Node Common Sessions
------
node0 16
node1 16
node2 16
node3 16
4 entries were displayed.
```

## system services ndmp service start

### Start the NDMP service

**Availability:** This command is available to *cluster* administrators at the *advanced* privilege level.

#### Description

The system services ndmp service start command starts the NDMP service daemon for a node. This is different from the system services ndmp on command. The system services ndmp on command enables the daemon to accept NDMP requests. The NDMP service daemon starts automatically on a node when it boots up. Use this command to start the NDMP service daemon that has been stopped by the system services ndmp service stop command. This command is not supported on Infinite Volumes.

#### **Parameters**

## -node {<nodename>|local} - Node (privilege: advanced)

The node on which the NDMP service needs to be started.

## **Examples**

```
cluster1::*> system services ndmp service start -node node0
```

Starts the NDMP service on node0.

### **Related Links**

- · system services ndmp on
- system services ndmp service stop

# system services ndmp service stop

## Stop the NDMP service

**Availability:** This command is available to *cluster* administrators at the *advanced* privilege level.

## **Description**

The system services ndmp service stop command stops the NDMP service daemon on a node. This is a disruptive command and should not be used in normal scenarios. Processing of active sessions continues but the ability to view or kill sessions is lost. This is different from the system services ndmp off command. The system services ndmp off command disables new NDMP connections on the node but does not stop the NDMP service daemon. This command is not supported on Infinite Volumes.

#### **Parameters**

## -node {<nodename>|local} - Node (privilege: advanced)

The node on which the NDMP service needs to be stopped.

## **Examples**

```
cluster1::*> system services ndmp service stop -node node0
```

Stops the NDMP service on node0.

#### **Related Links**

· system services ndmp off

## system services ndmp service terminate

Terminate all NDMP sessions

**Availability:** This command is available to *cluster* administrators at the *advanced* privilege level.

#### Description

The system services ndmp service terminate command terminates all active sessions on the node. This command forcefully terminates all NDMP sessions without an opportunity for a graceful shutdown. Use system services ndmp kill-all for a clean termination of all active sessions on a node. This command is not supported on Infinite Volumes.

#### **Parameters**

### -node {<nodename>|local} - Node (privilege: advanced)

The node on which the NDMP sessions need to be terminated

## **Examples**

```
cluster1::*> system services ndmp service terminate -node node0
```

Terminates all active NDMP sessions on node0.

#### **Related Links**

· system services ndmp kill-all

## system services web modify

Modify the cluster-level configuration of web protocols

Availability: This command is available to *cluster* administrators at the *admin* privilege level.

### **Description**

This command modifies the overall availability of web services in the cluster, including the core protocol configurations for those services. In a pre-root or unclustered scenario, its scope applies to the local node.

#### **Parameters**

### [-external {true|false}] - External Web Services

Defines whether remote clients can access HTTP or HTTPS service content. Along with the system services firewall configuration, this parameter controls the visibility for client connections. The default value for this parameter after installation is 'true', which exports web protocols for remote access. If no value is provided during modification, its behavior does not change.

### [-per-address-limit <integer>] - Per Address Limit (privilege: advanced)

Limits the number of connections that can be processed concurrently from the same remote address. If more connections are accepted, those in excess of the limit are delayed and processed after the number of connections being processed drops below the limit. The default value is 96.

### [-http-enabled {true|false}] - HTTP Enabled (privilege: advanced)

Defines whether HTTP is enabled. The default value for this parameter is false.

#### **Examples**

The following command changes the maximum size of the wait queue:

cluster1::> system services web modify -wait-queue-capacity 256

## system services web show

Display the cluster-level configuration of web protocols

**Availability:** This command is available to *cluster* administrators at the *admin* privilege level.

## **Description**

This command displays the overall availability of web services in the cluster, including the core protocol configurations for those services. In a pre-root or unclustered scenario, its output applies to the local node. The following information explains the External Web Services and Status attributes, two features of web services' availability.

The External Web Services field indicates whether remote clients are allowed to access the HTTP or

HTTPS service content. Along with the system services firewall configuration, the External Web Services field indicates the visibility for client connections.

The Status field describes the aggregated operational state of cluster-level web services as retrieved from the system services web node command. The Status field does not reflect whether the protocols are externally visible, but whether the server processes are running correctly. For detailed information about individual servers, use the system services web node show command. The following are the possible values for the Status in node configuration or availability:

- online, all web services are consistently configured and working correctly.
- partial, one or more nodes' web services are unavailable due to an error condition.
- mixed, the nodes in the cluster do not share the same web services configuration. This situation might occur if individual nodes were reconfigured with the system services web node command.
- offline, all of the nodes' web services are unavailable due to an error condition.
- unclustered, the current node is not part of an active cluster.

The HTTP Enabled field indicates whether HTTP is enabled.

The per-address-limit field is the limit of the number of connections that can be processed concurrently from the same remote address. If more connections are accepted, those in excess of the limit are delayed and processed after the number of connections being processed drops below the limit.

## **Examples**

The following example displays the availability of web services for the cluster.

```
cluster1::> system services web show
External Web Services: true
Status: online
HTTP Protocol Port: 80
HTTPS Protocol Port: 443
HTTP Enabled: true
```

## **Related Links**

system services web node show

## system services web node show

Display the status of the web servers at the node level

Availability: This command is available to *cluster* administrators at the *admin* privilege level.

### **Description**

This command displays operational configuration for the web server processes on the nodes in the cluster. This output is aggregated to produce the content for the system services web show command.

#### **Parameters**

# { [-fields <fieldname>,...]

If you specify the -fields <fieldname>, ... parameter, the command output also includes the specified field or fields. You can use '-fields?' to display the fields to specify.

### | [-instance ] }

If you specify the -instance parameter, the command displays detailed information about all fields.

### [-node {<nodename>|local}] - Node

Selects the nodes that match this parameter value. Identifies the node where the web server process is being executed.

# [-external {true|false}] - External Web Services

Selects the nodes that match this parameter value. Defines whether remote clients can access the HTTP or HTTPS service content. Along with the  $system\ services\ firewall\ command\ configuration$ , this parameter controls the visibility for client connections. The default value for this parameter after installation is true, which exports web protocols for remote access.

### [-http-port <integer>] - HTTP Port

Selects the nodes that match this parameter value. Defines the HTTP port for the node-level web services.

### [-https-port <integer>] - HTTPS Port

Selects the nodes that match this parameter value. Defines the encrypted HTTP (HTTPS) port for the node-level web services.

### [-http-enabled {true|false}] - HTTP Enabled

Selects the nodes that match this parameter value. Defines whether HTTP is enabled.

### [-per-address-limit <integer>] - Per Address Limit (privilege: advanced)

Selects the nodes that match this parameter value. Limits the number of connections that can be processed concurrently from the same remote address. If more connections are accepted, those in excess of the limit are delayed and processed after the number of connections being processed drops below the limit.

### [-status {offline|partial|mixed|online|unclustered}] - Protocol Status

Selects the nodes that match this parameter value. Describes the operational state of node-level web services. This parameter does not reflect whether protocols are externally visible, but whether the server processes are running correctly. The following are the possible values that describe the service availability:

- online, indicates that web services are working correctly.
- offline, indicates that web services are unavailable due to an error condition.
- unclustered, indicates that the current node is not part of an active cluster.

# [-total-hits <integer>] - Total HTTP Requests

Selects the nodes that match this parameter value. Indicates the total number of requests serviced by the web server.

### [-total-bytes <integer>] - Total Bytes Served

Selects the nodes that match this parameter value. Indicates the total number of bytes returned by the web server.

# **Examples**

The following example displays the status of web servers for nodes in the cluster.

|        |          | HTTP    | HTTP | HTTPS |        | Total         | Total |
|--------|----------|---------|------|-------|--------|---------------|-------|
| lode   | External | enabled | Port | Port  | Status | HTTP Requests | Bytes |
| Served |          |         |      |       |        |               |       |
|        |          |         |      |       |        |               |       |
|        |          |         |      |       |        |               |       |
| node1  | true     | true    | 80   | 443   | online | 5             |       |
| 1362   |          |         |      |       |        |               |       |
| node2  | true     | true    | 80   | 443   | online | 5             |       |
| 1362   |          |         |      |       |        |               |       |

### **Related Links**

system services web show

# system smtape commands

# system smtape abort

Abort an active SMTape session

**Availability:** This command is available to *cluster* administrators at the *admin* privilege level.

### **Description**

This command aborts the backup or restore operations based on the session identifier. You can perform SMTape operations using the system smtape backup or system smtape restore commands. A unique session identifier is assigned for each new SMTape operation. This command aborts sessions that are in active and waiting states.

### **Parameters**

# -session <Sequence Number> - Session Identifier

Use this parameter to specify the session identifier for a backup or restore session.

### **Examples**

Abort the SMTape session with the session identifier 20

```
cluster1::> system smtape abort -session 20
Abort posted to session 20.
```

#### **Related Links**

- · system smtape backup
- system smtape restore

# system smtape backup

# Backup a volume to tape devices

**Availability:** This command is available to *cluster* administrators at the *admin* privilege level.

### **Description**

This command performs a baseline backup of a specified volume path to a tape device. You can use the command <code>system hardware tape drive show</code> to view the list of tape devices in the cluster. You must specify a Snapshot copy name to perform an SMTape backup operation. The Snapshot copy name specified is used as the base Snapshot copy. A new unique session ID is assigned for this SMTape operation and the status of the session can be monitored using the command <code>system smtape status</code>. This session ID can be subsequently used to perform other operations such as to find the SMTape status, abort an SMTape operation, and continue an SMTape operation.

The volume and tape device must reside on the same node in the cluster. You must retain the base Snapshot copy created during this backup operation in order to use this Snapshot copy to re-establish a SnapMirror relationship upon a restore.

#### **Parameters**

### -vserver <vserver name> - Vserver Name

Use this parameter to specify the Vserver name on which the volume is located. You need not specify this parameter if only one cluster Vserver exists.

### -volume volume name> - Volume Name

Use this parameter to specify the name of the volume that needs to be backed up to tape.

### -backup-snapshot <snapshot name> - Snapshot Name

Use this parameter to specify the name of the Snapshot copy while performing an SMTape backup operation.

# -tape </node name/tape device> - Tape Name

Use this parameter to specify the name of the tape device which is used for this SMTape operation. The format of the tape device name is /node\_name /tape\_device, where node\_name is the name of the cluster node owning the tape and tape device is the name of the tape device.

### [-tape-block-size <integer>] - Tape Record Size in KB

Use this parameter to specify the tape record size in KB for backup and restore operations. The tape record size is in multiples of 4KB, ranging from 4KB to 256KB. The default tape record size is 240KB unless it is specified.

### **Examples**

The following example will start the backup of a volume datavol in a Vserver vserver0 to a tape rst0a. Both the volume and tape reside on the same node cluster1-01. The Snapshot copy to be backed up is

datavol snapshot and the tape record size has the value of 256KB.

```
cluster1::> system smtape backup -vserver vserver0 -volume datavol
    -backup-snapshot datavol_snapshot -tape /cluster1-01/rst0a
    -tape-block-size 256
Session 21 created successfully
```

The following example will start the backup of a volume datavol in a Vserver vserver0 to a tape rst0a. The volume datavol is in a Vserver vserver0. Both the volume and tape reside on the same node cluster1-01. The Snapshot copy to be backed up is  $datavol\_snapshot$  and the tape record size has the default value of 240KB.

```
cluster1::> system smtape backup -vserver vserver0 -volume datavol
    -backup-snapshot datavol_snapshot -tape /cluster1-01/nrst01
Session 22 created successfully
```

# system smtape break

Make a restored volume read-write

**Availability:** This command is available to *cluster* and *Vserver* administrators at the *admin* privilege level.

### **Description**

This command breaks the relationship between the tape backup of a volume and a restored volume, changing the restored volume from read-only to read/write.

#### **Parameters**

#### -vserver <vserver name> - Vserver Name

Use this parameter to specify the Vserver name on which the volume is located. You need not specify this parameter if only one cluster Vserver exists.

### -volume volume name> - Volume Name

Use this parameter to specify the name of the read-only volume that needs to be made read/writeable after a restore.

### **Examples**

Make the read-only volume datavol on Vserver vserver0 writeable after a restore.

```
cluster1::> system smtape break -vserver vserver0 -volume datavol
  [Job 84] Job succeeded: SnapMirror Break Succeeded
```

# system smtape continue

Continue SMTape session waiting at the end of tape

Availability: This command is available to *cluster* administrators at the *admin* privilege level.

### Description

This command continues the SMTape backup and restore operations using the specified tape device. You can use this command when an SMTape operation has reached the end of current tape and is in the wait state to write to or read from a new tape.

If a tape device is not specified, the original tape device will be used.

User has to make sure that the correct tape media is inserted in the device and positioned appropriately before issuing this command.

#### **Parameters**

### [-tape </node name/tape device>] - Tape Name

Use this parameter to specify the name of the tape device which is used for this SMTape operation. The format of the tape device name is /node\_name /tape\_device, where node\_name is the name of the cluster node owning the tape and tape device is the name of the tape device.

# -session <Sequence Number> - Session Identifier

Use this parameter to specify the session identifier for the SMTape backup or restore operations.

### **Examples**

Continues an SMTape session having session ID 20 on tape device rst0a on the node node1 in the cluster.

```
cluster1::> system smtape continue -session 20 -tape /node1/rst0a
continue on session 20 succeeded
```

The following example continues session 40 on the same tape device that was being used by the session.

```
cluster1::> system smtape continue -session 40
continue on session 40 succeeded
```

# system smtape restore

Restore a volume from tape devices

Availability: This command is available to *cluster* administrators at the *admin* privilege level.

# **Description**

This command performs restore of a backup image created using the command system smtape backup in the specified tape device to a destination volume path. A new unique session ID is assigned for this operation; the

status of the session can be monitored using the command <code>system smtape status</code>. It is required that the volume and tape device reside in the same cluster node. The volume must be of type DP (Data Protection) and should be placed in the restricted mode prior to a restore.

Any existing data on the volume will get overwritten upon a restore. The volume will remain as read-only and of type DP after the restore. You can use the command system smtape break to get read/write permissions on the volume. Restore to an Infinite Volume is not supported. Restore can be done to a non-root DP volume.

#### **Parameters**

### -vserver <vserver name> - Vserver Name

Use this parameter to specify the Vserver name on which the volume is located. You need not specify this parameter if only one cluster Vserver exists.

### -volume <volume name> - Volume Name

Use this parameter to specify the volume name on which the tape content will be restored.

### -tape </node name/tape device> - Tape Name

Use this parameter to specify the name of the tape device which is used for this SMTape operation. The format of the tape device name is /node\_name /tape\_device, where node\_name is the name of the cluster node owning the tape and tape device is the name of the tape device.

### [-tape-block-size <integer>] - Tape Record Size in KB

Use this parameter to specify the tape record size in KB for backup and restore operations. The tape record size is in multiples of 4KB, ranging from 4KB to 256KB. The default tape record size is 240KB unless it is specified. Use the same record size which was used during the backup. If the tape record size is different from the tape record size that was used at the time of backup then system smtape restore will fail.

# **Examples**

The following example will start the restore to a volume datavol from a tape rst0a. The volume datavol is in a Vserver 0. Both vserver0 and rst0a reside on the same node cluster1-01.

The following example will start the restore to a volume datavol from a tape rst0a. The volume datavol is in a Vserver0 . Both vserver0 and rst0a reside on the same node cluster1-01. The default tape record size of 240KB was used during backup.

### **Related Links**

system smtape backup

system smtape break

# system smtape showheader

# Display SMTape header

**Availability:** This command is available to *cluster* administrators at the *admin* privilege level.

### **Description**

This command displays the image header of a tape. The tape must have a valid backup of data. The following information about the backup is displayed:

- Tape Number the tape number if the backup spans multiple tape devices.
- WAFL Version WAFL version of the storage system when the volume was backed up on tape.
- Backup Set ID a unique backup set ID for the baseline backup.
- Source Storage System the source storage system where the volume resided when the backup was performed.
- Source Volume the source volume that was backed up to tape.
- Source Volume Capacity the capacity of the source volume that was backed up to tape.
- Source Volume Used Size the used size of the source volume that was backed up to tape.
- Source Snapshot name of the Snapshot copy used for the backup.
- · Volume Type type of the volume.
- Is SIS Volume this field is true if the backed up volume was a SIS volume.
- Backup Version the SMTape backup version.
- Backup Sequence No the backup sequence number.
- Backup Mode this field describes the backup mode.
- Time of Backup the time at which the backup was performed.
- Time of Previous Backup the time at which the previous backup was performed; this information is displayed only if the previous backup was an incremental backup.
- Volume Total Inodes number of inodes of the backed up volume.
- Volume Used Inodes number of used inodes of the backed up volume.
- Number of Snapshots number of Snapshot copies present in this backup.
- Snapshot ID is the Snapshot ID of the backup Snapshot.
- Snapshot Time time at which the backup Snapshot copy was created.
- Snapshot Name name of the Snapshot copy which was backed up to tape.

#### **Parameters**

### -tape </node name/tape device> - Tape Name

Use this parameter to specify the name of the tape device which is used for this SMTape operation. The format of the tape device name is /node\_name /tape\_device, where node\_name is the name of the cluster node owning the tape and tape device is the name of the tape device.

# [-tape-block-size <integer>] - Tape Record Size in KB

Use this parameter to specify the tape record size in KB for backup and restore operations. The tape record size is in multiples of 4KB, ranging from 4KB to 256KB. The default tape record size is 240KB unless it is specified.

# **Examples**

The following example reads the image header from the tape nrst01 residing on the node cluster1-01 and displays relevant tape header information.

```
cluster1::> system smtape showheader -tape /cluster1-01/nrst01
   -tape-block-size 240
Tape record size in KB: 240
            Tape Number: 1
           WAFL Version: 23577
          Backup Set ID: 7d0c9a15-8e20-11e1-8741-123478563412
 Source Storage System: cluster1-01
          Source Volume: /vs1/srcvol
Source Volume Capacity: 400.00MB
Source Volume Used Size: 0.00
        Source Snapshot: mysnap
            Volume Type: Flex
           Is SISVolume: no
         Backup Version: 1:3
     Backup Sequence No: 0
            Backup Mode: dw-data
         Time of Backup: 4/24/2012 15:16:38
Time of Previous Backup: 0/0/0 00:00:00
   Volume Total Inodes: 12789
     Volume Used Inodes: 100
   Number of Snapshots: 1
            Snapshot ID: 1
          Snapshot Time: 4/24/2012 15:16:10
          Snapshot Name: mysnap
```

# system smtape status clear

# Clear SMTape sessions

**Availability:** This command is available to *cluster* administrators at the *admin* privilege level.

### **Description**

This command clears SMTape sessions which are completed, failed or Unknown state.

#### **Parameters**

### [-session <Sequence Number>] - Session Identifier

Use this parameter to clear the SMTape sessions with the specified session identifier.

### [-node {<nodename>|local}] - Node Name

Use this parameter to clear the SMtape sessions related to the specified node.

# [-type {backup|restore}] - Operation Type

Use this parameter to clear the SMTape sessions of the specified operation type. These can be either backup or restore sessions.

# [-status {COMPLETED|FAILED|UNKNOWN}] - Session Status

Use this parameter to clear the SMTape sessions which have the status as specified in the parameter.

### [-path <text>] - Path Name

Use this parameter to clear the SMTape sessions which have path as specified in the parameter.

### [-device <text>] - Device Name

Use this parameter to clear the SMTape sessions on a specific tape device.

### [-backup-snapshot <snapshot name>] - Snapshot Name

Use this parameter to clear the SMTape sessions using the Snapshot copy name as specified in the parameter.

# [-tape-block-size <integer>] - Tape Block Size

Use this parameter to clear the SMTape sessions with the tape block size as specified in the parameter.

### **Examples**

The following example clears all the completed SMTape sessions in the cluster:

```
cluster1::> system smtape status clear
5 sessions are purged.
```

The SMTape sessions on the node node1 in the cluster are cleared.

```
cluster1::> system smtape status clear -node node1
3 sessions are purged.
```

# system smtape status show

# Show status of SMTape sessions

Availability: This command is available to *cluster* administrators at the *admin* privilege level.

### **Description**

This command lists the status of all SMTape sessions in the cluster. By default, this command lists the following information:

- Session
- Type
- Status
- Progress
- Path
- · Device
- Node

### **Parameters**

### { [-fields <fieldname>,...]

Use this parameter to display additional fields about each session apart from the default entries. This parameter is optional. Any combination of the following fields is valid:

- Session
- Node
- Type
- Status
- Path
- Device
- Progress
- · Start-time
- End-time
- Update-time
- · Backup-snapshot
- · Tape-block-size
- Error

# |[-instance ] }

Displays detailed information about the specified sessions.

# [-session <Sequence Number>] - Session Identifier

Selects information about a specific SMTape session. A Session Identifier is a number that is used to identify a particular SMTape session.

### [-node {<nodename>|local}] - Node Name

Selects information about sessions related to the specified node.

### [-type {backup|restore}] - Operation Type

Selectsinformation about SMTape sessions of the specified operation type.

### [-status {COMPLETED|FAILED|ACTIVE|WAITING|ABORTING|UNKNOWN}] - Session Status

Selects information about SMTape sessions having the specified status in the parameter.

### [-path <text>] - Path Name

Selects information about SMTape sessions on a volume which is at the specified path name. This is the logical path of the volume and you must specify the path name in the following format: /vserver\_name /volume name.

#### [-device <text>] - Device Name

Selects information about the SMTape sessions on the specified tape device. You must specify the tape device name in the following format: /node name /tape device.

### [-progress {<integer>[KB|MB|GB|TB|PB]}] - Bytes Transferred

Selects information about SMTape sessions in which the number of data bytes transferred in a particular session matches with the number specified in this parameter.

### [-start-time <MM/DD/YYYY HH:MM:SS>] - Start Time

Selects information about SMTape sessions whose starting time matches the specified starting time.

#### [-end-time <MM/DD/YYYY HH:MM:SS>] - End Time

Selects information about SMTape sessions whose ending time matches the specified ending time.

#### [-backup-snapshot <snapshot name>] - Snapshot Name

Selects information about SMTape sessions that use a particular Snapshot copy name which matches the specified Snapshot copy name in the parameter in backup or restore operations.

### [-tape-block-size <integer>] - Tape Block Size

Selects information about SMTape sessions that use a particular tape block size which matches the specified tape block size parameter in backup or restore operations.

### [-error <text>] - Error Description

Selects information about SMTape sessions that have a particular error description which matches the specified error description in the parameter.

### **Examples**

Displays default entries about the five SMTape sessions.

```
cluster1::> system smtape status show
Session Type Status Progress Path Device
_____ _____
      Backup COMPLETED 50MB /vsrvr1/vol1 /cls1-01/nrst0l cluster1-
01
    Restore FAILED OB /vsrvr1/vol3 /cls1-02/nrst21 cluster1-
4
02
    Backup COMPLETED 50MB /vsrvr1/vol3 /cls1-01/nrst0l cluster1-
3
01
    Backup COMPLETED 50MB /vsrvr1/vol2 /cls1-03/nrst0m cluster1-
2
03
1
     Backup COMPLETED 50KB /vsrvr1/vol5 /cls1-01/nrst0n cluster1-
01
5 entries were displayed.
```

The following example shows the output with the -instance argument.

```
Cluster1::> system smtape status show -instance

Session Identifier: 1
    Node Name: node1
Operation Type: Backup
    Status: COMPLETED
    Path Name: /vs1/vol1
    Device Name: /node1/rst0a

Bytes Transferred: 2048
    Start Time: 1/4/2012 14:26:24
    End Time: 1/4/2012 14:29:45
    Last updated: 1/4/2012 14:29:45
    Snapshot Name: vol1.snapshot
Tape Block Size: 240
Error Description: None
```

# system snmp commands

# system snmp authtrap

Enables or disables SNMP authentication traps

**Availability:** This command is available to *cluster* administrators at the *admin* privilege level.

### **Description**

Use this command to either enable or disable the standard SNMP authentication failure traps.

### **Parameters**

# [-authtrap <integer>] - Enables SNMP Authentication Trap

Enter the value of 1 to enable SNMP authentication failure traps. By default, SNMP authentication trap is disabled and the value is 0.

# **Examples**

The following example demonstrates how to set the SNMP authtrap. +

# system snmp contact

Displays or modifies contact details

Availability: This command is available to *cluster* administrators at the *admin* privilege level.

### **Description**

Sets the contact name as the System.sysContact.0 MIB-II variable.

### **Parameters**

### [-contact <text>] - Contact

Specifies the contact name. Without any value specified, this command displays current setting of contact name.

# **Examples**

The following example sets the contact name for SNMP. +

# system snmp enable-snmpv3

Enables SNMPv3 cluster-wide

**Availability:** This command is available to *cluster* administrators at the *advanced* privilege level.

### Description

The system snmp enable-snmpv3 command enables SNMPv3 server on the entire cluster. When this command is run, SNMP users and SNMP traphosts that are non-compliant to FIPS will be deleted automatically, since cluster FIPS mode is enabled. Any SNMPv1 user, SNMPv2c user or SNMPv3 user (with none or MD5 as authentication protocol or none or DES as encryption protocol or both) is non-compliant to FIPS. Any SNMPv1 traphost or SNMPv3 traphost (configured with an SNMPv3 user non-compliant to FIPS) is non-compliant to FIPS.

### **Examples**

The following command enables SNMPv3 server on the entire cluster, within a cluster named cluster1:

```
cluster1::> set -privilege advanced
Warning: These advanced commands are potentially dangerous; use them only
when
         directed to do so by NetApp personnel.
   Do you want to continue? \{y|n\}: y
cluster1::*> system snmp enable-snmpv3
Warning: If you enable SNMPv3 using this command, any SNMP users and
         SNMP traphosts that are non-compliant to FIPS will be
         deleted automatically, since cluster FIPS mode is enabled.
         Any SNMPv1 user, SNMPv2c user or SNMPv3 user (with none or
         MD5 as authentication protocol or none or DES as encryption
         protocol or both) is non-compliant to FIPS. Any SNMPv1
         traphost or SNMPv3 traphost (configured with an SNMPv3 user
         non-compliant to FIPS) is non-compliant to FIPS.
Do you want to continue? \{y|n\}: y
1 entry was modified.
cluster1::*>
```

# system snmp init

Enables or disables SNMP traps

**Availability:** This command is available to *cluster* administrators at the *admin* privilege level.

### **Description**

Initializes or disables sending of traps by the SNMP daemon from the cluster.

#### **Parameters**

### [-init <integer>] - Initialize Traps

Use the value of 1 to initialize SNMP daemon to send traps or use a value of 0 to stop sending traps from the cluster. If no value is specified, this command displays the current setting of init. Traps are enabled by default.

### **Examples**

The following command initializes SNMP daemon to send traps. +

# system snmp location

Displays or modifies location information

Availability: This command is available to *cluster* administrators at the *admin* privilege level.

# **Description**

Sets the location name as the System.sysLocation.0 MIB-II variable.

### **Parameters**

# [-location <text>] - Location

Specifies the location details. If no value is specified, this command displays the current setting of location.

# **Examples**

This command sets the location name. +

# system snmp prepare-to-downgrade

Change SNMP configuration to the default settings for releases earlier than Data ONTAP 9.3.0

**Availability:** This command is available to *cluster* administrators at the *advanced* privilege level.

# **Description**

The system snmp prepare-to-downgrade command prepares the SNMP subsystem for a downgrade or a revert. More specifically, it prepares the SNMPv3 client feature for a downgrade or a revert. It deletes all storage switches that were explicitly added for monitoring and are using SNMPv3 as the underlying protocol. It also deletes any cluster switches that are using SNMPv3 for monitoring. Finally, it deletes any remote switch SNMPv3 users configured in ONTAP.

# **Examples**

The following command prepares the SNMP subsystem for a downgrade or a revert, within a cluster named cluster1:

```
cluster1::*> system snmp prepare-to-downgrade
```

# system snmp show

Displays SNMP settings

**Availability:** This command is available to *cluster* administrators at the *admin* privilege level.

### **Description**

Lists the current values of all the SNMP parameters.

# **Examples**

The example below shows a typical command display.

# system snmp community add

Adds a new community with the specified access control type

**Availability:** This command is available to *cluster* administrators at the *admin* privilege level.

### **Description**

The system snmp community add command adds communities with the specified access control type. Only read-only communities are supported. There is no limit for the number of communities supported.

### **Parameters**

#### -vserver <Vserver Name> - Vserver

This parameter specifies the Vserver to which the community will be added. If no Vserver is specified, the community is added to the admin Vserver.

# -community-name <text>-Community

This parameter specifies the name of the community.

### -type <ctype> - access type

This parameter specifies 'ro' for read-only community.

# **Examples**

The following example adds the read-only community name 'private'.

# system snmp community delete

Deletes community with the specified access control type

**Availability:** This command is available to *cluster* administrators at the *admin* privilege level.

# **Description**

The system snmp community delete command deletes communities with the specified access control type. Only read-only communities are supported.

#### **Parameters**

### -vserver <Vserver Name> - Vserver

This parameter specifies the Vserver from which you wish to delete the community. If no Vserver is specified, the community is deleted from the admin Vserver.

### -community-name <text>-Community

Specify the name of the community.

### -type <ctype> - access type

Specify 'ro' for a read-only community.

### **Examples**

The following example deletes the read-only community 'private':

# system snmp community show

# Displays communities

**Availability:** This command is available to *cluster* administrators at the *admin* privilege level.

### **Description**

Displays the current list of SNMP communities.

#### **Parameters**

# { [-fields <fieldname>,...]

If you specify the -fields <fieldname>, ... parameter, the command output also includes the specified field or fields. You can use '-fields?' to display the fields to specify.

### |[-instance]}

If you specify the -instance parameter, the command displays detailed information about all fields.

#### [-vserver <Vserver Name>] - Vserver

Selects the Vserver to which the SNMP community belongs

### [-community-name <text>] - Community

Selects the SNMP v1/v2c community string

### [-access <ctype>] -access

Selects the access type of the SNMP v1/v2c community. Read-only (ro) is the only access type supported

### **Examples**

```
cluster1::> system snmp community show
cluster1
  ro private
```

# system snmp traphost add

### Add a new traphost

Availability: This command is available to *cluster* administrators at the *admin* privilege level.

### **Description**

Adds the SNMP manager who receives the SNMP trap PDUs. The SNMP manager can be a hostname or IP address. There is no limit on the number of traphosts supported.

#### **Parameters**

# -peer-address <Remote InetAddress>-Remote IP Address

Specifies the IP address or hostname of the traphost. If the USM user is associated, then the SNMPv3 traps are generated for this traphost using the associated USM user's authentication and privacy credentials. If no USM user is associated, then the SNMP v1/v2c traps are generated for this traphost. For the SNMP v1/v2c traps, the default community string is 'public', when no community is defined. When the community strings are defined, then the first community string is chosen for the SNMP v1/v2c traps.

### [-usm-username <text>] - USM User Name

Specifies a predefined SNMPv3 USM user. The SNMPv3 traps are generated using this USM user's authentication and privacy credentials for the traphost identified by the peer-address parameter.

### **Examples**

In the following example, the command adds a hostname 'yyy.example.com' for the SNMPv3 traps: +

In the following example, the command adds a hostname 'xxx.example.com' for the SNMP v1/v2c traps: +

# system snmp traphost delete

# Delete a traphost

**Availability:** This command is available to *cluster* administrators at the *admin* privilege level.

### **Description**

Deletes the SNMP manager, who receives the SNMP trap PDUs. The SNMP manager can be a hostname or IP address. There is no limit on the number of traphosts supported.

### **Parameters**

### -peer-address <Remote InetAddress> - Remote IP Address

Specifies the IP address or hostname of the traphost. If the USM user is associated, then specify the USM user to delete the traphost.

### [-usm-username <text>] - USM User Name

Specifies the USM user associated with traphost.

### **Examples**

In the following example, the command deletes the SNMPv3 traphost 'yyy.example.com' associated with the USM user: +

```
cluster1::> system snmp traphost delete -peer-address yyy.example.com -usm
-username MyUsmUser
```

In the following example, the command deletes the SNMP v1/v2c traphost 'xxx.example.com' associated with a community string: +

```
cluster1::> system snmp traphost delete -peer-address xxx.example.com
```

# system snmp traphost show

Displays traphosts

Availability: This command is available to cluster administrators at the admin privilege level.

### Description

Displays list of the SNMP v1/v2c and SNMP v3 managers, that receive trap PDUs.

### **Examples**

In the following example, the command displays all the host names or IP addresses that have been added until now: +

# system status commands

# system status show

Display System Status

Availability: This command is available to *cluster* administrators at the *admin* privilege level.

### **Description**

The system status show command displays information about the status of objects in Data ONTAP. You can limit output to specific types of information and specific status in Data ONTAP, or filter output by specific field values.

To see a list of values that are in use for a particular field, use the -fields parameter of this command with the list of field names you wish to view.

#### **Parameters**

```
{ [-fields <fieldname>,...]
```

If you specify the <code>-fields</code> <fieldname>, ... parameter, the command output also includes the specified field or fields. You can use '-fields?' to display the fields to specify.

# |[-instance]}

If you specify the -instance parameter, the command displays detailed information about all fields.

### [-internal-name <text>] - Internal Full Name

Selects status of objects that match this parameter value.

# [-name <text>] - Name

Selects status of objects that match this parameter value.

#### [-vserver-id <text>] - Vserver ID

Selects status of objects that match this parameter value.

### [-cluster-id <text>] - Cluster ID

Selects status of objects that match this parameter value.

### [-is-cluster-scope {true|false}] - Cluster Scope

Selects status of objects that match this parameter value.

### [-status <text>] - Status Value

Use this parameter to display the status.

# [-update-time <MM/DD/YYYY HH:MM:SS>] - Update Time

Use this parameter to display the status last update time.

### **Examples**

The following example displays information about system status in ONTAP:

```
cluster1::> system status show
 Cluster:tfarrellnscluster-1
    Node:tfarrell-vsim1
      Hypervisor system name:vsimesxrtp060.gdl.englab.netapp.com
        Version:5.5.0
        Cpu count:20
        Cpu version: CPU Pkg/ID/Node: 0/0/0 Intel(R) Xeon(R) CPU E5-2680 v2
@ 2.80GH
        Cpu count (virtual):40
        ONTAP guests:5
        Total quests:7
        Memory configured: 255.9GB
        Memory used:52.08GB
        Physical Interface count:2
        Storage controller:LSI Logic / Symbios Logic 2004 iMR ROMB
        Storage configured: 20GB
        Virtual Interface count: 3
        Guest name:tfarrell vsim nsc1
          Memory configured:16GB
```

```
Cpu count:4
        Virtual Interface: vmk0
          adminStatus:up
          Mtu size:1500
          operStatus:up
          speed:unlimited
        Virtual Interface: vmk1
          adminStatus:up
          Mtu size:9000
          operStatus:up
          speed:unlimited
        Virtual Interface: vmk2
          adminStatus:up
          Mtu size:9000
          operStatus:up
          speed:unlimited
        Physical NIC: vmnic0
          adminStatus:up
          Mtu size:9000
          operStatus:up
          speed:9.77GBps
        Physical NIC: vmnic1
          adminStatus:up
          Mtu size:9000
          operStatus:up
          speed: 9.77GBps
      System up time: 468:11:40
      Traps:
          1.3.6.1.4.1.6876.50.101.0:TRAPv1 SNMPv1 'public'
enterprise=1.3.6.1.4.1.6876.4.1 agent addr=10.226.10.220 generic trap=6
specific trap=4 time-stamp=604476800
[0]: 1.3.6.1.4.1.6876.50.101.0=INTEGER 4
 [1]: 1.3.6.1.4.1.6876.50.102.0=OCTET STRING 78: 2f 76 6d 66 73 2f 76 6f
6c 75 6d 65 73 2f 32 34 64 35 38 39 61 65 2d 36 34 33 62 31 35 38 65 2f 76
73 69 6d 73 79 73 2f 76 73 69 6d 73 2f 76 73 69 6d 73 79 73 5f 76 73 69 6d
5f 76 73 69 6d 31 2f 44 61 74 61 4f 4e 54 41 50 2e 76 6d 78
[2]: 1.3.6.1.4.1.6876.2.1.1.2.2815=OCTET STRING 18: 76 73 69 6d 73 79 73
5f 76 73 69 6d 5f 76 73 69 6d 31
          1.3.6.1.4.1.6876.50.101.0:TRAPv1 SNMPv1 'public'
enterprise=1.3.6.1.4.1.6876.4.1 agent addr=10.226.10.40 generic trap=6
specific trap=4 time-stamp=1683800
[0]: 1.3.6.1.4.1.6876.50.101.0=INTEGER 4
[1]: 1.3.6.1.4.1.6876.50.102.0=OCTET STRING 79: 2f 76 6d 66 73 2f 76 6f
6c 75 6d 65 73 2f 61 37 63 31 66 37 61 61 2d 39 65 39 63 63 34 61 30 2f 74
66 61 72 72 65 6c 6c 2f 76 73 69 6d 73 2f 74 66 61 72 72 65 6c 6c 5f 76 73
69 6d 5f 6e 73 63 31 2f 44 61 74 61 4f 4e 54 41 50 2e 76 6d 78
```

```
[2]: 1.3.6.1.4.1.6876.2.1.1.2.2093=OCTET STRING 18: 74 66 61 72 72 65 6c 6c 5f 76 73 69 6d 5f 6e 73 63 31 47 entries were displayed.
```

# system timeout commands

# system timeout modify

Set the CLI inactivity timeout value

Availability: This command is available to *cluster* administrators at the *admin* privilege level.

# **Description**

The system timeout modify command sets the timeout value for CLI sessions. If there is no CLI activity during the length of the timeout interval, the logged in user is logged out. The default value is 30 minutes. To prevent CLI sessions from timing out, specify a value of 0 (zero).

#### **Parameters**

### [-timeout <integer>] - Timeout (in minutes)

Use this parameter to specify the timeout value, in minutes.

# **Examples**

The following example shows how to modify the timeout value for CLI sessions to be 10 minutes:

```
cluster1::> system timeout modify -timeout 10
```

The following example shows how to prevent CLI sessions from timing out:

```
cluster1::> system timeout modify -timeout 0
```

# system timeout show

Display the CLI inactivity timeout value

**Availability:** This command is available to *cluster* administrators at the *admin* privilege level.

### **Description**

The system timeout show command displays the timeout value for CLI sessions. If there is no CLI activity during the length of the timeout interval, the logged in user is logged out. A timeout value of 0 minutes means that the CLI sessions never time out.

# Examples

The following example displays the timeout value for CLI sessions:

```
cluster1::> system timeout show
CLI session timeout: 15 minute(s)
```

### Copyright information

Copyright © 2025 NetApp, Inc. All Rights Reserved. Printed in the U.S. No part of this document covered by copyright may be reproduced in any form or by any means—graphic, electronic, or mechanical, including photocopying, recording, taping, or storage in an electronic retrieval system—without prior written permission of the copyright owner.

Software derived from copyrighted NetApp material is subject to the following license and disclaimer:

THIS SOFTWARE IS PROVIDED BY NETAPP "AS IS" AND WITHOUT ANY EXPRESS OR IMPLIED WARRANTIES, INCLUDING, BUT NOT LIMITED TO, THE IMPLIED WARRANTIES OF MERCHANTABILITY AND FITNESS FOR A PARTICULAR PURPOSE, WHICH ARE HEREBY DISCLAIMED. IN NO EVENT SHALL NETAPP BE LIABLE FOR ANY DIRECT, INDIRECT, INCIDENTAL, SPECIAL, EXEMPLARY, OR CONSEQUENTIAL DAMAGES (INCLUDING, BUT NOT LIMITED TO, PROCUREMENT OF SUBSTITUTE GOODS OR SERVICES; LOSS OF USE, DATA, OR PROFITS; OR BUSINESS INTERRUPTION) HOWEVER CAUSED AND ON ANY THEORY OF LIABILITY, WHETHER IN CONTRACT, STRICT LIABILITY, OR TORT (INCLUDING NEGLIGENCE OR OTHERWISE) ARISING IN ANY WAY OUT OF THE USE OF THIS SOFTWARE, EVEN IF ADVISED OF THE POSSIBILITY OF SUCH DAMAGE.

NetApp reserves the right to change any products described herein at any time, and without notice. NetApp assumes no responsibility or liability arising from the use of products described herein, except as expressly agreed to in writing by NetApp. The use or purchase of this product does not convey a license under any patent rights, trademark rights, or any other intellectual property rights of NetApp.

The product described in this manual may be protected by one or more U.S. patents, foreign patents, or pending applications.

LIMITED RIGHTS LEGEND: Use, duplication, or disclosure by the government is subject to restrictions as set forth in subparagraph (b)(3) of the Rights in Technical Data -Noncommercial Items at DFARS 252.227-7013 (FEB 2014) and FAR 52.227-19 (DEC 2007).

Data contained herein pertains to a commercial product and/or commercial service (as defined in FAR 2.101) and is proprietary to NetApp, Inc. All NetApp technical data and computer software provided under this Agreement is commercial in nature and developed solely at private expense. The U.S. Government has a non-exclusive, non-transferrable, nonsublicensable, worldwide, limited irrevocable license to use the Data only in connection with and in support of the U.S. Government contract under which the Data was delivered. Except as provided herein, the Data may not be used, disclosed, reproduced, modified, performed, or displayed without the prior written approval of NetApp, Inc. United States Government license rights for the Department of Defense are limited to those rights identified in DFARS clause 252.227-7015(b) (FEB 2014).

#### **Trademark information**

NETAPP, the NETAPP logo, and the marks listed at <a href="http://www.netapp.com/TM">http://www.netapp.com/TM</a> are trademarks of NetApp, Inc. Other company and product names may be trademarks of their respective owners.